# **UNIVERSITATEA POLITEHNICA TIMIŞOARA FACULTATEA DE ELECTROTEHNICA**

 $\overline{a}$ 

**Ing. SORINA HRISTEA** 

 $\bullet$ 

**"Contribuţii privind măsurarea puterii şi energiei electrice folosind tehnica digitală. Realizarea unei instalaţii industriale de verificare metrologică a contoarelor de energie."** 

 $\bullet$ 

**BIBLIOTECA CENTRALĂ UNIVERSITATEA "POLITEHNICA-TIMIŞOARA** 

UNIVERSITATEA-POLITENTS **TIMISOALA**<br>SISLIONEO A QENTEALA M. VOIDS  $\mathsf{D}$ ules $\mathsf{p}_{\text{max}}$ 

**Conducător ştiinţific: Prof. dr. doc. ing. CONSTANTIN SORA** 

1999

# **CUPRINS**

 $\sim$ 

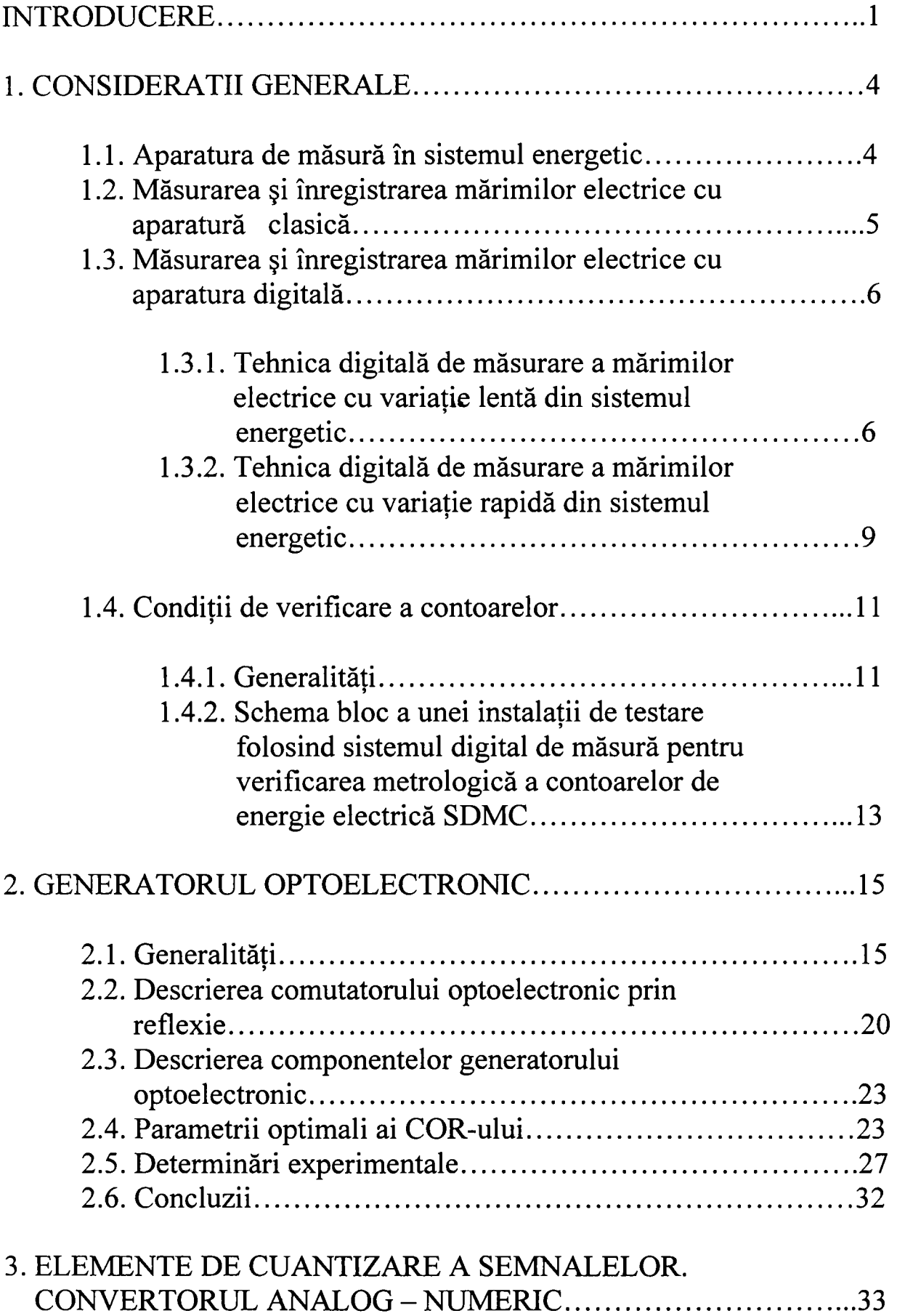

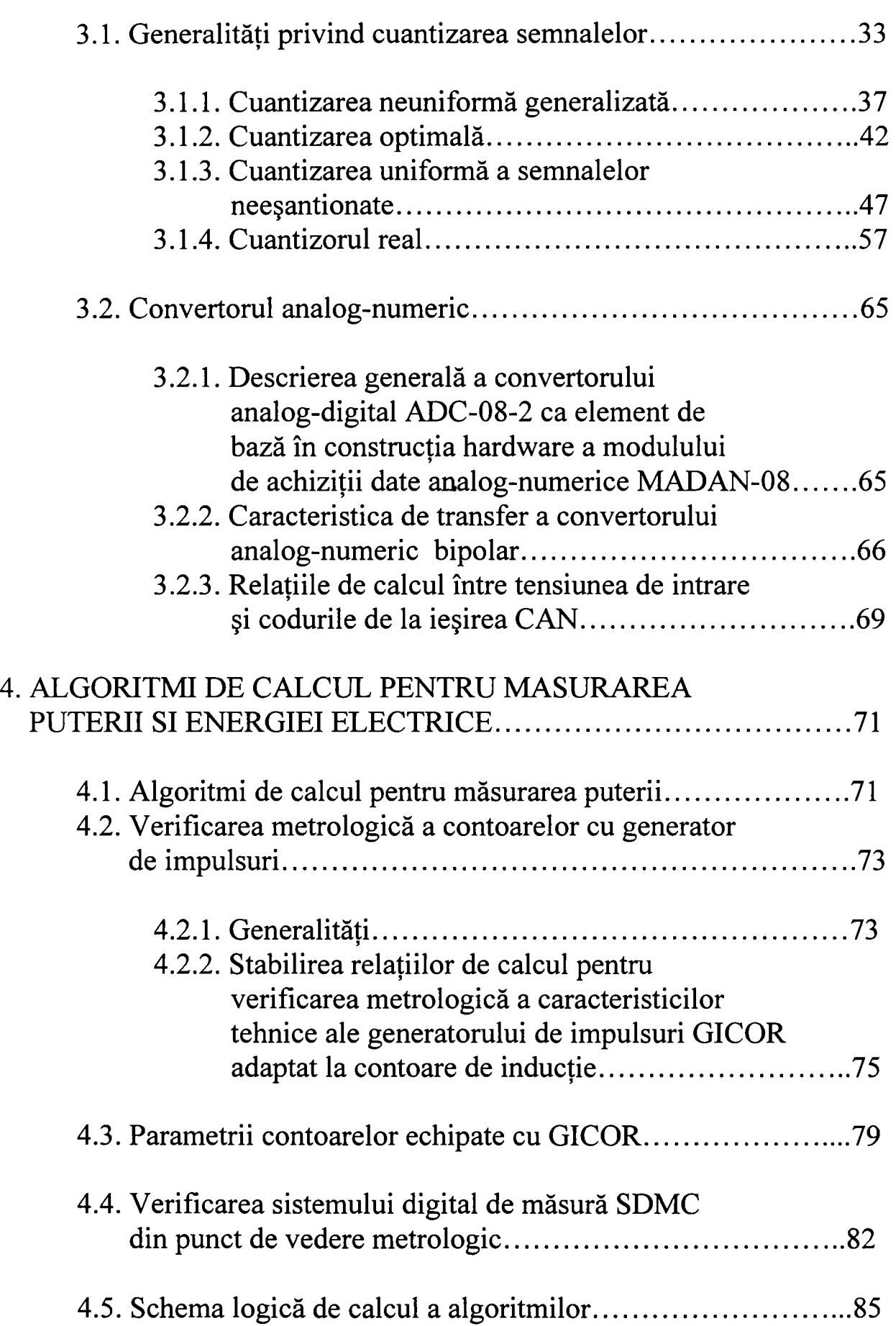

 $\sim 10^{11}$  km s  $^{-1}$ 

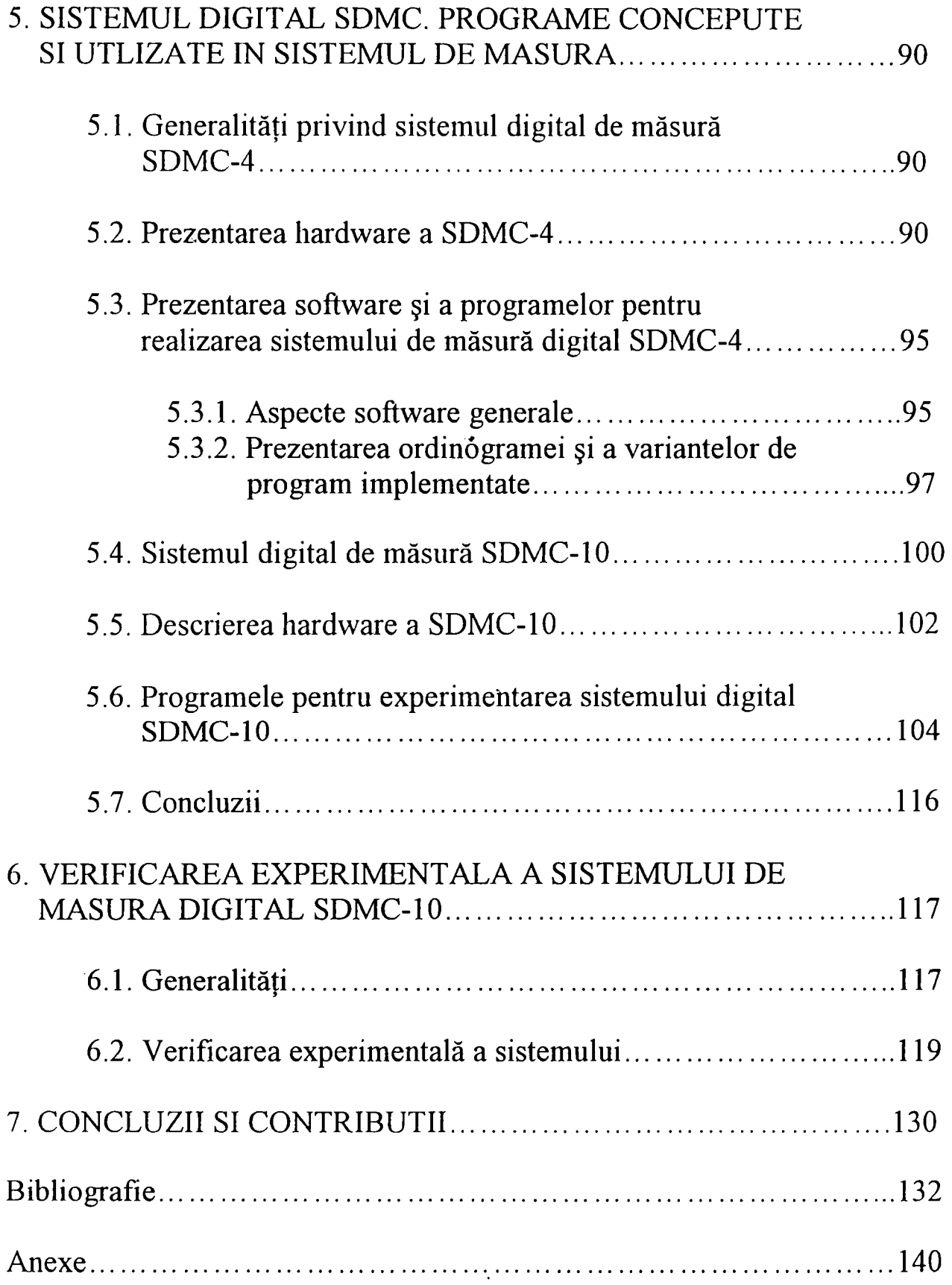

 $\sim 10^{-10}$ 

### **INTRODUCERE**

<span id="page-4-0"></span>Etapa actuală de dezvoltare a sistemului energetic se caracterizează printre altele prin evaluarea cât mai precisă a energiei electrice produse, transportate, distribuite şi achiziţionate în punctele de consum. Simultan se urmărește micșorarea pierderilor tehnologice în diferite instalații ale sistemului energetic şi anume centrale, staţii de transformare, linii de transport și de distribuție respectiv puncte de alimentare ale consumatorilor [55,74,84]. Drept consecinţă, se constată o preocupare tot mai mare pentru urmărirea permanentă a energiei electrice produse, transportate şi achiziţionate la diferite nivele precum şi a mărimilor de bază (curent, tensiune) care influenţează calitatea acestei energii [16].

Una dintre componentele importante ale activităților dintr-un sistem energetic privind folosirea raţională a energiei electromagnetice este cunoaşterea şi deci măsurarea cât mai exactă a energiei electrice furnizată diferiţilor consumatori.

Un rol important care trebuie menţionat, în legătură cu măsurarea energiei electrice la consumator, îl are contorul de energie electrică, a cărui precizie trebuie verificată periodic conform buletinului INM descris în "Normele Tehnice de Metrologie NTM 4-33-83" [129], operaţie care se şi realizează de fapt în laboratoarele de specialitate din cadrul Filialelor de Reţele Electrice ale RENEL. De asemenea, în acest sens atenţia a fost îndreptată spre realizarea şi dezvoltarea unui sistem de telemăsură şi telegestiune a energiei electrice simbolizat STGEE, ca parte integrantă a teleconducerii din sistemul energetic, utilizând soluţii cât mai ieftine pentru realizarea aparaturii simple şi performante care poate fi încadrată în acest sistem.

Acest normativ precizează periodicitatea verificării contoarelor, iar dacă se are în vedere şi numărul foarte mare de contoare existente în instalaţiile energetice (cca. 8 milioane), rezultă importanţa deosebită pe care o are creşterea productivităţii verificării acestora. In acest context se înscriu şi problemele abordate în această teză.

Un obiectiv principal al tezei a fost elaborarea unei soluții tehnice pentru verificarea contoarelor electrice existente în instalaţiile energetice, care în afară de simplitate respectiv fiabilitate să confere o productivitate mărită, eliminând practic erorile de verificare de natură subiectivă. Folosind corespunzător tehnica digitală şi aparatura aferentă se asigură la cel mai înalt nivel caracteristicile tehnice impuse unei astfel de instalaţii. Preocupări pentru găsirea unor soluții noi sunt prezentate în literatura de specialitate din ţară şi din străinătate [5,53,60,66,67,68,69,79,85,86].

Contribuţii importante în acest domeniu au fost aduse de specialiştii din ICEMENERG Bucureşti, CIRE-Laborator Cercetare Deva, lAEM Timişoara, Filialele de Reţele Electrice Deva, Suceava, Iaşi, Timişoara precum şi cadrele de specialitate din Universitatea "Politehnica" Timişoara, Bucureşti şi Iaşi. In vederea realizării şi experimentării unei soluții noi de măsurare a puterii și energiei electrice, respectiv pentru verificarea contoarelor, autoarea a definitivat solutia tehnică prezentată în lucrare, în urma studiilor teoretice de cercetare şi de laborator efectuate etapizat de-a lungul unei perioade de peste 10 ani.

In prezent se aplică practic cu succes soluția realizată la FRE Deva, Zalău, Bistrita, Oradea și Filiala de Centrale Electrice Mintia. Din punct de vedere tehnic, instalația realizată are performanțe asemănătoare cu instalaţiile similare realizate în străinătate, dar din punct de vedere al preţului de cost, acesta este mult mai scăzut (de aprox. 2-3 ori).

O caracteristică importantă a instalaţiei realizate, constă în faptul că se păstrează aparatura analogică din instalaţiile existente (contoarele clasice de energie electrică), la care se ataşează aparatura digitală impusă de noua metodă. Elementul component de bază în soluția propusă este adaptarea la contorul de energie electrică de inducție, a unui generator de impulsuri cu comutator optoelectronic prin reflexie simbolizat GICOR. Acelaşi generator de impulsuri a fost folosit de autoare atât pentru verificarea metrologică cu ajutorul unei instalații digitale a contoarelor de energie electrică, cât și pentru realizarea unor instalații de telemăsurare a puterii şi energiei electrice care au fost amenajate în sectoarele experimentale ale sistemului energetic din CET Mintia și statia de transformare 110/20 KV "Decebal" Deva.

Pentru unitatea tematicii abordate în teză, autoarea s-a limitat numai la prezentarea soluţiei de verificare a contoarelor de energie electrică. In acest sens, s-a pus problema conceperii şi realizării unui sistem care să permită verificarea tuturor tipurilor de contoare existente în exploatare, inclusiv a contoarelor numerice, cu interventii minime de adaptare, eroarea introdusă de sistemul de măsură să fie neglijabilă comparativ cu clasa de precizie a instrumentelor verificate, şi de asemenea elaborarea buletinelor de verificare conform normelor tehnice în vigoare să se realizeze operativ apelând la facilităţile oferite de perifericele sistemului de calcul.

Elaborarea tezei a necesitat consultarea bibliografiei de specialitate şi optimizarea instalaţiei concepute, având în vedere atât partea de construcţie (hardware) cât şi cea de programare (software). Contribuţiile importante care s-au finalizat practic în sistemul digital de verificare a contoarelor de inducţie, se găsesc prezentate detaliat în cuprinsul tezei, respectiv într-o formă sistematică în ultimul capitol.

Studiul efectuat presupune un regim normal de funcționare al sistemului energetic, care este un regim permanent sinusoidal. Pe toată durata acestui regim se poate considera că mărimile electrice variază lent de la o stare la alta, astfel încât într-un interval de timp relativ scurt, se poate considera că mărimile citite cu ajutorul aparatelor de măsură cu ac indicator de către personalul din exploatare, rămân practic constante. Abaterile și erorile fața de acest regim influențează rezultatele obținute în instalaţie, în măsura în care contorul electric utilizat ca element primar în sistemul digital de verificare răspunde corect conditiilor impuse (se încadrează cel puţin în clasa de precizie a aparatelor de măsură cu ac indicator 1).

٠

Elaborarea lucrării de faţă s-a făcut sub îndrumarea permanentă şi generoasă a conducătorului științific prof. dr. doc. ing. Constantin Sora, care prin intervenţiile avute a contribuit în mare măsură la finalizarea acestei teze, motiv pentru care îi mulţumesc şi cu această ocazie.

Materializarea concepţiei noi de realizare a contorului cu disc la care a fost adaptat generatorul de impulsuri cu comutator optoelectronic prin reflexie, nu ar fi fost posibilă fară colaborarea fmctuoasă şi îndelungată, în principal cu, colectivul Laboratorului de Cercetare Deva din cadrul CIRE Bucureşti precum şi înţelegerii manifestată de director ing. Cazan Cornel de la FRE Deva. La fel trebuie mentionat sprijinul acordat de Institutul Naţional de Metrologie Bucureşti şi în vederea atestării metrologice a soluției realizate. Tuturor autoarea le adresează calde mulţumiri şi rămâne profund îndatorată.

De asemenea, autoarea mulţumeşte membrilor Catedrei de Electrotehnică a Universităţii "Politehnica" din Timişoara şi în mod cu totul special d-lui prof. dr. ing. Toader Dumitru, pentru sugestiile făcute şi înţelegerea de care au dat dovadă pe durata elaborării tezei.

3

### **1. CONSIDERAŢII GENERALE**

### **1.1. Aparatura de măsură în sistemul energetic**

<span id="page-7-1"></span><span id="page-7-0"></span>Se ştie că, aparatura de măsură folosită în sistemul energetic, trebuie să țină seama de regimul de funcționare al acestuia. Astfel, dacă mărimile electrice variază lent (regim normal de funcționare), acestea pot fi citite și înregistrate de personalul din exploatare. Un astfel de regim se consideră atunci când trecerea de la o stare la alta a sistemului se produce atât de lent încât pentru un interval de scurtă durată, de aproximativ 60 secunde, mărimile electrice nu-şi schimbă practic valoarea efectivă şi evident, se păstrează variația sinusoidală cu frecvența de 50 Hz. Problema măsurării mărimilor electrice (curenți, tensiuni), se pune altfel în regim tranzitoriu, considerat ca un regim de avarie. Acest regim este de scurtă durată, de maxim câteva secunde, şi în care variaţia mărimilor electrice este foarte rapidă, iar citirea acestora se poate face numai prin utilizarea unei aparaturi analogice speciale sau a unei aparaturi digitale, care permite înregistrarea mărimilor pe durata în care sistemul funcţionează în acest regim [3,9,64,74,77].

Pornind de la aceste considerente, aparatele de măsură şi control existente în primele etape de dezvoltare ale sistemului energetic au fost concepute şi realizate astfel:

- aparate de măsură analogice cu ac indicator pentru urmărirea comportării în exploatare în regim normal de funcționare a agregatelor de producere a energiei electrice din centrale electrice, a echipamentelor din reţelele electrice de transport şi distribuție precum și din punctele de alimentare ale consumatorilor;
- aparate analogice specializate pentru înregistrarea mărimilor electrice în regim tranzitoriu de functionare, în vederea analizei comportărilor la solicitări termice şi dinamice ale echipamentelor din structura sistemului energetic, precum şi pentru analiza şi studierea comportării protecţiei prin relee a echipamentului de automatizare în regim tranzitoriu periodic şi aperiodic.

Se consideră obișnuit că, în regim normal de funcționare, mărimile electrice de bază (curent, tensiune, putere, frecvenţă) citite de personalul din exploatare sunt practic constante şi deci eroarea de măsurare este dată de clasa de precizie a instrumentelor.

In regim tranzitoriu, datorită vitezei mari de variație ale mărimilor, nu se pot utiliza instrumentele clasice pentru citirea acestora, ceea ce impune înregistrarea fiecărei mărimi în parte cu ajutorul unei aparaturi specializate de tip osciloperturbograf. Unul din dezavantajele pe care îl prezintă instrumentele clasice de măsurare folosite în regim normal de funcţionare, constă în faptul că memorarea datelor de interes se poate face numai prin intervenţia personalului din exploatare care execută aceste operaţii la anumite intervale de timp (în general din oră în oră)  $[5,6,7,12,55,85]$ .

Dezvoltarea şi complexitatea sistemelor energetice au impus cunoaşterea mai exactă a mărimilor specifice, ceea ce se poate realiza prin: achiziţionarea, prelucrarea şi stocarea datelor în regim normal de functionare apelându-se la tehnică de calcul; controlul proceselor tehnologice complexe în regim normal şi în regim de avarie; simularea diferitelor mărimi analogice în laboratoare dotate cu modele fizice ale sistemului energetic şi studierea regimurilor de funcţionare în condiţii cât mai apropiate de cele reale.

Pentru executarea acestor activități se impune atât înregistrarea mărimilor electrice cu variaţie lentă de la o stare la alta în regim normal de funcţionare, cât şi înregistrarea mărimilor electrice cu variaţii rapide pe durata regimului tranzitoriu de funcţionare al sistemului energetic.

In aceste condiții, tehnica de înregistrare a mărimilor electrice s-a deplasat în ultimul deceniu din domeniul analogic către domeniul digital.

# <span id="page-8-0"></span>**1.2. Măsurarea şi înregistrarea mărimilor electrice cu aparatură clasică**

Pentru măsurarea individuală a mărimilor electrice (curent, tensiune, frecvenţă, putere, energie) în sistemul energetic se utilizează aparatura analogică care se poate clasifica în: aparate electromagnetice, magnetoelectrice şi electrodinamice cu ac indicator (voltmetre, ampermetre, watmetre, varmetre); aparate de inducţie având sistem mecanic de înregistrare şi afişare a mărimilor măsurate (contoare electrice de inductie).

Utilizarea acestor tipuri de instrumente este limitată la domenii de frecvenţă restrânse (50 Hz de cele mai multe ori), o precizie acceptabilă fiind obţinută doar în regim sinusoidal.

Pentru măsurarea şi înregistrarea centralizată a mărimilor electrice se utilizează aparatura analogică realizată sub forma unor oscilografe sau

perturbografe în cazul regimurilor tranzitorii, respectiv instrumente înregistratoare pentru regimurile permanente.

Aparatura analogică pentru măsurarea individuală a mărimilor electrice prezintă următoarele dezavantaje cunoscute: nu poate fi utilizată pentru realizarea unui sistem de măsură şi înregistrarea analogică centralizată; precizia de citire şi de măsurare este mică; nu permite memorarea informaţiilor; timpul de răspuns mare nu permite măsurarea mărimilor electrice cu variații rapide.

Funcţionarea optimală a unui sistem energetic impune realizarea unei instalaţii de măsură centralizată, la nivel de dispecer local, teritorial sau național. Utilizând aparatura clasică de măsură, realizarea unui astfel de sistem este dificilă deoarece cu aceste instrumente practic nu se pot determina mărimile decât în regim permanent de funcționare, iar pe de altă parte la aceste instrumente mărimea de ieşire este un cuplu, care pentru a putea fi transmis la distantă necesită convertirea acestuia într-o mărime electrică. Convertirea cuplului mecanic într-o mărime electrică impune utilizarea unui traductor specializat.

Metodele numerice de măsurare şi analiză a semnalelor electrice prin tehnica digitală aferentă permit obţinerea unei clase de precizie corespunzătoare din punct de vedere tehnic, permiţând în acelaşi timp şi transmiterea la distanță a mărimilor măsurate, respectiv memorarea acestora timp îndelungat. Dezvoltarea tehnicii digitale şi a celei de calcul numeric din ultimele decenii a permis implementarea metodelor numerice de măsură şi în sistemele energetice [82,84,85]. Se remarcă de asemenea faptul că metodele numerice, respectiv tehnica digitală permite măsurarea mărimilor electrice atât în regim permanent cât şi în regim tranzitoriu. Un pas înainte a fost făcut prin trecerea la metodele de măsurare ce utilizează eşantionarea, cuantizarea şi determinarea prin calcul numeric a puterii şi energiei [6].

# <span id="page-9-0"></span>**1.3. Măsurarea şi înregistrarea mărimilor electrice cu aparatura digitală**

# **1.3.1. Tehnica digitală de măsurare a mărimilor electrice cu variaţie lentă din sistemul energetic**

Din punct de vedere al gradului de complexitate, aparatura digitală folosită în sistemul energetic se clasifică astfel [53,85]:

- aparatura de complexitate redusă care se limitează la măsurarea mărimilor electrice lente cu variație sinusoidală la frecventa industrială de 50 Hz în principal în regim de functionare permanent;
- aparatura de complexitate medie la care se impune finetea prelucrării mărimilor analogice rapide la frecvenţa de 50 Hz cu continut bogat în armonici în regim de functionare de avarie;
- aparatura de complexitate mare la care prelucrările mărimilor analogice rapide sunt riguros realizate într-un domeniu larg de frecvență și în regim tranzitoriu [9,60,62,74].

Tehnica de măsurare digitală oferă câteva avantaje nete în comparaţie cu sistemul de măsurare analogic, cum sunt: datele numerice pot fi prelucrate, transmise și mémorate cu erori extrem de mici; posibilitatea de memorare a datelor numerice permit determinarea mărimilor ce impun o prelucrare a semnalelor din sistemul energetic existente anterior.

In ultimul timp sistemul digital de măsură este folosit din ce în ce mai mult la informatizarea următoarelor activități: achiziționarea și prelucrarea datelor; controlul proceselor industriale complexe; în laboratoarele de cercetare-dezvoltare unde se cere o flexibilitate ridicată dictată de natura activităţii de cercetare şi de caracteristicile temelor abordate.

In sistemul energetic, în cazul aplicaţiilor pentru măsurarea mărimilor în regim permanent cu frecventa mai mică sau egală cu 50 Hz, se aplică aparatura digitală cu grad de complexitate redus structurată de regulă în jurul unui microcalculator de proces [11,44,52].

Sistemul de măsură cu microcalculator de proces oferă avantaje deosebite privind vizualizarea şi analiza mărimilor electrice controlate. In principal, mărimile de interes sunt eşantionate şi discretizate în amplitudine, adică cuantizate prin conversie analog-numerică, iar apoi odată prelucrate sunt memorate în cadrul sistemului. Elementul principal la intrare îl constituie un convertor analog-numeric, care realizează conversia fiecărui semnal de intrare într-o matrice Nx256 (la sistemele de calcul cu lungimea cuvântului de 8 biți), respectiv într-o matrice  $Nx2^{16}$  (la sistemele de calcul pe 16 biţi). Cele N poziţii pe orizontală sunt determinate de frecvenţa de eşantionare, iar poziţiile de pe verticală de valoarea semnalului analogic supus eşantionării. Frecvenţa de eşantionare trebuie să fie suficient de ridicată pentru evitarea pierderii detaliilor din semnale [67,68,81,82].

 $\overline{7}$ 

întrucât aria de aplicabilitate este foarte largă, pentru înregistrarea mărimilor electrice în sistemul energetic s-au efectuat studii şi cercetări care s-au materializat prin realizarea unei aparaturi digitale de complexitate redusă, ce permite înregistrarea și prelucrarea mărimilor analogice în regim normal de funcționare (permanent) cu o frecvență de cel mult 50Hz. In lucrare se prezintă sistemul digital de măsurare a puterii şi energiei electrice ca parte integrantă a sistemului de telemăsură şi telegestiune (STGEE), dar cu aplicaţie directă privind verificarea contoarelor de inducţie. Autoarea şi-a propus ca în următoarea etapă să concretizeze şi un sistem pentru măsurarea şi înregistrarea mărimilor electrice rapide care apar în regim de funcționare tranzitoriu (de avarie) cu amplitudine şi frecvenţă ridicată (perturbograf digital).

La baza cercetării şi realizării unei aparaturi performante pentru înregistrarea mărimilor electrice din sistemul energetic într-un regim permanent a căror variaţie este sinusoidală şi cu frecvenţa de până la 50 Hz, au stat în principal convertorul analog-numeric şi microcalculatorul de proces construit în jurul unui sistem de calcul pe 8 biţi (etapa 1986-1992) respectiv un sistem de calcul pe 16 biţi (etapa 1993 şi până în prezent).

Conform normelor metodologice privind verificarea contoarelor de energie electrică elaborate de Institutul National de Metrologie, s-a impus realizarea unui sistem informatic de telemăsură şi telegestiune a energiei electrice care a fost propus şi realizat de către ICEMENERG în colaborare cu ISPE Bucureşti şi care a realizat următoarele funcţii: măsurarea tensiunii, curentului şi puterii cu traductoare de tensiune, curent, putere de fabricație indigenă sau din import; măsurarea energiei electrice cu, contoare din exploatare la care s-a adaptat un generator de impulsuri (fabricaţie indigenă) sau contoare electronice din import [19,60,62,67,86'.

In cadrul prezentei lucrări s-a studiat şi s-a realizat ca parte integrantă în sistemul de telemăsură şi telegestiune a energiei electrice, un sistem digital care realizează următoarele funcții:

- măsurarea tensiunii şi curentului cu traductoare de tensiune şi curent din tară sau din import;
- măsurarea puterii la un moment dat şi a puterii medii precum şi măsurarea energiei electrice cu contoare de inducție având adaptat un generator de impulsuri cu comutator optoelectronic prin reflexie tip GICOR (CGICOR).

Soluția de măsurare a puterii la un moment dat și a puterii medii, precum şi a energiei electrice utilizând contoare de inducţie cu GICOR a fost fundamentată în cadrul studiilor şi cercetărilor pe care le-am efectuat în colaborare cu specialiştii din cadrul CIRE Bucureşti şi Laborator SCP-

Cercetare Deva, lucrări care s-au finalizat practic prin realizarea aparaturii digitale (sisteme informatice) şi structuri din cadrul STGEE şi anume:

- generator de impulsuri cu comutator optoelectronic prin reflexie (GICOR) care poate fi adaptat la toate tipurile de contoare de inducție existente în exploatare în sistemul energetic national;
- structura sistemului STGEE concepută atât din punct de vedere hardware cât şi software-ul de utilizare, în următoarele variante constructive: CGICOR - microcalculator MADS-STAR; CGICOR - microcalculator PC-AT.
- realizarea şi atestarea metrologică a modulului de achiziţii date analog-numerice pe 4 canale tip MADAN-08;
- realizarea și atestarea metrologică a sistemului digital de măsură pentru verificarea metrologică a contoarelor de energie electrică cu generator de impulsuri în două variante constructive de utilizare: contor etalon (CE) - MADAN-08 - CUBZ (cu microcalculator pe 8 biţi CUBZ) simbolizat SDMC-4 (etapa 1986-1992); contor etalon  $(CE)$  – modul achiziții date pe 32 canale - PC-AT 386 (cu microcalculator pe 16 biţi AT INTEL 386) simbolizat SDMC - 10 (etapa 1993 şi până în prezent).

# **1.3.2. Tehnica digitală de măsurare a mărimilor electrice cu variaţie rapidă din sistemul energetic**

Regimul de avarie al sistemului energetic este un regim tranzitoriu, care poate să apară pe parcursul exploatării din cauza unor perturbaţii apărute în agregatele sau echipamentele din centrale şi reţele electrice, precum și din cauza unor defecțiuni de izolație urmate de scurtcircuite mono sau polifazate [9,74,93].

Regimul de avarie al sistemului energetic are următoarele particularităţi: durata de funcţionare în regim de avarie este limitată la câteva secunde datorită suprasolicitării agregatelor şi a echipamentelor din structura sistemului; mărimile electrice pot avea amplitudini şi frecvenţe mult mai mari decât cele în regim normal de funcționare.

înregistrarea mărimilor analogice şi numerice pe durata avariei utilizând tehnica numerică de calcul-reprezintă în prezent preocupările multor specialişti din ţară şi străinătate [57,64].

In aceste regimuri, mărimile electrice pot să varieze în amplitudine şi frecvenţă de la valori caracteristice regimului normal de funcţionare, până la valori care pot fi înscrise într-o bandă foarte largă, ca de exemplu

scăderea tensiunii Ia valori foarte mici şi creşterea amplitudinii curentului la valori foarte mari. Valorile la care ajung aceste mărimi sunt aleatorii, depinzând de mulți parametrii. In acest caz, aparatura digitală pentru prelucrarea mărimilor de intrare folosind microcalculator de proces (transformatoare de curent, tensiune, etc.), trebuie să îndeplinească o serie de condiții în funcție de opțiunile de înregistrare a acestor mărimi. De asemenea se pun o serie de condiţii în funcţie de necesităţi pentru convertoarele analog-numerice precum şi pentru modulele de achiziţie, prelucrare şi memorare a datelor.

Condiția de asociere corectă a traductoarelor de curent și tensiune cu microcalculatorul de proces presupune rezolvarea următoarelor probleme: mărimile electrice să fie redate într-o plajă prestabilită cu o precizie cât mai mare, ca amplitudine, frecvenţă şi formă de variaţie a semnalului; depăşirea amplitudinii semnalului stabilită ca limită maximă prescrisă să nu producă defecţiuni hardware în circuitele electronice ale microcalculatorului.

In plus se pune şi problema stabilirii algoritmilor de calcul software pentru determinarea valorilor momentane şi medii ale mărimilor, în diferite intervale ale perioadei de înregistrare.

Rezultatele cercetărilor efectuate în domeniul tehnicii digitale de proces materializate în SDMC-4 respectiv SDMC-10 ca parte integrantă pentru măsurarea şi înregistrarea mărimilor analogice cu sistemul STGEE încadrat în sistemul energetic, au fost utilizate de către autoare în prezent şi la optimizarea parametrilor în structura aparaturii necesare realizării unui sistem digital pentru măsurarea mărimilor electrice rapide.

Sistemul digital realizat în prima fază ca model experimental de osciloperturbograf digital folosind software-ul de proces adecvat, a fost experimentat în colaborare cu Catedra de Electrotehnică de la Universitatea "Politehnica" Timişoara, la probe şi încercări pentru măsurarea mărimilor electrice rapide în stațiile de transformare de 110/20 KV Salonta (FRE Oradea), lUM Tg. Jiu (FRE Tg. Jiu) şi staţia Unirea (FRE Bistriţa).

Preocupările de viitor vor fi axate pe studierea configuraţiei hardware şi a relaţiilor de calcul (implementare software) pentru testarea soluției de realizare a locatorului de defect pentru liniile electrice aeriene utilizând microcalculatoare de proces specializate.

# <span id="page-14-0"></span>**1.4. Condiţii de verificare a contoarelor**

# **1.4.1. Generalităţi**

Contorul de energie electrică este un aparat de măsură utilizat în permanenţă de un număr enorm de consumatori de energie electrică. Fabricarea contoarelor de energie electrică are din acest motiv, caracterul unei producţii de serie. Pe de altă parte este un instrument în baza căruia se facturează energia electrică, motiv pentru care verificarea acestora este reglementată prin STAS NTM 4-33-83 [129], Toate acestea au impus crearea de metode şi instalaţii pentru etalonarea şi verificarea contoarelor cu următoarele caracteristici [19,60,62,67,127]: precizie ridicată; productivitate foarte mare; un grad de' automatizare ridicat.

Datorită operaţiilor complexe pe care le implică etalonarea şi verificarea, atât metodele cât şi instalaţiile s-au dezvoltat, astfel încât crearea unei instalaţii digitale de măsură care să permită aceste lucruri, a fost imperios necesară.

Principala caracteristică a determinării erorii de măsurare a unui contor, este faptul că indicaţia acestuia nu este o valoare determinată instantaneu, ci o înregistrare în timp, ceea ce conduce la un timp de testare mult mai lung decât în cazul celorlalte aparate de măsură. Din acest motiv productivitatea ridicată necesară se realizează prin testarea simultană a unui număr cât mai mare de contoare.

Sistemul digital de măsură realizat în cele două variante constructive permite verificarea a 4 canale de intrare (contoare de energie electrică) în varianta SDMC-4 şi respectiv 32 de canale de intrare în varianta SDMC-10.

Clasa de precizie a contoarelor de energie se stabileste în funcție de erorile relative de măsurare, determinate pentru diverse regimuri de funcționare. In general, pentru orice mărime măsurată eroarea relativă este exprimată matematic prin relația [3,4,94]:

$$
\varepsilon[^{0} \gamma_{0}] = \frac{W_{\text{maxurat}} - W_{\text{etalon}}}{W_{\text{etalon}}} \times 100 \tag{1.1}
$$

unde: Wmâsurat este energia înregistrată de contorul testat; Wetaion este energia măsurată de contorul considerat etalon (GANZ EHF-3).

Probele metrologice [129] la care este supus un contor includ variaţia curentului de sarcină în intervalul 5% - 100% din curentul nominal (de bază) şi variaţia factorului de putere în intervalul 0,8 capacitiv  $-0.5$  inductiv.

Contoarele trifazate sunt testate atât în regim de sarcină echilibrată cât şi cu încărcare pe o singură fază. Pentru fiecare probă contorul trebuie să aibă o eroare de măsurare mai mică decât limitele stabilite în standardele Institutului Naţional de Metrologie [129]. Astfel procedura de verificare a contoarelor necesită mai multe probe pe lângă cea de determinare a clasei de precizie, care reclamă un timp de măsurare de ordinul minutelor.

Tot în cadrul verificării performanţelor metrologice, sunt incluse teste care nu necesită determinarea erorii de măsurare. Pragul de sensibilitate este dat de curentul minim la care începe să se rotească discul contorului și nu trebuie să depășească 0,5% din I<sub>n</sub> în condiții nominale de tensiune și defazaj. Verificarea mersului în gol constă în absența rotației discului în condițiile alimentării contorului doar cu tensiune, în intervalul 80% - 110% din tensiunea nominală Un [67,68,69].

De asemenea contoarele de energie electrică mai sunt verificate şi din punct de vedere al performanţelor mecanice şi al stabilităţii în funcționare, deci din punct de vedere al integrității.

Verificarea metrologică este o etapă legală care se efectuează de către Laboratoarele PRAM ale Filialelor de Reţele Electrice ale RENEL, asupra contorului fabricat şi sigilat. Ea reprezintă totalitatea operaţiilor metrologice ce se execută cu scopul constatării faptului dacă performanţele şi caracteristicile aparatului se încadrează sau nu în limitele impuse de STAS [129]. Operația necesită determinarea erorii de măsurare a contorului la fiecare probă în parte şi acordarea calificativului "admis" sau "respins". Si în acest caz eficiența este dată de viteza de determinare a erorilor de măsurare.

Complexitatea acestor operaţii care totuşi nu se execută în timp real, a condus la necesitatea realizării unei instalaţii digitale eficiente de testare industrială a contoarelor de energie electrică.

SDMC-4 presupune verificarea simultană a 4 contoare de energie electrică activă sau reactivă şi este prezentat în continuare cu toate probele şi verificările metrologice la care este supus. Buletinele de încercare elaborate cu acest sistem de măsură sunt aceleaşi ca şi în cazul SDMC-10 cu menţiunea că folosind sistemul de verificare construit în jurul unui microcalculator de proces pe 16 biti se pot verifica simultan maxim 32 contoare.

# **1.4.2. Schema bloc a unei instalaţii de testare folosind sistemul digital de măsură pentru verificarea metrologică a contoarelor de energie electrică SDMC**

Instalaţiile de determinare a erorilor sunt destinate atât etalonării cât şi verificării metrologice, metodele folosite în cele două operaţii fiind aceleaşi. Din motive de productivitate a muncii, aceste instalaţii sunt prevăzute cu un număr cât mai mare de posturi de testare simultană. Schema bloc a părții de putere care intră în componența oricărei instalații, realizată conform metodei de testare, şi care utilizează sistemul digital de verificare a contoarelor de energie electrică simbolizat SDMC, este prezentată în fig. 1.1.

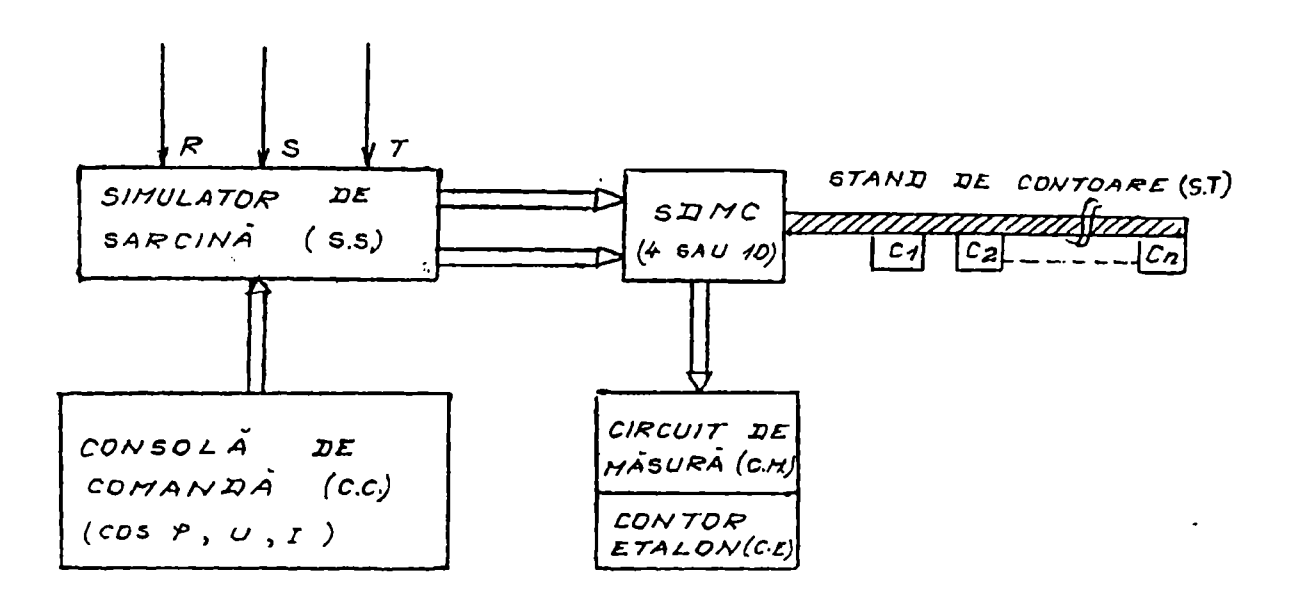

Fig. 1.1. Schema bloc a unei instalaţii de testare folosind sistemul digital de măsură pentru verificarea metrologică a contoarelor de energie electrică SDMC

unde:

 $C_1$  ...  $C_n$ , reprezintă contoarele supuse verificării; dacă n=4 se verifică 4 contoare de energie electrică, utilizând sistemul SDMC-4, iar dacă n=32 se verifică 32 contoare de energie electrică, utilizând sistemul SDMC-10.

Standul de contoare ST asigură conectarea rapidă a contoarelor de energie electrică  $C_1$  ...  $C_n$  în circuit, acestea fiind parcurse de același

curent şi conectate la aceeaşi tensiune, defazată faţă de curent cu un unghi identic reglabil.

Simulatorul de sarcină trifazat SS furnizează aceste mărimi reglabile (curent, tensiune şi defazaj), permiţând funcţionarea contoarelor în toate regimurile prevăzute de normele INM [129]. Simulatorul de sarcină cuprinde pe lângă elementele de acționare și comutare și transformatoare de curent, de tensiune precum şi un decalor de fază. Proba dorită se specifică la consola de comandă notată CC.

Un alt element necesar în toate instalaţiile de testare este circuitul de măsură CM care poate avea destinaţii diferite. In principal acesta conține transformatoare de măsură care permit utilizarea aparatului etalon (contor etalon CE) pe acelaşi domeniu, independent de proba la care functionează contoarele testate.

Verificarea contoarelor de energie electrică folosind sistemul SDMC foloseşte metoda contorului etalon de determinare a erorilor. Această metodă asigură o determinare directă a erorii pe baza indicațiilor contorului etalon şi a contorului testat conform relaţiei generale de  $definite(1.1)$ 

Ca şi aparat etalon se foloseşte un contor etalon CE de tip GANZ EHF-3 care este un contor electronic cu clasa de precizie 0,2 şi care se montează în circuit înseriind circuitele de curent cu cele ale contorului de verificat, modul de conectare depinde de tipul contorului şi de felul energiei înregistrate. Durata impulsului emis de CE este 40 µs, iar amplitudinea acestuia este de 15V.

Constanta contorului etalon este k=1,8 x  $10^7$  imp./kWh pentru o tensiune nominală  $U_n = 100V$  și un curent nominal  $I_n = 1A$  sau aceeași constantă poate avea valoarea k=3,6 x 10<sup>6</sup> imp./kWh pentru U<sub>n</sub> = 100V și  $I_n = 5A$ . Clasa de precizie 0,5 este o limită a contoarelor etalon de inducție [53,60,64,67,84,99,104,107,129].

Această metodă care foloseşte practic un contor "pilot" de aceeaşi structură şi precizie cu cele testate, dar etalonat pentru o eroare nulă întrun punct de funcționare, este cunoscută în literatura de specialitate [67,68] sub denumirea de "*metoda sincronismului*" și este cel mai frecvent utilizată în verificarea contoarelor electrice, motiv pentru care este folosită şi în sistemul digital realizat de autoare.

## **2. GENERATORUL OPTOELECTRONIC**

### *2.1.* **Generalităţi**

In vederea contorizării centralizate a energiei electrice în sistemul energetic, lucrările de cercetare au fost directionate spre înlocuirea contoarelor cu disc existente cu contoare numerice, sau conceperea unui dispozitiv care să poată fî ataşat contoarelor aflate în exploatare.

Solutia de înlocuire a contoarelor existente cu contoare numerice are dezavantajul unor costuri ridicate precum și a imposibilității realizării tehnice a acestei operaţii într-un timp limitat, motiv pentru care s-a optat pentru realizarea unor dispozitive ataşabile contoarelor existente şi care să nu implice operațiuni pretențioase din punct de vedere tehnologic. In literatura de specialitate [34,41,44,60,67] sunt prezentate mai multe solutii de realizare a unor asemenea dispozitive. In acest sens se remarcă două variante; dispozitiv mecanic adaptat al contorului; dispozitive electronice care să nu afecteze angrenajul mecanic ala acestuia.

In instalația de măsurare a energiei electrice folosind metode numerice, generatorul optoelectronic reprezintă elementul cu ajutorul căruia rotaţiile discului contorului clasic sunt transformate într-un tren de impulsuri electrice. La această transformare se utilizează fenomenul de reflexie optică. Acest tip de traductor (optoelectronic) este analizat în literatura de specialitate [84,85], stabilindu-se în principiu condiţiile tehnice de realizare.

Cercetările au fost îndreptate spre găsirea unor soluții pentru preluarea mărimilor primare din procesul energetic. Ţinând cont de posibilitățile oferite de familia optocuploarelor și în special comutatoarele optoelectronice prin reflexie (COR), s-au imaginat o serie de soluţii apte să rezolve problema preluării mărimilor analogice de prelucrat, fără intervenţii şi modificări mecanice la echipajele mobile (disc contor, etc.). In paralel, s-a avut în vedere şi ca mărimea să fie preluată fidel, astfel încât să se păstreze clasa de precizie a instrumentului şi să se realizeze timpi de răspuns satisfăcători.

Ca urmare a posibilităţilor de utilizare eficientă a sistemelor de calcul şi în domeniul supravegherii şi conducerii instalaţiilor energetice, COR se constituie a fi o soluţie ideală pentru trecerea de la măsurarea analogică la tratarea digitală a ei, în vederea memorării şi prelucrării ei la un nivel superior. Deoarece s-a impus urmărirea consumurilor energetice la consumatorii industriali, a fost necesară găsirea rapidă a unor soluţii de preluare a indexului contor fără intervenții la sistemul mecanic disc contor şi fară a influenţa funcţional contorul de energie electrică.

Solutia COR-ului s-a dovedit a fi ideală atât în ideea telegestiunii cât şi pentru verificarea metrologică a contoarelor în cadrul unui sistem digital.

Astfel, prin vopsirea în negru mat a unor sectoare ale discului contor, COR-ul oferă posibilitatea citirii cu precizie a succesiunii sectoarelor vopsite şi a celor nevopsite, realizându-se astfel preluarea în timp real a rotatiilor de la discul contor. Se realizează astfel conversia rotatiilor în impulsuri care se prelucrează în continuare atât în durată cât şi în amplitudine, pentru a obţine compatibilitate cu sistemul de calcul, problema fiind uşor de rezolvat în condiţiile folosirii circuitelor integrate specializate.

Pentru a evita înlocuirea tuturor contoarelor de energie electrică existente în sistemul energetic național, cu contoare noi prevăzute cu generator de impulsuri în vederea măsurării energiei electrice, precum şi pentru a reduce cheltuielile suplimentare destinate măsurării puterii şi energiei, a fost studiat şi realizat un generator de impulsuri cu comutator optoelectronic prin reflexie simbolizat generic GICOR. Schema de principiu a GICOR-ului este prezentată în fig. 2.1.

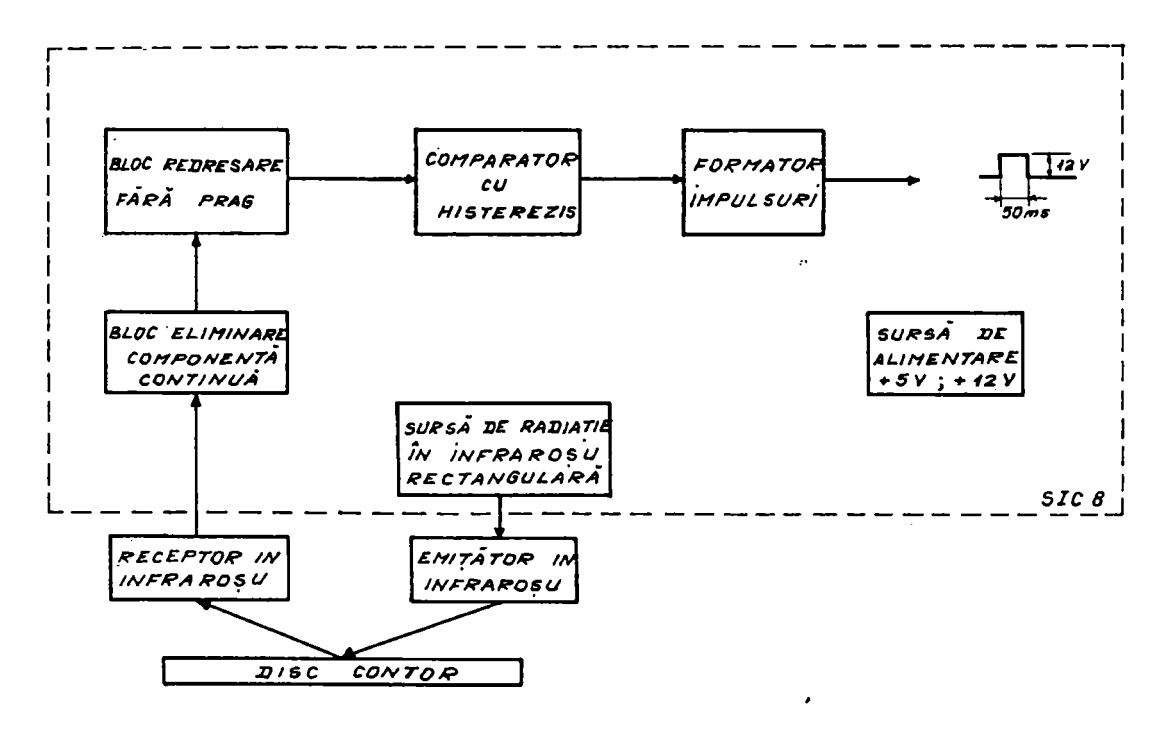

Fig. 2.1. Schema bloc a GICOR

In conceperea generatorului de impulsuri, s-a avut în vedere ca acesta să nu modifice caracteristicile contorului căruia i se ataşează.

respectiv montarea acestuia la diversele tipuri de contoare existente în exploatare să fie cât mai simplă. Implementarea soluției adoptate în instalaţiile existente a impus rezolvarea următoarelor probleme: telmologia sectorizării discului de Al pentru toate tipurile de contoare existente în exploatare (Ganz, Schlumberger, AEM, Krizik, Siemens, etc ); tehnologia de montare a COR-ului pentru toate tipurile de contoare existente în exploatarea sistemului energetic; optimizarea distanței între planul de reflexie/absorbție a discului și sursa de radiație, respectiv recepția radiației în infraroșu pentru tipurile de contoare existente în exploatare; tehnologia reglării şi verificării contoarelor la care s-a montat COR-ul.

Aplicarea soluţiei noi de conversie a diferitelor mărimi electrice în tren de impulsuri, având frecvenţa direct proporţională cu viteza de rotaţie a echipamentului electromecanic, cu ajutorul comutatorului optoelectronic prin reflexie, prezintă un mare avantaj întrucât nu necesită realizarea unor anexe speciale pentru adaptarea acestuia la echipajul mobil al contorului [14,65,67,81,82].

La stabilirea condițiilor tehnice privind parametrii de calcul ai generatorului de impulsuri, s-a adoptat soluţia ca numărul de impulsuri al generatorului GICOR pentru o rotație a discului să fie c=4 imp./rot., având în vedere următoarele: pentru calculul puterii instantanee, numărul de impulsuri integrate într-un interval de timp  $t_m=60s$ , trebuie să fie suficient de mare pentru ca sistemul de telemăsură să aibă cel puțin clasa de precizie 1 pentru toate tipurile de contoare existente în exploatare atât la puterea nominală  $P_n$  cât și la puterea 0,1  $P_n$ ; pentru adaptarea generatorului de impulsuri (GICOR) la toate tipurile de contoare existente, operaţia de segmentare a discului de Al în 8 sectoare este cel mai uşor de executat; eroarea relativă a perioadei de variaţie a impulsurilor la o rotație completă a discului contorului să nu depășească 2%; limitarea la minim a informatiei ce trebuie memorată în procesul de verificare a contoarelor.

Sesizarea fracțiunilor de rotație ale echipamentului mobil al contorului se face deci practicând pe discul de Al patru sectoare vopsite în negru mat [60,67,81,82].

In literatura de specialitate [67] sunt prezentate şi variante la care pentru o rotaţie a discului contorului, numărul de impulsuri generate este 24, 48 sau 64. Numărul ridicat de impulsuri pentru o rotaţie a discului şi numărul mare de contoare dintr-o staţie de transformare necesită achiziţia si prelucrarea unei cantități importante de informații. Acest lucru implică

 $625.165/1815$ 

and the company of the company

o viteză sporită de prelucrare în timp real pe de o parte, respectiv posibilităţi mărite de înmagazinare a acestor informaţii pe de altă parte.

Radiația în infraroșu a LED-IR-ului (care constituie sursa de radiaţii în infraroşu) este reflectată de suprafaţa discului contorului neacoperită cu vopsea şi este absorbită de către suprafaţa negru mat. In aceste condiţii fototranzistorul (care constituie receptorul în infraroşu) recepţionează radiaţia infraroşie numai când prin dreptul COR-ului trece suprafaţa discului neacoperită cu vopsea (fig. 2.2.).

In fig. 2.2. este prezentată schema generatorului de impulsuri tip GICOR şi cuprinde următoarele elemente:

- redresorul PR-1 şi sursa de curent constant pentru alimentarea LED-ului;
- amplificatorul realizat cu circuitul integrat Cil care amplifică şi formează semnalul dat de fototranzistorul R (receptor în infraroşu);
- circuitul monostabil realizat cu circuitul integrat CI 1-2 care formează impulsuri de 50 ms durată (formator de impulsuri);
- amplificatorul limitator de impulsuri de ieşire realizat cu tranzistoarele T3, T4.

Semnalul generat de fototranzistor este format cu amplificatorul trigger Cil la un nivel care permite comanda circuitului monostabil CIl-2. Durata de declanşare a acestuia este dată de circuitul format din rezistor-condensator R7-C7. Impulsul de ieşire este amplificat la nivelul dorit cu ajutorul amplificatorului format din tranzistoarele T2, T3 şi T4.

Tranzistorul T3 şi dioda generatoare de radiaţii în infraroşu LED sunt declanşate de impulsurile de la ieşirea circuitului monostabil. In lipsa impulsurilor de la circuitul monostabil, LED-ul este stins.

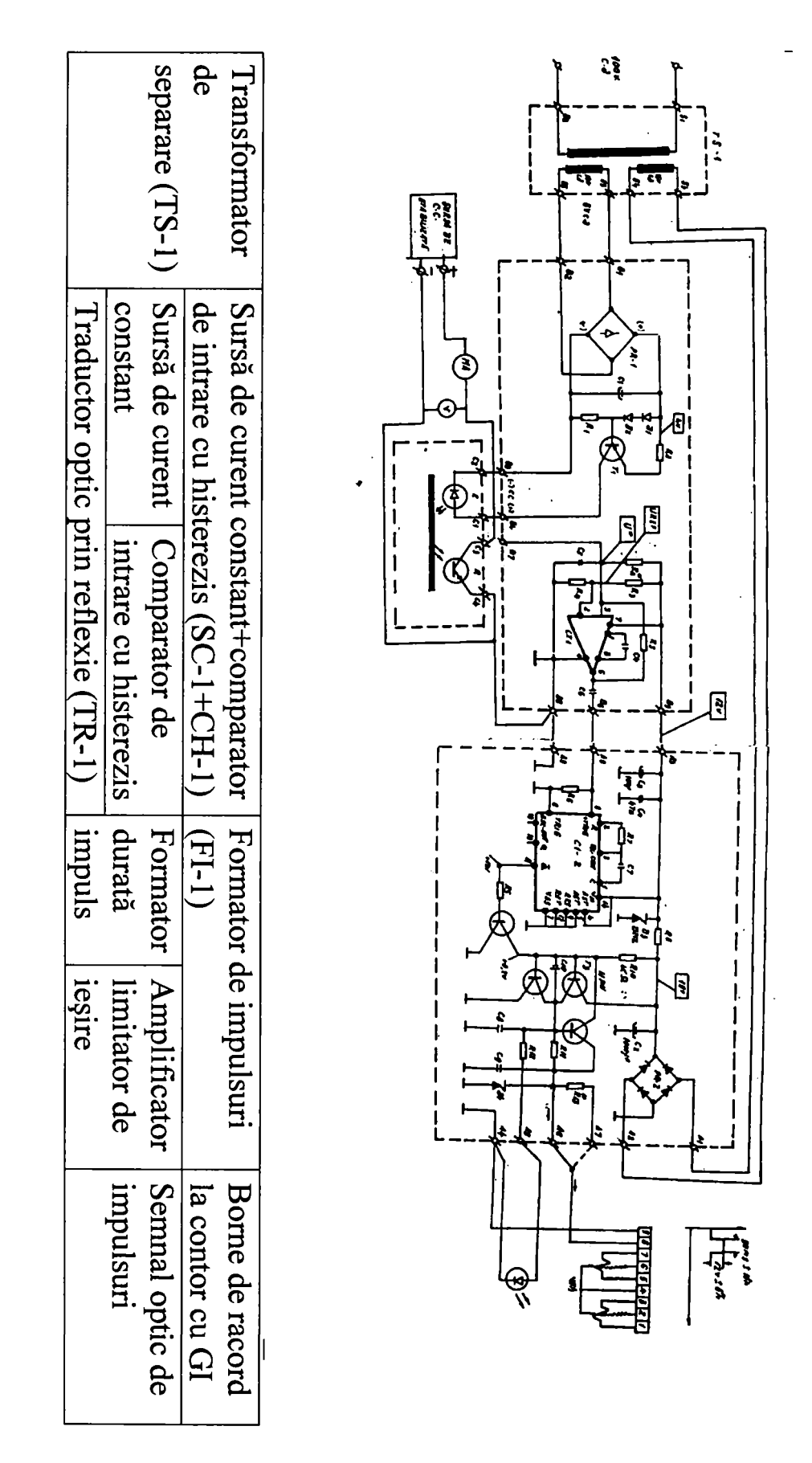

Fig. 2.2. Schema electronică a generatorului de impulsuri (GICOR)

### **2.2. Descrierea comutatorului optoelectronic prin reflexie**

Comutatoarele optoelectronice prin reflexie (COR) sunt în principiu realizate [113,115] dintr-un dispozitiv emisiv constituit dintr-o diodă cu emisie în infraroşu (LED-IR) cu lungimea de undă *X=940* nm şi un dispozitiv fotoreceptor constituit dintr-un fototranzistor cu maximul de sensibilitate în infraroșu ( $\lambda$ =940 nm). Componentele sunt amplasate într-o capsulă de plastic negru sub un unghi de 35°, care asigură un unghi de incidenţă de 17° determinat astfel încât să se obţină o reflexie optimă pe un plan situat la 5 mm de partea frontală a comutatorului (fig. 2.2.).

Planul de reflexie ideal este o suprafaţă oglindă, în practică fiind posibilă utilizarea unor suprafeţe cu indice mare de reflexie (Al, durAl, suprafete nichelate, cromate, etc.). Un indice mare de reflexie al suprafeței asigură un curent de colector I<sub>c</sub> ridicat (fototranzistorul este în conducţie), iar un plan cu indice de reflexie scăzut, determină un curent de colector Ic de valoare mică (practic fototranzistorul este blocat).

La schimbarea suprafetei de reflexie de la un indice ridicat la unul scăzut (sau invers) se produce o variație a curentului de colector I<sub>c</sub> de la aproximativ 2µA (nivel maxim când fototranzistorul este blocat) la cel putin 50 $\mu$ A (când fototranzistorul este în conductie). Pentru aceasta este necesar ca valoarea curentului prin LED-IR să fie cuprinsă între 50-100 mA funcţie de aplicaţie. Pe un plan de reflexie dat, curentul din colectorul fototranzistorului I<sub>L</sub> este direct proporțional cu valoarea curentului ce parcurge fotodioda (LED-IR). Pentru o precizie mai mare a citirii variației curentului I<sub>L</sub> între două suprafețe cu indici de reflexie apropiaţi, se impune folosirea unor comparatoare cu histerezis [14,96,98,126,130] (fig. 2.2.).

Pentru alimentarea GICOR se utilizează chiar tensiunea de măsură a contorului (lOOV sau 220V la joasă tensiune) preluată prin transformatorul de separare TS-1 (fig.2.2.) şi redresată cu puntea redresoare PR-1 (fig.2.2.), puterea absorbită de circuitele de măsură fiind nesemnificativă  $\leq 1,5\text{VA}$ .

Rezultatele cercetărilor s-au aplicat cu succes la contoare cu generator de impulsuri destinate prelucrării informaţiilor primare alături de echipamentele de telemăsură a puterii şi energiei electrice în configuraţie cu microcalculator de proces. Generatorul de impulsuri realizat cu comutator optoelectronic prin reflexie (GICOR) s-a putut aplica la toate tipurile de contoare de inducție aflate în exploatare cu operaţii de adaptare foarte simple.

Pentru a analiza clasa de precizie a sistemului de măsură pentru calculul puterii la un moment dat cu contoare tip GICOR, se consideră pentru exemplificare un contor trifazat având următoarele caracteristici:

 $U_n = \sqrt{3} \times 100 \, [V];$   $I_n = 5[A];$   $f = 50Hz;$   $c = 4 \, imp/rot;$   $k_2 = 2000 \, rot/kWh$ clasa de precizie 1%

Numărul de impulsuri  $I_m$  emise de GICOR, pe o perioadă de timp  $t_m$  egală cu 1 minut în care contorul înregistrează la puterea nominală  $P_n$ , se deduce din relaţia:

$$
I_m = \frac{P_{m2} \times k_{i(2)}}{6 \times 10^4} = \frac{1500}{\sqrt{3}} \times \frac{4 \times 2000}{6 \times 10^4} = 115 [imp]
$$

In cazul în care după  $t_m=60s$ , sonda GICOR se află între cele două segmente negre ale discului, adică se pierde un impuls, eroarea de măsurare este:

$$
\varepsilon[^{96}]=\frac{115-114}{115}\times100\% = 0,86\% \times 1\%
$$

Deci, la puterea nominală, contorul de energie electrică prevăzut cu GICOR are clasa de precizie mai bună decât clasa de precizie prescrisă. In cazul în care prin contorul de verificat se transferă 10% din puterea nominală Pn ( adică 0,1 Pn), atunci numărul de impulsuri emise de contor are valoarea:  $I_m=11,5$  [imp] $\equiv$ 11 [imp]

In acest caz, eroarea de măsurare la pierderea unui impuls devine:

$$
\varepsilon[\%] = \frac{11 - 10}{11} \times 100\% = 9,09\%
$$

deci nu mai satisface condiţiile impuse.

Ţinând seama de cele precizate anterior, **pentru contoare electrice trifazate cu constanta de conversie k2=2000 rot./kWh, pentru a respecta clasa de precizie de 1 %, se impune ca pentru sarcini mici (adică cu intervale mari între două impulsuri), să fie făcută o corecţie a puterii dacă timpul de 60 secunde expiră între cele două sectoare negre. Aceasta se realizează mărind intervalul de timp astfel încât numărul de impulsuri să fie tot 115, păstrănduse parametrii reglaţi la masa de verificare.** 

Diagrama impulsului generat de GICOR care constituie mărime de intrare pentru sistemul de verificare metrologică a contoarelor de energie electrică simbolizat SDMC (în varianta SDMC-4 respectiv SDMC-10) este prezentată în fig. 2.3. Din această diagramă se constată că viteza de creștere a tensiunii pentru impulsuri este de 6x10<sup>6</sup> V/s, deci se poate considera o creştere practic instantanee.

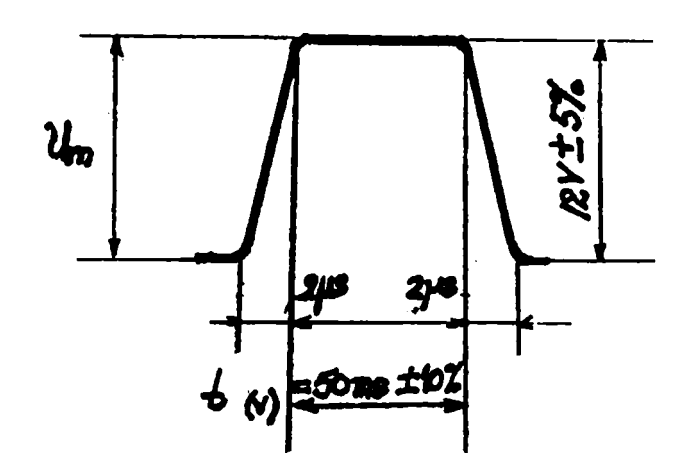

Fig. 2.3. Diagrama impulsului emis de GICOR

Trenul de impulsuri obţinut cu GICOR-ul prezent pe fiecare canal de intrare din SDMC corespunzător duratei minime de conversie a mărimilor analogice este prezentat în fig. 2.4. Forma trenului de impulsuri este acceptabilă din punct de vedere tehnic dacă se are în vedere panta foarte ridicată a semnalului generat.

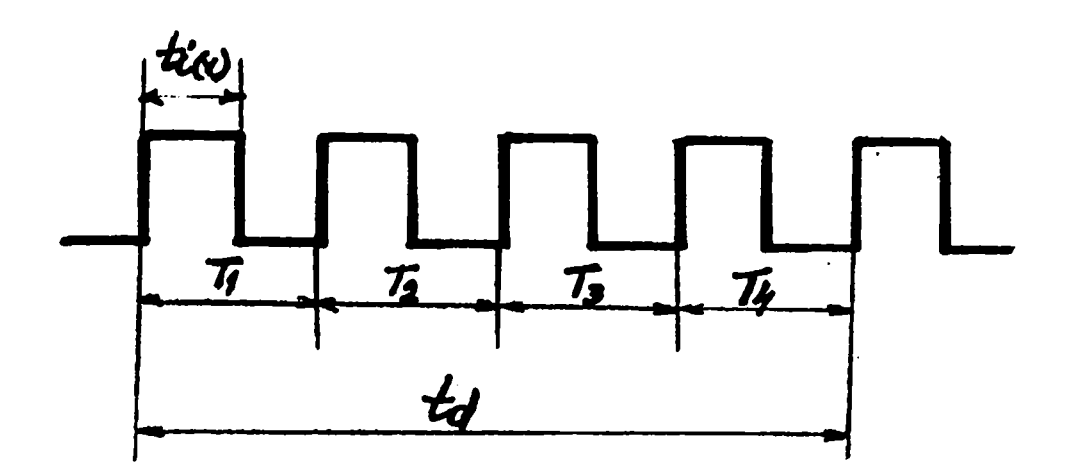

Fig. 2.4. Tren de impulsuri emise de GICOR

#### **2.3. Descrierea componentelor generatorului optoelectronic**

Familia dispozitivelor optoelectronice care se pretează la preluarea şi prelucrarea informaţiei din sistemul energetic este cea a optocuploarelor, din care cele mai indicate sunt optocuploarele cu transmisie indirectă [60,72,113].

In categoria optocuploarelor cu transmisie indirectă sunt incluse optoîntrerupătoarele cu fante şi comutatoarele optoelectronice prin reflexie (recepția informației este culeasă de pe un plan de reflexie).

Principial optocuploarele combină un dispozitiv de emisie în infraroşu (LED-IR) şi un fotoreceptor care poate fi o fotodiodă, un fototranzistor, un fototiristor sau chiar un fotocircuit integrat. Există şi variante cu mai multe canale sau ieşiri ale fotoreceptorului sau variante în care fotoreceptoarele sunt urmate de amplificatoare operaţionale integrate sau hibride în aceeaşi capsulă cu fotoreceptorul. Optocuploarele mai prezintă şi avantajul versatilităţii constructive, componentele putând fi încapsulate în diferite carcase în funcţie de aplicaţia dorită.

In cazul încadrării COR în schema generatorului de impulsuri, (fig. 2.2.) diferențierea celor două tensiuni pe plan de absorbție și de reflexie  $(V_{CFa}$  și  $V_{CFr}$ ) se face printr-un circuit comparator cu histerezis [85,98,103].

Formarea în durată a impulsului se face la 50 ms cu ajutorul unui monostabil, iar amplitudinea de ieşire a impulsului se stabileşte prin limitare pe o diodă Zener. Ieşirea generatorului de impulsuri debitează pe o sarcină rezistivă de  $600\Omega$  (pentru adaptare la linii telefonice) și conține un circuit de protecţie prin limitarea de curent a ieşirii la valori de 40-60 mA. Interconectarea cu un calculator de proces se face prin intermediul unui optocuplor şi a unei interfeţe specializate pentru mai multe contoare.

#### <span id="page-26-0"></span>**2.4. Parametrii optimali ai COR-uIui**

Implementarea practică a acestor generatoare de impulsuri cu COR(GICOR-uri) respectă condițiile de neintervenție mecanică la sistemul disc contor şi deci menţinerea clasei de precizie a acestuia. COR-ul se amplasează în vecinătatea discului de Al al contorului de energie electrică, la o distanţă de aproximativ 5 mm de suprafaţa acestuia, iar subansamblul electronic de prelucrare şi formare a impulsurilor se

montează în spatiul liber din contor, astfel încât să nu influențeze buna funcţionare a acestuia şi de asemenea acesta să nu fie perturbat (fig. 2.5.).

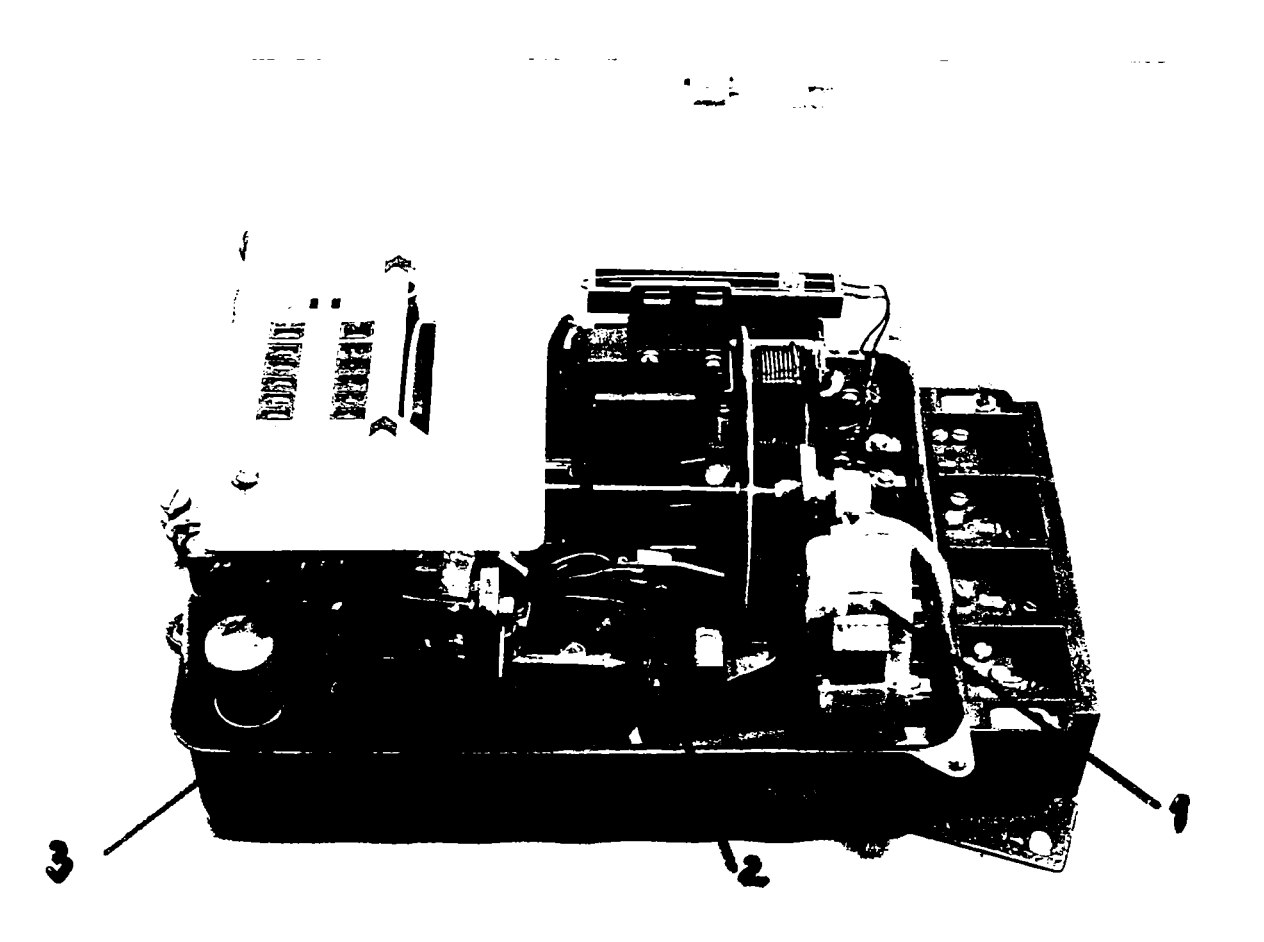

Fig. 2.5. Contor cu GICOR. 1- transformator de separare; 2- traductor optic prin reflexie; 3- placă formator de impulsuri

In vederea obţinerii parametrilor optimali ai generatorului de impulsuri aferent contoarelor de energie electrică de inducție, se impune sortarea şi verificarea comutatoarelor optoelectronice prin reflexie (COR) în următoarele condiţii de funcţionare:

- regimul de funcționare I: în care tensiunea colector-emitor a fototranzistorului este V<sub>CE</sub>=5V; curentul prin LED, I<sub>F</sub>=100mA; distanța față de discul contorului d=5mm; plan de reflexie: disc de Al de la contorul de energie electrică; plan de absorbţie: hârtie negru mat Kodak 90% absorbţie. Se determină curentul prin fototranzistor când radiația în infraroșu cade pe discul de Al  $(I_L)$  și când radiaţia în infraroşu cade pe planul de absorbţie (negru mat), caz în care curentul se notează cu I<sub>LX</sub>.

- regim de funcționare II: tensiunea colector-emitor  $V_{CE}$ =10V; curentul prin LED,  $I_F=0$ ; se determină curentul rezidual de colector  $I_{D}$ .

- regim de fimcţionare **III:** tensiunea de alimentare a grupului fototranzistor-rezistenţă adiţională **Va=12V;** rezistenţa adiţională  $R_a=1$ M $\Omega$ ; plan de reflexie: disc de Al de la contorul de energie electrică; plan de absorbție: hârtie negru mat Kodak 90% absorbție. Se determină tensiunea colector-emitor a fototranzistorului V<sub>CEa</sub> și V<sub>CEr</sub> în cele două regimuri din punct de vedere al planului de reflexie, și variația tensiunii colector-emitor  $\Delta V_{CE}$  când se schimbă planul de reflexie.

La construcția generatorului de impulsuri pentru contoarele de energie electrică pot fi acceptate COR-uri care au următoarele caracteristici tehnice determinate experimental în condițiile de referință prezentate anterior şi anume:

- regim de funcționare I:  $I_L \ge 50 \mu A$ ;  $I_L \le 2 \mu A$ .
- regim de functionare II:  $I_D \le 0.5 \mu A$ ;
- regim de functionare III:  $V_{CEa} = V_{CEamin} = 8.5V$ ;  $V_{CEr} = V_{CErmax} = 0.5V$ ;  $\Delta V_{CE} = \Delta V_{CEmin} = 8 V$ .

In urma studiului realizat şi a rezuhatelor experimentale obţinute, s-au stabilit parametrii optimali ai COR-ului astfel:

- $\blacksquare$  in tabelul 2.1. sunt prezentati principalii parametrii COR;
- în tabelul 2.2. sunt prezentate valorile limită admise de functionare a componentelor COR.

| Nr.  | Parametrul                          |             | Simbol   Condiții de măsură          | Valoare |                |
|------|-------------------------------------|-------------|--------------------------------------|---------|----------------|
| Crt. |                                     |             |                                      | Min.    | Max.           |
| 1.   | Tensiune directă LED [V]            | $V_{\rm F}$ | $I_F = 100$ mA                       |         | 1,7            |
| 2.   | Tensiune de străpungere a           |             | $V_{BR(CE0)}$ I <sub>C</sub> =100 µA | $>30$   |                |
|      | joncțiunii CE pentru fototran-      |             |                                      |         |                |
|      | zistor $[V]$                        |             |                                      |         |                |
| 3.   | Tensiune de străpungere a           |             | $V_{BR(EB)}$ $I_L=100 \mu A$         | >7      |                |
|      | joncțiunii EB pentru fototran-      |             |                                      |         |                |
|      | zistor $[V]$                        |             |                                      |         |                |
| 4.   | Curent de colector:                 |             | $I_F = 100$ mA; $V_{CE} =$           |         |                |
|      | a). pe suprafața de reflexie        |             | $5V; d=5$ mm; disc                   | 50      |                |
|      | $\lceil \mu A \rceil$               | $I_{L}$     | Al contor                            |         |                |
|      | b). pe suprafața de absorbție       |             | $I_F = 100$ mA; $V_{CF} =$           |         |                |
|      | $\lceil \mu A \rceil$               | $I_{LX}$    | $5V;d=5$ mm;                         |         |                |
|      |                                     |             | hârtie negru mat                     |         | $\mathcal{L}$  |
|      |                                     |             | Kodak 90% abs.                       |         |                |
| 5.   | Curent rezid. de colector $[\mu A]$ | $I_D$       | $V_{CE}$ =10V I <sub>F</sub> =0      |         | 0,5            |
| 6.   | Timp de creștere al curentului      | $T_r$       | $R_A = 1k\Omega$                     |         | $\overline{2}$ |
|      | $IC$ al fototranzistorului [µsec.]  |             |                                      |         |                |

Tabel 2.1. Parametrii comutatorului optoelectronic

 $\sigma_{\rm{max}}=0.01$ 

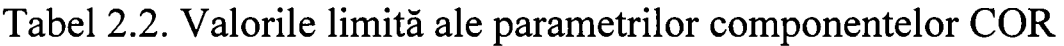

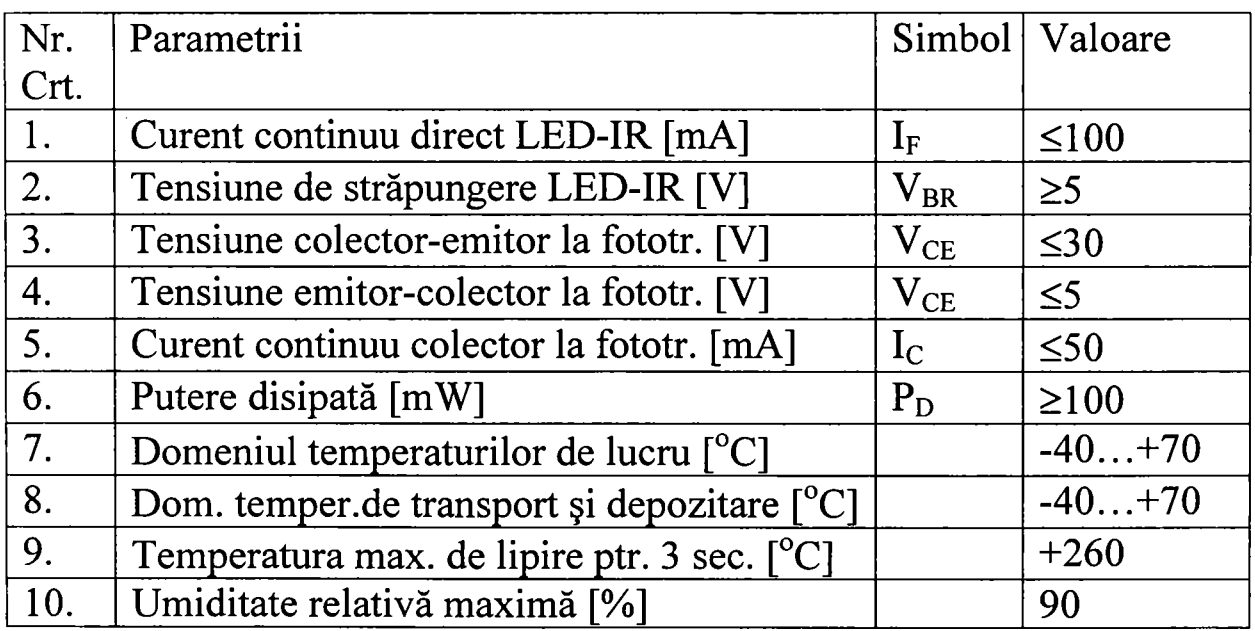

# **2.5. Determinări experimentale**

Ca urmare a studiilor teoretice şi experimentale efectuate, au fost stabilite valori limită pentru parametrii de bază care trebuie respectați atât de producătorul de comutatoare şi generatoare de impulsuri, cât şi de intreprinderile în exploatarea cărora se află contoarele de energie electrică, parametrii ce au fost prezentați în paragraful 2.4. Tinând seama de rezultatele obținute, se poate afirma că pentru prelevarea informațiilor primare din procesul energetic necesare telmicii de calcul, se pun în evidenţă noi aspecte privind utilizarea comutatorului optoelectronic prin reflexie la construcția echipamentelor moderne și în special la acele echipamente la care echipajele mobile impun condiţii speciale în cazul adaptării unor subansamble mecanice suplimentare.

Plecând de la faptul că subansamblele mecanice sunt dezavantajoase, este justificată solutia de utilizare a comutatorului optoelectronic prin reflexie (COR), sortat conform condiţiilor tehnice stabilite la construcţia contoarelor dotate cu generatoare de impulsuri.

Contoarele echipate cu generator de impulsuri construit cu comutator optoelectronic prin reflexie (GICOR), au fost testate pe electromodel de reţea în laboratorul de specialitate al FRE Deva şi în sectoarele experimentale ale sistemului energetic și anume în stații de transformare de medie tensiune, respectiv în posturi de transformare în contextul implementării în timp real a sistemului de telegestiune a puterii şi energiei electrice la consumatorii industriali.

Sistemul CGICOR-MCAN-UC, a fost testat în laboratoarele de specialitate ale INM Bucureşti pe parcursul a doi ani, iar pe baza rezultatelor obţinute la probe şi încercări, a fost emisă aprobarea de model nr. 163/87 și nr. 4551/89 pentru soluția de adaptare la contoarele de energie electrică aflate în exploatare, a generatorului de impulsuri cu comutator optoelectronic prin reflexie tip GICOR şi folosirea acestor contoare în structura sistemului CGICOR-microcalculator de proces, pentru măsurarea energiei electrice şi a puterii integrate într-un interval de 60 secunde precum şi a puterii medii pentru diferite intervale de timp.

Atestarea metrologică a soluției de măsurare a energiei și puterii cu sistemul CGICOR-microcalculator de proces, a permis introducerea unei noi variante de realizare a sistemului de telegestiune şi telemăsură a mărimilor de bază din sistemul energetic pentru măsurarea energiei şi puterii integrate pe diferite intervale de timp.

S-a determinat experimental dependenţa curent de colector al fototranzistorului (Ic) funcţie de tensiunea colector-emitor V**ce** ,

considerandu-se ca parametru distanţa d faţă de disc. Rezultatele experimentale s-au prezentat în fig. 2.6. Pentru a constata modul în care se face trecerea de la planul de absorbție la cel de reflexie în fig. 2.7. s-a prezentat caracteristica I<sub>C</sub> (V<sub>CE</sub>) pentru tensiunea colector-emitor luând valori în intervalul 0...1,1V. Din cele două figuri (2.6. și 2.7.) se constată o diferenţa semnificativă între curentul prin colector atunci când radiaţia m infraroșu cade pe discul din Al, respectiv pe planul de absorbție (petele negre ale discului).  $\mathbf{r} = \mathbf{r} + \mathbf{r} + \mathbf{r}$ 

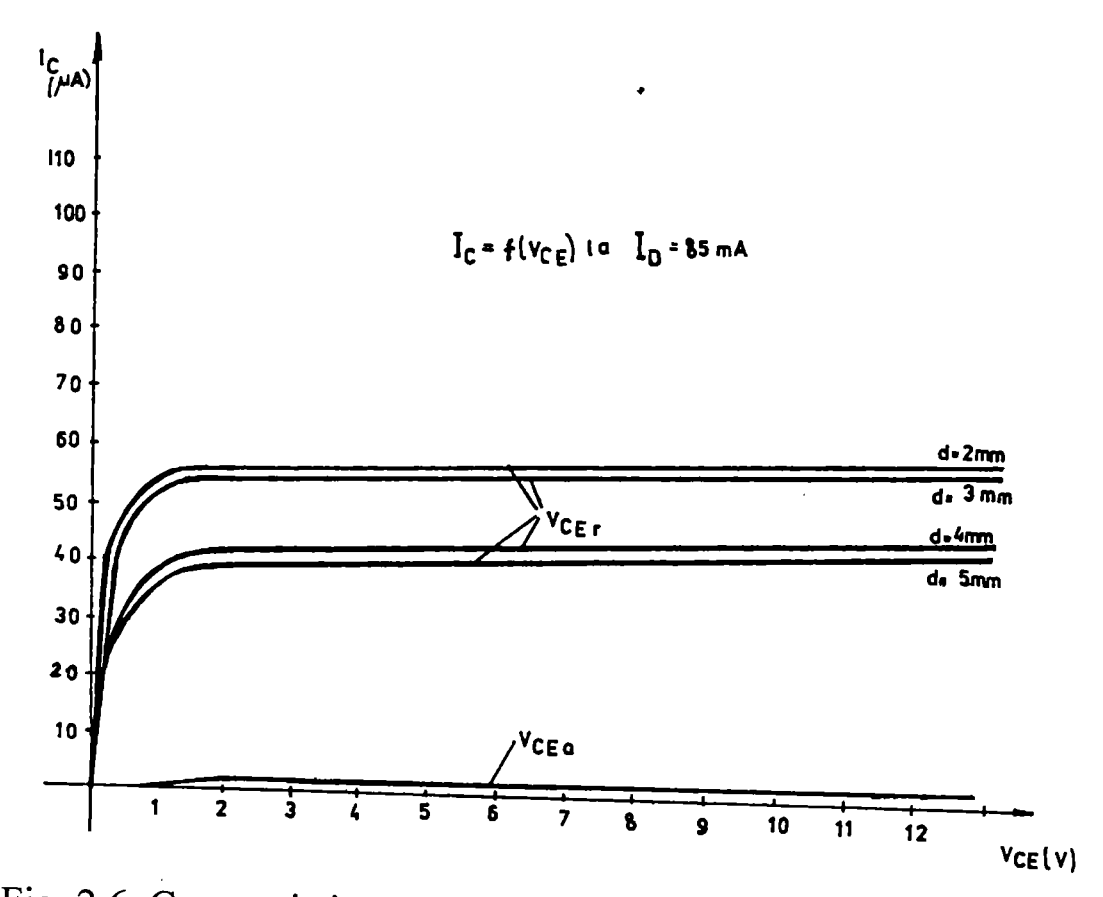

Fig. 2.6. Caracteristica curentului de ieşire a comutatorului optoelectronic prin reflexie cu plan de reflexie şi absorbţie la distanţe variabile

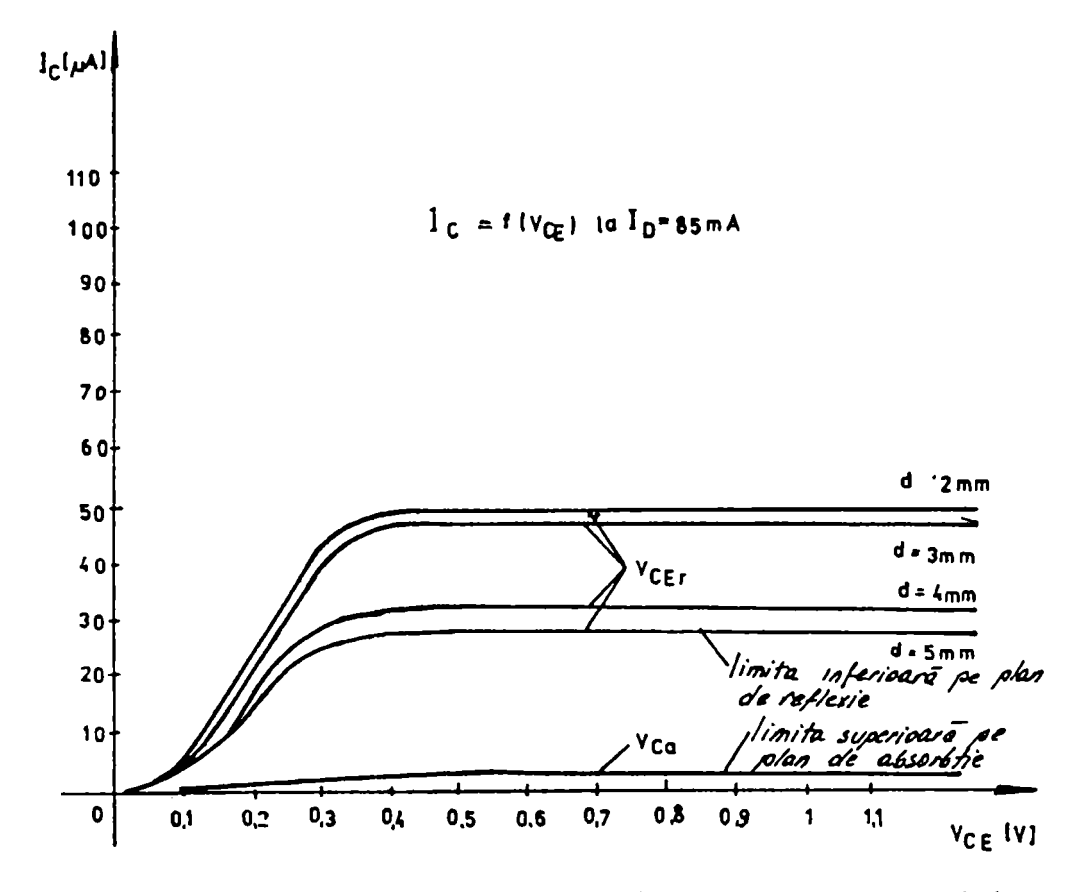

Fig. 2.7. Caracteristica curentului de colector a comutatorului optoelectronic prin reflexie cu plan de reflexie şi absorbţie la distanţe variabile (detaliu)

De asemenea s-a determinat experimental dependenţa tensiunii colector-emitor, când radiația în infraroșu cade pe planul absorbant V<sub>CEa</sub>, funcție de rezistența de sarcină R<sub>A</sub> din colector, respectiv aceeași dependenţă pentru cazul când fluxul radiant în infraroşu cade pe discul de Al V<sub>CEr</sub> (R<sub>A</sub>). Aceste caracteristici sunt prezentate în fig. 2.8. Din această figură se constată că la o rezistenţă de sarcină de 1000 kQ, variaţia tensiunii colector-emitor  $\Delta$  V<sub>CE</sub> atunci când fluxul radiant în infraroșu cade pe discul de Al, respectiv pe zonele înegrite ale acestuia este de 12 V. Dacă se micşorează rezistenţa de sarcină scade şi această variaţie.

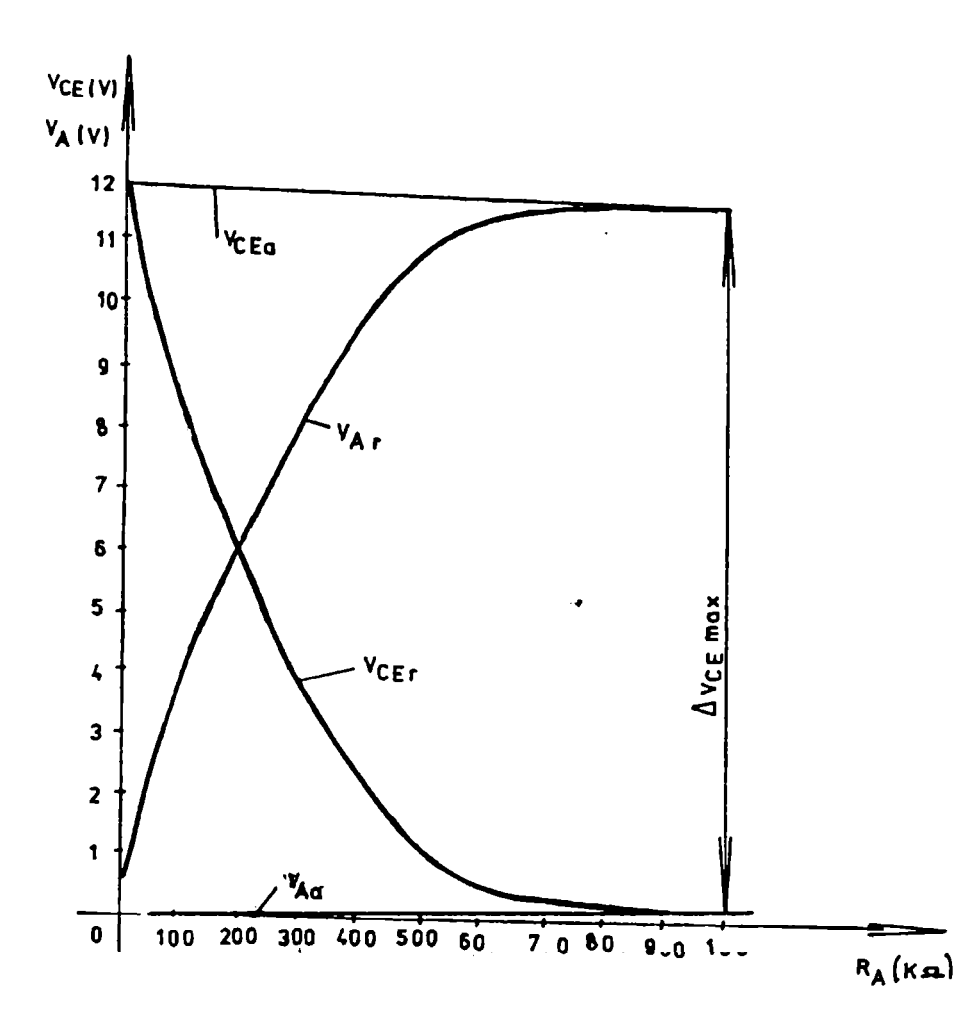

Fig. 2.8. Caracteristica tensiunii de ieşire a comutatorului optoelectronic prin reflexie la sarcină variabilă în colector şi tensiune de alimentare constantă

Pentru a evidenția forma impulsurilor obținute cu ajutorul generatorului de impulsuri (GICOR), generatorul a fost pus în condiţii reale de funcţionare şi s-au oscilografiat impulsurile. Pentru înregistrarea mărimilor analogice, s-a folosit oscilograful cu bucle galvanometrice tip NI 17, etalonat cu voltmetre etalon de clasă 0,5. In fig. 2.9. se prezintă oscilograma obţinută.

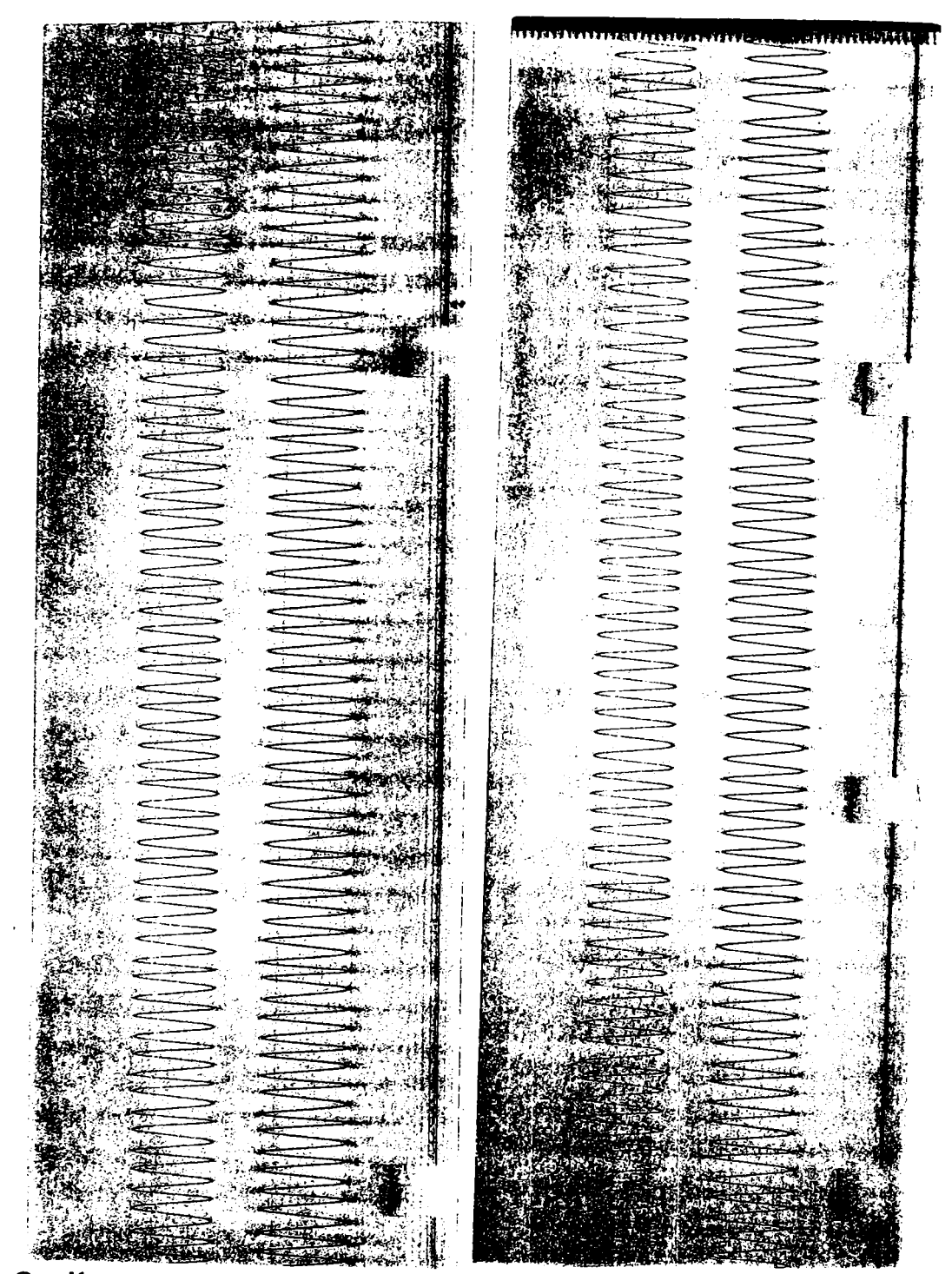

Fig. 2.9. Oscilograma trenului de impulsuri emis de GICOR

### <span id="page-35-0"></span>**2.6. Concluzii**

Din oscilograma care redă trenul de impulsuri (fîg. 2.9.) generat de GICOR rezultă ca panta de creştere/descreştere este suficient de mare, ceea ce asigură o precizie bună comparativ cu forma semnalelor prezentate în fig. 2.3. Deci generatorul realizat satisface cerinţele impuse.

In ceea ce priveşte amplitudinea semnalului determinat experimental se constată că eroarea este întru totul acceptabilă. Totodată se observă că impulsurile nu se modifică ca formă în condiţiile în care nu s-a schimbat sarcina contorului. Pentru a elimina eventualele impulsuri parazite ce pot interveni din diverse cauze la ieşirea GICOR-ului, se controlează atât amplitudinea impulsurilor generate cât şi durata acestora. Dacă intervin impulsuri de amplitudine mai mare sau mai mică, acestea se elimină automat printr-un filtru software. De asemenea, controlând durata impulsurilor generate se elimină eventualele impulsuri de amplitudine apropiată cu a semnalului generat, dar care au altă frecvenţă.

Verificările experimentale efectuate au confirmat valabilitatea conditiilor impuse la realizarea GICOR-ului. Din fig. 2.6. rezultă o sensibilitate neglijabilă a generatorului în cazul în care distanța dintre sursa în infraroşu şi disc este de 2 respectiv 3 mm. In ceea ce priveşte valoarea curentului din colectorul fototranzistorului se constată de asemenea că aceasta se încadrează în condițiile impuse.
## **3. ELEMENTE DE CUANTIZARE A SEMNALELOR. CONVERTORUL ANALOG - NUMERIC**

In schema instalaţiei pentru verificarea contoarelor, un element important îl constituie convertorul analog-numeric cu ajutorul căruia impulsurile obţinute dela generatorul cu comutator optoelectronic se transformă în semnale numerice necesare prelucrării acestora utilizând microcalculatorul de proces.

### **3.1. Generalităţi privind cuantizarea semnalelor**

Prelucrarea numerică a semnalelor necesită în general, pe lângă eşantionare şi o discretizare în amplitudine respectiv cuantizare [60,61,67,75,76,81,82,83],

In fig. 3.1. se prezintă modelul de principiu al unei instalaţii de prelucrare numerică a semnalelor. Semnalul cu variație continuă  $x(t)$ , supus eșantionării, este transformat într-o secvență de eșantioane  $\{x[n]\}$ care la rândul ei prin cuantizare devine o secvenţă de eşantioane cuantizate **{xq**[n]}. Deoarece prelucrarea numerică presupune operaţii asupra unor simboluri numerice, este necesar ca secvenţa de eşantioane cuantizate să fie codată şi în acest fel să fie transformată într-o secvenţă de simboluri numerice,  $\{c[n]\}$ , care în funcție de destinația instalației se supune unor procese diferite.

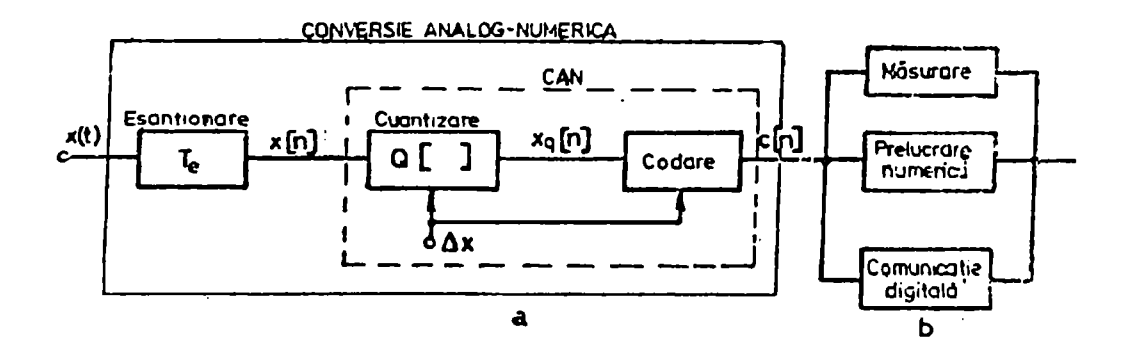

## Fig. 3.1. Schema bloc a unei instalaţii generale de prelucrare numerică a semnalelor: a) conversia analog - numerică; b) prelucrarea numerică

Astfel, dacă instalaţia este destinată măsurării numerice, simbolurile numerice reprezintă mărimi fizice care se afişează direct, sau pe baza lor se calculează alti parametri după algoritmi numerici specifici. In cazul în care instalația este destinată prelucrării propriu-zise a semnalelor, secventa de simboluri este memorată și apoi transmisă bazei de date. Dacă instalaţia este destinată comunicaţiilor numerice, secvenţa de simboluri este transmisă pe canalele de telecomunicaţii numerice.

In toate aceste situații după prelucrare, secvența de simboluri se modifică datorită procesului însuşi, fie datorită erorilor introduse de acesta. De aceea, secvenţa pe care o regăsim la sfârşitul prelucrării este de obicei modificată, {c'[n]} [81,82,83,86,91].

Tot în funcție de specificul instalației, la ieșirea sa, putem obține după caz, o secvență de simboluri {c[n]}, sau un semnal cu variație continuă **Xqi**(t) rezultat în urma unui proces de reconstituire.

Conversia analog-numerică esfe realizată cu dispozitive fizice reale care înglobează procesele descrise în fig. 3.1. Astfel, circuitele de eşantionare şi memorare realizează eşantionarea, iar convertoarele analog-numerice (CAN) cuantizarea şi codarea, separarea acestor două procese fiind posibilă şi necesară numai din punctul de vedere al analizei conceptuale.

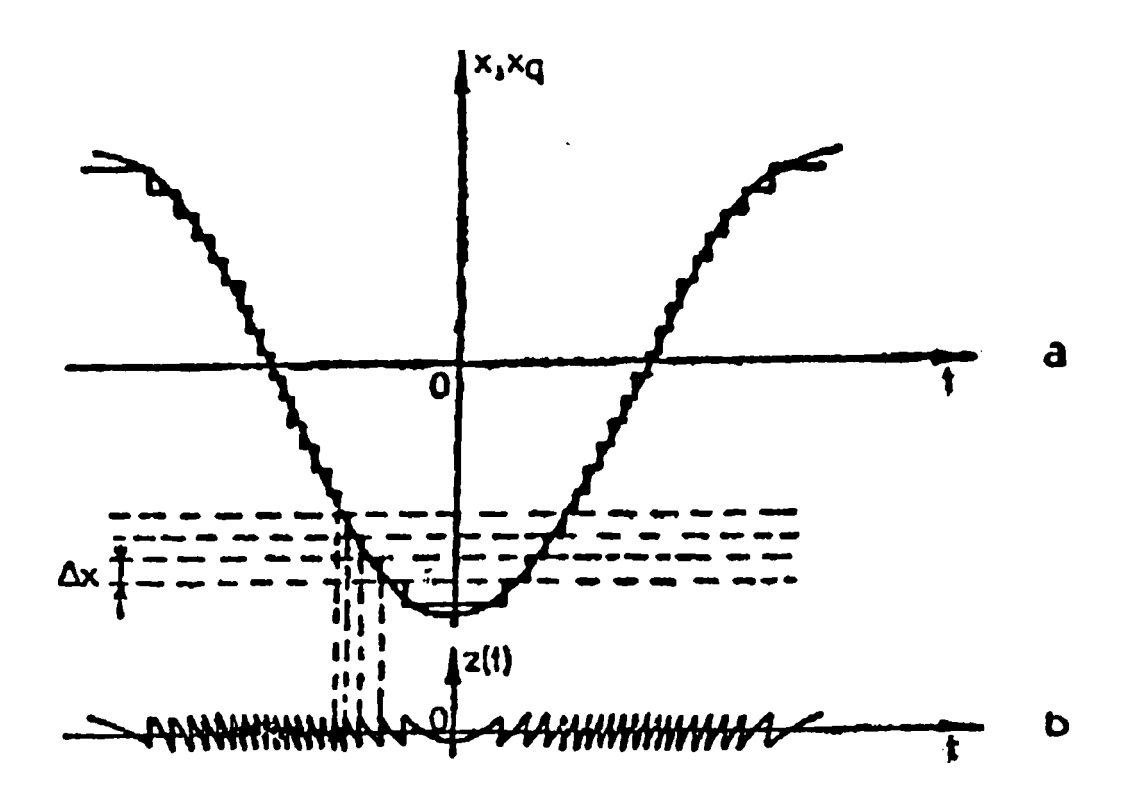

Fig.  $3.2$ . Cuantizarea semnalului sinusoidal: a) semnalul cuantizat; b) zgomotul de cuantizare

Există două modalități de abordare a cuantizării în prelucrarea numerică a semnalelor [15,82,90,91,97,103,111],

Prima, este făcută din punctul de vedere al conversiei analognumerice, în care cuantizarea se consideră ca două procese distincte. In acest caz cuantizorul este privit ca un dispozitiv abstract, care transformă un semnal, în semnalul cuantizat corespunzător. In fig. 3.2. a, se prezintă o parte dintr-o sinusoidă supusă cuantizării uniforme cu pasul de cuantizare  $\Delta x$ . Semnalul în trepte reprezintă semnalul cuantizat  $x_q(t)$ , iar diferenta instantanee dintre cele două semnale este prin definiție eroarea de cuantizare  $z(t)$  (fig. 3.2, b).

Simbolul şi caracteristica de transfer a cuantizorului sunt ilustrate în fig. 3.3.

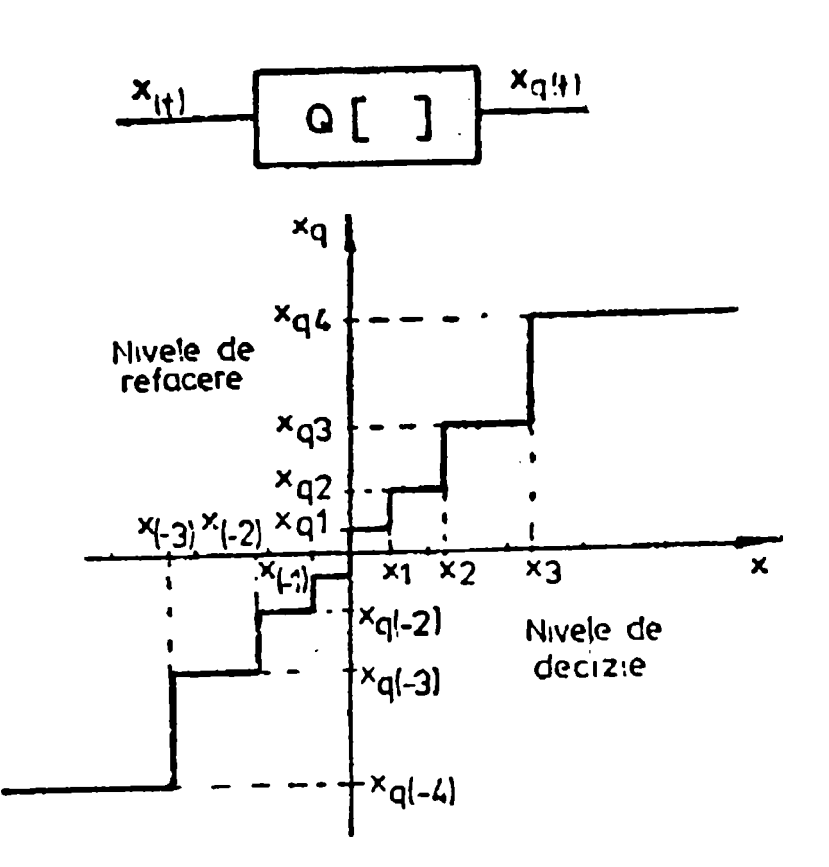

Fig. 3 .3. Simbolul şi caracteristica de transfer a cuantizorului neuniform generalizat

Modelarea matematică a acestui tip de cuantizor, se face în spaţiul semnalelor aleatoare  $\delta_a$  [97].

Fie  $D \subseteq R$  domeniul maxim de variație al amplitudinii semnalelor pe care cuantizorul îl admite la intrarea sa și fie  $\{x_k\}_{k \in \mathbb{Z}}$  un șir de numere reale, numite niveluri de decizie ale cuantizorului care aparțin lui D și fac o partiție a sa într-o clasă de intervale  $\{I_k\}_{k \in \mathbb{Z}}$ , denumite intervale de cuantizare (de mărimi  $\{\Delta x_k\}_{k\in\mathbb{Z}}$  unde  $\Delta x_k$  poartă numele de pas de cuantizare) astfel încât acestea să formeze o acoperire a lui D. Avem următoarele relații:

...< 
$$
x_n < x_{(n-1)} < ... < x_0 < ... < x_{n-1} < x_n < ...
$$
  
\n
$$
I_k = [x_{k-1}, x_k) \quad k \in \mathbb{Z}
$$
\n
$$
\Delta x_k = x_k - x_{k-1}
$$
\n
$$
\bigcup_{k \in \mathbb{Z}} I_k = D
$$

Fie în plus o mulțime continuă de timp 3 și mulțimile  $\tau_k = \left\{t \in \Im / x(t) \in I_k, x_{k-1} \leq x(t) \prec x_k \right\} \neq \emptyset$ 

Pentru orice semnal cu variație continuă  $x(t)$ :  $\Im \rightarrow R$  se definește semnalul cuantizat cu relația

$$
x_q(t) = \sum_{k \in Z} x_{qk}(t),
$$

unde

şi

 $x_{qk} (t) = \{0, daca, t \notin \tau_k, s_i, x_{qk}, daca, t \in \tau_k\},$ 

Xqk se numesc niveluri de refacere ale cuantizorului.

Fie un semnal aleator x(t), cu densitatea de repartiţie a probabilităţii w(x), care este supus cuantizării într-un cuantizor cu nivelurile de decizie  $\{x_k\}_{k\in\mathbb{Z}}$  și cele de refacere  $\{x_{ak}\}_{k\in\mathbb{Z}}$ . Semnalul aleator cuantizat se obține astfel: pentru fiecare moment de timp t $\in \mathfrak{I}$ ,  $x_t$  este o variabilă aleatoare continuă, căreia îi facem să-i corespundă o variabilă aleatoare discretă, ale cărei valori posibile  $\{x_{qt}\}_{k\in\mathbb{Z}}$  se obțin din relația

 $(x_{qt})_k = x_{qk}$  dacă  $x_{qt} \in I_k$ ,

şi care are densitatea de probabilitate

$$
w_q(x) = \sum_{k \in \mathbb{Z}} p_k \delta(x - x_{qk}), \tag{3.1}
$$

unde

$$
p_k = \int_{x_{k-1}}^{x_k} w(x) dx
$$
 (3.2)

See face notation:

\n
$$
x_q(t) = Q[x(t)]
$$
\n(3.3)

pentru a defini semnalul cuantizat obţinut la ieşirea unui cuantizor desemnat de nivelurile de decizie și nivelurile de refacere,  $Q[\{x_k\}_{k\in\mathbb{Z}}]$ ;  $\{X_{ak}\}_{k\in\mathbb{Z}}$ .

Aceste definiţii se pot aplica, şi pentru cuantizarea semnalelor eșantionate, cu deosebire că mulțimea de timp 3 devine de această dată o mulțime discretă  ${kT_e}_{k \in Z}$ . In acest caz, dacă aplicăm la intrarea cuantizorului o secvență de esantionare  $\{x[n]\}$ , la ieșirea sa se obține o secvenţă de eşantioane cuantizate **{Xq**[n]} = {Q[x[n]]}.

A doua abordare a cuantizării se face din punctul de vedere al prelucrării numerice a semnalelor [24,86,87]. In acest caz cuantizarea şi codarea nu vor mai fi privite ca două procese distincte, ci împreună cu procesul de reconstrucţie numerică vor forma un singur proces care va fi definit pe un spaţiu scalar sau vectorial. In funcţie de tipul variabilelor de intrare (scalare sau vectoriale) se definesc două tipuri de cuantizări, cuantizarea scalară şi cuantizarea vectorială. In cuantizarea scalară **(Qs[ ])**  variabila scalară continuă x, care aparține unui spațiu real ( $D \subseteq R$ ) și care este reprezentată printr-un număr binar în virgulă fixă sau mobilă cu precizie infinită, este transformată la ieşirea cuantizorului scalar tot într-o variabilă scalară Xq, reprezentată printr-un număr binar cu virgulă fixă sau mobilă cu precizie finită. Acest lucru permite să se calculeze eroarea de cuantizare ca diferența dintre cele două variabile scalare  $x$  și  $x<sub>q</sub>$ .

#### **3.1.1. Cuantizarea neuniformă generalizată**

Cea mai generală formă de cuantizare, are atât mărimea pasului de cuantizare,  $\Delta x_k$ , cât și valorile de refacere  $\{x_{qk}\}\)$ , absolut arbitrare (fig. 3.4, a). Aceasta se realizează cu un cuantizor neuniform generalizat. Prin specificarea intervalelor de cuantifizare  ${I_k}$  și a mulțimii valorilor de refacere {xqk}, pe baza unor criterii cum ar fi de exemplu, criteriul unui raport maxim semnal-zgomot de cuantizare sau criteriul păstrării unui

RSZ constant indiferent de statistica semnalului de la intrare, se definesc două tipuri de cuantizoare neuniforme: cuantizorul optimal şi cuantizorul logaritmic.

Caracteristica de transfer a cuantizorului neuniform generalizat, numit şi cuantizor neuniform, este prezentată în fig. 3.3.

*Caracteristicile statistice ale semnalelor cuantizate neuniform.*  Impărtirea domeniului D al cuantizorului într-o clasă de intervale  ${I_k}$ , (fig. 3.4., a) poate fi extinsă şi asupra domeniului de variaţie al amplitudinii semnalului şi deci poate fi extinsă şi asupra densităţii de repartiție a probabilității semnalului,  $w(x)$  (fig. 3.4., b). De aici se poate deduce conform (3.1) densitatea de repartiție a semnalului cuantizat neuniform **Wq**(x) (fig. 3.4., c). Cunoscând densitatea de probabilitate a semnalului cuantizat, se calculează funcția sa caracteristică:

$$
\varphi_{xq}(v) = \int_{-\infty}^{\infty} w_q(x)e^{jvx} dx = \int_{-\infty}^{\infty} \sum_{k \in \mathbb{Z}} p_k \delta(x - x_{qk})e^{jvx} dx \qquad (3.4)
$$

respectiv

$$
\varphi_{xq}(v) = \sum_{k \in \mathbb{Z}} p_k \int_{-\infty}^{\infty} e^{jvx} \delta(x - x_{qk}) dx = \sum_{k \in \mathbb{Z}} p_k e^{jvx_{qk}}
$$
(3.5)

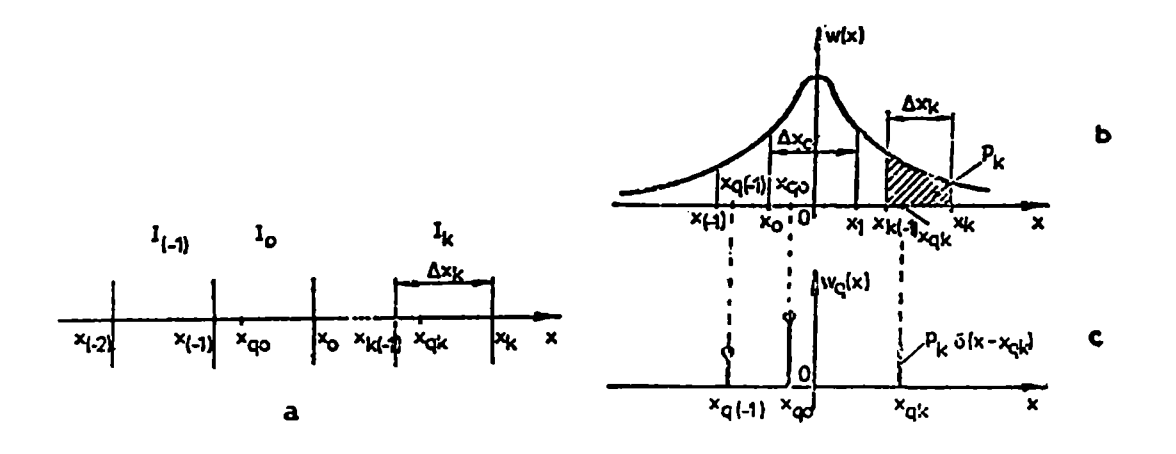

Fig. 3.4. Cuantizarea uniformă generalizată : a) definirea cuantizorului; b) densitatea de repartiţie a semnalului de la intrare; c) densitatea de repartiţie a semnalului cuantizat

Dezvoltând în serie relațiile (3.4) și (3.5) și identificând coeficienții termenilor de acelaşi rang obţinem momentele de ordinul întâi şi doi ale semnalelor cuantizate neuniform,

$$
\varphi_{xq}(v) = \int_{-\infty}^{\infty} w_q(x)e^{jvx}dx = 1 + j\frac{v}{1!}M(x_q) - \frac{v}{2!}M(x_q^2) + ...
$$

respectiv

$$
\varphi_{xq}(v) = \sum_{k \in \mathbb{Z}} p_k e^{j x_{qt}} = 1 + j \frac{v}{1!} \sum_{k \in \mathbb{Z}} p_k x_{qk} - \frac{v^2}{2!} \sum_{k \in \mathbb{Z}} p_k x_{2q}^{2} + ...,
$$

de unde rezultă

$$
M(x_q) = \sum_{k \in \mathbb{Z}} p_k x_{qk}, \qquad (3.6)
$$

Şl

$$
M(x_k^2) = \sum_{k \in Z} p_k x_{qk}^2
$$
 (3.7)

Momentele de ordinul întâi şi doi ale semnalelor cuantizate neuniform sunt egale cu momentele de ordinul întâi şi doi ale unei variabile aleatoare discrete, care are valorile identice cu valorile de refacere al cuantizorului neuniform generalizat,  $\{x_{ak}\}\$ , iar probabilitățile corespunzătoare  $\{p_k\}$  sunt egale cu probabilitățile ca semnalul de la intrarea cuantizorului să se afle în intervalele  $\{I_k\}$ .

Zgomotul de cuantizare al cuantizorului neuniform. Pentru calculul caracteristicilor statistice ale zgomotului de cuantizare, în cazul cuantizării neuniforme a unui semnal aleator x(t) cu densitatea de probabilitate w(x) și funcția caracteristică  $\varphi_x(v)$ , se presupune că valorile de refacere ale cuantizorului se află la jumătatea intervalelor de cuantizare corespunzătoare  ${I_k}_{k \in \mathbb{Z}}$ , și se notează cu :

$$
\{\hat{x}_{qk}\}_{k\in Z}
$$

Zgomotul de cuantizare al cuantizorului neuniform se defineşte prin relația [20]:

 $Z=X-X_qk$ 

Dacă

 $\bullet$ 

$$
u_k(z) = \sigma \left( z + \frac{\Delta x_k}{2} \right) - \sigma \left( z - \frac{\Delta x_k}{2} \right)
$$

unde  $\sigma$  este funcția treaptă unitate, densitatea de probabilitate a zgomotului este:

$$
w_q(z) = \sum_{k \in \mathbb{Z}} w(z + \hat{x}_{qk}) u_k(z)
$$
 (3.9)

Cu relaţia (3.9) se determină funcţia caracteristică a zgomotului de cuantizare în cazul cuantizorului neuniform

$$
\varphi_z(v) = \int_{-\infty}^{\infty} e^{jvz} w_q(z) dz = \sum_{k \in \mathbb{Z}} \int_{-\infty}^{\infty} e^{jvz} w(z + \hat{x}_{qk}) u_k(z) dz \qquad (3.10)
$$

Ţinând seama de egalitatea dintre transformata Fourier a produsului a doua funcţii cu convoluţia transformatelor Fourier a funcțiilor, rezultă :

$$
\varphi_z(v) = \sum_{k \in \mathbb{Z}} \mathfrak{I}\{w(z + \hat{x}_{qk})u_k(z)\} = \frac{1}{2\pi} \sum_{k \in \mathbb{Z}} \mathfrak{I}\{w(z + \hat{x}_{qk})\} * \mathfrak{I}\{u_k(z)\} =
$$

$$
= \frac{1}{2\pi} \int_{-\infty}^{\infty} \varphi_{x}^{\dagger}(\lambda) \left[ \sum_{k \in \mathbb{Z}} x_{k} e^{j\lambda \hat{x}_{qk}} \frac{\sin(\lambda - v) \frac{\Delta x_{k}}{2}}{(\lambda - v) \frac{\Delta x_{k}}{2}} \right] d\lambda \tag{3.11}
$$

unde

$$
\varphi_x^*(v) = \varphi_x(-v)
$$

Deoarece în cazurile reale, mărimea intervalelor de cuantizare  $\{\Delta x_k\}_{k \in \mathbb{Z}}$ este suficient de mică faţă de plaja de variaţie a amplitudinii semnalului, se poate accepta:

$$
\frac{\sin(\lambda - \nu)\frac{\Delta x_k}{2}}{(\lambda - \nu)\frac{\Delta x_k}{2}} \approx 1 - \frac{(\lambda - \nu)^2 \left(\frac{\Delta x_k}{2}\right)^2}{3!} \tag{3.12}
$$

astfel că relaţia (3.11) devine:

$$
\varphi_z(v) = \frac{1}{2\pi} \left[ \sum_{k \in \mathbb{Z}} \Delta x_k \int_{-\infty}^{\infty} e^{j\lambda \hat{x}_{qk}} \varphi_x^{\ \ *}(\lambda) d\lambda - \sum_{k \in \mathbb{Z}} \frac{\Delta x_k^{\ \ 3}}{24} \int_{-\infty}^{\infty} e^{j\lambda \hat{x}_{qk}} (\lambda - v)^2 \varphi_x^{\ \ *}(k) d\lambda \right]
$$

Pentru momentul de ordinul doi al zgomotului de cuantizare se obţine 91]:

$$
M(z^2) = -\frac{\delta^2 \varphi_z(\nu)}{\delta \nu^2}\bigg|_{\nu=0} = \text{Re}\bigg[-\frac{1}{2\pi} \sum_{k \in \mathbb{Z}} \frac{\Delta x_k^3}{12} \int_{-\infty}^{\infty} e^{j\lambda \hat{x}_{qk}} \varphi_x^*(\lambda) d\lambda\bigg] = \sum_{k \in \mathbb{Z}} \frac{\Delta x_k^3}{12} w(\hat{x}_{qk}) \quad (3.13)
$$

Cu ipoteza făcută asupra mărimii pașilor de cuantizare  $\Delta x_k$ , probabilitatea  $p_k$  ca semnalul să cadă în intervalul de cuantizare  $I_k$  devine:

$$
p_k = \int_{\hat{x}_{q_k} - \frac{\Delta x_k}{2}}^{\hat{x}_{q_k} + \frac{\Delta x_k}{2}} w(x) dx \cong w(\hat{x}_{q_k}) \Delta x_k
$$
 (3.14)

deci puterea zgomotului de cuantizare al cuantizorului neuniform generalizat este:

$$
z_c^2 = M(z^2) = \frac{1}{12} \sum_{k \in Z} \Delta x_k^2 p_k
$$
 (3.15)

Se observă că puterea zgomotului de cuantizare este suma puterilor erorii de cuantizare pe care o dă fiecare interval de cuantizare în parte şi depinde atât de statistica semnalului cât şi de parametrii cuantizorului **Q[(xk}kez, {xqk}kez]-** Din relaţia (3.15) se obţine ca un caz particular puterea zgomotului de cuantizare pentru cuantizarea uniformă,  $(\Delta x_k = \Delta x)$ pentru orice k)

$$
z_e^2 = \frac{1}{12} \Delta x^2 \sum_{k \in \mathbb{Z}} p_k = \frac{\Delta x^2}{12}
$$
 (3.16)

*Raportul semnal zgomot în cuantizarea nemiformă.* Puterea unui semnal aleator staționar,  $x(t)$ , cu densitatea de probabilitate w(x) se obține din momentul său de ordinul doi,  $M(x^2)$ , și are expresia

$$
s^{2} = M(x^{2}) = \int_{-\infty}^{\infty} x^{2}w(x)dx
$$
 (3.17)

Pentru a da o formă potrivită relaţiei de mai sus, dar pierzând din exactitate se dezvoltă în serie Taylor  $x^2w(x)$  obținându-se:

$$
s^{2} = \sum_{k \in Z} \int_{\hat{x}_{qk} - \frac{\Delta x_{k}}{2}}^{\hat{x}_{qk} + \frac{\Delta x_{k}}{2}} x^{2} w(x) dx \approx \sum_{k \in Z} \left[ \Delta x_{k} (\hat{x}_{qk})^{2} w(\hat{x}_{qk}) + \frac{\Delta x_{k}^{2}}{12} w(\hat{x}_{qk}) \right]
$$
(3.18)

Din (3.13) şi (3.18) se determină raportul semnal- zgomot în cazul cuantizării neuniforme

$$
(RSZ)_{CN} = \frac{s^2}{z_c^2} = 1 + 12 \frac{\sum_{k \in \mathbb{Z}} (\hat{x}_{qk})^2 p_k}{\sum_{k \in \mathbb{Z}} \Delta x_k^2 p_k}
$$
 (3.19)

#### **3.1.2. Cuantizarea optimală**

 $\blacksquare$ 

Cuantizarea optimală impune alegerea parametrilor cuantizorului în aşa fel încât distorsiunea pe care o suferă semnalul în urma cuantizării să fie minimă. S-a definit distorsiunea ca fiind valoarea medie a unei funcții care are ca variabilă eroarea de cuantizare

$$
d = M[f(z)] = \sum_{k \in Z} \int_{x_{k-1}}^{x_k} f(x - x_{qk}) w(x) dx \qquad (3.20)
$$

Pentru minimizarea distorsiunii definite de relaţia (3.20) se pune condiția ca derivatele parțiale ale distorsiunii în raport cu  $x_k$  și  $x_{q_k}$  să fie nule:

$$
\frac{\delta d}{\delta x} = f(x_k - x_{qk})w(x) - f(x_k - x_{qk+1})w(x_k) = 0 \qquad (3.21)
$$

Şl

$$
\frac{\delta d}{\delta x_{qk}} = -\int_{x_{k-1}}^{x_k} f'(x - x_{qk}) w(x) dx = 0
$$
\n(3.22)

Dacă f(x)= $x^2$ , atunci distorsiunea definită de relația (3.20) devine chiar puterea zgomotului de cuantizare și deci soluțiile relațiilor (3.21) și (3.22) vor determina un cuantizor  $Q[{x_k}_{k\in\mathbb{Z}}, {x_{qk}}_{k\in\mathbb{Z}}]$ , care va da un raport semnal-zgomot maxim, pentru un semnal cu densitatea de probabilitate  $w(x)$ .

Soluțiile sistemului de mai sus în cazul unui cuantizor cu N niveluri de cuantizare definite de punctele :

$$
x_1=-\infty, x_2..., x_{N+1}=+\infty
$$

sunt date de relaţia

$$
x_k = \frac{x_{qk} + x_{qk+1}}{2}, k = 2, ..., N
$$
 (3.23)

respectiv, relaţia

$$
x_{qk} = \frac{\int_{x_{k-1}}^{x_k} xw(x)dx}{\int_{x_{k-1}}^{x_k} w(x)dx}, k = 1, 2, ..., N
$$
 (3.24)

Adică, valoarea optimă, Xqk, a semnalului cuantizat o reprezintă abscisa centrului de greutate al porţiunii din aria densităţii de probabilitate w(x), corespunzătoare intervalului de cuantizare Ik, iar valorile optime  $\{x_k\}$ , care determină intervalele optime de cuantizare,

sunt date de punctul median dintre valorile  $x_{qk}$  și  $x_{qk+1}$  ale semnalului cuantizat (fig. 3.5.).

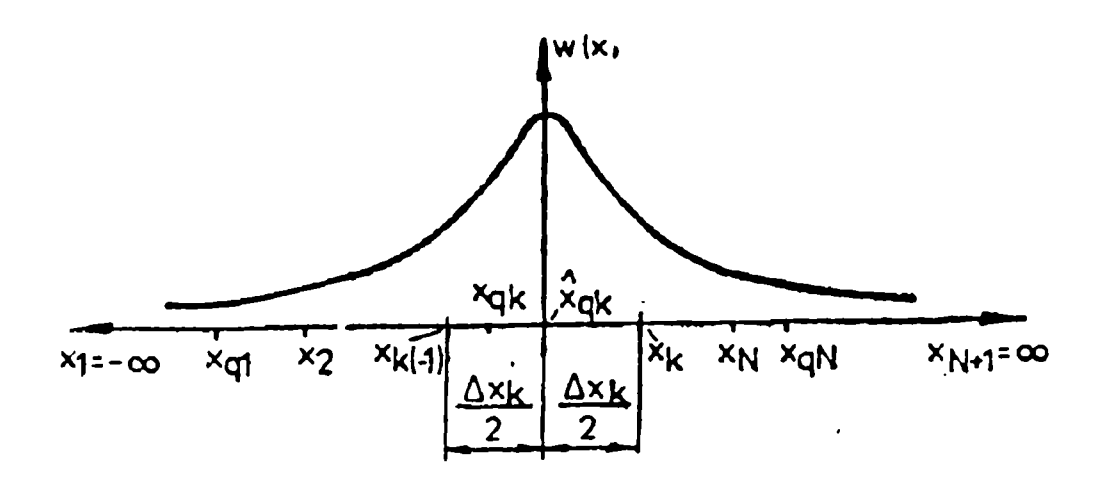

Fig. 3.5. Cuantizarea optimală

Dacă se presupune cuantizorul ca având un număr fixat N=2M de niveluri de cuantizare și densitatea de probabilitate simetrică,  $w(x)=w($ x), se poate afla mărimea pasului de cuantizare optim,  $\Delta x$ , pentru un cuantizor uniform care să aibă un raport semnal-zgomot maxim. In acest caz,

$$
x_k = k\Delta x;
$$
  

$$
x_{qk} = \frac{(2k-1)\Delta x}{2}
$$

 $si \Delta x$  satisface ecuația:

$$
\sum_{k=1}^{M-1} (2x-1) \int_{(k-1)\Delta x}^{k\Delta x} \left( \frac{2k-1}{2} \Delta x - x \right) w(x) dx + (M-1) \int_{(M-1)\Delta x}^{\infty} \left( \frac{2M-1}{2} \Delta x - x \right) w(x) dx = 0 \quad (3.25)
$$

Calculul unui cuantizor optimal cu N niveluri de cuantizare pe baza relațiilor (3.23) și (3.24) se poate face iterativ dacă  $w(x)$  are o expresie analitică. Se alege pentru început  $x_{q1}$  și apoi se determină succesiv  $x_2, x_{q2},..., x_k, x_{qk},..., x_{qN}$ , iar dacă  $x_{qN}$  corespunde centrului de greutate al ariei din w(x) cuprinsă între  $x_N$  și  $+\infty$ , atunci cuantizorul este bine determinat.

*Caracteristicile statistice ale semnalelor cuantizate optimal.* Cuantizorul optimal se poate obţine prin particularizarea cuantizorului neuniform.

Astfel, funcția caracteristică a semnalelor cuantizate optimal se obține din  $(3.5)$ :

$$
\varphi_{x_q}(v) = \sum_{k=1}^N p_k e^{jvx_{qk}},
$$

unde

 $\blacksquare$ 

$$
p_{k} = \int_{\tilde{x}_{qk} + \frac{\Delta x_{k}}{2}}^{\tilde{x}_{qk} + \frac{\Delta x_{k}}{2}} w(x) dx
$$
  
\nsi  
\nsi  
\n
$$
\frac{\tilde{x}_{qk} + \frac{\Delta x_{k}}{2}}{\int_{\tilde{x}} xw(x) dx}
$$
  
\n
$$
x_{qk} = \frac{\tilde{x}_{qk} - \frac{\Delta x_{k}}{2}}{p_{k}}
$$
 (3.26)

*Pk*  Valoarea medie a semnalelor cuantizate optimal rezultă din (3.6) ţinându-se cont de (3.26) şi este egală chiar cu media semnalului necuantizat

$$
M(x_q) = \sum_{k=1}^{N} p_k x_{qk} = \sum_{k=1}^{N} \int_{\hat{x}_{qk} - \frac{\Delta x_k}{2}}^{\hat{x}_{qk} + \frac{\Delta x_k}{2}} f(x) dx = M(x)
$$
 (3.27)

Media de ordinul doi a unui semnal supus cuantizării optimale, este:

$$
M(x^{2}) = \sum_{k=1}^{N} \int_{\hat{x}_{qk} - \frac{\Delta x_{k}}{2}}^{\hat{x}_{qk} + \frac{\Delta x_{k}}{2}} (x - x_{qk})^{2} w(x) dx + \sum_{k=1}^{N} x_{qk}^{2} p_{k} + 2 \sum_{k=1}^{N} x_{qk} \int_{\hat{x}_{qk} - \frac{\Delta x_{k}}{2}}^{\hat{x}_{qk} + \frac{\Delta x_{k}}{2}} (x - x_{qk}) w(x) dx \qquad (3.28)
$$

Mărimea ultimului termen al relaţiei de mai sus dezvoltând în serie Taylor pe xw(x) şi w(x) în jurul lui

 $\hat{x}_{qk}$ devine:

$$
E = 2\sum_{k=1}^{N} \Delta x_k x_{qk} \left[ w(\hat{x}_{qk})(\hat{x}_{qk} - x_{qk}) + \frac{\Delta x_k^2}{24} (\hat{x}_{qk} - x_{qk}) w''(\hat{x}_{qk}) + \frac{\Delta x_k^2}{12} w'(\hat{x}_{qk}) \right]
$$

Făcând aceleaşi operaţii şi asupra relaţiei (3.26) se obţine:

$$
x_{qk} = \hat{x}_{qk} + \frac{\Delta x_k^2}{12} \frac{w'(\hat{x}_{qk})}{w(\hat{x}_{qk})}
$$
 (3.29)

Inlocuind expresia lui  $x_{qk}$  din relația (3.29) rezultă:

$$
E = -\frac{1}{144} \sum_{k=1}^{N} \hat{x}_{qk} \Delta x_{k}^{2} w(\hat{x}_{qk}) \left( \frac{\Delta x_{k} w'(\hat{x}_{qk})}{w(\hat{x}_{qk})} \right)^{2} \frac{\Delta x_{k}^{2} w''(\hat{x}_{qk})}{\Delta x_{k} w'(\hat{x}_{qk})} =
$$
  
=  $-\frac{1}{144} \varepsilon^{3} \sum_{k=1}^{N} \hat{x}_{qk} \Delta x_{k}^{2} w(\hat{x}_{qk}) = -0(\varepsilon^{3}), \text{deoarece}, \varepsilon \le 1$ 

Din relaţia (3.28) se observă că primul termen reprezintă puterea zgomotului de cuantizare, iar al doilea momentul de ordinul doi al semnalului cuantizat optimal căutat:

$$
M(x_q^2) \cong M(x^2) - (z_c^2)_{ca}
$$

Se remarcă deci că puterea semnalului cuantizat optimal este mai mică decât puterea semnalului de la intrarea cuantizorului, diferenţa fiind chiar puterea zgomotului de cuantizare.

Zgomotul de cuantizare al cuantizorului optimal. Folosind aceleași ipoteze şi aceeaşi tehnică de calcul se determină puterea zgomotului de cuantizare a cuantizorului optimal:

$$
\begin{split}\n&\left(z_{c}^{2}\right)_{co} = \sum_{k=1}^{N} \int_{\hat{x}_{qk}}^{\hat{x}_{qk} + \frac{\Delta x_{k}}{2}} \int_{(\hat{x}_{qk})^{2}}^{(\hat{x}_{qk})^{2}} u(x) dx \leq \\
&\leq \sum_{k=1}^{N} \left\{ \Delta x_{k} (\hat{x}_{qk})^{2} u(\hat{x}_{qk}) + \frac{\Delta x_{k}^{3}}{24} \left[ (\hat{x}_{qk})^{2} w''(\hat{x}_{qk}) + 4 \hat{x}_{qk} w'(\hat{x}_{qk}) + 2 w(\hat{x}_{qk}) \right] - \\
&- 2 x_{qk} \Delta x_{k} \left[ \hat{x}_{qk} u(\hat{x}_{qk}) + \frac{\Delta x_{k}^{2}}{24} \hat{x}_{qk} w''(\hat{x}_{qk}) + 2 \frac{\Delta x_{k}^{2}}{24} w'(\hat{x}_{qk}) \right] + x_{qk}^{2} \Delta x_{k} \left[ u(\hat{x}_{qk}) + \frac{\Delta x_{k}^{2}}{24} w''(\hat{x}_{qk}) \right],\n\end{split}
$$

şi în fmal ţinând seama de relaţia (3.2) se obţine:

$$
(z_c^2)_{co} = \left(1 - \frac{\varepsilon^2}{12} + \frac{\varepsilon^3}{288}\right) \sum_{k=1}^N \frac{\Delta x_k^3}{12} w(\hat{x}_{qk}) \equiv \frac{1}{12} \sum_{k=1}^N \Delta x_k^3 w(\hat{x}_{qk})
$$
(3.30)

Relaţia (3.30) exprimă faptul că puterea zgomotului de cuantizare a cuantizorului optimal este practic egală cu cea a unui cuantizor care păstrează intervalele de cuantizare {Ik}, dar pentru care valorile de refacere, {xqk}, se află la mijlocul intervalelor corespunzătoare.

*Raportul semnal-zgomot în cuantizarea optimală.* Pentru a determina raportul semnal-zgomot de cuantizare în cazul cuantizării optimale, se utilizează relaţia (3.18) pentru expresia aproximativă a puterii semnalului şi relaţia (3.30) pentru puterea zgomotului de cuantizare, obţinându-se o relație care coincide cu  $(3.19)$ :

$$
(RSZ)_{CO} = \frac{s^2}{(z_c^2)_{co}} = 1 + 12 \frac{\sum_{k=1}^{N} (\hat{x}_{qk})^2 p_k}{\sum_{k=1}^{N} \Delta x_k^2 p_k}
$$

Cuantizorul optimal a fost definit punându-se condiţia ca puterea zgomotului de cuantizare să fie minimă pentru un anumit semnal cu densitatea de probabilitate w(x). Deci, expresia (3.30) reprezintă puterea minimă a erorii care afectează semnalul în urma cuantizării. Pentru oricare alt tip de cuantizare eroarea care afectează semnalul cuantizat este mai mare şi în consecinţă raportul semnal-zgomot este mai mic. Deci, sunt adevărate expresiile:

$$
min(z_c^2)_{CN} = (z_c^2)_{CO}; max(RSZ)_{CN} = (RSZ)_{CO}
$$

Adică, pentru un semnal cu o statistică dată cuantizorul optimal corespunzător asigură cel mai mare raport semnal-zgomot faţă de oricare alt tip de cuantizor.

### **3.1.3. Cuantizarea uniformă a semnalelor neeşantionate**

In literatura de specialitate, cuantizarea uniformă a semnalelor s-a bucurat de o atenție deosebită existând numeroase lucrări care tratează această problemă [24,92,111].

Cuantizorul uniform are intervalele de cuantizare egale cu lungimea pasului de cuantizare Ax, iar valorile sale de refacere se definesc la mijlocul intervalelor de cuantizare corespunzătoare. Avem următoarele relaţii pentru cuantizorul uniform în cazul cel mai general:

$$
I_{k} = [(k - 1)\Delta x, k\Delta x]
$$
  
\n
$$
\hat{x}_{qk} = k\Delta x + \theta \Delta x,
$$
  
\n
$$
unde,
$$
  
\n
$$
(k - \frac{1}{2})\Delta x + \theta \Delta x \le x \le (k + \frac{1}{2}) + \theta \Delta x, si, \theta \in [-1, 1]
$$

In figura 3.6.a, sunt ilustrate relaţiile de mai sus şi caracteristica de transfer a cuantizorului uniform în cazul general.

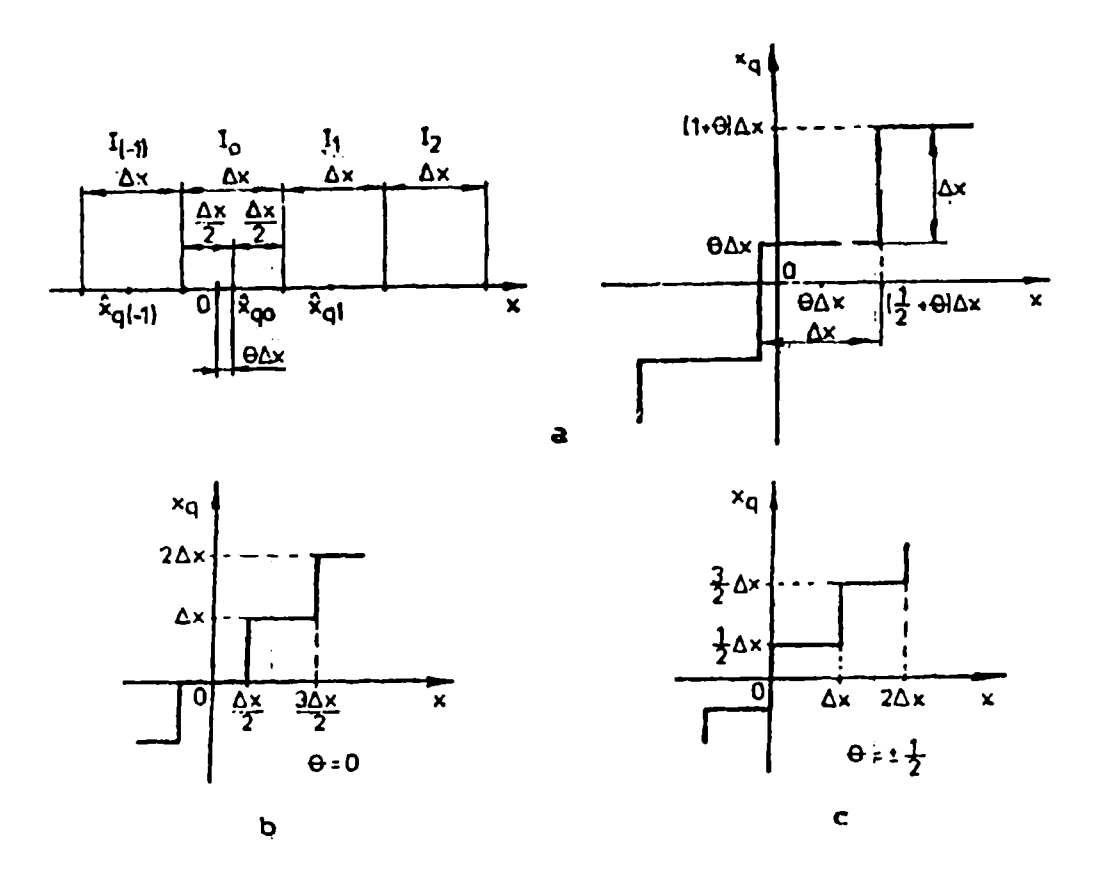

Fig. 3.6. Cuantizarea uniformă: a) caracteristica de transfer a cuantizorului uniform generalizat; b) pentru  $\theta=0$ ; c) pentru  $\theta = \pm 1/2$ 

In practică cele mai întâlnite cazuri de cuantizoare sunt cele pentru care  $\theta=0$  si  $\theta=\pm 1/2$ ; caracteristicile lor de transfer sunt prezentate în figura 3.6.,b şi respectiv 3.6.,c.

In continuare se va studia efectul cuantizării uniforme asupra unor semnale aleatoare staţionare neeşantionate, cu spectrul de putere uniform şi identic nul în afara unei benzi de frecvenţă **I w| <wm** şi care au densitatea de probabilitate unidimensională, w(x), iar cea bidimensională,  $w(x_1, x_2, \tau)$ .

*Caracteristicile statistice ale semnalelor neeşantionate cuantizate uniform*. Funcția caracteristică a unui semnal aleator neeșantionat, supus cuantizării uniforme generalizate a fost calculată în [83] şi are expresia:

$$
\varphi_{xq}(v) = \sum_{k \in \mathbb{Z}} e^{-j2\pi k \theta \varphi_x} \left( v + k \frac{2\pi}{\Delta x} \right) \frac{\sin \left( v \frac{\Delta x}{2} + k\pi \right)}{v \frac{\Delta x}{2} + k\pi}
$$

Din expresia funcţiei caracteristice rezultă imediat mediile de ordinul întâi şi doi ale semnalului cuantizat:

$$
M(x_q) = -\frac{\partial \varphi_{xq}(\nu)}{\partial \nu}\bigg|_{\nu=0} = M(x) + \frac{4x}{\pi} \sum_{k \in \mathbb{Z}} \frac{1}{k} \operatorname{Im} \left\{ e^{j2\pi k \left(\frac{1}{2} - \theta\right)} \varphi_x\left(k \frac{2\pi}{\Delta x}\right) \right\}
$$

**Şl** 

$$
M(x_q^2) = -\frac{\partial^2 \varphi_{xq}(v)}{\partial v^2} \bigg|_{v=0} = M(x^2) + \frac{(\Delta x)^2}{12} - \frac{\Delta x}{\pi} \sum_{k=1}^{\infty} \text{Re} \left\{ \frac{1}{k} e^{j2\pi k \left( \frac{1}{2} - \theta \right)} \frac{\partial \varphi_x \left( v + \frac{2\pi}{\Delta x} \right)}{\partial v} \right\}_{v=0}
$$
  
+  $\left( \frac{\Delta x}{\pi} \right)^2 \sum_{k=1}^{\infty} \frac{1}{k^2} \text{Re} \left\{ e^{-j2\pi k \left( \theta - \frac{1}{2} \right)} \varphi_x \left( k \frac{2\pi}{\Delta x} \right) \right\}$ 

Dacă  $\varphi_x(v_1, v_2, \tau)$  este funcția caracteristică bidimensională a semnalului aleator, atunci funcția de autocorelație a semnalului cuantizat are expresia:

 $\sim 10^{-11}$   $\sim$ 

$$
R_{x_q x_q}(\tau) = R_{xx}(\tau) - \frac{\Delta x}{2\pi} \sum_{k=1}^{\infty} \frac{1}{k} \text{Re} \left\{ e^{j2\pi \left(\frac{1}{2}-\theta\right)k} \left[ \frac{\partial \varphi_x}{\partial v_1} \left( 0, \frac{2\pi}{\Delta x} k, \tau \right) + \frac{\partial \varphi_x}{\partial v_2} \left( \frac{2\pi}{\Delta x} k, 0, \tau \right) \right] \right\} - \frac{1}{2} \left( \frac{\Delta x}{\pi} \right)^2 \sum_{k_1=1}^{\infty} \sum_{k_2=1}^{\infty} \text{Re} \left\{ e^{j2\pi \left(\frac{1}{2}-\theta\right) (k_1 + k_2)} \times \left[ \varphi_x \left( \frac{2\pi}{\Delta x} k_1, \frac{2\pi}{\Delta x} k_2, \tau \right) - \varphi_x \left( \frac{2\pi}{\Delta x} k_1, - \frac{2\pi}{\Delta x} k_2, \tau \right) \right] \right\}
$$
(3.31)

Din analiza relaţiei de mai sus rezultă că semnalul cuantizat **Xq**(t) este tot un semnal staţionar, dar a cărui funcţie de autocorelaţie este diferită de cea a semnalului necuantizat.

Dacă semnalul supus cuantizării este un semnal gaussian de ordinul doi centrat, atunci funcția de autocorelație devine:

$$
R_{x_q x_q}(\tau) = R_{xx}(\tau) \left\{ 1 - 4 \sum_{k=1}^{\infty} \cos \left[ 2\pi \left( \frac{1}{2} - \theta \right) k \right] e^{-2\pi^2 \lambda^2 k^2} \right\} +
$$
  
+ 
$$
\frac{1}{2} \left( \frac{\Delta x}{2} \right)^2 \sum_{k_1=1}^{\infty} \sum_{k_2=1}^{\infty} \frac{1}{k_1} \frac{1}{k_2} \cos \left[ 2\pi \left( \frac{1}{2} - \theta \right) \right] (k_1 - k_2) e^{-2\pi^2 \lambda^2 (k_1^2 - 2k_1 k_2 r + k_2^2)},
$$

unde s-a notat cu  $r=r(\tau)$  coeficientul de autocorelație al semnalului gaussian, iar prin *X* am desemnat raportul

$$
\lambda=\frac{\sigma_x}{\Delta x},
$$

în care G**x** reprezintă dispersia semnalului gaussian. Dacă presupunem că pasul de cuantizare este mult mai mic decât valoarea efectivă a semnalului gaussian centrat, adică  $\Delta x \leq \sigma_x$ , ceea ce corespunde în general situațiilor practice, rezultă că  $\lambda \geq 1$  și în consecință neglijând sumele duble în raport cu prima sumă deducem în final:

$$
R_{x_q x_q}(\tau) = R_{xx}(\tau) \left\{ 1 + 4 \sum_{k=1}^{\infty} \cos \left[ 2\pi \left( \frac{1}{2} - \theta \right) k \right] e^{-2\pi^2 \lambda^2 k^2} \right\}
$$
(3.32)

*Spectrul de putere al semnalelor neeşantionate cuantizate uniform.*  Conform teoremei Wiener-Hincic [15,83,97] spectrul de putere și funcția de autocorelaţie, ale unui semnal aleator staţionar sunt perechi Fourier şi deci putem determina spectrul de putere al unui semnal aleator cuantizat, aplicând transformata Fourier funcţiei sale de autocorelaţie, obtinându-se:

$$
S_{x_q}(\omega) = 4 \int_0^\infty R_{x_q x_q}(\tau) \cos \omega \tau d\tau
$$

Presupunând că spectrul de putere este un semnal gaussian de ordinul doi centrat, rezultă din relaţia (3.4):

$$
S_{x_q}(\omega) = \left\{1 + 4\sum_{k=1}^{\infty} \cos\left[2\pi \left(\frac{1}{2} - \theta\right)k\right] e^{-2\pi^2 \lambda^2 k^2} \right\} S_x(\omega) \tag{3.33}
$$

Analizând relaţia (3.33) reiese că în acest caz particular al semnalelor gaussiene de ordinul doi, centrate, banda spectrului de putere al acestora coincide cu banda spectrului,de putere a semnalului cuantizat. Se observă de asemenea că puterea totală a semnalului cuantizat, diferă de puterea totală a semnalului fiind înmulțită cu un factor constant, a cărui valoare depinde de parametrii semnalului gaussian: mărimea pasului de cuantizare și valoarea parametrului  $\theta$  al cuantizorului.

*Zgomotul de cuantizare al cuantizorului uniform în cazul semnalelor neeşantionate.* Eroarea de cuantizare are în cazul cuantizorului uniform forma de variaţie din fig. 3.7. In cazul cel mai general, expresia erorii de cuantizare este:

$$
z = x - \hat{x}_{ak} = x - (k + \theta)\Delta x \tag{3.34}
$$

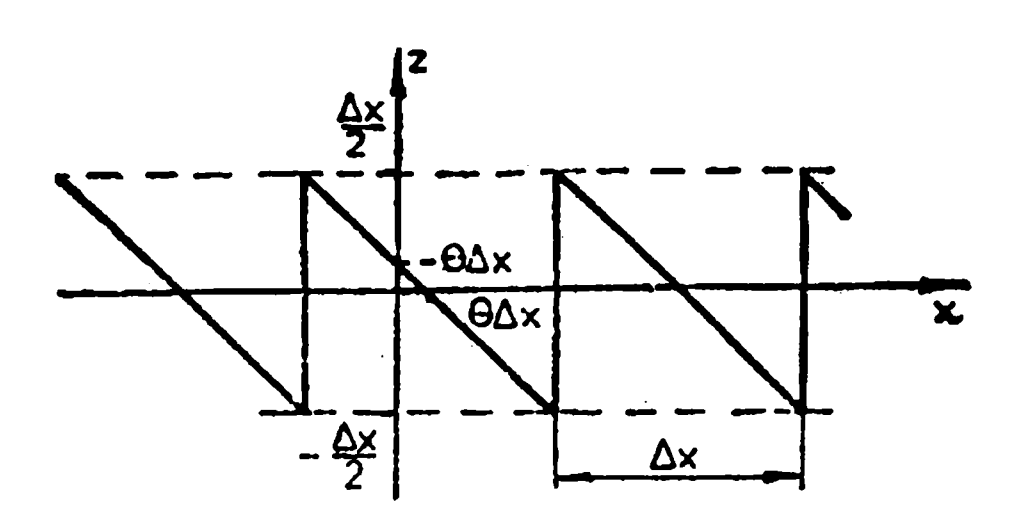

Fig. 3.7. Caracteristica zgomotului de cuantizare în cazul cuantizării uniforme

Densitatea de probabilitate a zgomotului de cuantizare rezultă în acest caz:

$$
u(z) = \sum_{k \in Z} w(z + \hat{x}_{qk}) u(z),
$$

unde

$$
u(z) = \sigma \left( z + \frac{\Delta x}{2} \right) - \sigma \left( z - \frac{\Delta x}{2} \right)
$$

Ca urmare, putem calcula funcţia caracteristică a zgomotului de cuantizare:

$$
\varphi_z(v) = \int_{-\infty}^{\infty} e^{jvz} w_q(z) dz = \sum_{k \in \mathbb{Z}} \varphi_x \left( k \frac{2\pi}{\Delta x} \right) \frac{\sin \left( v \frac{\Delta x}{2} - k\pi \right)}{v \frac{\Delta x}{2} - k\pi} e^{-j2\pi k\theta}
$$

Cu ajutorul funcţiei caracteristice determinăm momentele de ordinul întîi şi doi ale zgomotului de cuantizare. Media zgomotului este:

$$
M(z) = -j\frac{\partial \varphi_z(v)}{\partial v}\bigg|_{v=0} = \frac{\Delta x}{\pi} \sum_{k=1}^{\infty} \frac{1}{2} \mathrm{Im} \Bigg\{ \varphi_x \bigg( k \frac{2\pi}{\Delta x} \bigg) e^{j2\pi k \bigg( \frac{1}{2} - \theta \bigg)} \Bigg\},
$$

iar puterea sa

$$
(z_c^2)_{CU} = M(z^2) = -\frac{\partial^2 \varphi_z(v)}{\partial v^2}\bigg|_{v=0} = \frac{(\Delta x)^2}{12} + \frac{(\Delta x)^2}{\pi^2}\sum_{k=1}^{\infty}\frac{1}{k^2}\operatorname{Re}\left\{\varphi_x\left(k\frac{2\pi}{\Delta x}\right)e^{j2\pi k\left(\frac{1}{2}-\theta\right)}\right\}
$$

Cu w( $x_1, x_2, \tau$ ), densitatea de repartiție bidimensională a semnalului aleator și  $\varphi_x(v_1, v_2, \tau)$ , funcția sa caracteristică bidimensională date în [83], se calculează funcţia de autocorelaţie a zgomotului de cuantizare:

$$
R_{zz}(\tau) = \frac{(\Delta x)^2}{2\pi^2} \sum_{k_1=1}^{\infty} \sum_{k_2=1}^{\infty} \text{Re} \left\{ \frac{1}{k_1 k_2} \varphi_x \left( k_1 \frac{2\pi}{\Delta x}, k_2 \frac{2\pi}{\Delta x}, \tau \right) e^{j2\pi (k_1 + k_2) \left( \frac{1}{2} - \theta \right)} - \frac{1}{k_1 k_2} \varphi_x \left( k_1 \frac{2\pi}{\Delta x}, -k_2 \frac{2\pi}{\Delta x}, \tau \right) e^{j2\pi (k_1 - k_2) \left( \frac{1}{2} - \theta \right)} \right\}
$$

Pentru semnalele aleatoare gaussiene centrate, presupunând  $\lambda \ge 1$ , rezultă o expresie mai simplă a funcției de autocorelație:

$$
R_{zz}(\tau) = \frac{(\Delta x)^2}{2\pi^2} \sum_{k=1}^{\infty} \frac{1}{k^2} e^{-4\pi^2 \lambda^2 k^2 (1 - r(\tau))}
$$
(3.35)

Dacă  $\tau$ =0 obținem puterea totală a zgomotului de cuantizare:

$$
(z_c)_{CU}^2 = R_{zz}(0) = \frac{(\Delta x)^2}{2\pi^2} \sum_{k=1}^{\infty} \frac{1}{k^2} = \frac{(\Delta x)^2}{2\pi^2} \frac{\pi^2}{6} = \frac{(\Delta x)^2}{12}
$$
(3.36)

Observăm că este exact valoarea dată de relaţia (3.15), obţinută de fapt în aceeaşi condiţie simplificatoare, şi anume considerând pasul de cuantizare mult mai mic în raport cu domeniul de variaţie al amplitudinii semnalului.

*Spectrul de putere al zgomotului de cuantizare în cazul cuantizării uniforme a semnalelor neeşantionate.* Se calculează spectrul de putere al zgomotului de cuantizare în cazul cuantizării uniforme a unor semnale gaussiene centrate de ordinul doi care au spectrul de putere uniform şi nul  $\hat{i}$ n afara unei benzi  $|w| \leq w_M$ .

Coeficientul de corelaţie al unui asemenea semnal [49], este  $r(\tau)$ =sin $\tau w_M/\tau w_M$ . Deci, aplicând transformata Fourier funcției de autocorelaţie dată de (3.35) obţinem:

$$
S_z(\omega) = \frac{4(\Delta x)^2}{2\pi^2} \sum_{k=1}^{\infty} \frac{1}{k^2} \int_0^{\infty} e^{-4\pi^2 \lambda^2 k^2 \left(1 - \frac{\sin t \omega_M}{t \omega_M}\right)} \cos \omega \tau d\tau
$$

Dezvoltând  $r(\tau)$  în serie Taylor și reținând doar primii doi termeni se obţine în continuare:

$$
S_z(\omega) = \frac{2(\Delta x)^2}{\pi^2} \sum_{k=1}^{\infty} \frac{1}{k^2} \int_0^{\infty} e^{-\frac{2}{3}\pi^2 \lambda^2 k^2 t^2 \omega_M^2} \cos \omega \tau d\tau = \frac{2(\Delta x)^2}{\pi^2 \omega_q} \sum_{k=1}^{\infty} k^{-3} e^{-\left(\frac{\omega}{k \omega_q}\right)^2},
$$
(3.37)

unde prin  $\omega_q$  s-a desemnat o mărime care are dimensiune de pulsație și are expresia dată de relaţia:

$$
\omega_q = 2\pi\lambda \sqrt{\frac{2}{3}} \omega_M \tag{3.38}
$$

Puterea totală a zgomotului de cuantizare este, (ţinând seama de relaţia 3.36)

$$
(z_c)_{CU}^2 = R_{zz}(0) = \frac{1}{2\pi} \int_0^\infty S_z(\omega) d\omega,
$$

făcând schimbarea de variabilă  $\omega/\omega_q$  se obține:

$$
\int_{0}^{\infty} S_{z} \left( \frac{\omega}{\omega_{q}} \right) d \left( \frac{\omega}{\omega_{q}} \right) = \frac{2\pi (z_{c})_{CU}^{2}}{\omega_{q}}
$$

Cu relaţia de mai sus se exprimă spectrul de putere normalizat al zgomotului de cuantizare astfel:

$$
S_{zn}\left(\frac{\omega}{\omega_q}\right) = \frac{\omega_z S_q\left(\frac{\omega}{\omega_q}\right)}{2(z_c)_{CU}^2} = \frac{12}{\pi^{\frac{5}{2}}}\sum_{k=1}^{\infty} k^{-3} e^{-\frac{1}{k_2}(\frac{\omega}{\omega_q})^2},
$$
(3.39)

rezultat care coincide cu cel existent în [15], şi a cărui diagramă este indicată în fig. 3.8.

Spectrul de putere normalizat  $S_{zn}(\omega/\omega_q)$  este o funcție de tip trece jos în domeniul de frecvenţă, care are o asimptotă cu o pantă de 6dB/octavă pentru  $\omega < \omega_q$ . Deci banda zgomotului de cuantizare poate fi considerată cu o bună aproximație,  $|\omega| \leq \omega_q$ ; iar din (3.38) rezultă că banda zgomotului de cuantizare este mult mai mare decât banda semnalului gaussian deoarece  $\lambda \geq 1$ .

O altă observaţie interesantă care se poate face analizând figura 3.8., este aceea că spectrul de putere al zgomotului de cuantizare este aproape uniform distribuit în banda  $|\omega| \leq \omega_q$  și în consecință în orice bandă de frecvență mai mică, |ω|≤ω<sub>f</sub> cu ω<sub>f</sub> <ω<sub>q</sub>, vom avea doar o fracțiune proporțională cu  $\omega_f/\omega_q$ , din puterea totală a zgomotului.

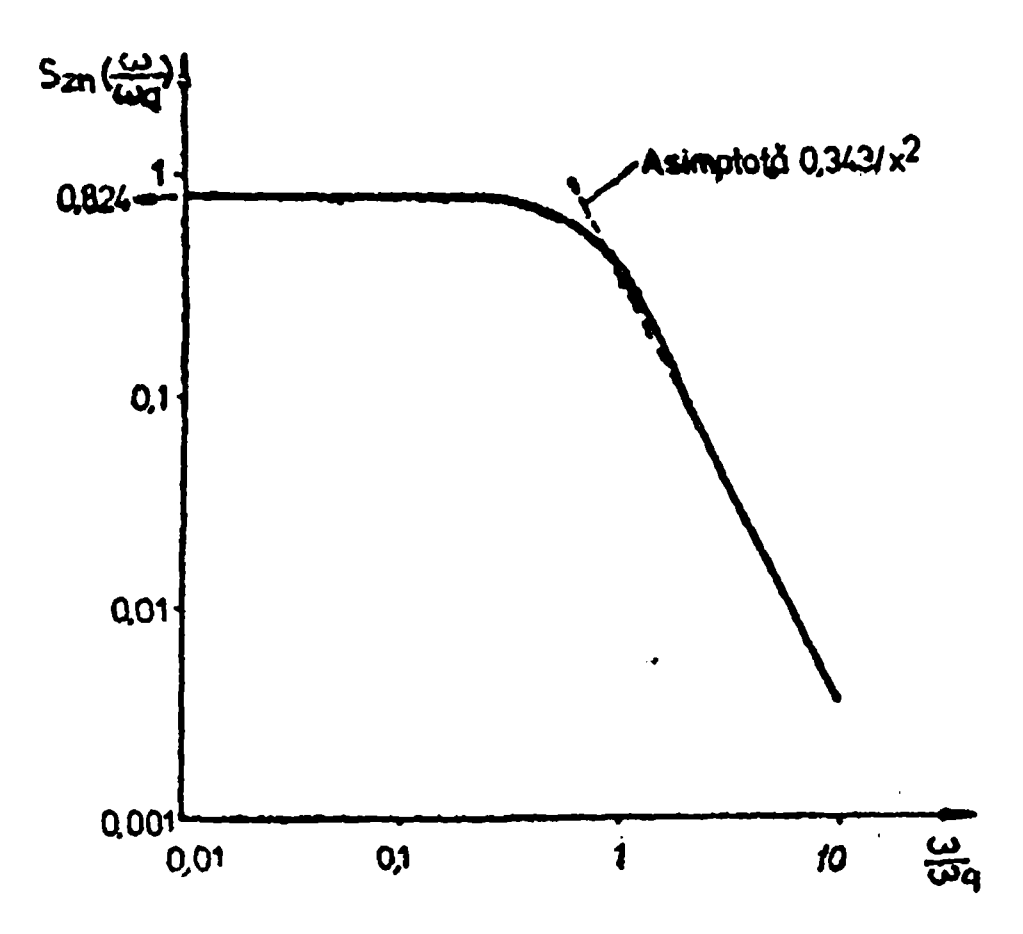

Fig. 3.8. Funcţia normalizată a spectrului de putere a zgomotului de cuantizare în cuantizarea uniformă a semnalelor gaussiene centrate

Puterea zgomotului de cuantizare ce rămâne în urma filtrării cu un filtru ideal, cu banda de trecere  $|\omega| \leq \omega_f \leq \omega_q$ , a unui semnal gaussian de ordinul doi centrat supus cuantizării uniforme este:

$$
z_f^2 = \frac{1}{4\pi} \int_{-\omega_f}^{\omega_f} S_z(\omega) d\omega = S_{zn}(0) (z_c)^2_{CU} \frac{\omega_f}{\omega_q}
$$
 (3.40)

In fig. 3.9. se ilustrează dependenţa lărgimii benzii de frecvenţă a zgomotului de cuantizare în functie de  $\lambda$ .

Se observă că pentru un raport 16 între valoarea efectivă a semnalului gaussian centrat şi pasul de cuantizare, caz care corespunde unui cuantizor finit cu 128 niveluri de cuantizare şi o plajă a amplitudinii  $8\tau_{\rm x}$ , banda zgomotului de cuantizare este de 82 de ori mai mare decât banda semnalului.

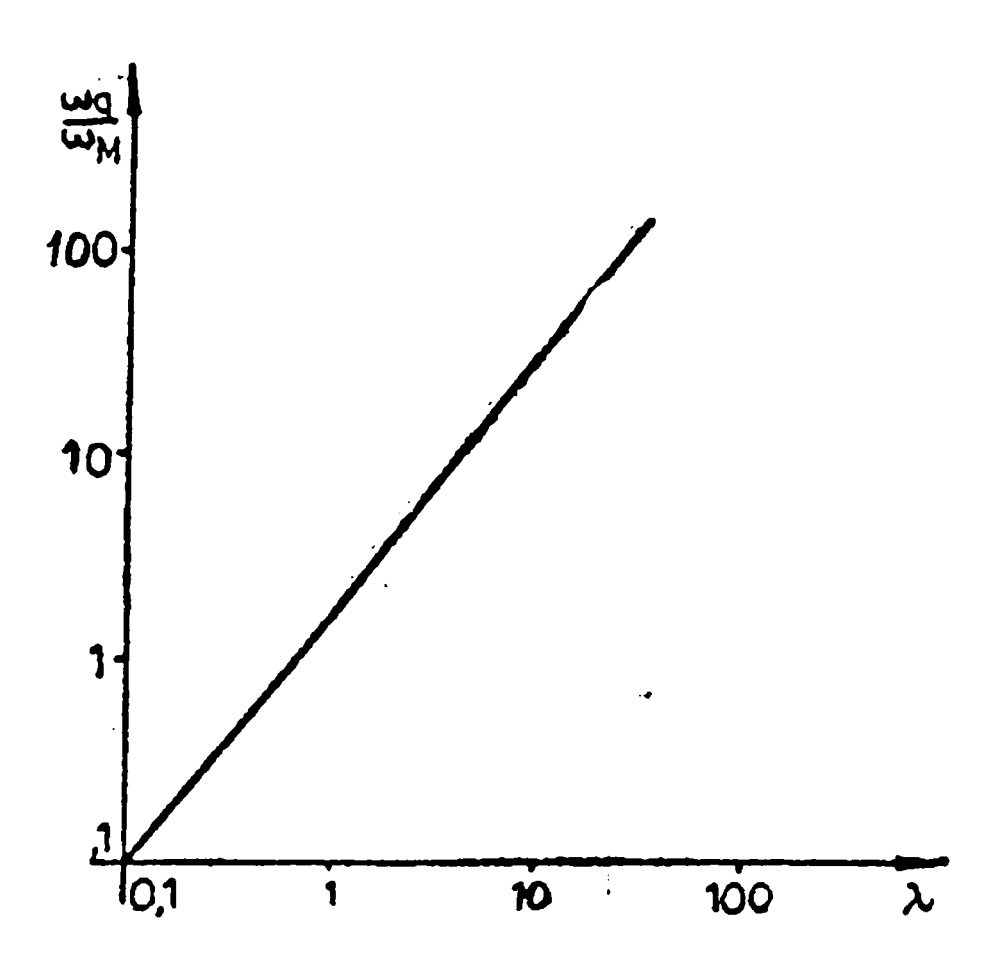

Fig. 3.9. Variaţia lărgimii benzii spectrului de putere al zgomotului în funcţie de *X* 

In aceste condiţii relaţia (3.40) este îndeplinită şi pe baza ei rezultă că în banda de bază a semnalului se află doar 10% din puterea totală a zgomotului de cuantizare.

*Raportul semnal-zgomot al cuantizorului uniform în cazul semnalelor neeşantionate.* Expresia cea mai generală a raportului semnal-zgomot în cuantizarea uniformă a semnalelor neeşantionate este:

$$
(RSZ)_{CU} = \frac{s^2}{(z_c^2)_{CU}} = \frac{\int_{-\infty}^{\infty} x^2 w(x) dx}{\frac{(\Delta x)^2}{12} + \frac{(\Delta x)^2}{\pi^2} \sum_{k=1}^{\infty} \frac{1}{k^2} \text{Re} \left\{ \varphi_x \left[ k \frac{2\pi}{\Delta x} e^{-j2\pi k \left( \frac{1}{2} - \theta \right)} \right] \right\}}
$$

In cazul semnalelor gaussiene de ordinul doi centrate, raportul semnal-zgomot total de cuantizare ținând seama de relația (3.36) și de faptul că puterea semnalului este  $\sigma_x^2$ , devine:

$$
(RSZ)_{UG} = \frac{\sigma_x^2}{\frac{(\Delta x)^2}{12}} = 12\lambda^2
$$
 (3.41)

 $respectiv$  în dB

$$
(RSZ)_{UG}^{dB} = 10,79 + 20 \log_{10} \lambda [dB] \tag{3.41'}
$$

Dacă semnalul gaussian cuantizat este trecut printr-un filtru ideal cu bandă de trecere egală cu banda de bază a semnalului,  $\omega_M$ , raportul semnal-zgomot se îmbunătăţeşte substanţial aşa cum rezultă din relaţia:

$$
(RSZ)_{UGF} = \frac{s^2}{z_f^2} = \frac{\sigma_x^2}{S_{zn}(0)\frac{\omega_M}{\omega_a}(z_c^2)_{CU}} = 61\lambda^3
$$
 (3.42)

#### **3.1.4. Cuantizorul real**

Convertoarele analog-numerice, care sunt componente de bază ale unor asemenea instalaţii, realizează cele două procese prezentate în fig. 3.1 a şi anume cuantizarea şi codarea. De aceea se poate sublinia că prin cuantizor real nu se înțelege un dispozitiv fizic cu funcția caracteristică ideală din fig. 3.3., ci tot un model dar care prezintă o caracteristică de transfer reală, care înglobează din erorile constructive ale convertorului analog-numeric pe care îl modelează, cele care revin în mod principal procesului de cuantizare.

In afară de eroarea de cuantizare prezentată în mod detaliat anterior, cuantizoarele reale mai prezintă două tipuri importante de erori. O primă eroare se datorește domeniului finit al cuantizorului,  $D\subset R$ , ceea ce face ca în cazul unor semnale care au domeniul de variaţie al amplitudinii mai mare decât D, să apară aşa numitele erori de saturaţie ale cuantizorului.

Al doilea tip de erori se datorează deviaţiei caracteristicii de transfer reale a cuantizoarelor de la caracteristica ideală, cauzată de abaterile de la valorile teoretice ale parametrilor dispozitivelor electronice ce compun convertoarele analog-numerice. Aceste erori poartă numele generic de erori de neliniaritate.

In continuare se prezintă cele două tipuri de erori, pe care le particularizăm pentru cuantizorul uniform; o altă problemă care este specifică numai acestuia este alinierea. Alinierea este un proces specific de fabricație al convertoarelor analog-numerice, prin care se ajustează caracteristica de transfer a cuantizorului în aşa fel încât eroarea de neliniaritate diferenţială să nu depăşească un pas de cuantizare Ax.

*Eroarea de saturatie a cuantizorului finit.* Domeniul de variatie al amplitudinii semnalelor fizice reale este finit. Chiar dacă densităţile de distribuție a probabilității, ale unor semnale au domeniu infinit, cum este cazul semnalelor gaussiene, în majoritatea distribuţiilor de semnale întâlnite în practică, considerarea unui domeniu vârf la vârf al semnalului de  $8\sigma_{x}$ , este suficient. In cazul distribuției Laplace, de exemplu, probabilitatea ca valoarea absolută a semnalului să depășească  $4\sigma_x$  este 0,35%.

In alegerea domeniului cuantizoarelor trebuie să se ţină seama de consideratiile de mai sus, astfel încât să cuprindă domeniul de variatie al amplitudinii semnalului de la intrarea sa. In caz contrar apar aşa numitele erori de saturaţie ale cuantizorului care constau în faptul că valori ale semnalului mai mici decât limita inferioară a domeniului cuantizorului xo, sau pentru valori mai mari decât limita superioară Xn, cuantizorul va indica aceeași minimă  $x_{q1}$  și respectiv maximă  $x_{qN}$  la ieșirea sa (fig. 3.10.).

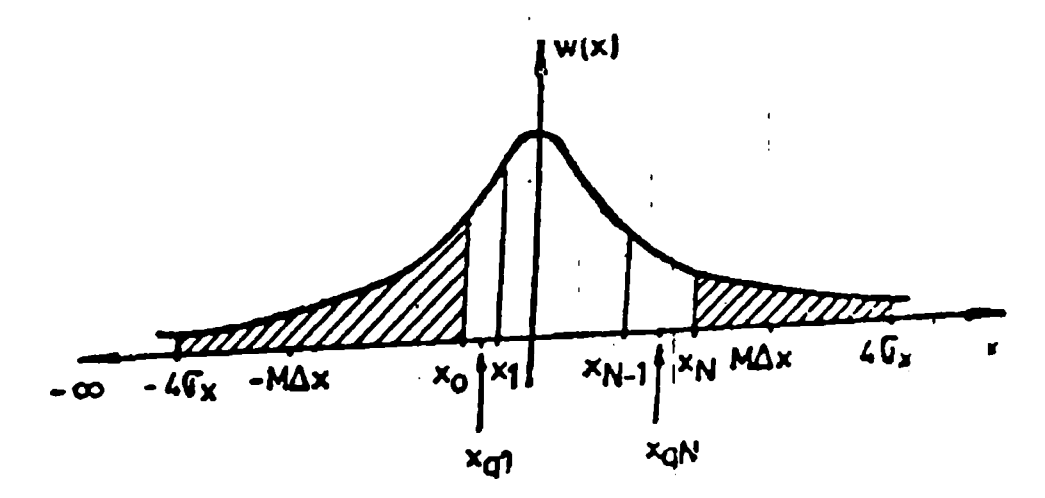

Fig. 3.10. Eroarea de saturație a cuantizoarelor finite

Puterea erorii de saturație a cuantizoarelor în cazul unui cuantizor generalizat care are domeniul D=[ $x_0$ ,  $x_N$ ] și la intrarea căruia se aplică semnalele aleatoare cu densitatea de probabilitate de ordinul întâi w(x) şi domeniul de amplitudine infinit este [82]:

$$
z_s^2 = \int_{-\infty}^{\infty} (x - x_0)^2 w(x) dx + \int_{x_N}^{\infty} (x - x_N)^2 w(x) dx
$$
 (3.43)

Considerând un domeniu semnificativ de  $8\sigma_x$  pentru amplitudinea semnalului și densitatea de probabilitate simetrică  $w(x)=w(-x)$  relația (3.43) devine:

$$
z_{s}^{2} = \int_{-4\sigma_{x}}^{x_{0}} (x - x_{0})^{2} \sigma [-4\sigma_{x}] w(x) dx + \int_{x_{N}}^{4\sigma_{x}} (x - x_{N})^{2} \sigma [4\sigma_{x}] w(x) dx
$$

Puterea erorii de saturație, în cazul unui semnal gaussian centrat supus cuantizării uniforme, pentru un cuantizor bipolar cu 2M niveluri de cuantizare (fig. 3.10.) este [82]:

$$
z_s^2 = \int_{-\infty}^{-M\Delta x} (x + M\Delta x) w(x) dx + \int_{M\Delta x}^{\infty} (x - M\Delta x)^2 w(x) dx =
$$
  
= 
$$
\frac{2}{\sigma_x \sqrt{2\pi}} \int_{M\Delta x}^{\infty} (x - M\Delta x)^2 e^{-\frac{x^2}{2\sigma_x^2}} dx = 4i^2 erfc\left(\frac{M\Delta x}{\sigma_x \sqrt{2}}\right),
$$

unde:

$$
i^2 erfcx = \frac{2}{\sqrt{\pi}} \int_{x}^{\infty} \frac{(t-x)^2}{2\times 1} e^{-t^2} dt
$$

si este tabelată [1].

In **fig.** 3.11. este prezentat graficul puterii erorii de saturaţie normalizat cu puterea semnalului gaussian  $\sigma_x^2$ . Se remarcă faptul că pentru un domeniu al cuantizorului de  $2M\Delta x=2\sigma_x$ , puterea erorii de saturaţie reprezintă 15,4% din puterea semnalului, iar pentru un domeniu mai mare decât  $2.5\sigma_x$  puterea erorii de saturație este practic nulă.

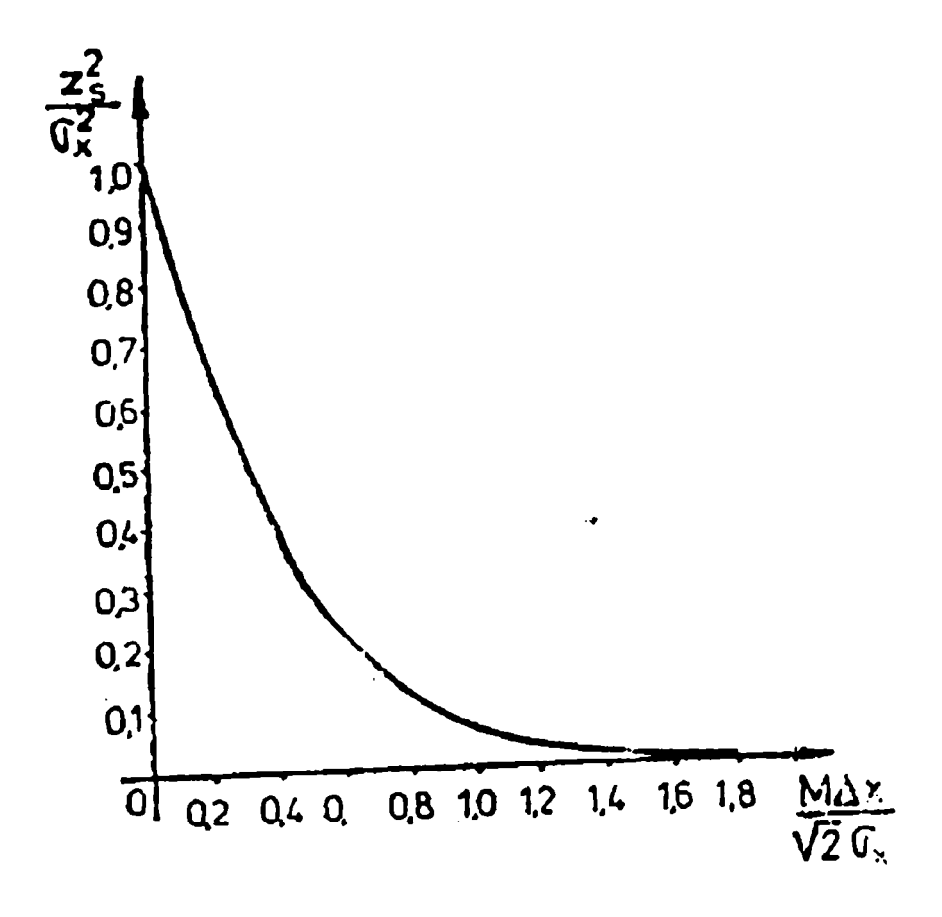

Fig. 3.11. Puterea normalizată a erorii de saturație a cuantizorului uniform finit

*Erorile de neliniaritate ale cuantizoarelor reale.* Anterior s-a prezentat teoria cuantizării semnalelor, făcând presupunerea că atât intervalele de cuantizare  ${I_k}$ , cât și valorile de refacere  ${x_{ak}}$  sunt precis determinate, ceea ce înseamnă o caracteristică de transfer a cuantizorului bine precizată. Perturbaţiile care duc la modificarea caracteristicii de transfer de la cea teoretică, generează în general neliniaritate, şi de aceea erorile rezultate le vom numi erori de neliniaritate, deşi unele dintre ele după cum vom vedea au un caracter cuasiliniar.

Erorile de acest tip care apar în cazul convertoarelor analognumerice, adică cele care corespund cuantizoarelor uniforme finite au două cauze mai importante [83]. O primă cauză se datorează decalajului nulului convertorului (fig. 3.12.), care dă erori aditive şi se manifestă printr-o deplasare pe axa x cu tensiunea de decalaj,  $U_d$ , a caracteristicii

de transfer a cuantizorului, ceea ce conduce la modificarea mediei zgomotului de cuantizare cu aceeaşi valoare.

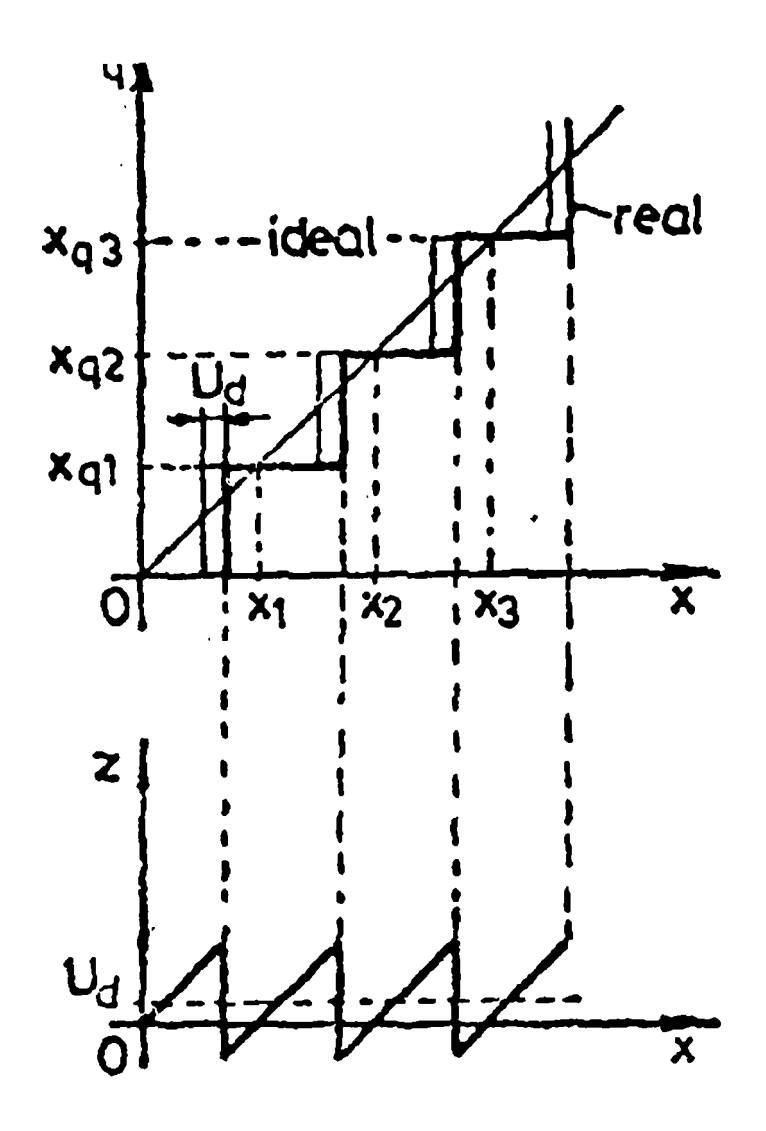

Fig. 3.12. Caracteristica reală de transfer a cuantizoarelor în cazul erorilor de nul

Eliminarea tensiunii de decalaj deci şi a erorilor de acest tip se face prin reglaje periodice cu ajutorul unor scheme de compensare.

O a doua cauză constă în modificarea în timp a factorului total de amplificare (câştigului) din schema convertorului analog-numeric. Dacă câştigul are o abatere constantă, atunci avem de-a face cu aşa numitele erori de câştig care se manifestă printr-o rotaţie în jurul originii a caracteristicii de transfer a cuantizorului.

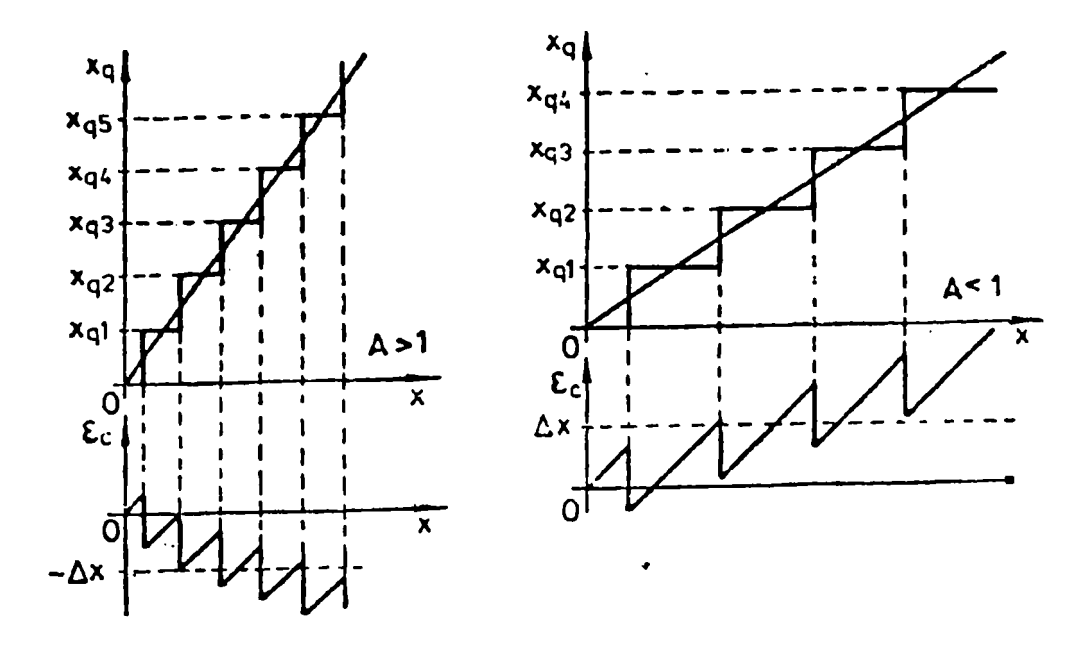

Fig. 3.13. Eroarea de câştig a cuantizoarelor reale

Erorile de câştig sunt erori multiplicative, deoarece sunt proporţionale cu valoarea semnalului de la intrarea cuantizorului.

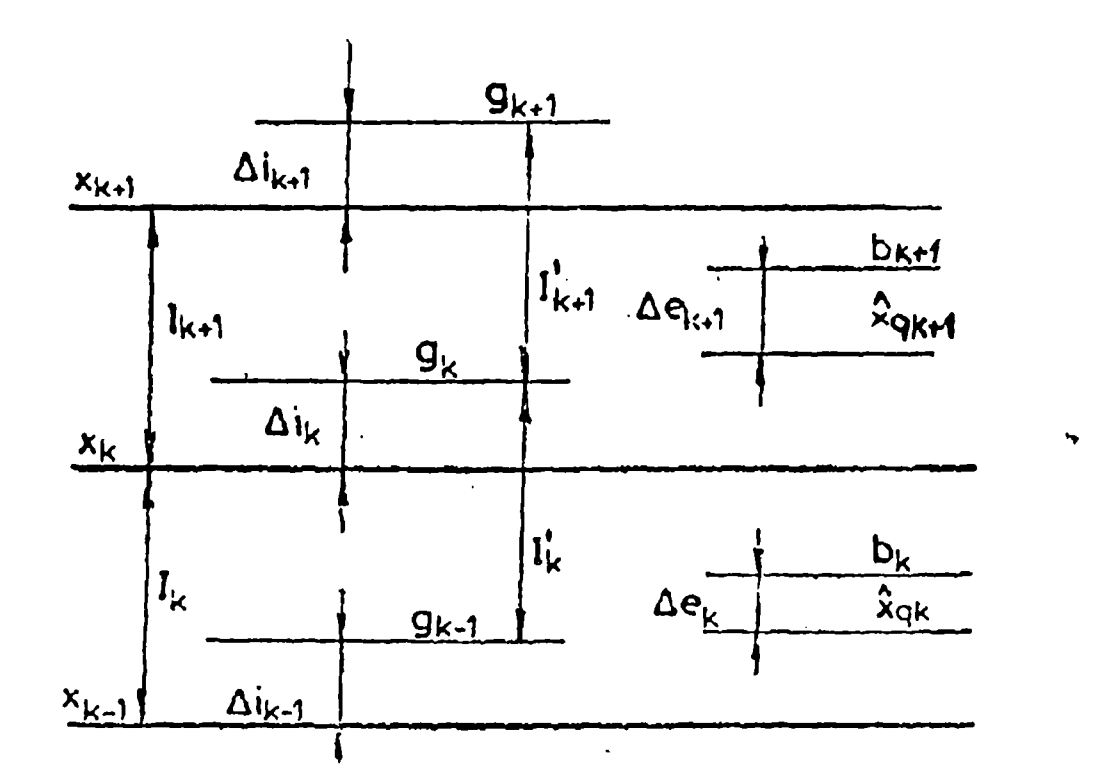

Fig. 3.14. Erori de neliniaritate ale cuantizoarelor reale

Dacă câştigul convertorului analog-numeric variază neliniar, depinzând de amplitudinea semnalului de la intrarea cuantizorului, atunci eroarea are o variaţie neuniformă şi poartă numele de eroare de neliniaritate.

In fig. 3.14. se prezintă modelul după care se calculează puterea erorilor de neliniaritate în cazul unor semnale aleatoare cu densitatea de probabilitate  $w(x)$ .

Semnificațiile notațiilor sunt următoarele:  $\Delta i_k$  este eroarea cu care este afectat nivelul de decizie  $x_k$  al cuantizorului;  $\Delta e_k$  este eroarea cu care este afectată valoarea de refacere

corespunzătoare intervalului I<sub>k</sub>, iar:

 $I'_{k} = (g_{k-1}, g_{k})$ 

 $\sin b_k$  definesc cuantizorul deformat.

Presupunând că erorile de neliniaritate sunt funcții de parametrii cuantizorului ideal, avem urmatoarele relaţii:

$$
g_k = g(x_k); \Delta i_k = g_k - x_k;
$$
  
\n
$$
b_k = b(\hat{x}_{qk}); \Delta e_k = b_k - \hat{x}_{qk}
$$
 (3.44)

Puterea zgomotului de cuantizare pentru cuantizorul deformat, presupunând că intervalele de cuantizare rămân în continuare suficient de mici, astfel ca într-un interval, **I'k,** densitatea de probabilitate, w(x), să rămână aproximativ egală cu

$$
w(\hat{x}_{qk})
$$

se exprimă prin relația [81,82]:

$$
M(z_t^2) = \frac{1}{12} \sum_{k \in \mathbb{Z}} w(\hat{x}_{qk}) \Delta x_k^3 + \sum_{k \in \mathbb{Z}} w(\hat{x}_{qk}) \left[ \frac{\Delta x_k^2}{4} (\Delta i_k - \Delta i_{k-1}) + \frac{1}{2} \Delta x_k (\Delta i_k^2 + \Delta i_{k-1}^2) + \Delta i_k^3 - \Delta i_{k-1}^3 \right] +
$$
  
+ 
$$
\sum_{k \in \mathbb{Z}} w(\hat{x}_{qk}) \Delta e_k^2 \Delta x_k + \sum_{k \in \mathbb{Z}} w(\hat{x}_{qk}) \Delta e_k^2 (\Delta i_k - \Delta i_{k-1}) +
$$
  
+ 
$$
\sum_{k \in \mathbb{Z}} w(\hat{x}_{qk}) \Delta e_k (\Delta i_{k-1}^2 - \Delta i_k^2 - \Delta x_k \Delta i_k - \Delta x_k \Delta i_{k-1})
$$
(3.45)

Puterea zgomotului de cuantizare al cuantizorului deformat cuprinde cinci termeni, fiecare dintre ei având o semnificatie distinctă.

Astfel, primul termen reprezintă puterea zgomotului de cuantizare a cuantizorului nedeformat; al doilea puterea erorii multiplicative datorată modificării intervalelor de cuantizare; al treilea eroarea multiplicativă datorată modificării valorilor de refacere a cuantizorului, iar ultimii doi termeni, puterea zgomotului datorat intercorelației dintre cele trei tipuri de erori.

Evident că ultimii doi termeni sunt foarte mici şi pot fi neglijaţi întrucât cauzele care generează erorile sunt independente.

După cum s-a văzut, în cazul convertoarelor analog-numerice, erorile mai des întâlnite sunt cele care provoacă modificarea intervalelor de cuantizare; rezultă că o bună aproximație a puterii erorilor de neliniaritate o reprezintă relaţia:

$$
z_{\text{nel}}^2 = \sum_{k \in \mathbb{Z}} w(\hat{x}_{\text{qk}}) \left[ \frac{\Delta x_k^2}{4} (\Delta i_k - \Delta i_{k-1}) + \frac{1}{2} \Delta x_k (\Delta i_k^2 + \Delta i_{k-1}) + \Delta i_k^3 - \Delta i_{k-1}^3 \right]
$$

In cazul unui cuantizor uniform, unipolar, cu N niveluri de cuantizare, şi semnalul de la intrarea sa este un semnal uniform distribuit, cu densitatea de probabilitate uniformă, egală cu  $1/N\Delta x$ , rezultă următoarea expresie a puterii erorii de neliniaritate:

$$
z_{\text{nel}}^2 = \frac{1}{N} \sum_{k=1}^{N} \Delta i_k^2
$$
 (3.46)

Dacă cuantizorul este bipolar cu 2M niveluri de cuantizare în aceleaşi condiţii se deduce expresia:

$$
z_{\text{nel}}^2 = \frac{1}{2M} \sum_{k=-M}^{M} \Delta i_k^2 \tag{3.47}
$$

## **3.2. Convertorul analog-numeric**

# **3.2.1. Descrierea generală a convertorului analog-numeric ADC-08- 2 ca element de bază în construcţia hardware a modulului de achiziţii date analog-numerice MADAN-08**

Sistemul digital de măsură pentru verificarea metrologică a 4 contoare de energie electrică simbolizat SDMC-4, prelucrează informaţiile despre energia vehiculată prin contoarele de verificat prin intermediul generatorului de impulsuri cu comutator optoelectronic prin reflexie (GICOR), a contorului etalon (CE), şi a microcalculatorului bazat pe microprocesorul Z80 (CUBZ). Cu ajutorul acestui sistem se verifică atât compartimentul analogic cât şi cel digital.

Pentru verificarea parametrilor analogici ai generatorului de impulsuri (simbolizat GI), cu care sunt echipate contoarele de energie electrică de verificat, conversia semnalului este realizată de către modulul de achiziții date analog-numerice (MADAN-08) prin intermediul unui convertor analog-numeric pe 8 biţi bazat pe aproximaţii succesive (ADC-08-2).

Microsistemul preia şi depune în memorie datele valide de la contorul de verificat cu GI (simbolizat CVGI), efectuează calculele şi afişează rezultatele corespunzătoare fiecărui canal de intrare pe monitorul microcalculatorului CUBZ.

Elementul principal din modulul de achizitii date analog-numerice din cadrul SDMC-4, îl constituie convertorul ADC-08-2, care este un convertor pe 8 biti ce realizează atât o discretizare în timp (numită eşantionare) cât şi o discretizare în amplitudine (numită cuantizare) [67,68,75],

ADC-08-2 este un convertor A/D de viteză, bazat pe aproximaţii succesive, destinat aplicațiilor care necesită rate de eșantionare de max. 40 MHz. (timp de conversie de max.  $20\mu s$ ). Ceea ce este suficient în cazul nostru deoarece durata impulsurilor generate de către generatorul de impulsuri este 50 ms, deci un impuls este divizat în 2500 de esantioane. Acest convertor are o rezoluție de 8 biți, conține o referință internă şi un clock (ceas). Datele sunt disponibile la ieşire în cod binar. Toate semnalele de intrare şi de ieşire sunt compatibile TTL. Configuratia internă permite gama de semnale analogice de intrare programabile de (O-IO)V, ±5V şi ±10V. ADC-08-2 se alimentează la  $\pm V_{\text{cc}}$ , +5V<sub>cc</sub> și este încapsulat într-un modul de 15/50/80 mm, cu marcare

**65** 

funcţională pe carcasa pinilor. Caracteristicile electrice ale convertorului ADC-08-2 sunt prezentate în tabelul următor: (tabel 3.1.)

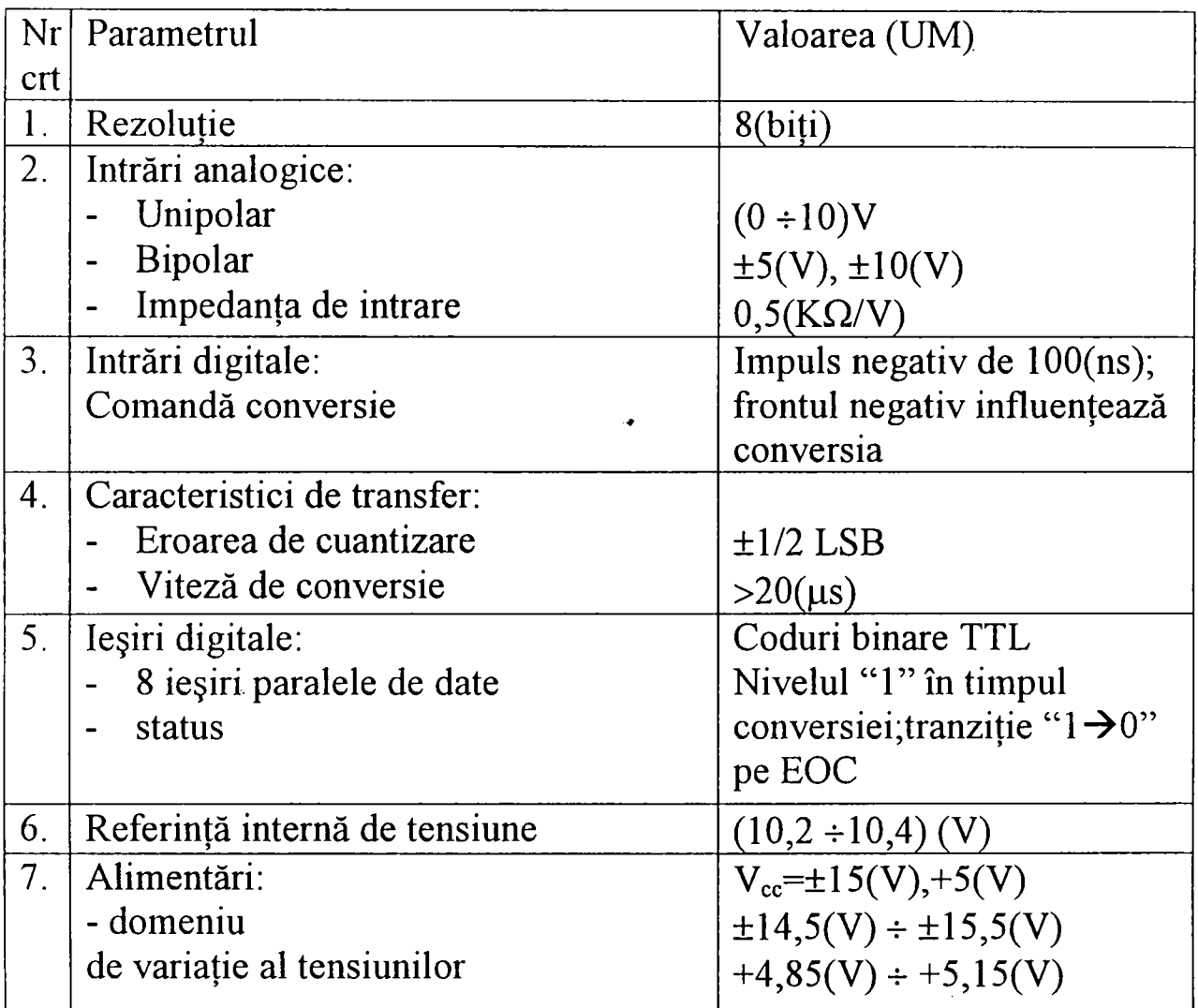

## **3.2.2. Caracteristica de transfer a convertorului analog-numeric bipolar**

Caracteristica de transfer a unui CAN bipolar reprezintă variaţia codului digital în funcţie de tensiunea aplicată la intrarea în CAN. întrucât codul digital exprimă de fapt valoarea tensiunii de ieşire din CAN se poate stabili caracteristica de transfer a unui CAN bipolar, care reprezintă variaţia în trepte a tensiunii de ieşire în funcţie de tensiunea de intrare.

Pentru studiu se alege un convertor analog-numeric pe 3 biţi, la care caracteristica de transfer este prezentată în fîg. 3.15.

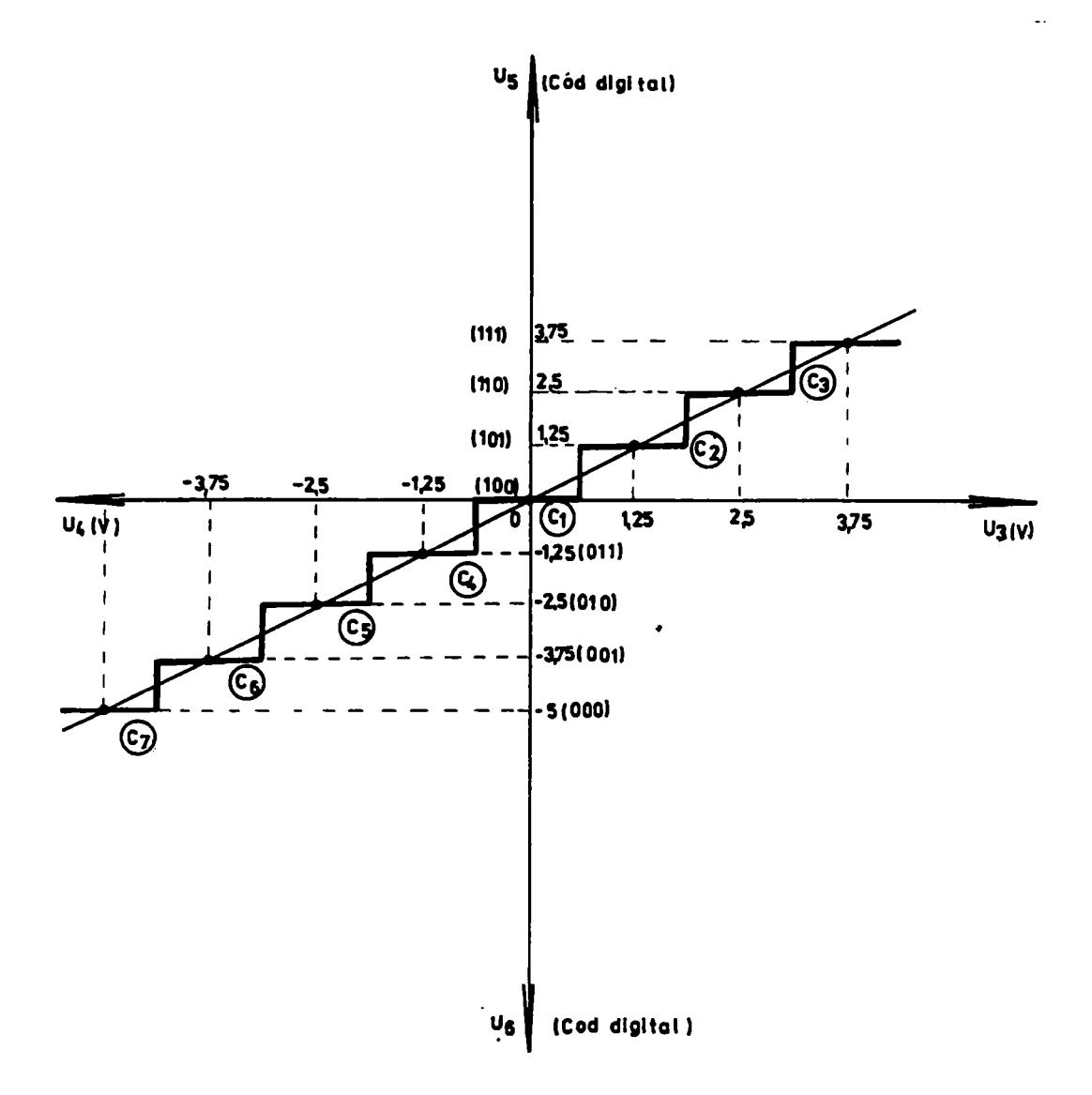

Fig. 3.15. Caracteristica de transfer a unui CAN bipolar pe 3 biţi

Domeniul maxim de măsurare este :  $DM=[U_2 \div U_1] = [-5V \div +5V] = \pm 5V$ 

Cuanta obţinută cu acest CAN este dată de relaţia:

$$
q = \frac{plaja(PL)}{rezolutie} = \frac{10}{2^3} = 1,25
$$

Caracteristica este astfel concepută încât prima comutare  $C_1$  se produce la jumătatea cuantei adică la 1,25/2=0,625V. Deci atunci când tensiunea de intrare atinge valoarea 0,625V se produce prima comutare a CAN în domeniul superior, iar tensiunea de ieşire corespunzătoare codului 101 este U<sub>e</sub>=1,25V (comutarea C<sub>1</sub>).

Reprezentarea caracteristicii de transfer se face în baza tabelului 3.2. stabilit pentru tensiunile de intrare la care se face comutarea CANului.

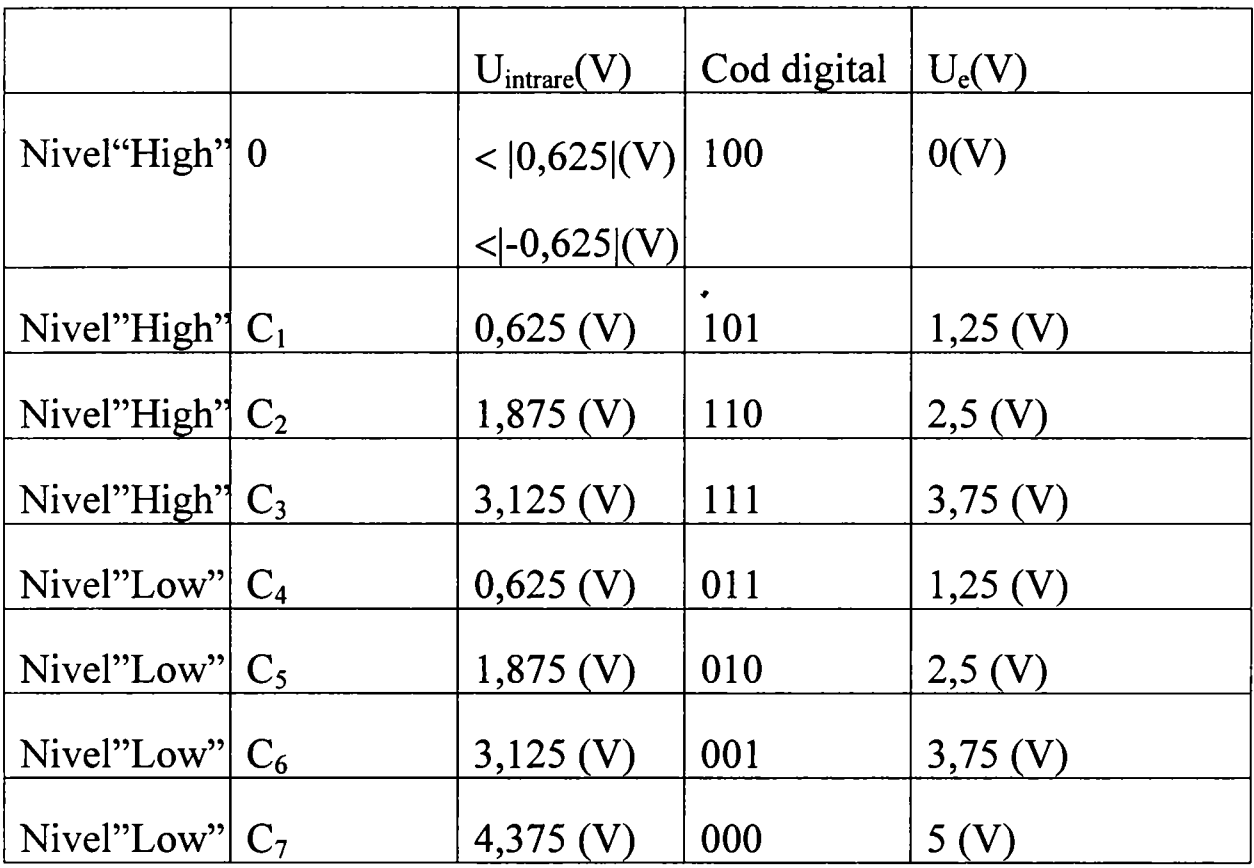

Tabel 3.2. Reprezentarea caracteristicii de transfer pentru tensiunile de intrare la care se face comutarea CAN bipolar pe 3 biți

La fel când tensiunea de intrare atinge valoarea  $-0.625V$  din domeniul inferior se produce prima comutare în acest domeniu, iar tensiunea corespunzătoare codului 011 este U<sub>e</sub>=1,25V (comutare C<sub>4</sub>). De remarcat că reprezentarea tensiunii de ieşire egale cu O se face printr-un cod digital 100 numai în domeniul superior. Din acest motiv deşi numărul de coduri digitale este acelaşi atât pentru domeniul superior, cât şi pentru domeniul inferior, totuşi întotdeauna în domeniul inferior apare o comutare în plus faţă de numărul de comutări din domeniul superior. Drept consecinţă, tensiunea de ieşire pe ultima treaptă de comutare este întotdeauna mai mare cu o cuantă faţă de tensiunea de ieşire de pe ultima treaptă de comutare din domeniul superior (U<sub>e</sub>=3,75V pentru domeniul superior și  $U_e = 5V$  pentru domeniul inferior).
### **3.2.3. Relaţiile de calcul între tensiunea de intrare şi codurile de la ieşirea CAN**

Relațiile ce exprimă legătura dintre tensiunea de la intrarea convertorului analog-numeric şi codul de la ieşirea acestuia depind de tipul convertorului care poate fi unipolar sau bipolar. Din acest motiv cele două tipuri de convertoare sunt analizate separat.

a) Considerând un CAN unipolar cu domeniul maxim de măsură DM= $\pm U_{\text{max}}$  și plaja PL=(0 ÷ U<sub>max</sub>) numărul de ieșire la o rezoluție de n biți este:  $N_0=B_1 B_2 B_3... B_n$  (la capăt de scală CS). Pentru un CAN unipolar cuanta q este dată de relaţia:

$$
q=\frac{U_{\max}^*}{2^n}
$$

şi CS=PL

Legătura dintre tensiunea de intrare şi valoarea acestui număr este dată de următoarea relaţie:

$$
\frac{B_1 2^{n-1} + B_2 2^{n-2} + \dots + B_n 2^0}{2^n} = \frac{U_{in}}{PL}
$$

deci valoarea tensiunii de la intrare este:

$$
U_{in} = PL\left(\frac{B_1}{2} + \frac{B_2}{2^2} + \dots + \frac{B_n}{2^n}\right)
$$

unde:  $B_1$ =MSB (bitul cel mai semnificativ)

 $B_2$ =LSB (bitul cel mai puțin semnificativ)

In cazul capătului de scală când  $N_0=111...1$  (adică  $B_1 = B_2 = ... =$  $B_n=1$ ) se poate scrie relația:

$$
\frac{2^{n-1}}{2^n} = \frac{U_{in\,\text{max}}}{PL}
$$

de unde:

$$
U_{in\max} = PL\left(1 - \frac{1}{2^n}\right) = U_{\max} - \frac{U_{\max}}{2^n}
$$

$$
U_{\max} = U_{\max} - \frac{U_{\max}}{2^n}
$$

*iar,* 

$$
U_{3\max} = U_{5\max} - \frac{1}{2} \times \frac{U_{\max}}{2^n} = U_{\max} - \frac{U_{\max}}{2^n} - \frac{U_{\max}}{2 \times 2^n} = U_{\max} \left( 1 - \frac{3}{2} \times \frac{1}{2^n} \right)
$$

reprezintă valoarea tensiunii la care apare ultima comutare.

b) In cazul unui CAN bipolar cu  $DM=\pm U_{max}$  și rezoluție n biți, pentru care CS=PL/2 cuanta este:

$$
q = \frac{PL}{2^n} = \frac{U_{\text{max}} \times 2}{2^n}
$$

relaţiile de calcul sunt aceleaşi ca şi pentru un CAN unipolar, doar că la tensiunea de intrare (care este bipolară) se însumează o tensiune de decalaj PL/2, astfel încât la intrarea CAN rezultă tot o tensiune unipolară. Convertorul ADC-08-2 face parte din'această categorie.

Legătura dintre tensiunea de la intrare şi numărul de la ieşire se exprimă prin:

$$
\frac{B_1 2^{n-1} + B_2 2^{n-2} + \dots + B_n 2^0}{2^n} = \frac{U_{in} + \frac{PL}{2}}{PL}
$$

deci valoarea tensiunii de intrare este:

$$
U_{in} = PL\left(\frac{B_1}{2} + \frac{B_2}{2^2} + \dots + \frac{B_n}{2^n}\right) - \frac{PL}{2}
$$

Atunci când  $B_1 = B_2 = \ldots = B_n = 1$  se obține:

$$
U_{5\max} = PL\left(\frac{1}{2} + \frac{1}{2^2} + \dots + \frac{1}{2^n}\right) - \frac{PL}{2}
$$
  
\n
$$
U_{5\max} = \frac{PL}{2} - \frac{PL}{2^n} = U_{\max} - q
$$
  
\n*iar*,  
\n
$$
U_{3\max} = U_{5\max} - \frac{1}{2} \times q = U_{\max} - q - \frac{1}{2} \times q = U_{\max} - \frac{3}{2} \times q = U_{\max} \left(1 - \frac{3}{2^n}\right)
$$

Atunci când  $B_1 = B_2 = \ldots = B_n = 0$  se obține:

$$
U_{6\text{max}} = \left| -\frac{PL}{2} \right| = \left| -U_{\text{max}} \right| = U_{\text{max}}
$$
  
*iar*,  

$$
U_{4\text{max}} = U_{6\text{max}} - \frac{1}{2} \times q = U_{\text{max}} - \frac{U_{\text{max}}}{2^n} = U_{\text{max}} \left( 1 - \frac{1}{2^n} \right)
$$

### **4. ALGORITMI DE CALCUL PENTRU MASURAREA PUTERII SI ENERGIEI ELECTRICE**

#### **4.1. Relaţii de calcul pentru măsurarea puterii**

Deoarece trecerea de la o stare la alta în regim normal de funcţionare (regim permanent sinusoidal) se produce lent, în intervalul de timp în care se face citirea succesivă a indicațiilor aparatelor de măsură de către personalul aflat în exploatare, valoarea efectivă a acestora nu se modifică esenţial în timp [55,56,60,67,83,84,85],

Pentru stabilirea relației de calcul a puterii în procesul energetic din structura contor cu generator de impulsuri (CGICOR) microcalculator de proces, se poate admite că în intervalul de timp de cca. 60 secunde (1 minut), puterea activă în acest interval poate fi considerată constantă.

Fundamentarea acestui interval de timp de 60 sec. s-a bazat în principal pe următoarele rezultate obţinute din exploatarea staţiilor de transformare şi anume: puterea activă citită la un moment dat este urmărită de către personalul din exploatare în regim normal de funcționare; valoarea puterii citite la un moment dat de către personalul din exploatare la aparatele de măsură cu ac indicator (wattmetre) se ia în considerare numai într-un regim permanent şi nu în regim tranzitoriu.

Considerând că pe durata unei înregistrări a energiei cu sistemul digital STGEE în structura CGICOR-microcalculator de proces, puterea rămâne constantă într-un interval de timp  $t_m=60$ sec., atunci energia activă exprimată în funcţie de puterea indicată de aparatul de măsură (wattmetru), pentru această perioadă de timp, poate fi scrisă astfel:

$$
W_h[Ws] = P_m[W] \times t_m[s] \tag{4.1}
$$

sau,

$$
W_h[kWh] = \frac{n[rot]}{k_2[rot/kWh]}
$$
 (4.2)

unde: n-numărul de rotații al discului contorului;

k2-constanta de conversie a contorului raportată la bornele de intrare ale contorului şi exprimată în rotaţie/energie [rot./kWh].

Ţinând cont că numărul de rotaţii n al discului contorului de energie electrică poate fi exprimat în funcție de numărul de impulsuri  $I_m$ la bornele CGI înregistrat în intervalul de integrare stabilit pentru măsurarea puterii  $P_{m2}$  la un moment dat, din relația (4.1) se obține:

$$
P_{m2}[kW] = \frac{I_m[imp]}{k_{i(2)}[imp/kWh] \times t_m[h]}
$$
(4.3)

unde:

 $\ddot{\phantom{a}}$ 

Im - numărul de impulsuri produse de către un generator de impulsuri în intervalul în care puterea integrată se consideră constantă [imp];  $k_{i(2)}$  – constanta de conversie a contorului cu GI la bornele de intrare ale acestuia exprimată în impuls/energie  $[rot./kWh]$ ;  $t_m = 60$ sec., sau exprimând energia activă în Ws, expresia puterii raportată la secundarul transformatoarelor de curent  $(T<sub>C</sub>)$  și al transformatoarelor de tensiune  $(T_T)$  se poate scrie astfel:

$$
P_{m2}[W] = \frac{3.6 \times 10^6 \times I_m[imp]}{k_{i(2)}[imp/Ws] \times t_m[s]}
$$
(4.4)

In cazul contoarelor de energie electrică la care constanta de conversie este exprimată prin impuls/energie, calculul puterii indicată de wattmetru raportată la primarul T<sub>c</sub> și T<sub>T</sub> se face prin relația:

$$
P_{m1}[W] = \frac{3.6 \times 10^6 \times I_m[imp] \times n_c \times n_t}{k_{i(2)}[imp/Ws] \times t_m[s]}
$$
(4.5)

în care:

 $n_c$  - raportul de transformare al transformatorului de curent  $T_c$ ;  $n_t$  raportul de transformare al transformatorului de tensiune  $T_T$ . Impunând ca intervalul de timp în care se măsoară energia să fie  $t_m$ =60sec., atunci pentru calculul puterii cu sistemul digital STGEE în structura CGICOR-microcalculator de proces, se va utiliza următoarea expresie a puterii active monofazate  $P_{m1}$ :

$$
P_{m1}[W] = \frac{6 \times 10^{4} \times I_{m}[imp] \times n_{c} \times n_{t}}{k_{i(2)}[imp/Ws]}
$$
(4.6)

Relația (4.6) este valabilă și pentru calculul puterii active trifazate  $P_{m3}$ , dacă prelevarea se face în aceleaşi condiţii adică pentru un interval de integrare  $t_m$ =60sec., dar utilizând un contor electric trifazat. Se poate scrie valoarea puterii active instantanee trifazate astfel:

$$
P_{m3}[W] = \frac{6 \times 10^4 \times I_m[imp] \times n_c \times n_t}{k_{i(2)}[imp/Ws]}
$$
(4.7)

Pentru măsurarea puterii active trifazate utilizând în sistemul digital STGEE contoare de energie electrică trifazată de inducție, având adaptat un generator de impulsuri tip GICOR, se explicitează în relaţia (4.5) următoarele:

 $k_{i(2)} = k_2 \times c$  în care: c=4 imp./rot. și reprezintă constanta de conversie a contorului de verificat iar,  $k_2$ - constanta de conversie a contorului măsurată la bornele de intrare ale acestuia şi exprimată în rotație/energie [rot./kWh];  $k_1$  – constanta de conversie a contorului raportată la primarul  $T_c$  și  $T_T$  exprimată în rotație/energie [rot./kWh]; n<sub>c</sub>  $\sin \eta_t$  sunt rapoartele de transformare ale  $T_c$  și  $T_T$  ale instalației electrice la care este racordat STGEE.

Puterea activă trifazată secundară are următoarea expresie:

$$
P_{m2(3)}[W] = \frac{6 \times 10^4 \times I_m[imp]}{k_{i(2)}[imp/Ws]}
$$
(4.8)

#### **4.2. Verificarea metrologică a contoarelor cu generator de impulsuri**

#### **4.2.1. Generalităţi**

Pentru implementarea soluției de măsurare a puterii și energiei electrice, se impune ca pe lângă verificările metrologice ce se aplică contoarelor mono şi trifazate de inducţie, să fie adăugate şi condiţiile

tehnice specifice generatorului de impulsuri cu care este echipat contorul, astfel încât să existe posibilitatea încadrării acestor tipuri de contoare în clasa de precizie prescrisă pentru întregul sistem digital de telemăsură.

Sistemul de verificare metrologică a contoarelor de energie electrică echipate cu generator de impulsuri, atestă clasa de precizie la bornele generatorului de impulsuri.

întrucât aria de aplicabilitate este foarte largă pentru toată gama de contoare tip GICOR aflate în exploatare, cât şi pentru contoare noi electronice, iar înregistrarea mărimilor analogice cu sistemul digital de măsură prezintă câteva particularităţi, se impune aplicarea unei soluţii noi de verificare metrologică a contoarelor de energie electrică cu generator de impulsuri tip GICOR sau a contoarelor digitale respectiv electronice încadrate în sistemul de telemăsură [19,44,60,62,93].

După aprobarea soluţiei de adaptare a generatorului de impulsuri tip GICOR la contoare de energie electrică cu disc. Institutul National de Metrologie Bucureşti a stabilit următoarele verificări pentru atestarea clasei de precizie la nivelul bornelor de ieşire ale generatorului de impulsuri: verificarea caracteristicilor de bază ale generatorului de impulsuri GICOR (analogice şi digitale); verificarea clasei de precizie la nivel de GICOR.

Caracteristicile tehnice ale generatorului de impulsuri care trebuie supus verificării sunt prezentate în tabelul 4.1.

| Nr.  | Parametrul                      | Valoarea       | Abaterea  |
|------|---------------------------------|----------------|-----------|
| Crt. |                                 |                |           |
| 1.   | Număr de impulsuri [imp./rot.]  |                |           |
| 2.   | Amplitudine impuls [V]          | 12             | $\pm 5\%$ |
| 3.   | Durata impulsului [ms]          | 50             | ±10%      |
| 4.   | Timpul de crestere/descrestere  | $\overline{2}$ | ±10%      |
|      | al impulsului [µs]              |                |           |
| 5.   | Eroarea relativă a perioadei de | $\leq$ 2       | 0         |
|      | variație a impulsului la o      |                |           |
|      | rotație a discului(%)           |                |           |

Tabel 4.1. Caracteristicile tehnice ale contorului de energie electrică tip GICOR

Forma impulsului rezultat din GICOR care trebuie verificată şi care constituie mărime de intrare analogică în cadrul sistemului digital de

verificare metrologică a contoarelor simbolizat SDMC este prezentată în fig. 2.3.

Verificarea clasei de precizie trebuie efectuată conform normativelor metrologice existente [129], care cuprind următoarele regimuri de funcționare ale contorului, pentru contoare de energie electrică de clasa  $0,5$  sau 1: încărcare echilibrată la cos $\varphi=1$ ; încărcare echilibrată la  $cos\varphi=0.5$  inductiv; încărcare echilibrată la  $cos\varphi=0.8$ capacitiv; încărcare pe o singură fază la cos $\varphi$ =1; încărcare pe o singură fază la cos $\varphi=0,5$  inductiv; încărcare pe o singură fază la cos $\varphi=0,8$ capacitiv.

# **4.2.2. Stabilirea relaţiilor de calcul pentru verificarea metrologică a caracteristicilor tehnice ale generatorului de impulsuri GICOR adaptat la contoare de inducţie**

Pentru GICOR se determină următoarele tipuri de erori:

a) Eroarea relativă a nivelului de tensiune al impulsului obţinut la ieşirea GICOR este:

$$
\varepsilon_{u}[\%] = \frac{U_{m} - U_{E}}{U_{E}} \times 100\% \le 5\% \tag{4.9}
$$

în care:

-  $U_F$  este amplitudinea semnalului etalon (pentru GICOR  $U_F$ =12 V c.c.); Um este media aritmetică calculată din eşantioanele în amplitudine prelevate pe durata unui impuls (50 ms).

b) Eroarea relativă a duratei impulsului este:

$$
\varepsilon_{t}[\%] = \frac{t_{i(V)} - t_{E}}{t_{E}} \times 100\% \le 10\%
$$
 (4.10)

în care:

 $\cdot$  t<sub>E</sub> este durata impulsului (pentru GICOR t<sub>E</sub>=50ms); t<sub>i(V)</sub> este media aritmetică calculată din eşantioanele prelevate pe durata unui impuls (50 ms).

c) Eroarea relativă a perioadei de variaţie a impulsurilor la o rotaţie a discului contor este:

$$
\varepsilon_{s}[%] = \frac{T_{i} - \frac{t_{d}}{n}}{\frac{t_{d}}{n}} \times 100\% \le 2\%
$$
\n(4.11)

în care:

- $t_d$  este durata unei rotații a discului contorului adică pentru n=4 imp./rot.;  $T_i = T_1$ ,  $T_2$ ,  $T_3$ ,  $T_4$  reprezintă respectiv durata între două impulsuri succesive şi este reprezentată în fig. 2.4.
- d) La stabilirea relaţiilor de calcul şi" a condiţiilor tehnice impuse la verificarea clasei de precizie a contoarelor de energie electrică, trebuie luate în considerare următoarele: se determină clasa de precizie la bornele generatorului de impulsuri; se determină precizia la nivel de disc.

Intrucât contoarele de energie electrică echipate cu generator de impulsuri sunt destinate atât încadrării în sistemul de telemăsură şi telegestiune digital STGEE, cât şi verificării metrologice a acestora în structura CGICOR-microcalculator de proces folosind sistemul digital SDMC, în cele ce urmează se prezintă relaţiile de calcul pentru verificarea clasei de precizie la bornele generatorului de impulsuri. La baza soluţiei de determinare a clasei de precizie cu sistemul digital de măsură în structura CGICOR-contor etalon(CE)-microcalculator, au stat următoarele considerente: contoarele COI şi CE sunt alimentate de la aceeaşi sursă de alimentare pe toată durata verificărilor; timpul de înregistrare este acelaşi atât pentru CE cât şi pentru CGI, deci pornirea şi oprirea operaţiei de înregistrare trebuie făcută simultan la ambele contoare.

După terminarea operaţiei de înregistrare a impulsurilor generate de contoarele CGI şi CE, eroarea relativă a contorului de verificat este prelucrată şi afişată de microcalculator.

La stabilirea relațiilor de calcul și a condițiilor tehnice impuse la aplicarea acestei metode, trebuie avut în vedere următoarele:

fixând pe microcalculator numărul de impulsuri pe care trebuie să le emită generatorul de impulsuri al contorului de energie electrică de verificat (I<sub>CV</sub>) rezultă implicit și timpul de funcționare al instalației de verificat;

- comanda de pornire a operaţiei de înregistrare a informaţiilor emise de contorul de verificat şi contorul etalon este transmisă prin semnalele generate de contorul de verificat și deci timpul de funcționare maxim al contorului CV şi al contorului CE este limitat de numărul de impulsuri prescrise la instalatia de verificat.

Prin urmare această instalaţie de verificat trebuie să calculeze şi să afişeze eroarea relativă a contorului de energie electrică prin compararea numărului de impulsuri emise de CE şi de CV.

Energia înregistrată de contorul etalon CE într-un anumit interval  $de$  timp t<sub> $CE$ </sub> este:

$$
W_{CE}[Ws] = \frac{3.6 \times 10^6 \times I_{CE}^{4}[imp]}{k_{CE}[imp/kWh]} = P_{W2} \times t_{CE}
$$
(4.12)

Energia înregistrată de contorul de verificat CV într-un interval de timp  $t_{CV}$  este:

$$
W_{CV}[Ws] = \frac{3.6 \times 10^6 \times I_{CV}[imp]}{k_{CV}[imp/kWh]} = P_{W2} \times t_{CV}
$$
(4.13)

Considerând că pe durata verificării puterea debitată de sursa de alimentare este aceeași și egală cu  $P_{W2}$ , iar intervalul de timp pentru înregistrarea energiei este identic pentru ambele contoare de energie electrică, adică t<sub>CE</sub>=t<sub>CV</sub>, se poate admite că energiile înregistrate de ambele contoare sunt egale şi anume:

$$
W_{CE} = W_{CV} \tag{4.14}
$$

Inlocuind în relația anterioară expresiile celor două energii din relațiile  $(4.12)$  și  $(4.13)$ , se obține:

$$
\frac{3,6 \times 10^6 \times I_{CE}}{k_{CE}} = \frac{3,6 \times 10^6 \times I_{CV}}{k_{CV}}
$$
  
sau, simplificationd  

$$
\frac{k_{CE}}{k_{CV}} = \frac{I_{CV}}{I_{CE}}
$$
(4.15)

Eroarea relativă exprimată în % a contorului de verificat CV se calculează cu relaţia:

$$
\varepsilon[^{\%}] = \frac{W_{CV} - W_{CE}}{W_{CE}} \times 100\%
$$

Inlocuind expresiile celor două energii din relațiile (4.12), (4.13) și respectiv (4.15), se obţine următoarea expresie pentru calculul erorii relative a CV:

$$
\varepsilon[\%] = \left(\frac{k_{CE}}{k_{CV}} \times \frac{I_{CV}}{I_{CE}} - 1\right) \times 100\% \tag{4.16}
$$

Pentru stabilirea numărului de impulsuri generate de CV care se va fixa pe microcalculator în cadrul sistemului digital de verificare metrologică a contoarelor de energie electrică SDMC, trebuie respectate următoarele:

- numărul de impulsuri fixate trebuie să fie suficient de mare pentru ca în intervalul de înregistrare corespunzător  $t_{CV}$ , pierderea unui impuls de către contorul etalon CE să nu influențeze eroarea de măsurare;
- se recomandă ca în intervalul de înregistrare  $t_{\rm CV}$ , contorul etalon CE să înregistreze cel puţin următorul număr de impulsuri:
	- dacă se verifică un contor CV având clasa de precizie 0,5 atunci:  $I_{CE}$ =5×10<sup>3</sup> [imp]
	- dacă se verifică un contor CV având clasa de precizie 1 atunci:  $I_{CE}$ =2×10<sup>3</sup> [imp]
- calculul numărului de impulsuri emise de CE se face cu relaţia:

$$
I_{CE} = I_{CV} \times \frac{k_{CE}}{k_{CV}}
$$
\n(4.17)

pentru contoare de verificat având constanta de conversie  $\overline{\phantom{a}}$ impuls/rotaţie c=4 imp./rot., numărul de impulsuri fixat pe microcalculator și împărțit la 4 trebuie să fie un număr întreg și deci:

$$
\frac{I_{CV}}{4} = nr.\text{int reg}
$$

se recomandă ca şi pentru contoarele cu generator de impulsuri având  $c=4$  imp./rot., pe calculator trebuie să fie fixate un număr de  $I_{CV}=(20-4)$ 200) imp., ţinând seama de durata de înregistrare la diferite regimuri de functionare ale instalatiei de verificat.

#### **4.3. Parametrii contoarelor echipate cu GICOR**

La bornele generatorului de impulsuri cu care este echipat contorul de energie electrică din exploatare, se urmăresc câteva mărimi de bază pentru care se prezintă relația de calcul și anume:

a) Relația pentru calculul amplitudinii impulsului

Prelucrarea numerică a semnalelor necesită cuantizarea acestora. Sistemul digital de măsură pentru verificarea metrologică a contoarelor de energie electrică denumit simbolizat SDMC, are la bază un convertor analog-numeric CAN care este un ansamblu de circuite ce realizează operaţia de cuantizare. Mărimea de intrare este o tensiune, iar la ieşire se obţine în paralel codul numeric binar sau zecimal codat binar (BCD) al tensiunii aplicate la intrare [67].

Amplitudinea impulsului rezultat din generatorul de impulsuri GI reprezintă valoarea absolută obţinută prin medierea eşantioanelor nivelului de tensiune pe perioada duratei impulsului. Matematic se exprimă prin relaţia:

$$
A_M[V] = \frac{\sum_{i=1}^{n} U_i}{n}
$$
 (4.18)

unde: n-este numărul de eşantioane;

Ui-reprezintă cuante de amplitudine.

b) Relația pentru calculul erorii relative a nivelului de tensiune

Eroarea relativă a nivelului de tensiune se exprimă matematic cu relaţia:

$$
\varepsilon_A[%] = \frac{A_M - U_E}{U_E} \times 100\% \le 5\% \tag{4.19}
$$

unde:  $U_F = 12V$  reprezintă tensiunea etalon;

A**m** - reprezintă media aritmetică calculată din eşantioanele prelevate pe durata unui impuls (50ms).

#### c) Relaţia pentru calculul duratei impulsului

In timpul prelucrării (a conversiei analog-numerice) este necesar ca semnalele ce se prelucrează să fie menţinute constante. De aceea se impune necesitatea eşantionării şi memorării semnalelor. Circuitele de eșantionare și memorare din cadrul CAN realizează operația de eşantionare şi de menţinere a semnalului pe toată durata prelucrării prin memorare [67].

Durata impulsului reprezintă produsul dintre cuanta de eşantionare q şi numărul de eşantioane n obţinute pe durata unui impuls. Matematic se exprimă prin relația:

$$
D[ms] = \frac{n \times q}{1000} \tag{4.20}
$$

unde: n- reprezintă numărul de eşantioane pe durata unui impuls;

q-reprezintă rata de eşantionare care în cazul unui CAN bipolar pe 8 biţi cu domeniul analogic de măsurare (plaja) de [13V] se exprimă astfel:

$$
q = \frac{[plaja]}{rezolutie} = \frac{[+13V]}{2^8} = \frac{13,10}{256} = 51,2 \,\mu s \tag{4.20}
$$

Această relaţie poate fi scrisă şi astfel:

$$
D[ms] = \frac{n \times 51,2 \,\mu s}{1000} \tag{4.20}
$$

d) Relaţia pentru calculul erorii relative a duratei impulsului Eroarea relativă a duratei impulsului se exprimă prin relaţia:

$$
\varepsilon_D[\%] = \frac{D - t_E}{t_E} \times 100\% \le 10\% \tag{4.21}
$$

unde:  $t_E = 50$ ms este durata etalon a impulsului;

D-este durata impulsului calculată din procesul energetic conform relatiei (4.20).

e) Relația pentru calculul erorii relative a energiei electrice înregistrate la bornele GI ale contorului de verificat

Sistemul digital de măsură pentru verificarea metrologică a contoarelor de energie electrică din exploatare, simbolizat SDMC a fost implementat şi realizat practic în instalaţiile energetice în două variante constructive:

- în jurul unui calculator pe 8 biţi (CUBZ) în structura contor cu GICOR-modul de achizitii date pe 8 biti (MADAN-08)calculator cu unitate centrală construită hardware folosind microprocesorul Z80(CUBZ), denumit SDMC-4;
- în jurul unui calculator pe 16 biţi (configuraţie minimă PCAT 386) în structura contor cu GICOR-modul de achiziţii date analog-digitale pe 16 biţi (MADPC-32)-calculator cu unitate centrală echipată hardware folosind microprocesorul AT INTEL 80386, denumit SDMC-10.

In ambele variante constructive se permite afişarea erorilor relative a contorului de energie electrică de verificat prin compararea numărului de impulsuri emise de contorul etalon (CE) şi al contorului de verificat (CV).

Contorul etalon CE folosit în exploatarea sistemului SDMC este un contor electronic de tip GANZ EHF-3 a cărui constantă este  $k_{CE} = 3.6 \times 10^6$ imp./kWh (pentru  $I_n=5A$ ) sau  $k_{CE}=1,8x10^7$  imp./kWh (pentru  $I_n=1A$ ), constante care se prescriu ca date iniţiale în software.

Dacă se notează cu "m" raportul dintre constantele de conversie ale contorului etalon CE şi respectiv ale contorului de verificat CV, adică:

$$
m=\frac{k_{CE}}{k_{CV}}
$$

se poate scrie în continuare eroarea relativă a energiei electrice înregistrate la bornele GI cu care este echipat contorul de energie electrică de verificat, sub forma:

$$
\varepsilon[\%] = \frac{W_{CV} - W_{CE}}{W_{CE}} \times 100 = \left(\frac{I_{CV} \times k_{CE} - I_{CE} \times k_{CV}}{k_{CE} \times k_{CV} \times I_{CE}} \times k_{CE}\right) \times 100
$$
  
*Deci*,  

$$
\varepsilon[\%] = \left(\frac{k_{CE}}{k_{CV}} \times \frac{I_{CV}}{I_{CE}} - 1\right) \times 100
$$

şi ţinând cont de raportul "m" rezultă expresia matematică a erorii relative a energiei electrice:

$$
\varepsilon[\%] = \left(\frac{I_{CV}}{I_{CE}} \times m - 1\right) \times 100 \le 1\%
$$
\n(4.22)

## **4.4. Verificarea sistemului digital de măsură SDMC din punct de vedere metrologic**

Verificarea metrologică a sistemului digital se realizează pentru cele două compartimente principale şi anume: compartimentul analogic şi a celui digital.

a) Verificarea compartimentului analogic

SDMC-4 prezintă următoarea structură funcțională:

- CE-contor etalon GANZ tip EHF-3;
- MADAN-08-modul de achiziții date analog-numerice pe 8 biți pentru calculator cu Z80;
- CUBZ-microcalculator pe 8 biţi în configuraţie completă adică echipat cu:
	- $\bullet$  UCC –unitate centrală de proces;
	- $\bullet$  FDD -floppy disc drive de 8";
	- CRT -consolă (monitor sau display) cu afişare alfanumerică şi grafică;
	- PRT -imprimantă serială pentru tipărirea rezultatelor.

Canalele de intrare sunt:

- $\bullet$  4 canale analog-numerice  $(C_1 \rightarrow C_4)$  ale contoarelor de verificat echipate cu GICOR;
- $\bullet$  1 canal numeric (C<sub>5</sub>) pentru contorul etalon.

La verificarea compartimentului analogic trebuie să se verifice individual cele 4 canale analogice de intrare pentru a stabili eroarea cu care se măsoară cei doi parametrii ai CGI şi anume amplitudinea şi durata impulsului emis de GICOR. Verificarea se realizează prin două metode:

- Metoda de comparare a mărimilor analogice a 3 contoare de verificat CV<sub>1</sub>, CV<sub>2</sub>, CV<sub>3</sub>, cu mărimile analogice emise de "contorul etalon CE" care este de fapt un contor electric cu GICOR pentru care se reglează durata şi amplitudinea la valorile teoretice. Aplicarea acestei metode se face astfel:
- > se reglează mărimile analogice ale unui contor "etalon" prin măsurarea duratei impulsului (50ms) şi a amplitudinii acestuia (12V) cu un osciloscop cu memorie;
- $\triangleright$  se conectează trei contoare de verificat la canalele 1, 2 și 3 respectiv,  $CV_1$ ,  $CV_2$ ,  $CV_3$ ;
- $\triangleright$  se conectează contorul "etalon" CV<sub>4</sub> pe canalul 4;

 $\triangleright$  se determină cu sistemul SDMC-4 eroarea de amplitudine  $\varepsilon_{Cu}$  și eroarea de durată  $\varepsilon_{Ct}$  prin compararea mărimilor emise de cele trei contoare de verificat  $(CV_1, CV_2, CV_3)$  cu mărimile contorului "etalon".

$$
\varepsilon_{\text{Cui}} = \frac{U_{\text{V}_1} - U_{\text{Ei}}}{U_{\text{Ei}}} \times 100[\%]
$$
\n\npentru : i = 1,2,3\n\nsi\n\n
$$
\varepsilon_{\text{Cfi}} = \frac{t_{\text{V}_1} - t_{\text{Ei}}}{t_{\text{Ei}}} \times 100[\%]
$$
\n\npentru : i = 1,2,3

- Metoda verificării individuale a celor 4 canale de intrare prin conectarea succesivă a contorului cu GI considerat "etalon" la cele 4 canale de intrare ale sistemului digital SDMC-4 şi compararea mărimilor analogice ale CE cu GI cu mărimile analogice prescrise prin software,
- b) Verificarea compartimentului digital și a condițiilor tehnice impuse la elaborarea software-ului pentru verificarea metrologică a contoarelor cu GI în structura SDMC-4

Verificarea compartimentului digital presupune verificarea clasei de precizie a CGI prin comparaţie cu valoarea obţinută de la un contor etalon.

1) Verificarea contoarelor de energie active

Condițiile de verificare trebuie să respecte "Normele Tehnice de Metrologie NTM 4-33-83" [129], care impun:

-se verifică la cos $\varphi$ =1 și 5% I<sub>b</sub>; 10% I<sub>b</sub>; 20% I<sub>b</sub>; 50% I<sub>b</sub>; 100% I<sub>b</sub> -se verifică la cos $\varphi=0,5$  inductiv și 10% I<sub>b</sub>; 20% I<sub>b</sub>; 50% I<sub>b</sub>;  $100\%$  I<sub>b</sub>

-se verifică la cos $\varphi=0,8$  capacitiv și 10% I<sub>b</sub>; 20% I<sub>b</sub>; 50% I<sub>b</sub>;  $100\%$  I<sub>b</sub>

Probele care nu se execută nu sunt trecute în buletinele de încercare obținute la imprimanta sistemului SDMC-4.

2) Verificarea contoarelor de energie reactive

Condițiile de verificare impun următoarele tipuri de încercări:

-se verifică la sin $\varphi$ =1 și 10% I<sub>b</sub>; 20% I<sub>b</sub>; 50% I<sub>b</sub>; 100% I<sub>b</sub>

-se verifică la sin $\varphi$ =0,5 inductiv și 20% I<sub>b</sub>; 50% I<sub>b</sub>; 100% I<sub>b</sub>

3) Verificarea la mers în gol

Contoarele de verificat se alimentează cu tensiunea 80% Un, circuitul de curent fiind întrerupt. Prin executarea operaţiei de mers în gol trebuie să se obțină unul din rezultatele [129]:

ADMIS - dacă timp de 7 minute la CV nealimentat în curent nu sa înregistrat nici un impuls;

RESPINS – dacă în timp de 7 minute la CV nealimentat în curent s-a înregistrat un impuls.

4) Verificarea sensibilității

Pentru verificarea metrologică se vor alimenta contoarele cu tensiune și frecvența de referință și  $cos\varphi=1$ , iar curentul conform tabelului 4 din [129]. Se execută verificarea sensibilităţii având următorul rezultat:

RESPINS - dacă nu s-au înregistrat în timp de 7 minute la CGI considerat "etalon" (CE) 4 impulsuri cel puţin, iar la CV 1 impuls cel puțin;

ADMIS - dacă s-au înregistrat în timp de 7 minute la CGI considerat "etalon" (CE) 4 impulsuri cel puţin, iar la CV 1 impuls cel puțin.

5) Verificarea functionării integratorului

Operaţia de verificare a integratorului se poate executa simultan la cele 4 contoare astfel:

- se citește indexul inițial al contorului  $(W_1)$  și se introduce în calculator;
- se conectează sursa de alimentare a contorului începând operaţia de înregistrare a energiei electrice pe o anumită perioadă de timp;
- după un timp opţional ales de operator se deconectează sursa de alimentare a contorului (de ex. 10 minute);
- se citește indexul final  $(W_2)$  al contorului și se introduce în calculator;
- calculatorul afişează rezultatul astfel [129]:

ADMIS - dacă valoarea indexului citit corespunde energiei înregistrate în limitele clasei de precizie a contorului de verificat;

RESPINS - dacă valoarea indexului citit este în afara limitelor admise.

6) Verificarea elaborării buletinului de încercare

Buletinul de încercare se elaborează pentru 1, 2, 3 sau 4 contoare de energie electrică și trebuie să conțină pentru fiecare contor cel puțin următoarele:

- data elaborării buletinului;
- contorul m (m=l..4); seria contorului;
- constanta contorului  $k_2$  (rot./kWh);
- raportul traductorului de tensiune  $k_{\text{U}}$ ;
- raportul traductorului de curent  $k_i$ ;
- constanta de conversie (kWh/imp.);
- durata impulsului (sec);
- eroarea duratei impulsului (%);
- amplitudinea impulsului  $(V)$ ;
- eroarea amplitudinii impulsului (%);
- clasa de precizie  $(\%);$
- proba de mers în gol (ADMIS sau RESPINS);
- proba de sensibilitate (ADMIS's au RESPINS);
- proba de verificare a integratorului (ADMIS sau RESPINS);
- rezistența de izolație  $R_{iz}$  (M $\Omega$ );
- starea integrității constructive a contorului (ADMIS sau RESPINS);
- concluzii (ADMIS sau RESPINS);
- operator şi verificator metrologic.

### **4.5. Schema logică de calcul a algoritmilor**

In vederea implementării software a algoritmilor de calcul a puterii şi energiei electrice, s-a conceput schema logică (ordinograma) prezentată în fig. **4.1.** 

Ordinograma operaţiilor logice după care funcţionează algoritmul pentru calculul mărimilor electrice din procesul energetic care se urmăreşte, s-a conceput optimizat ţinând cont de faptul că blocurile de instrucţiuni care execută achiziţia impulsurilor trebuie să se încadreze în timp, iar calculul şi afişarea pe display sau tipărirea la imprimantă să nu influenţeze mărimile care se achiziţionează permanent. Schema logică urmăreşte afişarea şi listarea mărimilor de interes din sistemul energetic.

Pentru a mări viteza de execuție, toate procedurile care realizează achiziţia impulsurilor de la contorul de energie electrică sunt executate în limbaj de asamblare.

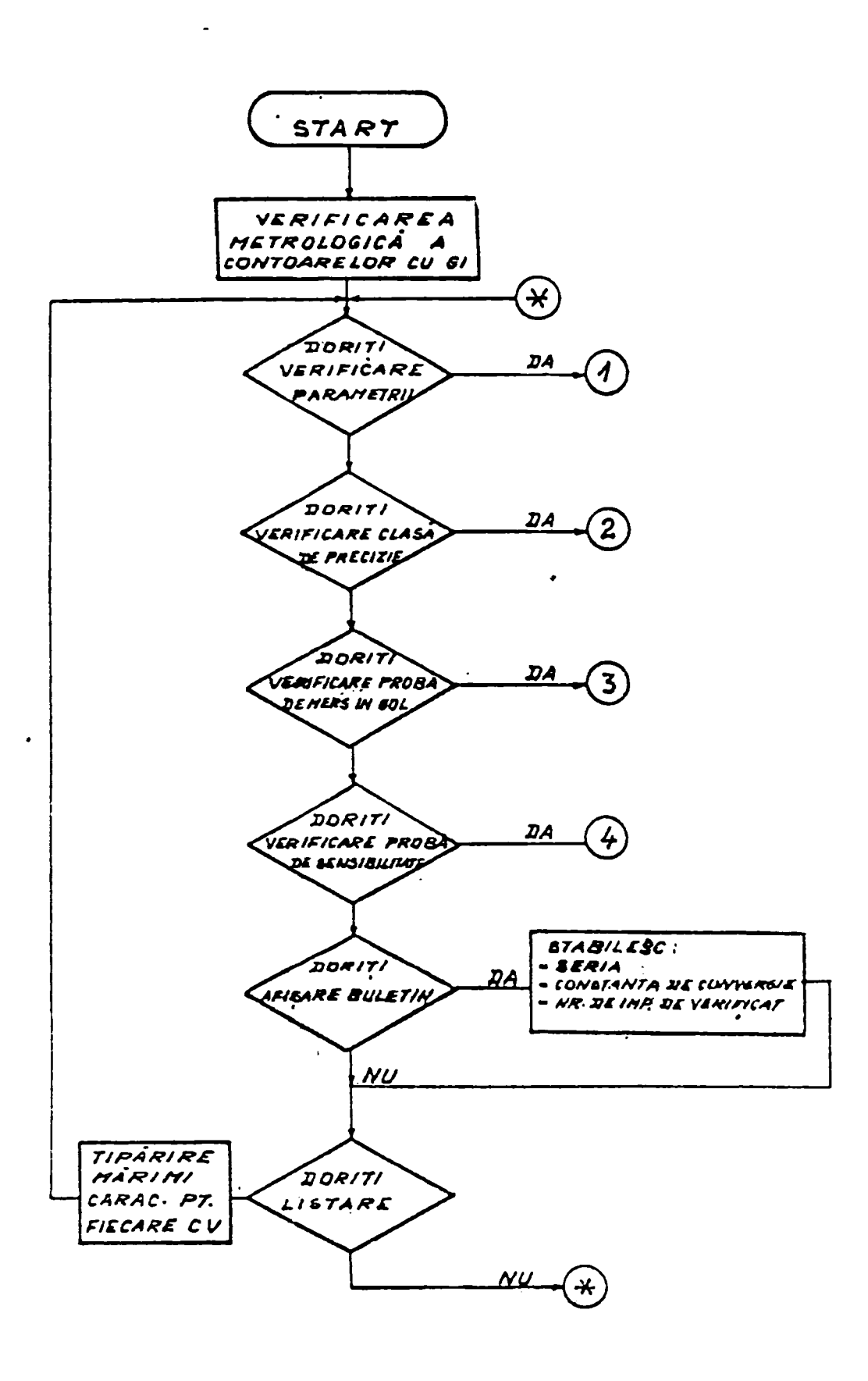

Fig. 4.1. Schema logică a algoritmilor de calcul

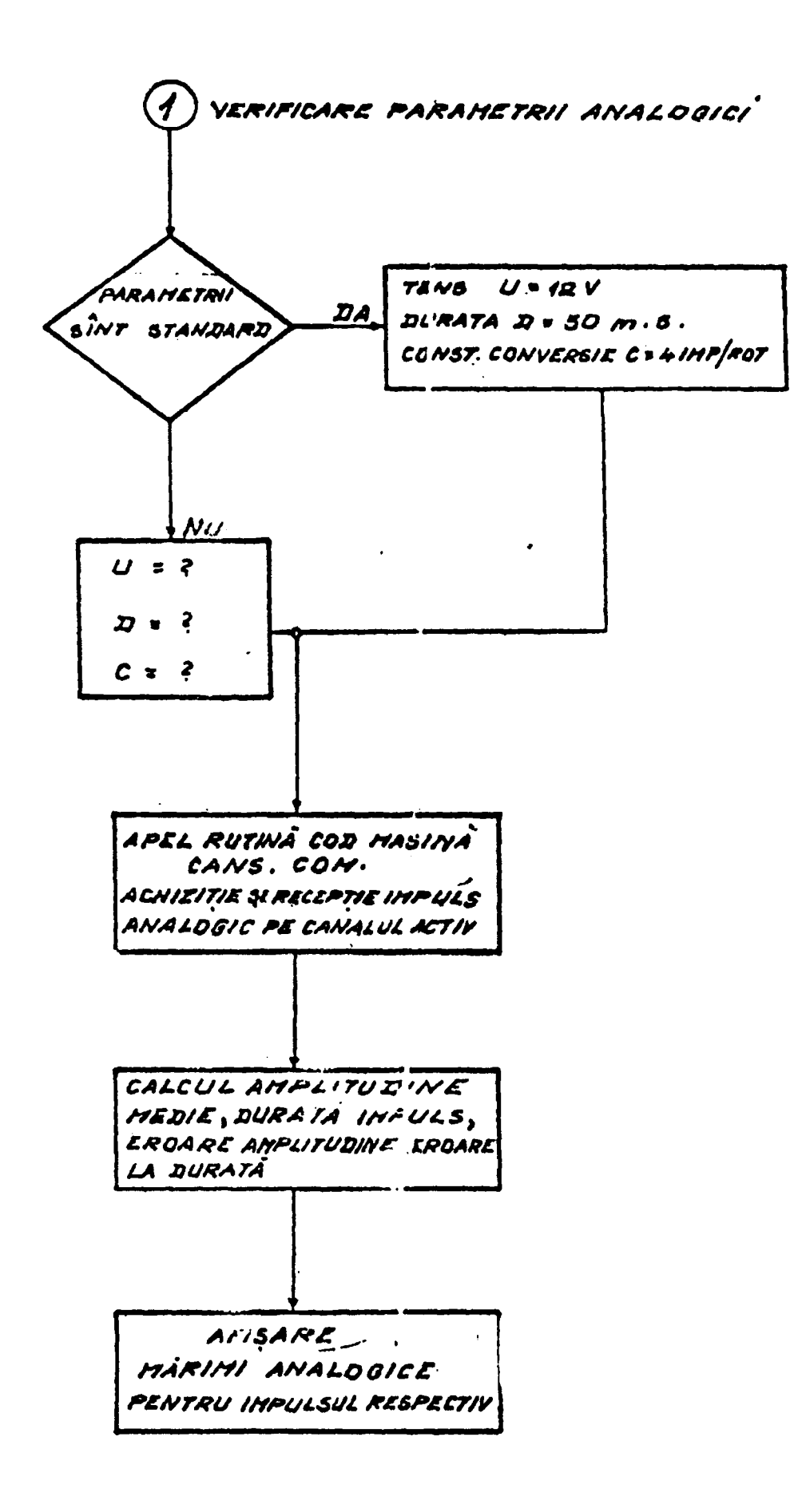

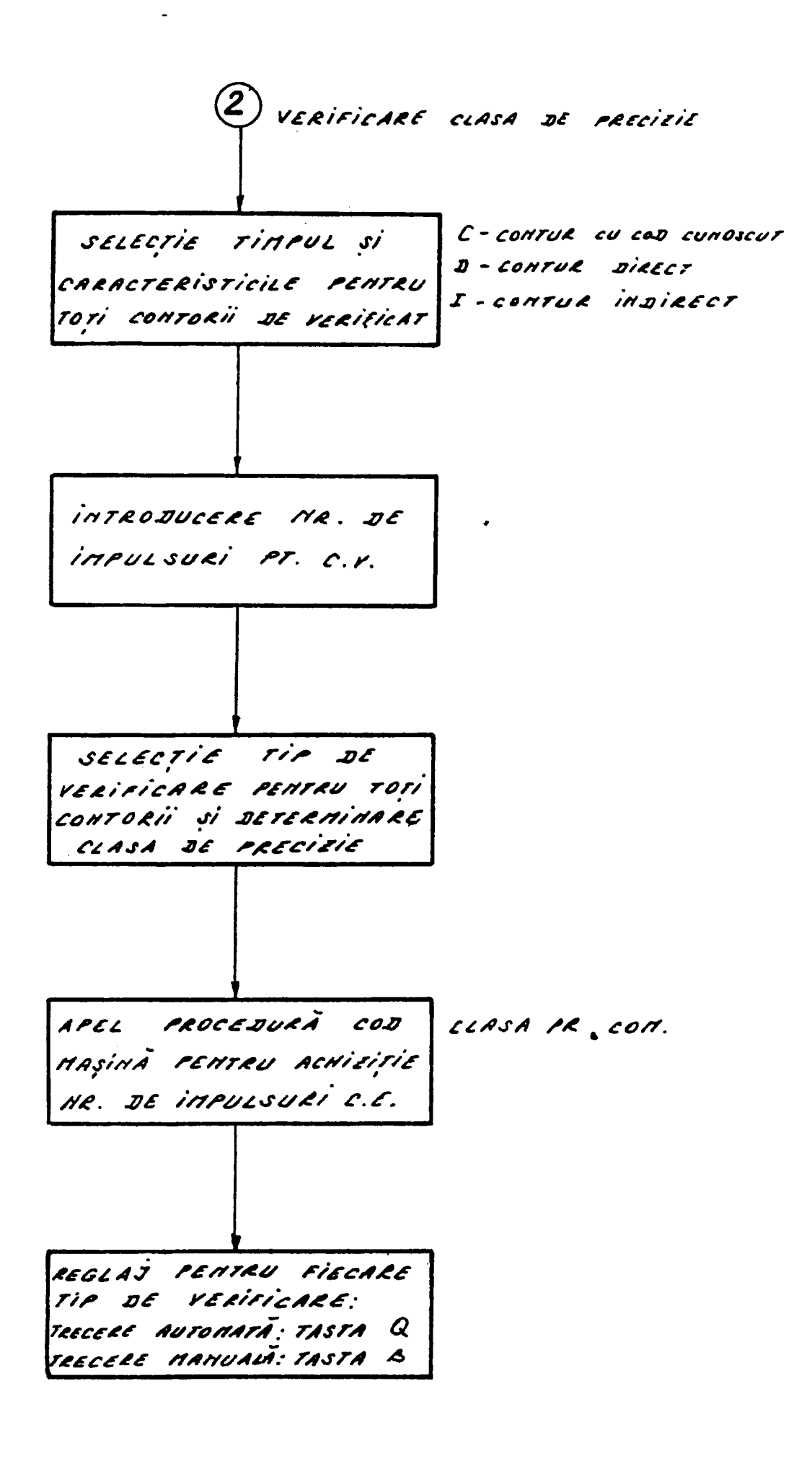

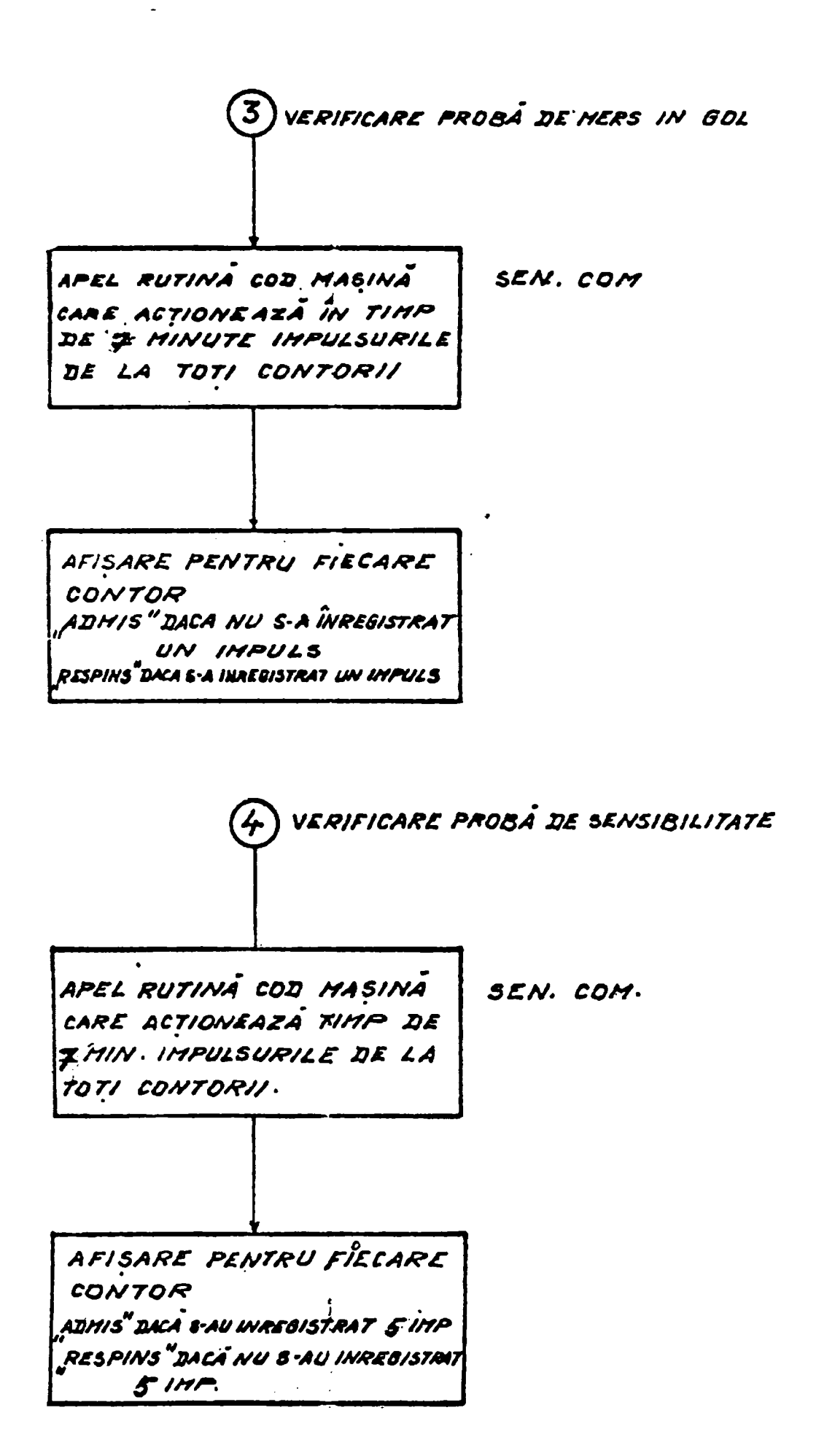

### **5. SISTEMUL DIGITAL SDMC. PROGRAME CONCEPUTE SI UTLIZATE IN SISTEMUL DE MASURA.**

### **5.L Generalităţi privind sistemul digital de măsură SDMC-4**

Sistemul digital de măsură. SDMC-4 permite verificarea contoarelor cu generator de impulsuri aflate în exploatarea sistemului energetic național și este alcătuit din următoarele părți componente:

- contorul de energie electrică de inducţie echipat cu generator de impulsuri cu comutator optoelectronic prin reflexie (GICOR), care constituie mărimea primară de intrare;
- modulul de achiziţii date analogice şi numerice pe 8 biţi  $(MADAN-08)$  echipat cu convertor analog-digital ADC-08-2;
- microcalculator CUBZ în configurație completă construit în jurul microprocesorului pe 8 biţi Z80 elaborat de firma Zilog, care este echipat cu monitor alfanumeric şi grafic, unitate de memorie externă de tip FDD de 8" şi imprimantă serială Robotron.

Prin realizarea acestui sistem digital de măsură s-a creat posibilitatea efectuării următoarelor operaţii:

- verificarea mărimilor analogice ale GI;
- verificarea clasei de precizie a contoarelor de energie electrică cu şi fară GI;
- măsurarea și înregistrarea tensiunilor și curenților de frecvență industrială (f=50Hz) cu sistem digital de măsură pentru verificarea aparatajului de complexitate redusă.

#### **5.2. Prezentarea hardware a SDMC-4**

 $\sqrt{1-\frac{1}{2}}$ 

Pentru preluarea informației primare emise de contorul cu generator de impulsuri s-a realizat modulul de achiziţii date analognumerice simbolizat MADAN-08, ca parte integrantă esenţială în construcţia hardware a sistemului de măsură digital SDMC-4 [58,115,131,132].

Modulul de achiziţii date analogice şi numerice MADAN-08 este destinat pentru verificări metrologice (clasă de precizie a contoarelor de energie electrică şi verificarea parametrilor GI cu 4 imp./rot. cu care sunt dotate aceste contoare). Modulul prelevează informația despre energia vehiculată prin contoare cu ajutorul generatorului de impulsuri GI şi a contorului etalon CE.

Conversia semnalului analogic de la generatorul de impulsuri este realizată de către un convertor analog-digital pe 8 biţi ADC-08-2 bazat pe aproximaţii succesive.

Schema modulului bloc de achiziții date analog-numerice este prezentată în fig. 5.1. şi se compune din:

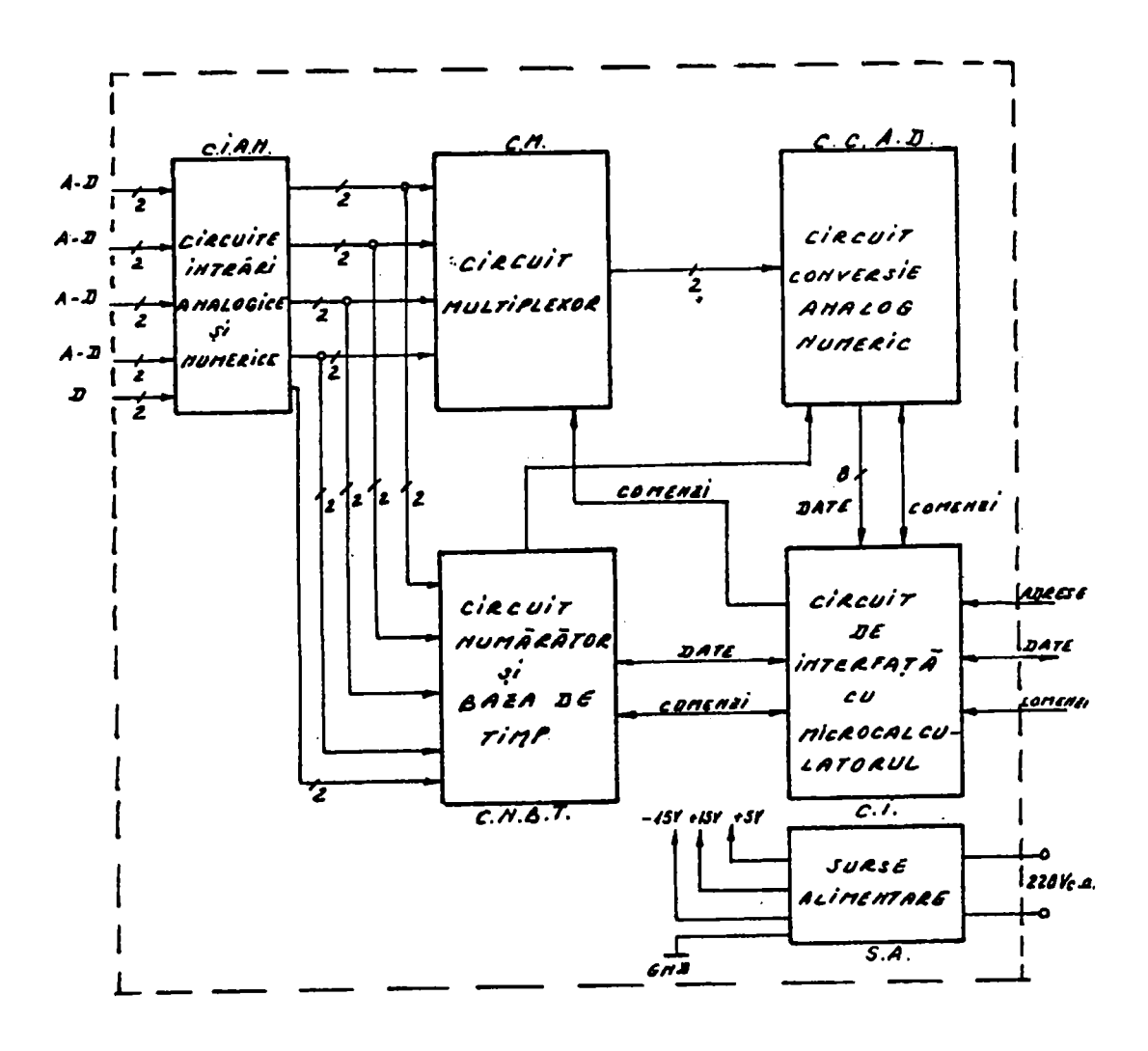

Fig. 5.1. Schema bloc MADAN-08

- circuit de intrări analog-numerice (CIAN);  $\blacksquare$
- circuit numărător şi baza de timp (CNBT);
- circuit conversie analog-digital (CCAD);  $\blacksquare$
- circuit multiplexor (CM);
- circuit de interfaţă cu microcalculatorul (CI);
- sursa de alimentare (SA);
- cutia modulului;

anexe (placă racord CUBZ, cablu racord MADAN-08-CUBZ, cablu racord MADAN-08-contor de verificat cu generator de impulsuri, cablu racord MADAN-08-contor etalon).

• Circuit de intrări analogice și numerice (CIAN)

Circuitele de intrare şi de protecţie au rolul de a proteja canalele analog-numerice la supratensiuni în afara plajei admise şi de a adapta semnalul de intrare analogic de ±12,6V admisă pe intrarea ADC-08-2, adică la±10V.

• Circuit numărător și baza de timp (CNBT)

Circuitul numărător şi baza de timp cuprinde două circuite integrate CTC-Z80 și sunt destinate implementării funcțiilor de numărare şi măsurare a timpului. Aceste funcţii sunt realizate pe două canale independente de 8 biti, interfatându-se direct cu magistralele de date și de comenzi ale microcalculatorului. CTC-urile sunt programate astfel încât fiecare canal lucrează independent într-unui din cele două moduri: ca numărător sau ca temporizator. In modul de lucru numărător, CTC-Z80 numără impulsurile din exteriorul sistemului, iar la un număr prestabilit de impulsuri generează un semnal care dă comanda de întrerupere a unităţii centrale (UC). In modul de lucru temporizator, UC numără impulsurile ceasului de sistem  $\phi$  (clock), generând o întrerupere după un număr prestabilit de impulsuri, astfel că se asigură măsurarea precisă a unor intervale de timp definite, (de ex. 7 minute pentru probele de sensibilitate şi de mers în gol).

• Circuit de conversie analog-numeric (CCAD)

Circuitul cuprinde convertorul ADC-08-2, circuitul integrat 74121 şi circuitul integrat 7474.

Schema electrică de funcţionare a circuitelor logice şi analogice de pe placa MADAN-08 este prezentată în fig. 5.2.

Durata conversiei este dată de monostabilul 74121A prin intermediul rezistenței  $R_5$  și a condensatorului  $C_1$  și anume:

 $T_{\text{conv}} = RC \ln 2$ 

Semnalul obţinut la pinul 6 al integratului 7412IA este transmis convertorului ADC-08-2 la pinul 28 (ST\_CON). Pe pinul 24 al convertorului ADC-08-2 nu trebuie să apară semnal digital detectabil cu osciloscopul. Semnalul de stare inversă va intra în bistabilul 7474 şi prin

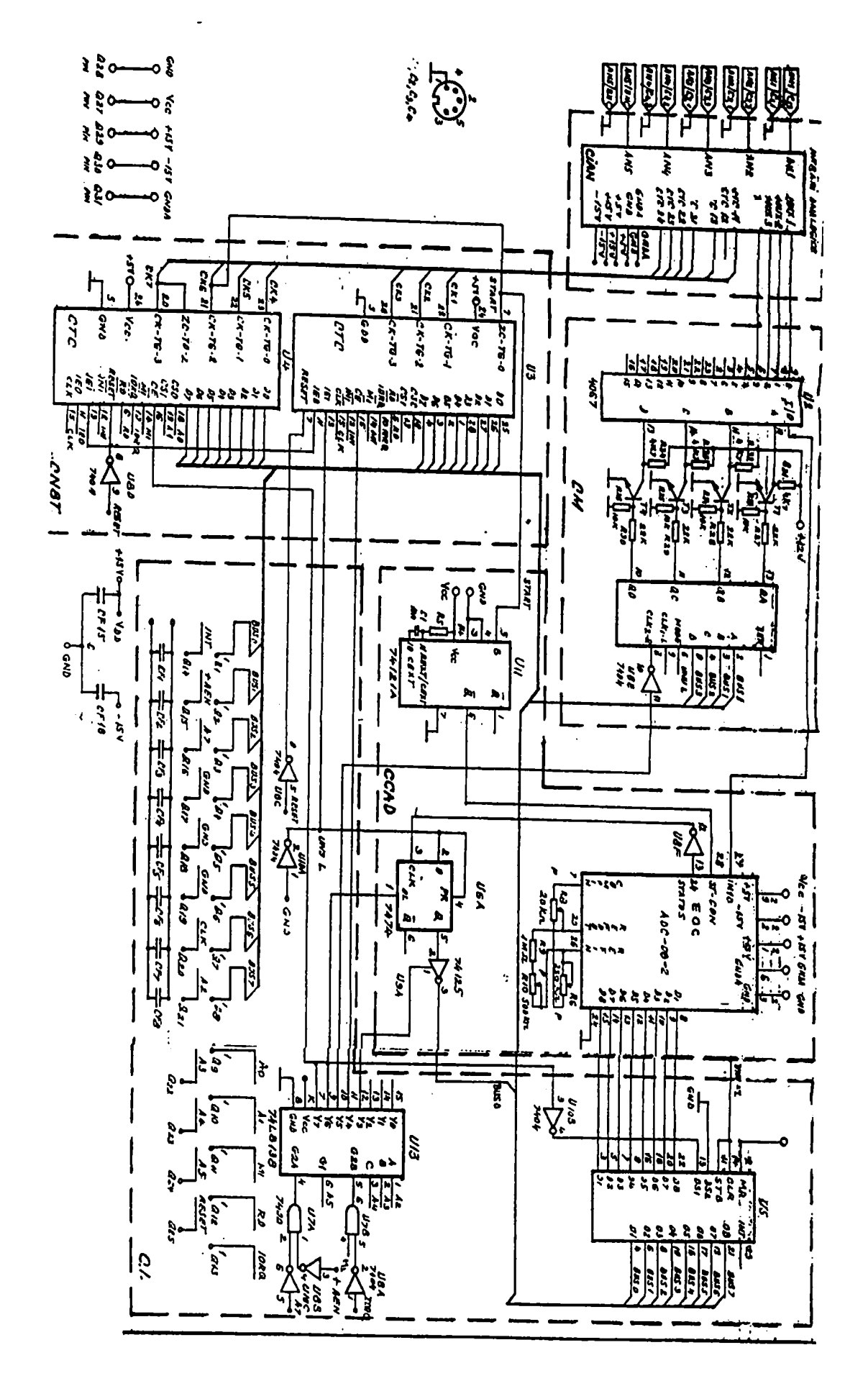

Fig. 5.2. Schema electrică a circuitelor logice şi analogice MADAN-08

circuitul 74125 va ajunge în magistrala de date a microcalculatorului (bus-ul intern).

După generarea semnalului START CONVERSIE (ST\_CON), microsistemul urmăreşte prin program starea semnalului EOC atunci când este activ, moment în care microsistemul preia şi depune în memorie datele valide. Acest ciclu se reia până când se completează toată zona de date prescrisă prin software. Cu aceste date microsistemul execută diferite prelucrări (calculează şi afişează rezultatele).

### Circuitul multiplexor (CM)

Multiplică semnalele de la intrare pentru conversia analognumerică (ADC-08-2). Din punct de vedere funcțional, se înscrie prin software o constantă care reprezintă numărul canalului analogic. La ieşirea din multiplexorul 4067 va apare semnalul dorit.

#### • Circuitul de interfată cu microcalculatorul (CI)

Circuitul de interfaţă realizează corespondenţa dintre CUBZ şi modulul de achiziții MADAN-08 prin intermediul semnalelor:

- $\triangleright$  A<sub>0</sub>÷A<sub>7</sub> reprezintă magistrala de adrese; fiind unidirecțională, adresele "ies" din microprocesor pentru a fi transmise la circuitele de intrare/ieşire (I/O). Magistrala este de tip "tristate".
- $\sum_{i=1}^{\infty} D_i$  reprezintă magistrala de date a microprocesorului Z80 şi este bidirecţională. Magistrala este de tip "tri-state", adică pe lângă cele două nivele active ("low" şi "high"), fiecare linie de date poate avea o stare inhibată de înaltă impedanţă. Această stare este utilă atunci când magistrala de date trebuie cedată unei alte componente.
- $\triangleright$   $\phi$  este semnalul de tact TTL și constituie elementul motor al microcalculatorului. Fiecare instrucţiune executată de microprocesor adresează un număr întreg de tacți.
- $\triangleright$  M<sub>1</sub> este un semnal de comandă activ în starea "low". El apare ori de câte ori Z80 citeşte din memorie codul unei instrucţiuni.
- $\triangleright$  RD este un semnal activ în starea "high". El este actionat când Z80 execută citirea unui octet de la dispozitivele periferice de intrare (tastatura).
- > lORQ reprezintă cererea de acces la dispozitivul de intrare/ieşire (I/O) şi este un semnal activ în starea "low"
- $\triangleright$  INT activitatea semnalului activ în starea "low" va declansa abandonarea programului în curs de execuție și microprocesorul va efectua un salt la o rutină în care se tratează cererea de întrerupere.
- $\triangleright$  RESET este un semnal de tip "tri-state", care permite repomirea microprocesorului; pe durata aplicării semnalului RESET, magistrala de adrese şi cea de date trece în starea de înaltă impedanţă.

# **5.3. Prezentarea software şi a programelor pentru realizarea sistemului de măsură digital SDMC-4**

## **5.3.1. Aspecte software generale**

Programul de aplicație pentru realizarea sistemului de măsură digital SDMC-4 în structura CE GANZ-MADAN-08-CUBZ, folosit pentru verificarea metrologică a contoarelor cu GI, îşi propune atingerea următoarelor obiective:

- achizitia corectă și eficientă a tensiunilor de iesire rezultate în urma conversiei analog-numerice, realizată cu ajutorul interfeţei MADAN-08 care se bazează pe funcţionarea convertorului ADC-08-2, care prelevează cele 4 canale care se urmăresc simultan;
- asigurarea unui dialog operator-calculator accesibil personalului de serviciu atât la preluarea comenzilor cât şi la afişarea informaţiilor.

Nucleul programului de aplicaţie este scris în limbaj structurat de nivel înalt Turbo Pascal versiunea 4.0 elaborat de firma Borland, care se constituie sub forma unui compilator puternic.

Programele de verificare metrologică a contoarelor de energie electrică echipate cu GICOR pentru sistemul digital de măsură SDMC-4 se compun din:

- un set de rutine scrise în limbaj de asamblare al microprocesorului Z80;
	- fişierul CANS.COM pentru achiziția parametrilor analogici pentru cele 4 contoare de verificat;
	- fisierul CLASAPR.COM pentru achiziția impulsurilor digitale de la cele 4 CV şi de la CE, care intervine în verificarea clasei de precizie a contoarelor;
- fişierul SEN.COM pentru achiziţia impulsurilor de la cele 4 contoare de verificat pentru proba de sensibilitate şi proba de mers în gol;
- nucleul central al programelor îl constituie un fişier executabil de forma:
	- CONTORIl.COM pentru verificarea unui singur contor CV cu CE;
	- CONTORI2.COM pentru verificarea a două contoare CV cu CE;

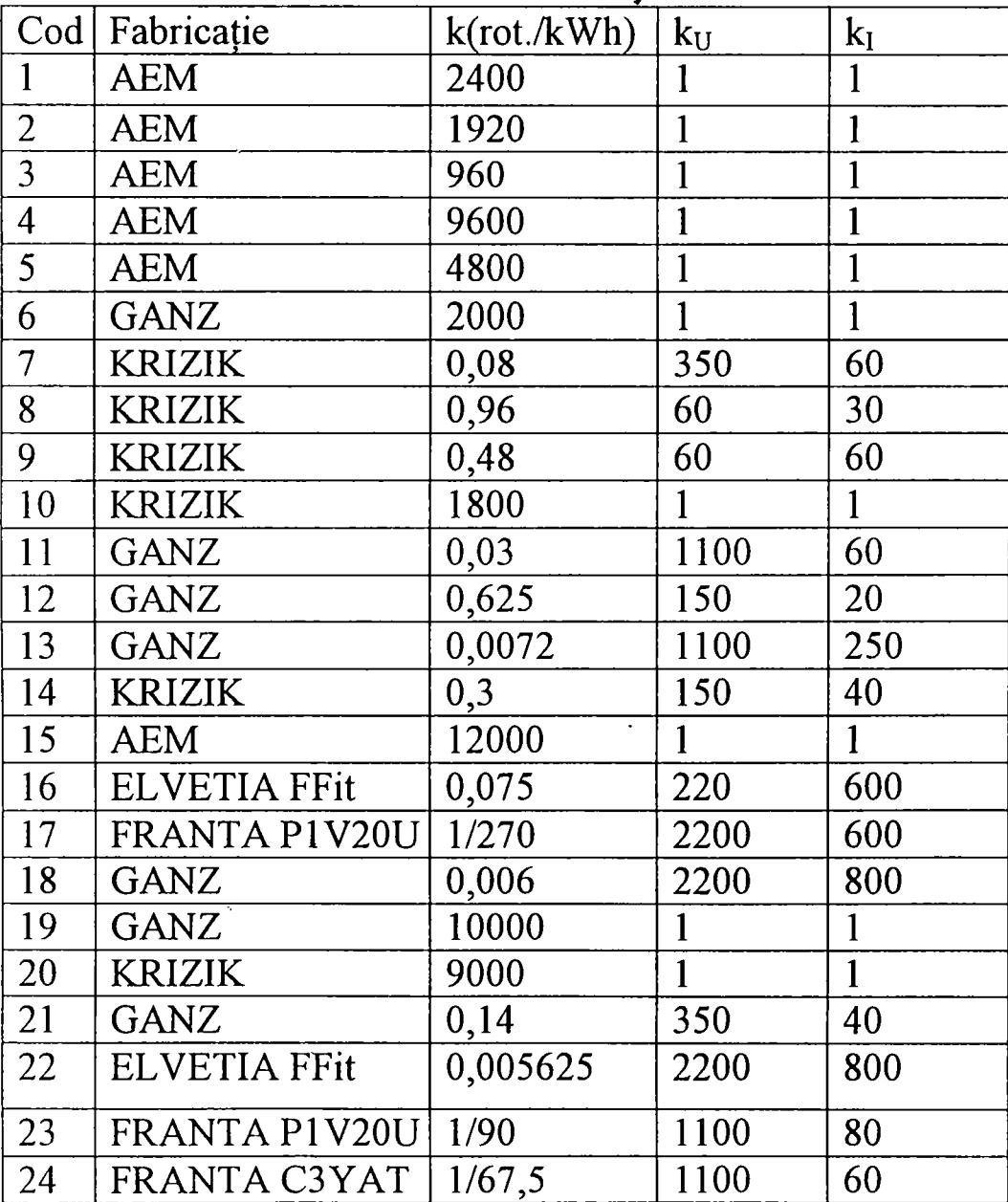

Tabel 5.1. Tabel tipuri contoare existente în instalaţii

 $\overline{a}$ 

- CONTORI3.COM pentru verificarea a trei contoare CV cu CE;
- CONTORI4.COM pentru verificarea a patru contoare CV cu CE;

Aceste programe permit vizualizarea informațiilor de interes preluate pe opţiuni şi realizarea legăturilor cu rutinele cod maşină care permit conversia şi achiziţia mărimilor analog-numerice care se urmăresc.

Datorită numărului mare de tipuri de contoare care se verifică (tabel 5.1.), se crează o bază de date cu informaţii specifice fiecărui contor în parte: seria de fabricație; constanta contorului k (rot./kWh); raportul traductorului de tensiune  $k_{U}$ ; raportul traductorului de curent  $k_{U}$ .

Sistemul de operare CP/M este' utilizat în varianta extinsă de 58k octeți de memorie.

îmbinând flexibilitatea şi uşurinţa programării în limbaj Turbo Pascal cu viteza ridicată a limbajului de asamblare, aceste programe cooperează la realizarea obiectivelor specificate anterior.

## **5.3.2. Prezentarea ordinogramei şi a variantelor de program implementate**

Schema logică de funcționare software a SDMC-4 este prezentată în fig. 4.1.

Programele de aplicaţie realizate pentru verificări metrologice a sistemului de măsură SDMC-4 s-au conceput în două limbaje de programare [17,71,133]:

- limbajul de asamblare al microprocesorului Z80 care reprezintă limbajul cod maşină al acestuia;
- limbajul de nivel înalt Turbo Pascal versiunea 4.0.

S-au implementat 4 variante de programe şi anume:

- CONTORI1.COM pentru verificarea unui contor;
- CONTORI2.COM pentru verificarea a două contoare;
- CONTORI3.COM pentru verificarea a trei contoare;
- CONTORI4.COM pentru verificarea a patru contoare.

Aceste variante se lansează în execuție din sistemul de operare și sunt concepute ca module, fiecare modul îndeplinind un anume tip de obiective.

Programele în limbaj de asamblare sunt linkeditate astfel:

- procedura cod maşină 1 (fişier CANS.COM) utilizează zona de memorie cu adresa de început AlOlH;
- procedura cod maşină 2 (fişier CLASAPR.COM) utilizează zona de memorie începând cu adresa AlOOH;
- procedura cod mașină 3 (fișier SEN.COM) utilizează aceeași zonă de memorie începând cu AlOOH;
- procedura cod mașină 4 (fișier SEN.COM) utilizează aceeași zonă de memorie de la AlOOH.

Datorită restricţiilor de memorie impuse, s-a recurs la tehnica "suprapunerii" ("overlay") a aceleaşi zone de memorie cu acţiuni diferite [17].

Legătura dintre rutinele de asamblare şi nucleul Turbo Pascal se realizează prin modificarea corespunzătoare a flag-urilor de memorie diferite definite în acest scop. Rutina de citire a tastaturii este activată în momentul în care se dorește obtinerea unei legături între caracterul tastat la nivelul superior și achiziția impulsurilor digitale de la CE pentru nivelul inferior. Această rutină este linkeditată începând cu adresa de memorie A202H.

Principalele module de program sunt:

- programul principal (fişier PP);
- rutina pentru verificarea parametrilor (fişier VP);
- procedura pentru verificarea clasei de precizie (fişier VCl, VC2,VC3,VERIFIC);
- rutina pentru verificarea sensibilităţii (fişier VS);
- procedura pentru verificarea mersului în gol (fişier VG).

Toate aceste module se încarcă de pe FDD prin directive de compilare  ${S1}.$ 

Procedurile care lucrează în modulul principal (implementat în Turbo Pascal) sunt:

- $\triangleright$  procedura de initializare (fisier SURSIN);
- > procedurile CITIRE, CITIREl, CITIRE2 care realizează în zona de memorie operativă a celor trei fișiere scrise în (CANS.COM, CLASAPR.COM, SEN.COM);
- > procedura care realizează conversia numerelor hexa pe 2 octeţi în zecimal (fişier CONVER);
- > procedura care înscrie în baza de date mărimile caracteristice celor 24 tipuri de contoare (fişier SELECŢIE);
- > procedura care preia numărul de impulsuri în zecimal de la CE şi calculează clasa de precizie pentru fiecare din cele 4 contoare de

**verificat indiferent de tipul acestora şi pentm fiecare tip de verificare**  (fisier CLASA);

- > procedura de tipărire la imprimantă a tuturor informaţiilor ce aparţin unui contor (fişier TIPARIRE);
- $\triangleright$  procedura care înscrie implicit constanta CE și permite modificarea acesteia la dorinţa utilizatorului (fişier SALUŢI).

Cele cinci proceduri externe scrise în limbaj de asamblare al microprocesorului Z80 sunt:

- cod maşină 1 (pentru parametrii analogici);
- cod mașină 2 (pentru clasa de precizie);
- cod maşină 3 (pentru proba de sensibilitate);
- cod maşină 4 (pentru proba de mers în gol).

Fişierul executabil CONTORI4'.COM reprezintă varianta cea mai complexă pentru verificarea simultană a patru contoare de energie electrică activă sau reactivă cu CE şi se constituie sub forma unui fişier cu dimensiunea de 42 kocteţi. Celelalte versiuni pentru verificarea unui număr mai mic de contoare se constituie fiecare sub forma unui fişier executabil de 32 kocteti.

Pentru verificarea parametrilor analogici, s-a conceput procedura CANS.COM în limbaj de asamblare care este apelabilă din nucleul principal al programului, rutină ce realizează programarea CTC-ului care furnizează rata de eşantionare şi aşteaptă în buclă terminarea conversiei analog-numerice, moment de timp în care se înscrie rezultatul în memorie la o adresă absolută prestabilită.

Modulele Turbo Pascal accesează această bază de date pentru fiecare canal în parte şi determină amplitudinea respectiv durata impulsului functie de clock-ul sistemului (care în cazul procesorului Z80 este  $\phi$ =400 ms).

Pentru verificarea clasei de precizie s-a conceput rutina în limbaj de asamblare CLASAPR.COM care realizează următoarele:

- programează în întreruperi CTC-urile corespunzătoare pentru CV şi CE;
- tratează întreruperile într-o zonă de memorie corespunzătoare cu dimensiunea de 3 octeţi care este apoi accesată de nucleul principal pentru calcularea clasei de precizie.

Pentru verificarea sensibilităţii s-a conceput o rutină în limbaj de asamblare SEN.COM cu următoarele funcții:

- programează în întreruperi CTC-urile corespunzătoare celor patru canale;

- tratează rutinele de întreruperi şi furnizează nucleului principal rezultatele achizitiei.

Proba de mers în gol este identică din punct de vedere al conceptiei şi al implementării cu proba de sensibilitate.

# **5.4. Sistemul digital de măsură SDMC-10**

Sistemul digital de măsură SDMC-10 pentru verificarea metrologică a contoarelor de energie electrică de inducţie, s-a configurat în condiţiile în care fiecare laborator metrologic din cadrul FRE-urilor nu a necesitat achiziţionarea unor echipamente necesare suplimentare, astfel încât s-a realizat o adaptare a sistemului la caracteristicile specifice, funcție de solicitările fiecărui beneficiar [50,69].

Datorită flexibilității ridicate, SDMC-10 permite dezvoltări ulterioare ("up-grade") pornind de la o variantă standard a cărui caracteristici sunt următoarele:

- se verifică un număr minim de 32 contoare monofazate sau trifazate cu sau fară generator de impulsuri;
- configurarea simplă a sistemului permite utilizarea acestuia de către personalul din exploatare care nu întotdeauna este familiarizat cu tehnica de calcul;
- se efectuează toate probele impuse de INM (clasa de precizie, sensibilitate, mers în gol, integrator) şi se afişează buletinul general (pentru toate contoarele simultan) şi individual (pentru fiecare contor în parte);
- se efectuează "on-line" reglajul contoarelor;
- mărimile se afişează pe un monitor general de control, simultan pentru toate contoarele şi cu posibilităţi de afişare suplimentară pe două monitoare secundare de control a câte 16 canale la alegere;
- se permite afișarea mărită pentru facilitatea reglajului "on-line";
- se asigură o protecţie împotriva pierderii datelor în cazul întreruperii alimentării;
- se verifică parametrii impulsului la contoarele echipate cu GI.

SDMC-10 este realizat flexibil atât din punct de vedere hardware cât şi la nivelul implementării software permiţând:

- mărirea numărului de contoare;

- modificarea parametrilor de intrare în funcție de cerințele contoarelor verificate;

- ataşarea ca post de lucru secundar a oricărui alt terminal grafic (de ex. DAF 2020) care are facilităţi privind generarea caracterelor;
- afişarea locală la nivel de contor a valorilor clasei de precizie calculate;
- gestionarea la nivel de bază de date a contoarelor verificate;
- verificarea parametrilor impulsului generat de contoarele cu generator de impulsuri.

Configuratia sistem standard pentru sistemul digital SDMC-10 este structurată pe două nivele:

- post central de lucru în următoarea configurație minimală:
- calculator compatibil IBM PC-AT(unitate centrală 386, minim IMocteţi de memorie RAM, HDD, FDD 3,5", monitor, interfaţă serială, interfaţă paralelă);
- placă adaptare şi condiţionare semnal digital;
- placă interfaţă digitală pentru culegerea datelor;
- imprimantă matriceală (80 caractere pe rând în mod draft);
- post secundar de lucru (terminal de tip DAF 2020 sau ALFAGRAF 200).

Variantele de configurare pot fi:

- cu un singur post central de lucru;
- cu un post central de lucru şi max. două posturi secundare de lucru.

Tabel 5.2. Parametrii canalului de verificat şi contorul etalon

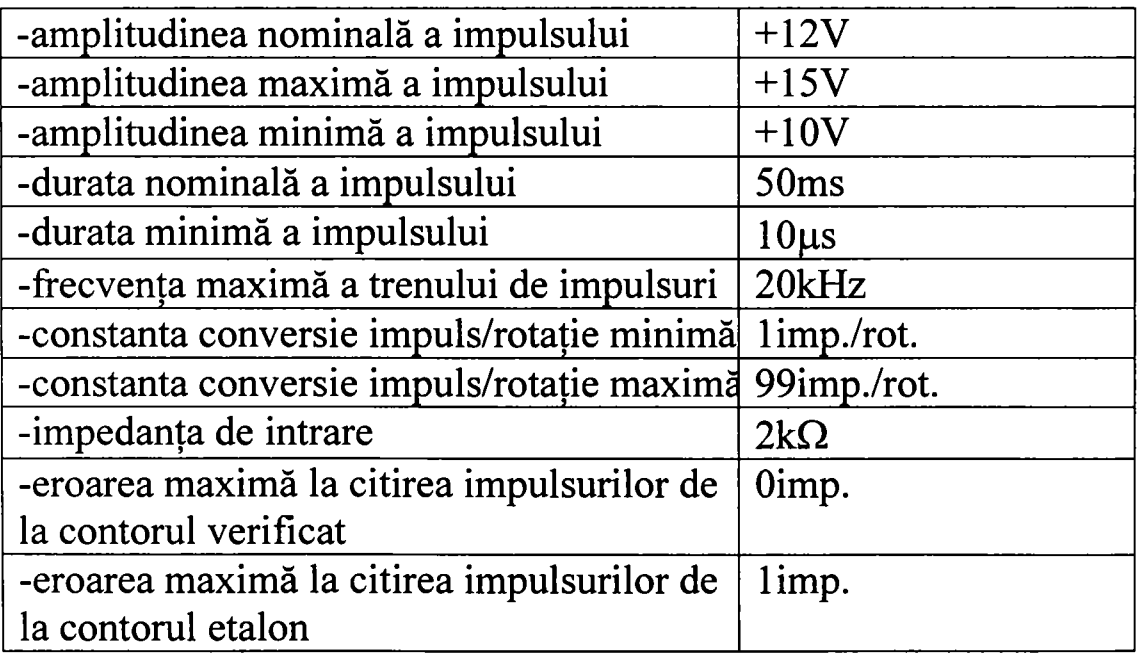

Numărul maxim de contoare care pot fi racordate simultan în configuraţia standard sunt 32 şi respectiv 1 canal pentru CE.

Parametrii hardware pentru contorul de verificat şi pentru contorul etalon sunt prezentați în tabelul 5.2.

Parametrii software acceptaţi în cadrul SDMC-10 sunt prezentaţi în tabelul 5.3.

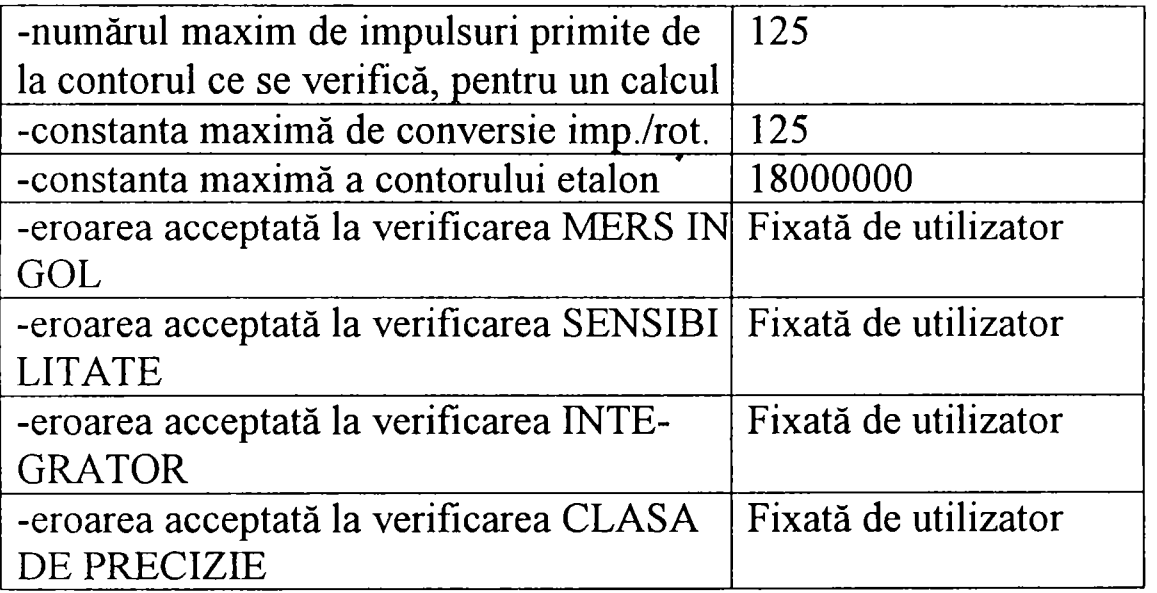

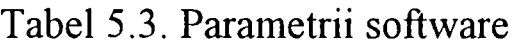

In general parametrii de configurare se fixează de la postul central de lucru (constanta de conversie a CE, numărul de impulsuri pentru care se face verificarea, tipul contoarelor verificate). Verificarea se efectuează simultan pe toate cele 32 canale şi se poate relua ori de câte ori este necesar. In caz de întrerupere a tensiunii de alimentare a sistemului se asigură păstrarea tuturor datelor referitoare la testele efectuate până în momentul întreruperii alimentării.

### **5.5. Descrierea hardware a SDMC-10**

Sistemul digital de măsură SDMC-10 pentru verificarea metrologică a 32 canale de intrare cu o intrare numerică pentru contorul etalon, este construit în jurul oricărui tip de microcalculator pe 16 biţi care are prevăzut în configurația sa minimală următoarele [122,123]:

- o UC cu microprocesor AT386 sau mai performant;
- cel puţin 1 Mocteţi de memorie RAM;
- o unitate FDD 3,5";
- o unitate HDD (disc Winchester) cu o capacitate  $\geq 40$ Mocteti;
- interfaţă paralelă şi imprimantă matriceală cu 80 caractere pe linie şi programată în mod draft;
- interfaţă serială (COMl sau C0M2) prin care se face legătura cu postul secundar de lucru (DAF 2020);
- o placă de adaptare şi condiţionare a semnalului numeric;
- o placă de interfață digitală pentru culegerea datelor.

Legătura între cele două plăci de achiziţie se realizează prin două cable panglică cu conector 2x20 pentru interconectarea lor. Cele două plăci de achiziție constituie interfața de proces din cadrul sistemului și a fost simbolizată generic MADPC-32.

## Placa de adaptare si conditionare a semnalului numeric

Această placă face parte din modulul de achiziţii date pe 32 canale MADPC-32 şi permite conectarea celor 32 intrări digitale pe care se recepţionează impulsurile de la contoarele verificate, fiind prevăzută cu un canal separat pentru impulsurile primite de la contorul etalon. Interfaţa este protejată de proces prin intermediul optocuploarelor (32 optocuploare câte unul pentru fiecare canal în parte), prin care se realizează separarea galvanică între semnalul provenit din energoproces şi sistemul de calcul.

Pentru a preveni apariţia semnalelor parazite, canalul pentru CE este prevăzut în mod suplimentar cu un circuit monostabil CDB4121 care realizează filtrarea acestora. Această placă de achiziție și de adaptare respectiv condiţionare a semnalului numeric este clasică fiind echipată cu integratele pentru interfaţa de timp specializată (8253) respectiv interfaţa pentru comunicaţia asincronă pentru preluarea simultană a 4x8 canale digitale (8255). Potenţiometrul semireglabil permite ajustarea duratei impulsului generat de către monostabil, astfel încât aceasta să fie mai mică decât durata impulsului generat de contorul etalon.

# Placa de interfată digitală pentru culegerea datelor

Este o placă suplimentară care face parte din modulul de achiziţii date pe 32 canale denumit MADPC-32, a cărei rol este de a primi semnalul condiționat de către placa de adaptare și condiționare a semnalului din proces. Toate prelucrările semnalelor recepţionate de către placa de interfaţă digitală pentru culegerea datelor se fac prin software.

Legătura cu terminalul DAF 2020 ca post secundar de lucru se realizează prin cablu serial care respectă standardul RS232C. Acesta se poate conecta atât pe portul serial COMl cât şi pe portul C0M2.

### **5.6. Programele în sistemul digital SDMC-10**

Software-ul de aplicaţie a fost conceput în limbaj structurat de nivel înalt Turbo Pascal versiunea 6.0 cu facilităţi de programare Turbo Vision la nivel de obiect.

Programele implementate s-au ierarhizat pe două nivele:

- nivelul "low" (inferior) care realizează achiziţia simultană pe cele 32 canale numerice în limbajul de asamblare al microprocesorului 386 cu care este echipată placa UC a sistemului de calcul și este înglobat datorită facilităților mediului de compilare Turbo Pascal vers. 6.0 în nivelul ierarhic superior care gestionează informația primară achiziționată. Procedura de achiziţie preia impulsurile de la cele 32 canale ale MADPC-32 şi pe un canal numeric separat impulsurile de la contorul etalon;
- nivelul "high" (superior) prelucrează impulsurile memorate pe toate cele 32 intrări echipate cu contoare (active sau reactive, monofazice sau trifazice, cu generator de impulsuri GICOR sau fară respectiv cu sesizoare SIC8 fară demontarea capacului), realizând interfaţa prin meniuri derulante conversaţionale între operator şi sistemul de calcul.

Datorită facilităţilor extinse ale Turbo Vision-ului, a programării dinamice şi la nivel de obiect, toate modulele de afişare, tipărire, grafică extinsă se realizează prin funcţii extinse şi chei de control care permit operatorului întreruperea programului la orice moment de timp şi cu acces rapid în orice meniu de comenzi.

Pachetele software pentru achizitia simultană a impulsurilor de la toate contoarele inclusiv de la contorul etalon, sunt concepute ţinând cont de circuitele integrate 8255 care realizează achiziţia pe 4x8 canale numerice şi circuitul integrat specializat de timp 8253 care programat la nivel de timer eşantionează impulsurile de la contorul etalon. Rutinele de achiziţie se bazează pe o funcţie care detectează impulsurile provenite de la un grup de 8 contoare pe care le multiplexează la adresele corespunzătoare pentru cele 32 canale.

La nivel ierarhic superior, operatorul poate să-şi gestioneze complet baza de date pentru toate tipurile de contoare care se verifică, pentru numărul de impulsuri fixate pentru perioada de desfăşurare a probei (la proba de sensibilitate, de mers în gol, clasa de precizie), respectiv timpul de desfăşurare al probei (integrator); informaţiile calculate pentru toate regimurile de reglare sunt afişate pe monitorul
calculatorului central pentru toate contoarele sau pentru un grup de contoare la cererea operatorului atât pe monitorul central de lucru cât şi la postul secundar de lucru. Rezultatele verificărilor pot fi tipărite sub forma a două buletine:

- Buletinul reștrâns care conține rezultatul final al verificărilor pentru fiecare contor în parte sub forma "admis" sau "respins";
- Buletinul extins care conține rezultatul verificărilor pentru un anumit contor, prezentând rezultatele obtinute de acesta la fiecare probă la care a fost testat.

Probele neefectuate sunt menţionate pe buletin, ca şi condiţiile în care sau desfăşurat probele. Instalarea programului se face de pe o dischetă de 3,5" care conţine următoarele pachete software de administrare a sistemului SDMC-10:

INSTALL.BAT, VCONTOR.EXE, CONTOARE.CNT, PROBE.CNT, PROBEGOL.CNT, R\_PROBE.CNT, DIALO.DIA

Prin instalare de pe FDD pe partiția principală C: > a discului Winchester, se crează automat directorul VCONTOR şi se copiază fişierele existente de pe discul flexibil pe HDD cu care este dotat sistemul de calcul. Pornirea în execuție a programelor se face prin comanda VCONTOR, moment în care după lansarea ei în executie se afișează denumirea sistemului de achiziţie. Dacă din această fază se vizualizează pe monitor "Eroare în faza de iniţializare", sistemul SDMC-10 conţine o incompatibilitate hardware.

# Descrierea comenzilor

Prin această denumire se înţelege imaginea oferită de monitorul central (ataşat în configuraţia sistemului de calcul) după lansarea în execuție a programului.

Denumirea meniurilor disponibile este afişată pe primul rând al ecranului:

# *INIŢIALIZARE, OPŢIUNI, VERIFICĂRI, BULETIN*

Pe acelaşi rând în partea dreaptă a ecranului este afişată denumirea fişierului de date curent. Acesta conţine datele introduse de operator şi datele achiziţionate de sistem pe parcursul efectuării unei verificări.

Tastele cu acţiune imediată asupra sistemului sunt afişate pe ultimul rând al ecranului:

- F10 -Menu permite selectarea opțiunilor din meniul principal;
- F2 -StopV produce o oprire imediată a verificării curente şi predă controlul în ecranul principal;
- F3 -NextV produce trecerea la verificarea următoare; tasta nu este disponibilă decât în cadrul verificării clasei de precizie;
- F4 -DisplayOpt este tasta care are acţiune asupra afişării rezultatelor. Actionarea ei duce la apariția unui meniu care permite afișarea selectivă a contoarelor verificate, după cum urmează:
	- a) contoarele 01-16
	- b) contoarele 17-32
	- c) contoarele 01-32

Se selectează opțiunea dorită sopțiunea curentă este marcată prin (.). Rezultatul va fi o afişare în conformitate cu ceea ce s-a selectat. O nouă tastare de F4 permite revenirea şi modificarea formei de afişare a datelor.

- F5 -SelectCh permite în cadrul opţiunii **VERIFICARE CLASA DE PRECIZIE,** afişarea pentru un singur canal şi cu caractere mărite a numărului canalului, a clasei de precizie impuse şi a clasei de precizie calculate;
- F6 -Print permite în cadrul opțiunii *BULETIN*, tipărirea la imprimantă a buletinului **GENERAL** şi **IM)IVIDUAL.**
- F7 -Nrimp afişează numărul de impulsuri achiziţionate de la contorul etalon (pentru verificarea clasei de precizie) sau a numărului de impulsuri primite de la contoarele verificate (pentru integrator).

Meniul *INIŢIALIZARE* este prezentat sub forma: **PROBA NOUA INCARCARE PROBA ARHIVARE CONSTANTE PROBA SETUP EXIT** 

Pentru începerea verificărilor este necesar a se explicita încărcarea unui fişier de date prin una din comenzile **PROBA NOUA** sau **INCARCARE PROBA.** 

# **PROBA NOUA**

Selectarea acestei opţiuni permite începerea unei verificări la un set nou de contoare. Acestei verificări i se asociază un fişier în care se păstrează toate datele aferente verificării. Denumirea fişierului este compusă din data curentă, litera B (de la Buletin) şi o literă care individualizează fişierul curent faţă de fişierele create în aceeaşi zi. Toate fişierele furnizate de sistemul de verificare digital SDMC-10 au extensia .REZ

Exemplu: 020695BC.REZ explicitat înseamnă că fișierul a fost creat în 02 iunie 1995 şi are codul de identificare C.

La lansarea opțiunii **PROBA NOUA** se solicită numele operatorului şi al verificatorului care efectuează verificarea.

Dacă spaţiul disponibil pentru memorarea unei verificări este mai mic decât 300 Kocteţi, atunci calculatorul va afişa un mesaj şi nu va accepta începerea unei noi probe.

#### **INCARCARE PROBA.**

In cazul în care din anumite motive verificarea unui set de contoare a fost întreruptă, activitatea poate fi reluată de la ultima probă complet efectuată. Sistemul permite revenirea asupra oricăreia dintre probele efectuate. întreg setul de date introdus ca şi rezultatele fiecărei probe complet efectuate, se memorează în fişierul asociat verificării. Pentru listarea unui buletin al unei probe anterior efectuate este necesară încărcarea fişierului aferent acelei probe. Procedura de încărcare a unui fişier este următoarea:

• Se selectează opţiunea **INCARCARE PROBA** 

(1) -pe ecran apare o fereastră care conţine câmpul *Name* în care se poate introduce denumirea unui fişier şi o listă cu fişierele disponibile. Ultimele două rânduri conțin denumirea directorului curent, denumirea fișierului curent în curs de selecție, mărimea acestuia, data şi ora creării.

• (2) se tastează ENTER şi se parcurge cu tastele de control ("săgeţi") lista afişată după care se poziţionează cursorul pe denumirea fişierului care se doreşte a fi selectat; în continuare tasta ENTER realizează selecţia revenind automat în ecranul principal.

Schimbând extensia implicită .REZ în .FIN se poate selecta un fişier arhivat. Fişierele arhivate nu permit decât vizualizarea şi editarea buletinului de verificare.

#### **ARHIVARE**

La terminarea verificărilor pentru un set de contoare, fişierul care conţine datele aferente verificărilor poate fi arhivat. Prin arhivare se întelege blocarea accesului la modificarea ulterioară a datelor prin efectuarea unor noi probe. Extensia unui fişier arhivat este .FIN. Se lansează în execuţie opţiunea şi se selectează fişierul .REZ dorit aşa cum s-a descris anterior. Apăsarea tastei ENTER transformă fişierul .REZ în fişier .FIN. Ca rezultat al acestei comenzi fişierul arhivat dispare din lista afişată.

# **CONSTANTE PROBA**

Opţiunea permite introducerea constantelor aferente fiecărui contor, constante necesare la editarea buletinului. Acestea sunt:

Centru, Subunitate -locul de proveniență al contorului;

Tip contor/an fabr. -tipul contorului și anul de fabricație;

Seria contorului;

Indexul contorului;

Starea contorului;

Rezistența de izolație;

Clasa exact, impusă.

Constantele se pot introduce la începutul, pe parcursul verificării sau la sfârşitul acesteia, dar întotdeauna înainte de editarea buletinului probei respective.

Modalitatea de lucru este următoarea:

- se selectează optiunea;
- se alege canalul pentru care se doreşte introducerea datelor;
- se introduc datele dorite.

Parcurgerea canalelor se face circular, apăsarea tastei ENTER (OK) duce la afişarea datelor canalului următor.

# **SETUP**

Opţiunea SetUp permite configurarea generală a parametrilor verificării:

- > MERS IN GOL -timp efectuare probă şi numărul de impulsuri verificate;
- $\geq$  SENSIBILITATE -timp efectuare probă și număr de impulsuri verificate;
- $\triangleright$  INTEGRATOR -timp efectuare probă și eroare admisă  $(\%);$
- > CANAL SERIAL -canalul serial pe care se face comunicaţia cu terminalul;
- $\triangleright$  MONITOR 1 -distribuția canalelor afișate pe monitorul 1;
- $\triangleright$  MONITOR 2 -distribuția canalelor afișate pe monitorul 2;
- $\geq$  CALE SALVARE -directorul în care se face salvarea datelor verificării.

Datele introduse se păstrează și fiecare probă nouă preia ca date inițiale datele din SetUp. Datele din verificările anterioare nu surit inflenţate de datele din SetUp-ul curent.

# **EXIT**

Selectarea acestei opţiuni permite abandonarea lucrului cu sistemul de verificare SDMC-10 şi se predă controlul sistemului de operare sau programului rezident în memorie (de ex. Norton Commander).

Meniul *OPŢIUNI* are următoarea configuraţie: **CONFIGURARE PROCES CONTOARE CUNOSCUTE PROBE CLASA PRECIZIE PROBE MERS IN GOL** 

## **CONFIGURARE PROCES**

Opţiunea permite configurarea sistemului de verificare astfel:

- GENERALA
- PE CANALE
- UNICA

## Configurare **GENERALA**

Configurarea **GENERALA** permite introducerea constantei contorului etalon  $k_E$ , a constantei de conversie [imp./rot.], a numărului de impulsuri primite de la contorul verificat pentru care se calculează clasa de precizie (exactitate) şi a tipului contoarelor verificate (active sau reactive). Funcție de tipul contorului verificat este configurată lista care se obţine selectând opţiunea **PROBE CLASA PRECIZIE.** 

#### Configurare **PE CANALE**

Opţiunea permite configurarea fiecărui canal în conformitate cu datele caracteristice contorului ataşat la canal. Selectarea opţiunii duce la afişarea unei liste în care se pot face următoarele selecţii:

- Nr.Canal = se selectează canalul care se configurează;
- Cod cunoscut =datele contorului ataşat canalului se preiau din lista afişată la selectarea acestei opţiuni;
- Direct =se introduce constanta contorului, parametrii  $k_U$  și  $k_I$  sunt egali cu 1;
- Indirect =datele contorului se introduc de către operator. Datele afișate corespund ultimei actualizări a datelor la canalul selectat.

## Configurare **UNICA**

In cazul în care toate sau cea mai mare parte a contoarelor ataşate pentru verificare au aceleaşi caracteristici, prin selectarea acestei opţiuni şi configurarea unui singur canal, datele aferente acestuia vor fi alocate tuturor canalelor. Pentru cazul în care majoritatea canalelor trebuie configurate identic se selectează opţiunea **UNICA** şi apoi cu ajutorul opţiunilor DIRECT sau INDIRECT se modifică datele canalelor care constituie excepţia de la regula generală.

# **CONTOARE CUNOSCUTE**

Opţiunea permite actualizarea datelor din lista cu contoare cunoscute. Sunt disponibile următoarele comenzi:

- Add -introducerea unei noi înregistrări;
- Del -ştergerea din listă a unei noi înregistrări;
- Edit -actualizarea (corectarea) unei înregistrări existente;
- Save -salvarea modificărilor efectuate.

Optiunile EDIT și DEL afectează rândul curent selectat, evidențiat prin culoare şi devin efective după selectarea opţiunii SAVE şi/sau confirmarea intenţiei de modificare a bazei de date.

Datele care trebuie introduse sunt:

- U/u-
- I/i-
- k-
- $k_{U}$ -
- k,-

ultimele trei valori sunt obligatorii pentru o verificare corectă a contorului ataşat.

#### **PROBE CLASA PRECIZIE**

Opţiunea permite afişarea listei probelor care se efectuează la verificarea clasei de precizie. Lista se poate modifica, comenzile disponibile fiind identice cu cele descrise la opţiunea **CONTOARE CUNOSCUTE.** Lista afişată corespunde tipului de contor (activ sau reactiv) indicat în opţiunea de configurare **GENERALA.** 

#### **PROBE CLASA PRECIZIE**

Opțiunea permite afișarea listei probelor care se efectuează la verificarea clasei de precizie. Lista se poate modifica, comenzile disponibile fiind identice cu cele descrise la opţiunea **CONTOARE** 

**CUNOSCUTE.** Lista afişată corespunde tipului de contor (activ sau reactiv) indicat în opțiunea de configurare **GENERALA**.

#### **PROBE MERS IN GOL**

Opţiunea permite afişarea listei probelor care se efectuează la mers în gol. Lista se poate modifica, comenzile disponibile fiind identice cu cele descrise la opţiunea **CONTOARE CUNOSCUTE.** 

Meniul *VERIFICĂRI* conţine următoarea structură: **CLASA DE PRECIZIE MERS IN GOL SENSIBILITATE INTEGRATOR TEST CONTOR ETALON** 

Probele se pot parcurge în ordinea dorită de căte operator şi se poate reveni asupra unei probe ori de câte ori este necesar.

#### **CLASA DE PRECIZIE**

Dacă se selectează această probă, atunci există posibilitatea ca parcurgerea probelor prevăzute în buletinul INM să se facă automat (selecţia probei următoare se face automat, probele efectuându-se în ordinea înscrisă în tabel) sau manual (alegând din tabel proba care se doreşte a fi executată). Alegerea opţiunilor AUTOMAT sau MANUAL se face simplu şi nu ridică nici o problemă. In momentul selectării probei care trebuie efectuată, sistemul începe verificarea. Pentru fiecare canal se indică clasa de precizie a contorului ataşat, corespunzătoare probei efectuate şi valorilor introduse în etapa de configurare a sistemului. Afişarea clasei de precizie calculate se face în două culori: culoarea neagră indică o clasă de precizie care se încadrează în limitele impuse, iar culoarea roşie indică o clasă de precizie care nu se încadrează în limitele impuse.

Pentru a efectua reglajul "on-line" al contorului ataşat canalului se tastează F5 şi pe ecran se obţine imaginea mărită a clasei de precizie calculate, a clasei de precizie impuse şi a numărului canalului afişat. Apăsarea tastei F3 permite trecerea la o nouă probă, selecţia acesteia se poate face automat sau manual. Tasta F2 întrerupe complet sesiunea de lucru şi predă controlul meniului principal.

La lansarea probei pe ecran se va afişa semnul \*, care va fi înlocuit după primul ciclu de verificare cu valoarea calculată a clasei de precizie. In cazul existenţei unor dubii privitoare la valoarea calculată a clasei de precizie, se tastează F7 şi pe ecran se va afişa numărul de impulsuri primite de la contorul etalon în timpul ultimului ciclu de impulsuri pentru care s-a efectuat calculul.

#### **MERS IN GOL**

Se lansează proba de mers în gol şi se fixează numărul de minute şi numărul de impulsuri pentru care se doreşte verificarea. Se selectează proba de mers în gol care se efectuează. După scurgerea intervalului de timp fixat se obține rezultatul probei sub forma "admis" sau "respins". Toate probele de mers în gol se efectuează pentru acelaşi interval de timp şi pentru acelaşi număr de impulsuri. Modificarea acestor parametrii în timpul verificării unui set de contoare impune refacerea tuturor probelor de mers în gol.

#### **SENSIBILITATE**

Se lansează proba de sensibilitate şi se fixează numărul de minute şi numărul de impulsuri pentru care se doreşte efectuarea verificării. După scurgerea intervalului de timp fixat se obţine rezultatul probei sub forma "admis" sau "respins".

## **INTEGRATOR**

Se lansează în execuţie proba şi se introduce indexul iniţial al fiecărui contor, apoi se introduce timpul în care se doreşte să se efectueze proba. Se tastează ENTER şi se aşteaptă scurgerea timpului fixat. La epuizarea timpului sistemul va solicita indexul final. Se tastează ENTER după introducerea indexului final la toate contoarele şi pe ecran se va afişa valoarea calculată a erorii. In cazul în care aceasta depăşeşte valoarea admisă, rezultatul calculului va fi afişat în roşu. Apăsarea tastei F7 permite afişarea numărului de impulsuri primite de la fiecare contor în timpul desfăşurării probei.

# **TEST CONTOR ETALON**

Pentru a verifica dacă se primesc impulsuri de la contorul etalon se apelează la această optiune. Sistemul va verifica dacă se primesc impulsuri şi va afişa mesajul "Lipsă impulsuri de la contorul etalon" în cazul în care nu se primesc impulsuri, sau mesajul "Se primesc impulsuri de la contorul etalon" în cazul în care acestea se primesc.

## Meniul *BULETIN* are forma: **GENERAL INDIVIDUAL**

Se tastează F10 din meniul principal, apoi se selectează opțiunea BULETIN și în continuare una din optiunile **GENERAL** sau **INDIVIDUAL.** In funcție de ultima opțiune selectată se obține buletinul general (situaţia cu toate contoarele verificate în cadrul probei în forma "admis" sau "respins" ) sau buletinul individual (rezultatele obţinute la verificare de către contorul cu numărul specificat) și conditiile de efectuare a verificării. Este important de menţionat că buletinul **GENERAL** nu va afişa nici un contor care nu are introdusă ca şi constantă seria contorului. Pentru a tipări buletinul **GENERAL** sau **INDIVIDUAL** se tastează F6. In cazul în care imprimanta nu este pregătită pentru listare, se obţine un mesaj de eroare. Revenirea se face tastând ESC şi se reia operaţia. Abandonarea buletinului se face prin apăsarea tastei FIO.

Sistemul digital de verificare metrologică a contoarelor SDMC-10 permite conectarea la două din porturile seriale, a unui terminal secundar de lucru de tip DAF 2020. Operatorul de la terminal are posibilitatea de a vizualiza desfăşurarea verificărilor pe oricare din canalele 1-32, dar nu are nici o posibilitate de a prelua comanda sistemului. Singura comandă disponibilă la terminalul DAF 2020 permite afişarea cu caractere mărite a valorilor indicate de unul dintre canale.

Procedura de solicitare a afişării unui singur canal este lansată în execuție prin tastarea numărului canalului dorit. Ca răspuns acesta va fi afişat cu caractere mărite. In cazul apariţiei unui mesaj de eroare ("Eroare în formatul comenzii") se tastează ESC şi se reia procedura.

Procedura de revenire la afişarea tuturor canalelor disponibile la terminal este lansată la apăsarea tastei ESC. Ca răspuns vor apare afişate toate canalele disponibile. Pentru a vizualiza corect informaţiile furnizate de sistem pe display-ul terminalului şi pentru o comunicare corectă a acestuia cu sistemul de calcul, se programează software DAF 2020 după următoarea secvență:

- alimentare terminal;
- verificare parametrii terminal prin tastare secvențială: CTRL+PFl

1 CTRL+SCROLL

Pe ecran apar următoarele grupe de cifre, a căror configuraţie corectă este:

# 1101 0111 0000 1001

In cazul în care configurația nu este respectată, se deplasează cursorul cu ajutorul săgeţilor deasupra cifrei care nu corespunde şi apoi se tastează cifra 6. Cifra afişată se va schimba din O în 1 şi invers.

Secvenţa de programare odată afişată corect, se părăseşte prin tastarea simultană CTRL+SCROLL [23,51],

# Desfăşurarea verificării contoarelor cu sistemul digital SDMC-10

- 1. Se alimentează calculatorul şi terminalul, (dacă este cazul);
- 2. Se tastează VCONTOR pentru lansare în executie a programului;
- 3. Dacă este cazul se selectează SetUp şi se verifică configurarea generală a sistemului;
- 4. Se tastează F10 și se selectează optiunea **PROBA NOUA**;
- 5. Se introduce numele operatorului şi al verificatorului, după care se tastează ALT+K;
- 6. Se tasteaza FIO, apoi *INIŢIALIZARE* şi **CONSTANTE PROBA;**
- 7. Se introduce pentru fiecare canal:
	- Centrul sau Subunitatea
	- Tip contor/an fabricatie
	- Seria contorului
	- Indexul contorului
	- Starea de integritate a contorului
	- Rezistența de izolație
	- Clasa de precizie (exactitate) impusă
- 8. Se tastează FIO, apoi *OPŢIUNI* şi **CONFIGURARE PROCES;**
- 9. Se selectează opţiunea **GENERALA** şi se introduce:
	- Constanta contorului etalon CE
	- Constanta de conversie a contoarelor (impuls/rotaţie)
	- Numărul de impulsuri pentru care se face verificarea
	- Tipul contorului (activ sau reactiv)
- 10. Se selectează opţiunea **PE CANALE;**
- 11. Se alege numărul canalului, opţiunea prin care se introduc caracteristicile contorului ataşat canalului: cod cunoscut, direct sau indirect. Prin COD CUNOSCUT se introduc parametrii efectuând o selecție în tabel, prin DIRECT parametrii  $k_U$ ,  $k_I$  sunt fixați la 1 și se introduce constanta k, iar prin INDIRECT se introduc manual parametrii aferenţi canalului (opţiunea **UNICA** permite atribuirea aceloraşi parametrii tuturor canalelor);
- 12. Se tastează FIO şi se selectează opţiunea *VERIFICĂRI;*
- 13. Se alege opţiunea **TEST CONTOR ETALON** şi se continuă după ce se comunică primirea impulsurilor de la contorul etalon;
- 14. Se selectează **CLASA DE PRECIZIE** şi modul de lucru MANUAL, după care se alege verificarea care se doreşte, şi se validează cu ENTER. Pe ecran se afişează cele 32 canale cu valorile aferente clasei de precizie (exactitate) calculate. Valoarea \* a clasei de precizie indică faptul că la canalul respectiv nu s-a primit numărul de impulsuri necesare efectuării unui calcul al clasei de exactitate. Se efectuează reglajele necesare şi în momentul în care se acceptă corectitudinea informaţiei afişate pe ecran, se tastează F3 şi se trece la verificarea următoare;
- 15. Se tastează F2 când se consideră terminată verificarea clasei de precizie;
- 16. Se tastează FIO, se selectează *VERIFICĂRI* şi apoi **MERS IN GOL.**  Verificarea se desfăşoară pe parcursul intervalului de timp indicat de operator şi pentru numărul de verificări introduse la opţiunea **PROBE MERS IN GOL,** urmând ca apoi să se afişeze rezultatele. Se tastează F2 pentru o nouă verificare;
- **17.** Se efectuează verificarea de **SENSIBILITATE** procedând similar ca şi la punctul 15;
- 18. Se tastează FIO şi se selectează **INTEGRATOR;**
- 19. Se introduce indexul iniţial al fiecărui contor şi timpul de desfăşurare al probei. Se tastează ALT+K pentru a declanşa verificarea şi se aşteaptă scurgerea timpului fixat;
- 20. Se introduce indexul final al fiecărui contor şi se tastează ALT+K. Rezultatul verificării va fi afişat pe ecran;
- 21. In momentul în care se consideră toate verificările terminate se poate edita buletinul la imprimantă;
- 22. Se tastează FIO şi se selectează opţiunea *BULETIN* şi apoi **GENERAL;**
- 23. Pentru a obţine buletinul pe un anumit contor se alege opţiunea *BULETIN* şi apoi **INDIVIDUAL.** Se introduce numărul canalului la care a fost ataşat contorul pentru care se doreşte editarea buletinului de verificare;
- 24. Pentru a abandona lucrul se tastează FIO, *INIŢIALIZARE* şi apoi **EXIT.**

Obs.: Se poate verifica existența impulsurilor de la CE cu opțiunea **TEST CONTOR ETALON.** De asemenea se poate verifica existenta impulsurilor de la oricare din contoarele verificate utilizând proba **INTEGRATOR.** Se efectuează proba pentru un minut şi la încheierea ei

se tastează F7. Aceasta permite afişarea numărului de impulsuri la fiecare canal.

# **5.7. Concluzii**

In ambele versiuni de software implementate pentru cele două modele constructive realizate industrial, s-a ţinut cont de o interfaţă utilizator cât mai simplă şi uşor de mânuit, astfel încât operatorul să execute un număr minim de comenzi în vederea obținerii rezultatelor. Varianta SDMC-10 este mult mai amplă din punct de vedere al meniurilor şi posibilităţilor de afişare a canalelor urmărite, ceea ce necesită o familiarizare a personalului de serviciu cu tehnica de calcul. In anexă s-au prezentat câteva proceduri implementate în limbaj de asamblare şi interfaţa acestora cu programul principal conceput în Turbo-

Pascal.

In ambele variante, algoritmele de calcul pentru măsurarea puterii şi energiei electrice înregistrate de contorul de energie electrică sunt aceleaşi şi respectă aceeaşi schemă logică; deosebirile constau în modul de implementare al procedurilor şi funcţiilor care realizează achiziţia respectiv modulele de afişare şi de construire a meniurilor pentru interfaţa utilizator, având în vedere evoluţia compilatorului şi mediului de dezvoltare Turbo-Pascal (inclusiv posibilitatea programării OOP).

## **6. VERIFICAREA EXPERIMENTALA A SISTEMULUI DE MASURA DIGITAL SDMC-10**

# **6.L Generalităţi**  »

Până la introducerea pe scară industrială a sistemului de măsură digital SDMC-10, activitatea de reglare şi verificare a contoarelor de energie electrică în atelierele şi laboratoarele PRAM ale FRE-urilor, s-a bazat pe folosirea în mare măsură a unei tehnologii vechi şi cu o productivitate scăzută. Acest lucru s-a datorat faptului că în laboratoarele de specialitate în care se desfăşoară activitatea de reglare şi verificare, aparatura existentă este depăşită tehnic şi nu permite îmbunătăţirea activităţii lucrărilor. In perioada anilor 1983, la unele FRE-uri s-au introdus instalaţiile SETAC, dar datorită deficienţelor constructive ale acestora, s-a folosit pe scară largă operația de reglare și verificare metrologică a contoarelor electrice de inducție prin metoda putere-timp [55,64,67,68,84,85]. Majoritatea instalaţiilor SETAC introduse la nivelul FRE-urilor nu pot fi folosite la capacitatea lor. Motiv pentru care s-a impus necesitatea îmbunătăţirii tehnologiei în activitatea de reglare şi verificare metrologică a contoarelor de energie electrică în laboratoarele PRAM ale FRE-urilor.

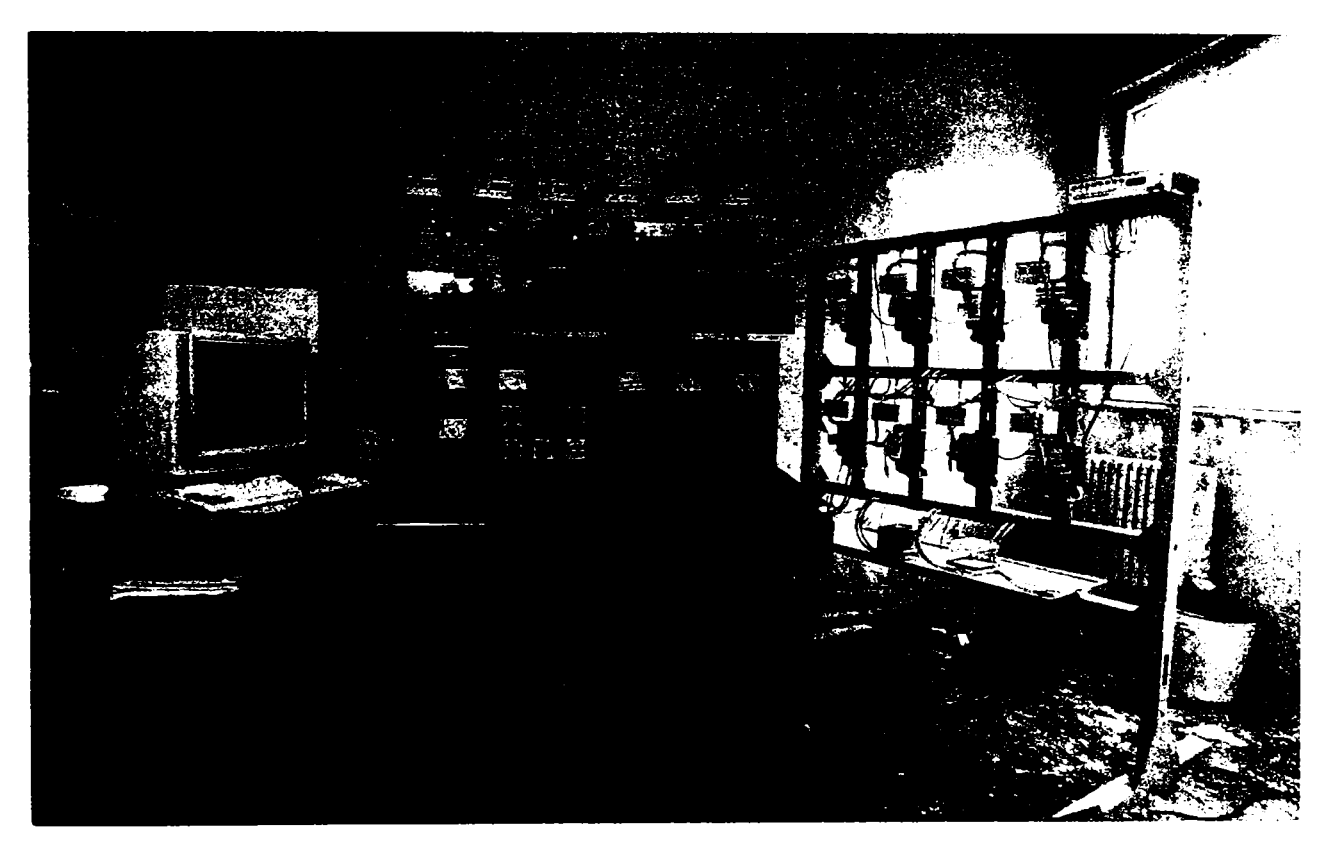

Fig. 6.1. Vedere de ansamblu a sistemului SDMC-10

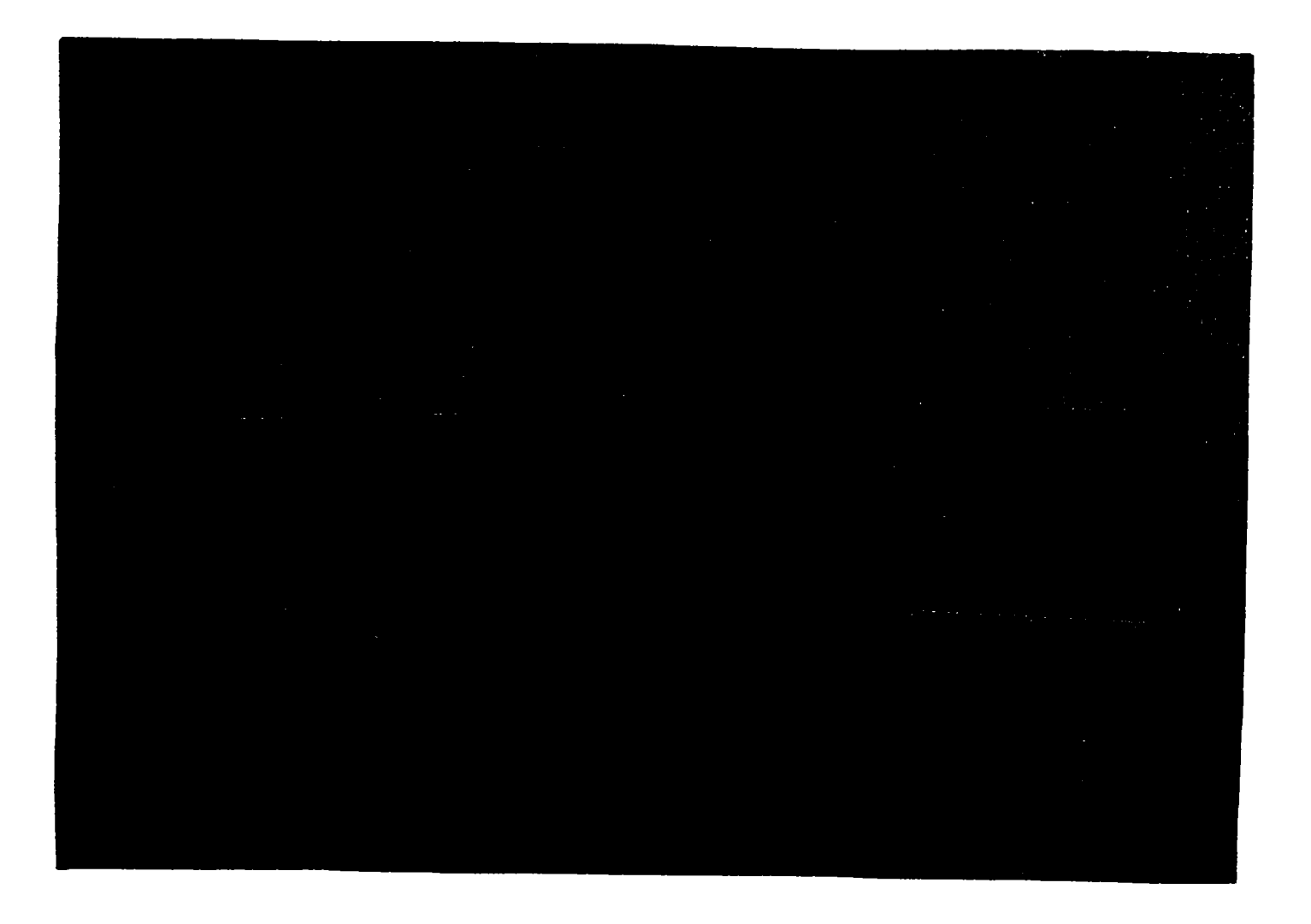

#### Fig. 6.2. Vedere de ansamblu a unui punct central de lucru pentru verificarea contoarelor cu SDMC-10

Sistemul digital de măsură SDMC-10 a fost conceput şi realizat pe baza imei analize detaliate, astfel încât să se elimine neajunsurile metodelor de verificare utilizate anterior.

Au fost realizate modele experimentale în două variante constructive care diferă între ele prin faptul că sursa de alimentare a modulului de achiziţii date analog-numerice este separată respectiv introdusă în interiorul microcalculatorului PC [32,36,37,119].

Condiţiile impuse în vederea realizării sistemului SDMC-10 inclusiv a subansamblelor componente în diverse variante constructive sunt prezentate în [31,32,36,37,129]. Câteva din elementele avute în vedere au fost: limitarea distanţei dintre contor şi modulul de achiziţii date (max. 3 m); concentrarea activității de reglare și verificare a contoarelor în punctul central (PCL) şi punctul secundar de lucru (PSL); posibilitatea controlului din PCL a punctelor secundare de lucru PSL, care pot fi maxim două; creşterea productivităţii muncii. In fig. 6.3. este prezentată o schemă de principiu a repartiţiei contoarelor şi subansamblelor sistemului SDMC-10.

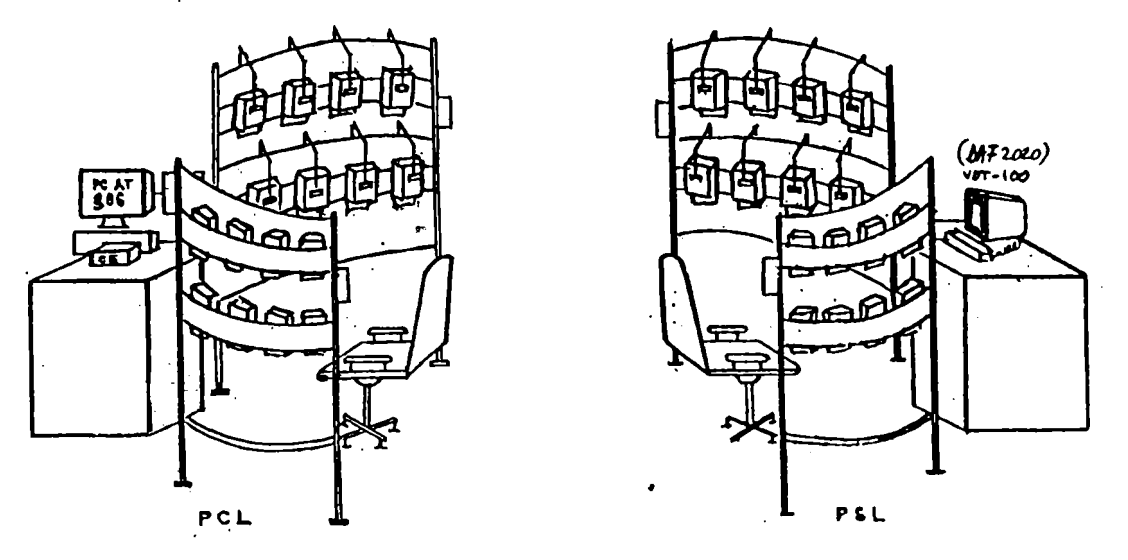

Fig. 6.3. Repartiţia echipamentului sistemului SDMC-10 într-un laborator de reglat şi verificat contoare de energie electrică

# 6.2. **Verificarea experimentală a sistemului**

Având în vedere complexitatea sistemului, s-a impus efectuarea unor verificări a subansamblelor sistemului SDMC-10 respectiv a întregului sistem.

S-a verificat funcţionarea generatorului de impulsuri conform celor prezentate în capitolul 2.

O altă probă realizată a constat în verificarea căilor de transmisie de la generatorul de impulsuri la UC în două variante constructive şi anume o singură linie de transmisie pentru cele 32 canale respectiv două linii de transmisie pe grupuri de câte 16 canale.

Verificarea ansamblului sistemului s-a realizat în condiţii reale de funcţionare.

Pentru verificarea căilor de transmisie se foloseşte un cititor optic în infraroşu (ClC-1) ataşat contorului conform schemei prezentate în fig. 6.4.

Principalele elemente componente care intervin în schema anterioară sunt: sursă trifazată pentru alimentarea contorului (masă de reglaj destinată verificării contoarelor); contor de energie electrică trifazat prevăzut cu cititor în infraroşu CIC-1; sursă de tensiune continuă; osciloscop OS.

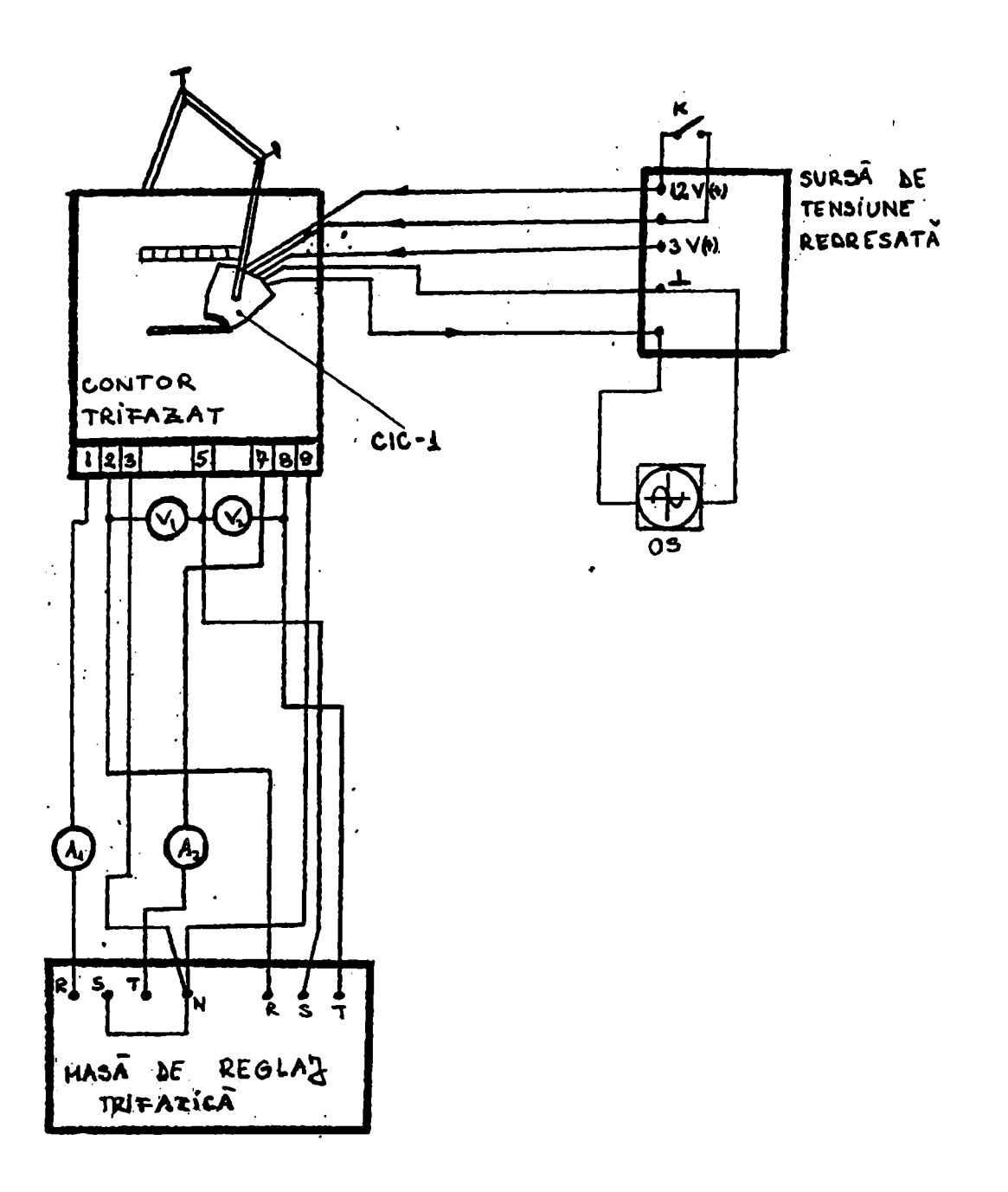

Fig. 6.4. Schema de verificare a transmiterii impulsurilor de rotaţie de la cititorul de rotaţie CIC-1

Cu ajutorul sursei trifazate se asigură o sarcină contorului de energie electrică trifazat şi se verifică dacă CIC-1 generează un tren de impulsuri. Cu ajutorul osciloscopului se pune în evidenţă generarea unui semnal dreptunghiular de o anumită amplitudine, conform caracteristicilor de ieşire ale CIC-1 de către cititorul de impulsuri. Se urmăreşte ca semnalul obţinut pe ecranul OS să corespundă trecerii petei de culoare neagră de pe discul contorului prin faţa fasciculului emis de

CIC-1. Verificarea transmiterii impulsurilor generate de CIC-1 este prezentată în fig. 6.5. în care intervine suplimentar faţă de schema din fig. 6.4., sesizorul de impulsuri SR-8.

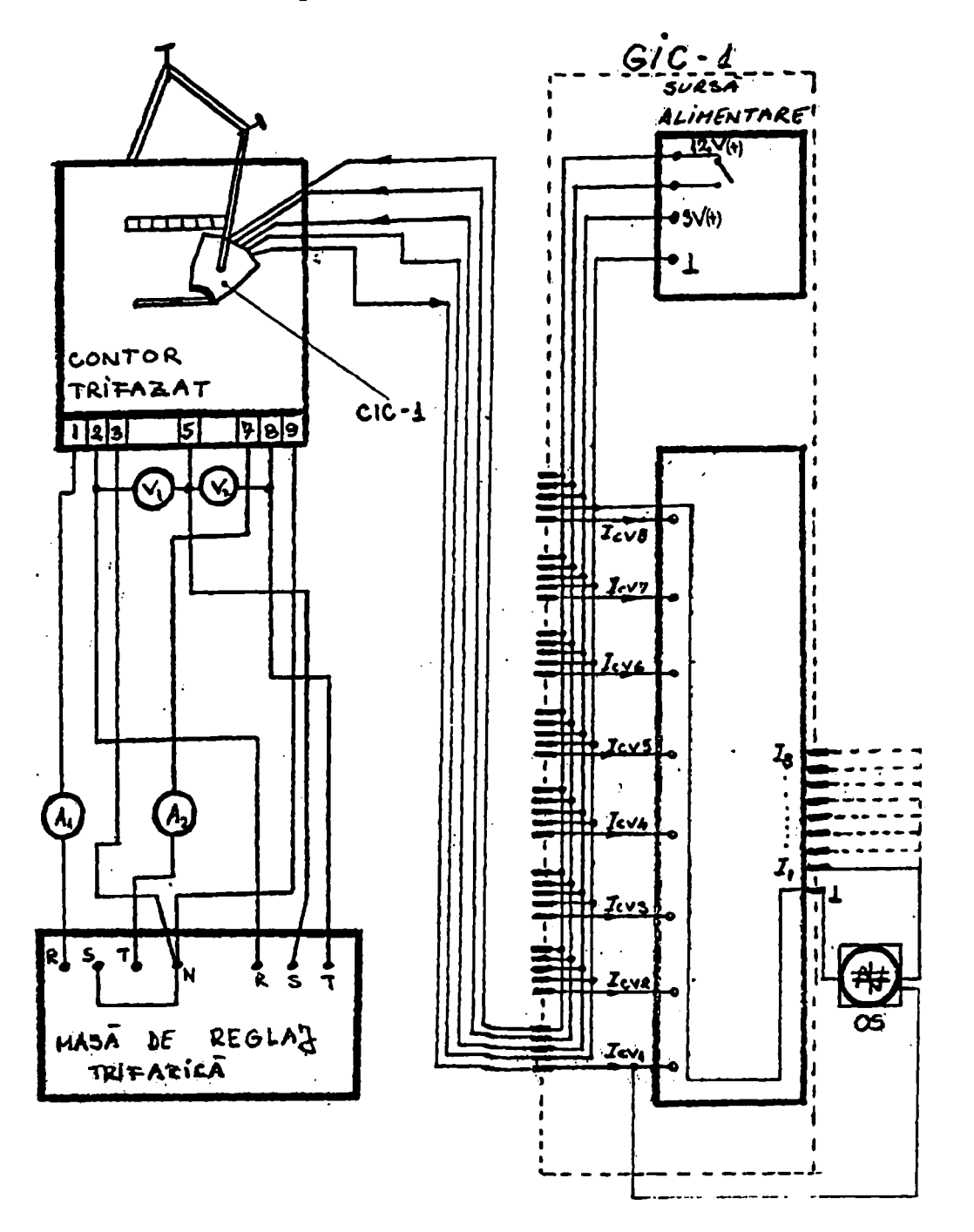

Fig. 6.5. Schema de verificare a transmiterii impulsurilor de rotație la ieşirea sesizorului de rotaţie SR-8

Cu ajutorul unui osciloscop prevăzut cu două intrări, se compară semnalul de la intrarea sesizorului de rotație SR-8 cu cel obținut la ieșirea sesizorului. Aplicând succesiv celor 8 intrări ale sesizorului semnalul

generat de cititorul în infraroşu CIC-1 şi comparându-1 cu ieşirile aferente se verifică cele 8 căi de transmisie cu care este prevăzut sistemul.

## *Verificarea clasei de precizie a sistemului SDMC-10*

Verificarea clasei de precizie a sistemului SDMC-10, în varianta extinsă, presupune determinarea experimentală a preciziei fiecărui canal. Aceasta se poate efectua utilizând un contor etalon şi 32 contoare de verificat, respectiv conectând în paralel cele 32 canale de intrare şi alimentându-le de la generatorul de impulsuri al unui contor. Varianta în care se utilizează un singur contor este prezentată în fig. 6.6. şi necesită un amplificator de putere.

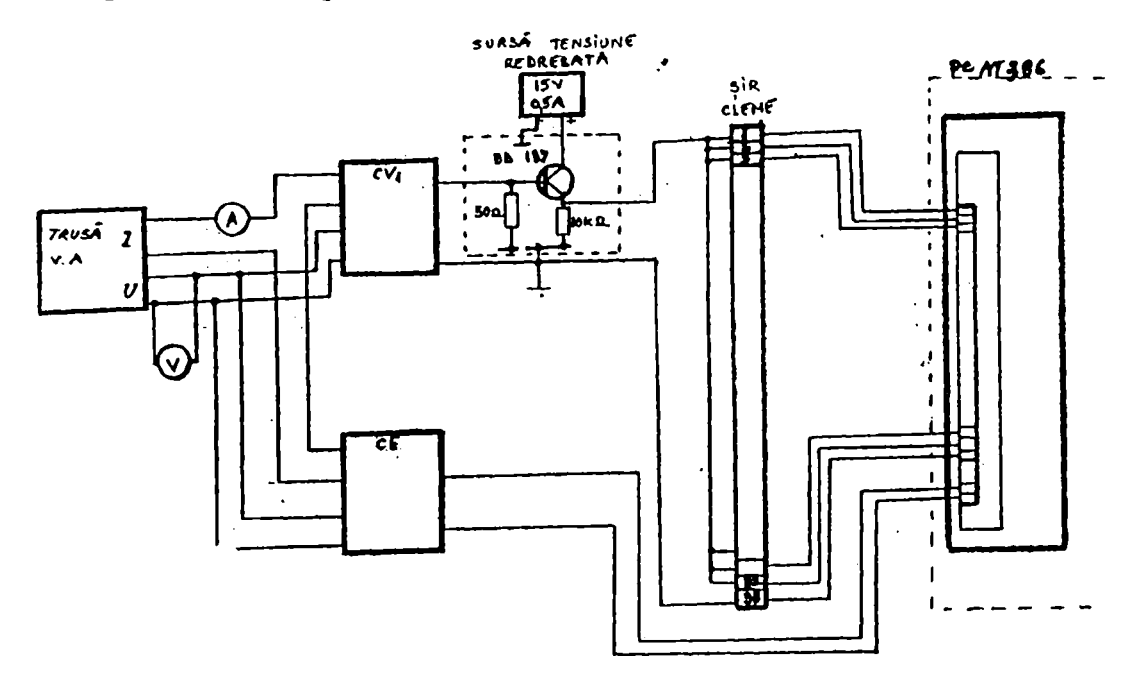

Fig. 6.6. Schema de verificare a clasei de precizie a SDMC-10 cu transmiterea simultană a impulsurilor de la un singur contor

Acest amplificator trebuie să asigure la ieşire puterea necesară celor 32 canale.

In cazul în care sunt mai multe PSL, pentru fiecare grup se realizează o schemă similară celei din fig. 6.6.

O astfel de schemă este prezentată în fig. 6.7., schemă în care s-au luat în considerare două puncte secundare de lucru (PSL) fiecare cu câte 24 canale. Asigurând condiţiile de verificare impuse prin norme, se compară erorile obţinute pentru fiecare canal în parte.

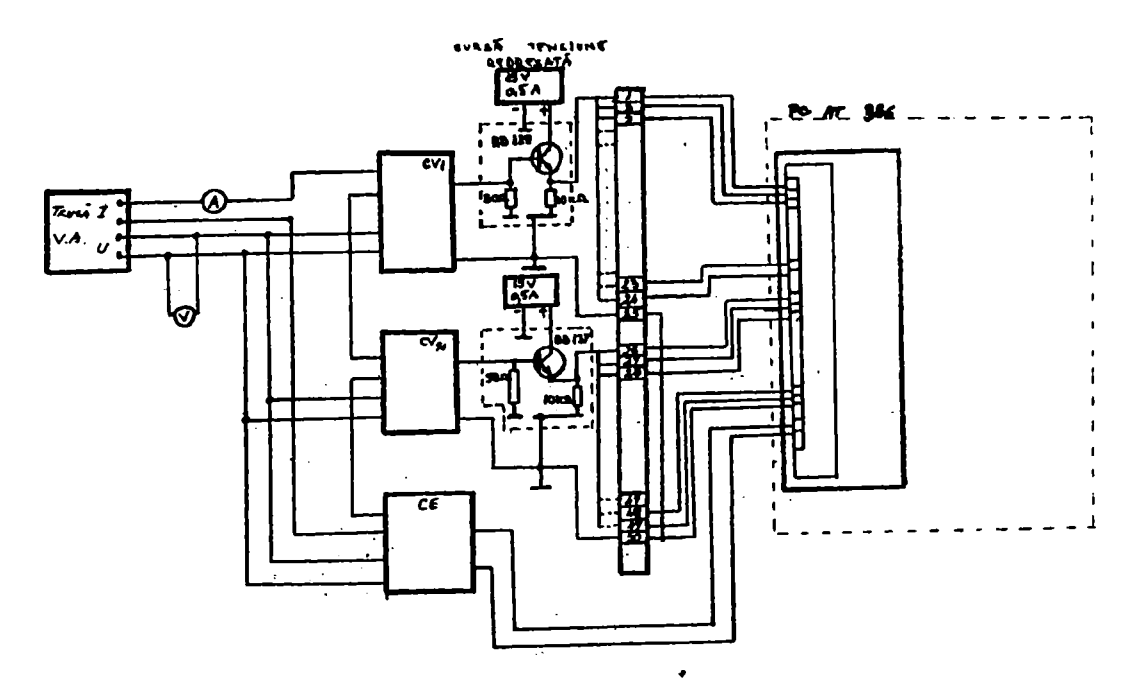

Fig. 6.7. Schema de verificare a clasei de precizie a SDMC-10 cu transmiterea simultană a două grupuri de impulsuri de la două contoare

In cazul în care erorile diferă de la un canal la altul se vor lua măsurile necesare remedierii neconcordanţelor.

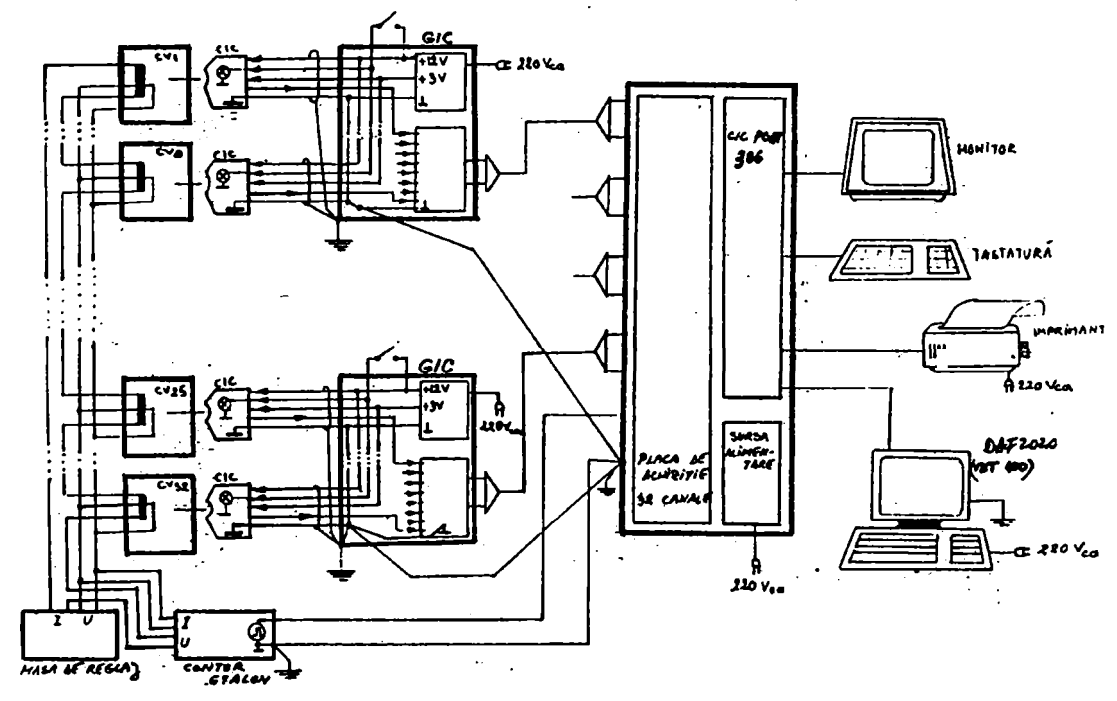

*Verificarea sistemului în condiţii reale de funcţionare* 

Fig. 6.8. Schema de verificare a contoarelor cu ajutorul sistemului SDMC-10

Din punct de vedere al verificărilor ce se impun, proba cea mai complexă şi elocventă este cea în care sistemul SDMC-10 este utilizat într-o schemă reală de funcţionare. Schema utilizată pentru a efectua această probă este prezentată în fig. 6.8.

In această schemă sunt incluse câte un contor de verificat pentru fiecare canal şi CE. Această probă s-a efectuat atât în laboratorul colectivului de cercetare de la FRE Deva, cât şi la INM Bucureşti.

In urma verificărilor efectuate la Institutul Național de Metrologie Bucureşti, s-a eliberat un buletin de încercări în baza căruia a fost omologat prototipul realizat. Verificarea la INM Bucureşti s-a făcut comparând rezultatele obţinute cu sistemul clasic de verificare a contoarelor. Rezultatele obţinute comparativ prin cele două variante sunt prezentate în tabelele  $6.1.+6.6$ .

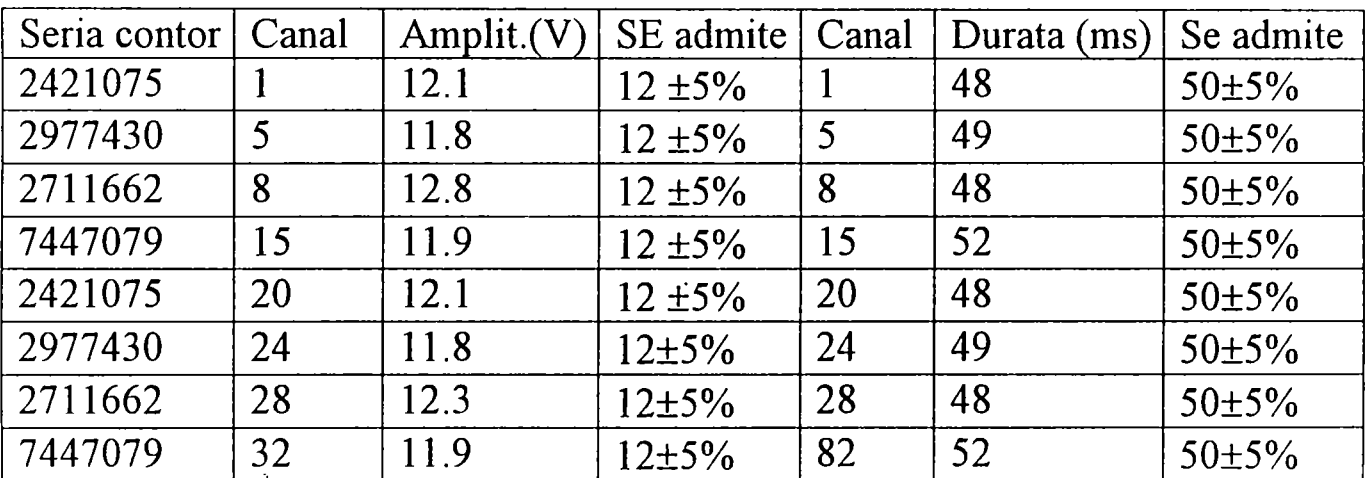

Tabel 6.1. Verificarea condiţiilor tehnice impuse semnalului de la generatorul de impulsuri al contorului de verificat

Tabel 6.2. Verificarea clasei de exactitate (precizie) la contoarele de energie activă supuse verificării, cu sistemul SDMC-10 şi etalonul INMB

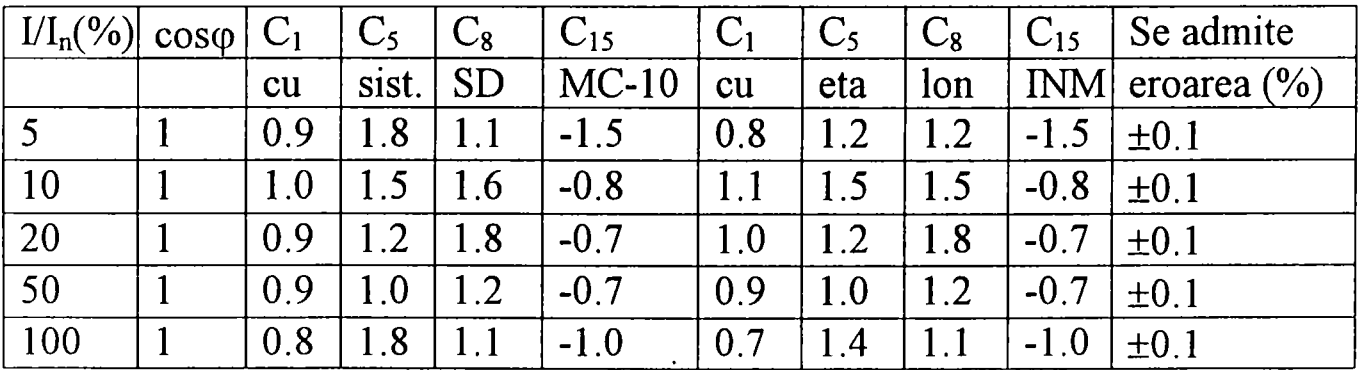

Tabel 6.2. continuare

 $\overline{a}$ 

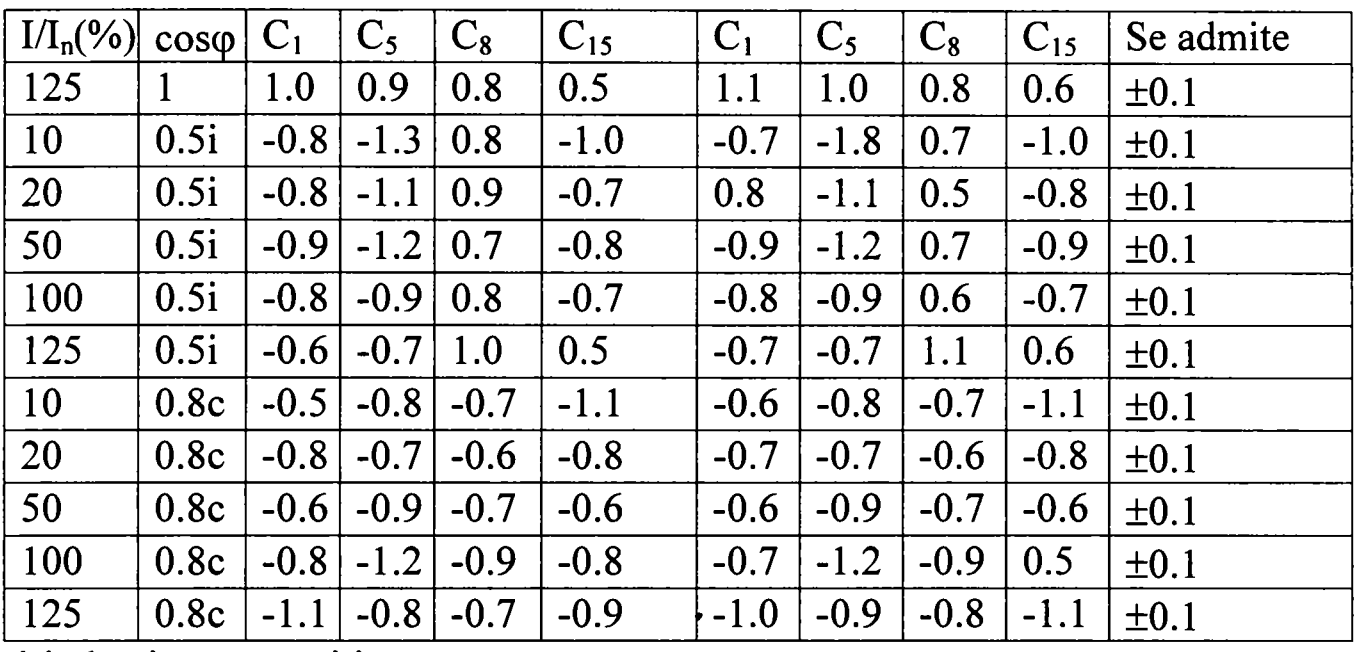

i-inductiv; c-capacitiv

# Tabel 6.2. continuare

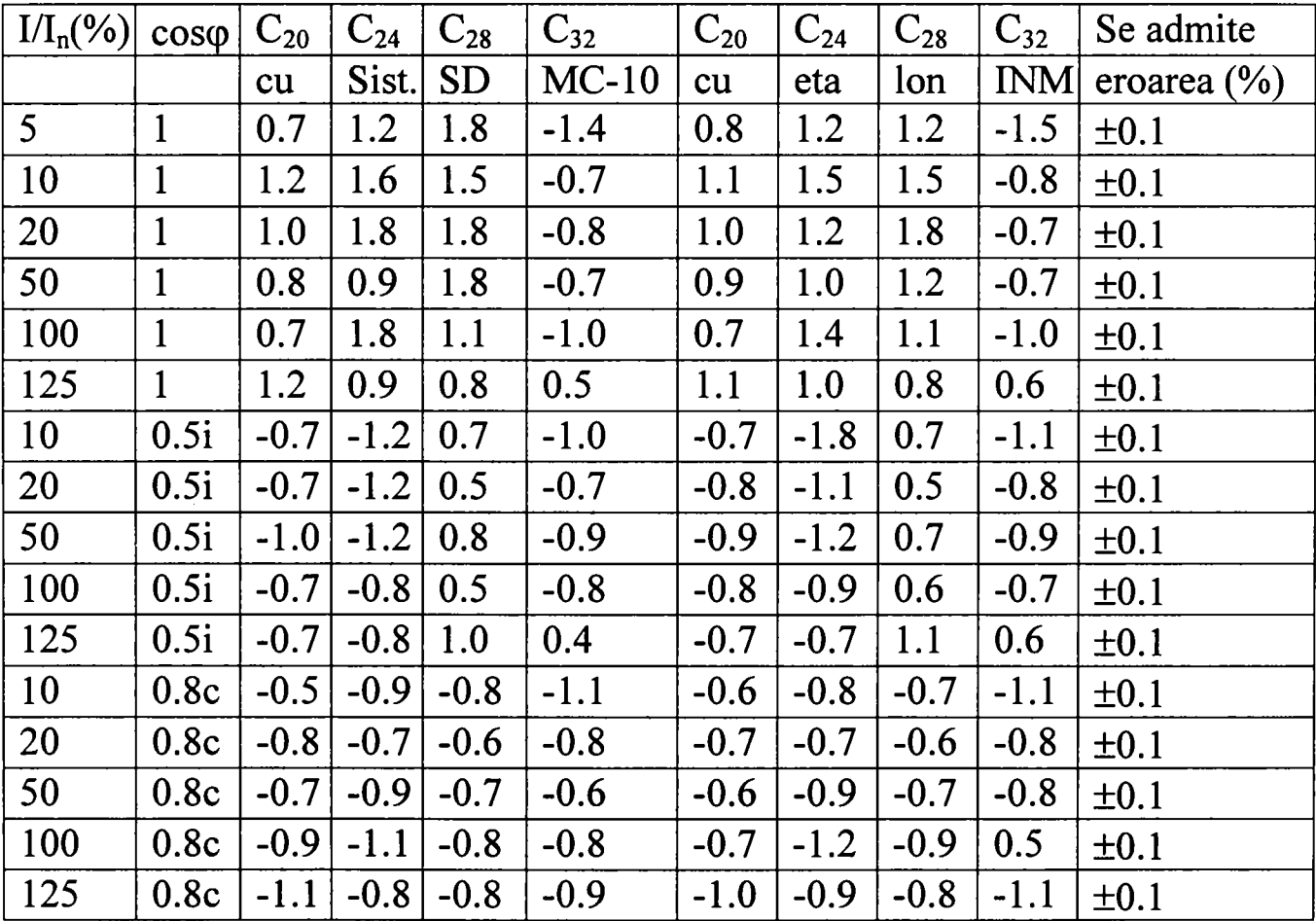

Tabel 6.3. Verificarea clasei de precizie la contoarele de energie reactivă, supuse verificării cu sistemul SDMC-10 şi etalonul INMB

 $\overline{a}$ 

| $I/I_n(\%)$ | $sin\varphi$ | $C_1$  | $C_5$  | $C_{18}$  | $C_{32}$ | C <sub>1</sub> | $C_5$  | $C_{18}$ | $C_{32}$   | Se admite       |
|-------------|--------------|--------|--------|-----------|----------|----------------|--------|----------|------------|-----------------|
|             |              | cu     | sist.  | <b>SD</b> | $MC-10$  | cu             | eta    | lon      | <b>INM</b> | eroarea $(\% )$ |
| 10          |              | $-1.2$ | $-0.8$ | $-1.2$    | $-0.8$   | $-1.2$         | $-0.7$ | $-1.8$   | $-0.8$     | $\pm 0.1$       |
| 20          |              | $-0.9$ | $-0.9$ | $-1.0$    | $-0.9$   | $-1.0$         | $-0.9$ | $-0.9$   | $-0.9$     | ±0.1            |
| 50          |              | $-1.0$ | $-1.0$ | $-1.0$    | $-1.0$   | $-0.9$         | $-1.0$ | $-0.9$   | $-1.0$     | $\pm 0.1$       |
| 100         |              | $-1.8$ | $-0.7$ | $-1.3$    | $-0.7$   | $-1.8$         | $-0.8$ | $-1.3$   | $-0.8$     | $\pm 0.1$       |
| 125         |              | $-1.5$ | $-0.6$ | $-1.5$    | $-0.6$   | $-1.4$         | $-0.6$ | $-1.4$   | $-0.6$     | $\pm 0.1$       |
| 20          | 0.5i         | $-1.4$ | $-0.9$ | $-1.4$    | $-0.9$   | $-1.4$         | $-1.0$ | $-1.4$   | $-1.0$     | ±0.1            |
| 50          | 0.5i         | $-1.6$ | $-1.0$ | $-1.6$    | $-1.0$   | $-1.7$         | $-1.1$ | $-1.7$   | $-1.1$     | $\pm 0.1$       |
| 100         | 0.5i         | $-1.5$ | $-0.7$ | $-1.5$    | $-0.7$   | $-1.4$         | $-0.8$ | $-1.4$   | $-0.8$     | $\pm 0.1$       |
| 125         | 0.5i         | $-1.2$ | $-0.9$ | $-1.2$    | $-0.9$   | $-1.8$         | $-0.9$ | $-1.3$   | $-0.9$     | $\pm 0.1$       |

Tabel 6.4. Verificarea mersului în gol (1=0; U=0,8; 1; 1,1 Un; t=10 min)

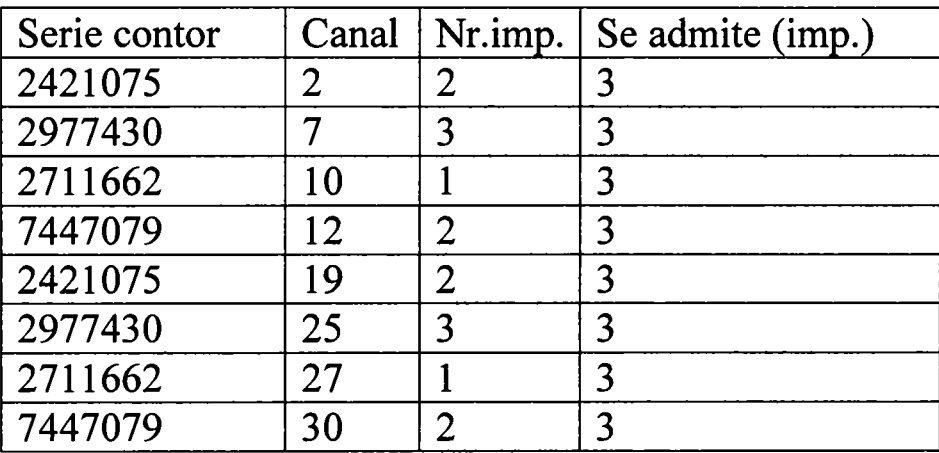

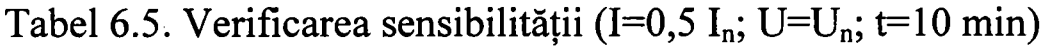

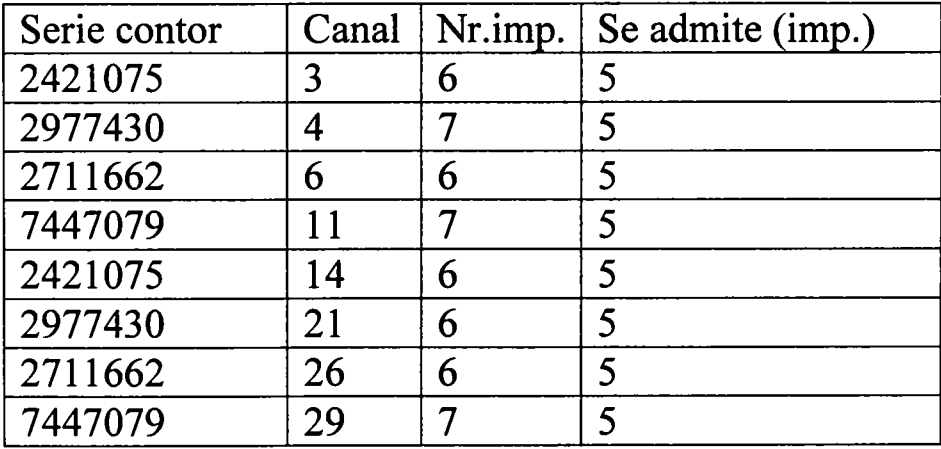

| Serie      |        | Canal Index i   Index f   Nr.imp |      | Nr.imp.CE | $\epsilon$ (%) | Se admite $\varepsilon$ (%) |
|------------|--------|----------------------------------|------|-----------|----------------|-----------------------------|
| 2421975 9  | 7.355  | 7.575                            | 2112 | 2074      | 1.8            | $\overline{2}$              |
| 2977430 13 | 14.425 | 14.643                           | 2093 | 2073      | 1.1            | $\overline{2}$              |
| 2711662 16 | 13.065 | 13.284                           | 2103 | 2073      | 1.5            | $\overline{2}$              |
| 7447079 17 | 8.150  | 8.364                            | 2055 | 2074      | $-0.9$         | $\overline{2}$              |
| 2421975 18 | 7.580  | 7.800                            | 2110 | 2073      | 1.7            | $\overline{2}$              |
| 2977430 22 | 14.438 | 14.656                           | 2093 | 2074      | 1.1            | $\overline{2}$              |
| 2711662 23 | 13.282 | 13.501                           | 2102 | 2073      | 1.4            | $\overline{2}$              |
| 7447079 31 | 8.155  | 8.369                            | 2054 | 2073      | $-0.8$         | $\overline{2}$              |

Tabel 6.6. Verificarea integratorului (t=15 min)

Tot la INM Bucureşti s-au efectuat şi verificările impuse tuturor aparatelor de măsură. Rezultatele obţinute sunt prezentate în tabelele 6.7.  $\div 6.10.$ 

Tabel 6.7. încercări climatice

 $\ddot{\phantom{1}}$ 

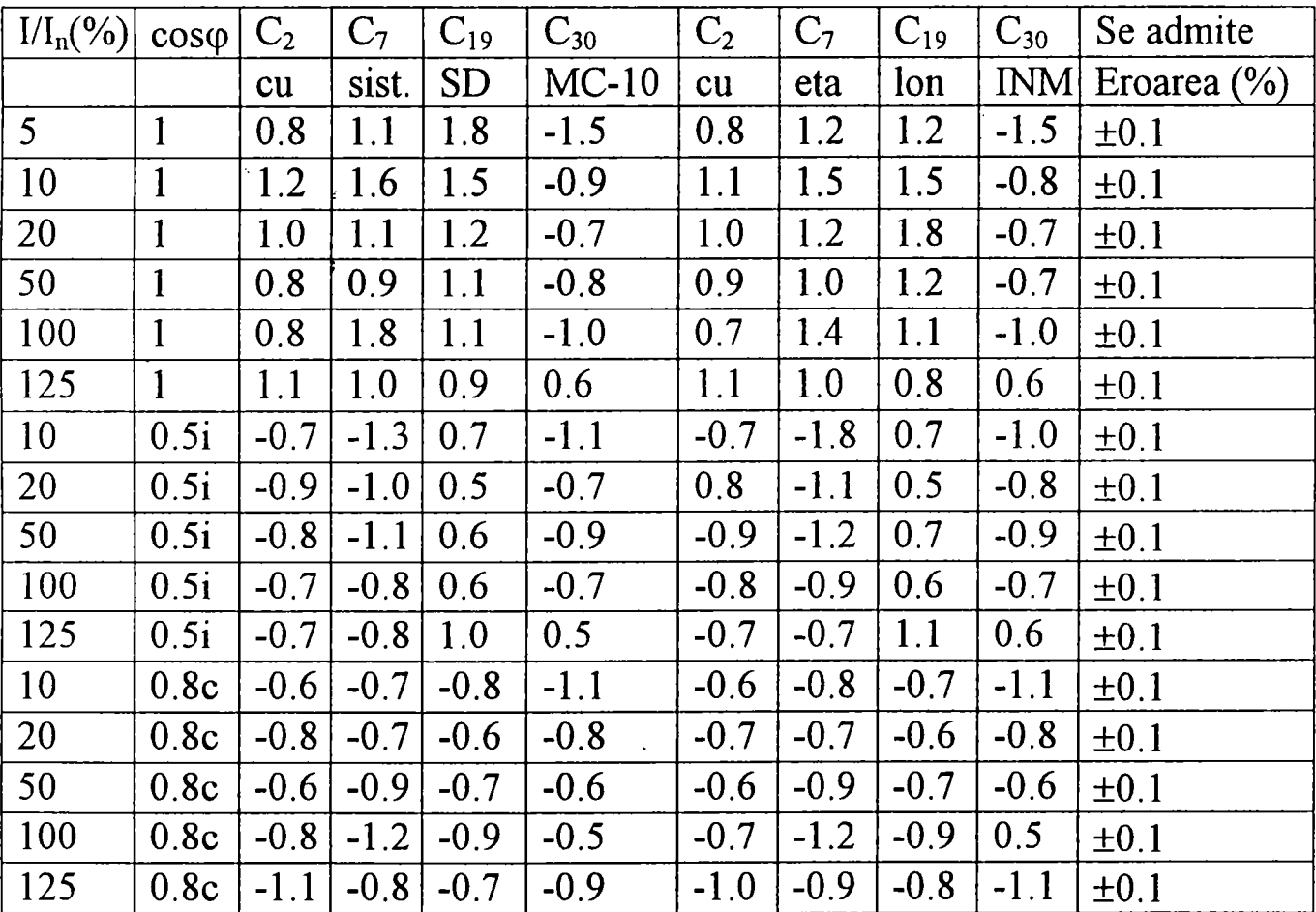

| $I/I_n(\%)$ | $\cos \varphi$ | $C_{10}$ | $C_{12}$ | $C_{25}$ | $C_{27}$ | $C_{10}$ | $C_{12}$ | $C_{25}$ | $C_{27}$   | Se admite       |
|-------------|----------------|----------|----------|----------|----------|----------|----------|----------|------------|-----------------|
|             |                | cu       | sist.    | SD       | $MC-10$  | cu       | eta      | lon      | <b>INM</b> | eroarea $(\% )$ |
| 5           | $\mathbf{1}$   | 1.2      | 1.2      | 1.2      | $-1.6$   | 1.1      | 1.2      | $-1.2$   | $-1.5$     | ±0.1            |
| 10          | $\mathbf{1}$   | 1.1      | 1.4      | 1.5      | $-0.8$   | 1.1      | 1.5      | 1.5      | $-0.8$     | $\pm 0.1$       |
| 20          | 1              | 1.1      | 1.1      | 1.2      | $-0.7$   | 1.0      | 1.2      | 1.8      | $-0.7$     | $\pm 0.1$       |
| 50          | $\mathbf{1}$   | 0.9      | 1.0      | 1.2      | $-0.7$   | 0.9      | 1.0      | 1.2      | $-0.7$     | $\pm 0.1$       |
| 100         | $\mathbf{1}$   | 0.7      | 1.8      | 1.1      | $-1.0$   | 0.7      | 1.4      | 1.1      | $-1.0$     | $\pm 0.1$       |
| 125         | $\mathbf{1}$   | 1.0      | 1.1      | 0.8      | 0.5      | 1.1      | 1.0      | 0.8      | 0.6        | $\pm 0.1$       |
| 10          | 0.5i           | $-0.8$   | $-1.2$   | 0.7      | $-1.1$   | $-0.7$   | $-1.8$   | 0.7      | $-1.1$     | $\pm 0.1$       |
| 20          | 0.5i           | $-0.8$   | $-1.1$   | 0.8      | $-0.7$   | $-0.8$   | $-1.1$   | 0.5      | $-0.8$     | $\pm 0.1$       |
| 50          | 0.5i           | $-0.8$   | $-1.1$   | 0.8      | $-0.9$   | $-0.9$   | $-1.2$   | 0.7      | $-0.8$     | ±0.1            |
| 100         | 0.5i           | $-0.8$   | $-0.9$   | 0.7      | $-0.9$   | $-0.8$   | $-0.9$   | 0.6      | $-0.7$     | ±0.1            |
| 125         | 0.5i           | $-0.8$   | $-0.8$   | 1.2      | 0.6      | $-0.7$   | $-0.7$   | 1.1      | 0.6        | $\pm 0.1$       |
| 10          | 0.8c           | $-0.7$   | $-0.9$   | $-0.8$   | $-1.1$   | $-0.6$   | $-0.8$   | $-0.7$   | $-1.1$     | $\pm 0.1$       |
| 20          | 0.8c           | $-0.7$   | $-0.8$   | $-0.8$   | $-0.8$   | $-0.7$   | $-0.7$   | $-0.6$   | $-0.8$     | $\pm 0.1$       |
| 50          | 0.8c           | $-0.6$   | $-0.8$   | $-0.6$   | $-0.5$   | $-0.6$   | $-0.8$   | $-0.7$   | $-0.6$     | ±0.1            |
| 100         | 0.8c           | $-0.6$   | $-1.1$   | $-0.8$   | $-0.6$   | $-0.7$   | $-1.2$   | $-0.9$   | $-0.5$     | $\pm 0.1$       |
| 125         | 0.8c           | $-0.9$   | $-0.9$   | $-0.8$   | $-1.2$   | $-1.0$   | $-0.9$   | $-0.8$   | $-1.1$     | $\pm 0.1$       |

Tabel 6.8. Verificarea la vibraţii

Tabel 6.9. Verificarea la zdruncinături

| $ M_n(\%) $    | $cos\phi$    | $C_8$  | $C_{11}$ | $C_{21}$  | $C_{29}$ | $C_8$  | $C_{11}$ | $C_{21}$ | $C_{29}$ | Se admite       |
|----------------|--------------|--------|----------|-----------|----------|--------|----------|----------|----------|-----------------|
|                |              | cu     | sist.    | <b>SD</b> | $MC-10$  | cu     | eta      | lon      | IMI      | eroarea $(\% )$ |
| 5 <sup>1</sup> | $\mathbf{1}$ | 0.7    | 1.1      | 1.8       | $-1.6$   | 0.8    | 1.2      | 1.2      | $-1.5$   | $\pm 0.1$       |
| 10             | $\mathbf{1}$ | 1.2    | 1.5      | 1.4       | $-0.7$   | 1.1    | 1.5      | 1.5      | $-0.8$   | $\pm 0.1$       |
| 20             | 1            | 1.1    | 1.8      | 1.2       | $-0.8$   | 1.0    | 1.2      | 1.8      | $-0.7$   | $\pm 0.1$       |
| 50             | 1            | 0.9    | 1.1      | 1.8       | $-0.6$   | 0.9    | 1.0      | 1.2      | $-0.7$   | $\pm 0.1$       |
| 100            | 1            | 0.7    | 1.4      | 1.1       | $-1.0$   | 0.7    | 1.4      | 1.1      | $-1.0$   | ±0.1            |
| 125            | 1            | 1.1    | 0.9      | 0.9       | 0.6      | 1.1    | 1.0      | 0.8      | 0.6      | $\pm 0.1$       |
| 10             | 0.5i         | $-0.7$ | $-1.8$   | 0.7       | $-1.1$   | $-0.7$ | $-1.8$   | 0.7      | $-1.1$   | $\pm 0.1$       |
| 20             | 0.5i         | $-0.8$ | $-1.1$   | 0.5       | $-0.7$   | $-0.8$ | $-1.1$   | 0.5      | $-0.8$   | $\pm 0.1$       |
| 50             | 0.5i         | $-0.9$ | $-1.8$   | 0.7       | $-0.8$   | $-0.9$ | $-1.2$   | 0.7      | $-0.9$   | $\pm 0.1$       |
| 100            | 0.5i         | $-0.7$ | $-0.9$   | 0.5       | $-0.8$   | $-0.8$ | $-0.9$   | 0.6      | $-0.7$   | $\pm 0.1$       |
| 125            | 0.5i         | $-0.6$ | $-0.8$   | 1.1       | 0.6      | $-0.7$ | $-0.7$   | 1.1      | 0.6      | $\pm 0.1$       |
| 10             | 0.8c         | $-0.5$ | $-0.8$   | $-0.7$    | $-1.1$   | $-0.6$ | $-0.8$   | $-0.7$   | $-1.1$   | $\pm 0.1$       |

Tabel 6.9. continuare

| $ I/I_n(\%) \cos\phi C_8 C_{11} C_{21} C_{29}$ |                                    |    |            |  |              | $C_8$  | $\pm C_{11}$ | $\overline{C_{21}}$ |                                       | $ C_{29} $ Se admite            |  |
|------------------------------------------------|------------------------------------|----|------------|--|--------------|--------|--------------|---------------------|---------------------------------------|---------------------------------|--|
|                                                |                                    | cu | sist.   SD |  | $MC-10$      | cu     | eta          | lon                 |                                       | $\vert$ INM $\vert$ eroarea (%) |  |
| 20                                             | $0.8c$   -0.7   -0.7   -0.6   -0.8 |    |            |  |              | $-0.7$ | $-0.7$       |                     | $\vert -0.6 \vert -0.8 \vert \pm 0.1$ |                                 |  |
| $\overline{50}$                                | $0.8c$   $-0.6$   $-0.9$   $-0.7$  |    |            |  | $1 - 0.6$    | $-0.6$ | $-0.9$       | $\vert$ -0.7        | $-0.6 \pm 0.1$                        |                                 |  |
| 100                                            | $0.8c$   $-0.8$   $-1.8$   $-0.8$  |    |            |  | $1 - 0.8$    | $-0.7$ | $\vert$ -1.2 | $-0.9$              | $-0.5$   $\pm 0.1$                    |                                 |  |
| 125                                            | $0.8c$   -1.0   -0.9   -0.8        |    |            |  | $\vert$ -0.9 | $-1.0$ | $-0.9$       |                     | $-0.8$   $-1.1$   $\pm 0.1$           |                                 |  |

Tabel 6.10. Verificarea anduranței

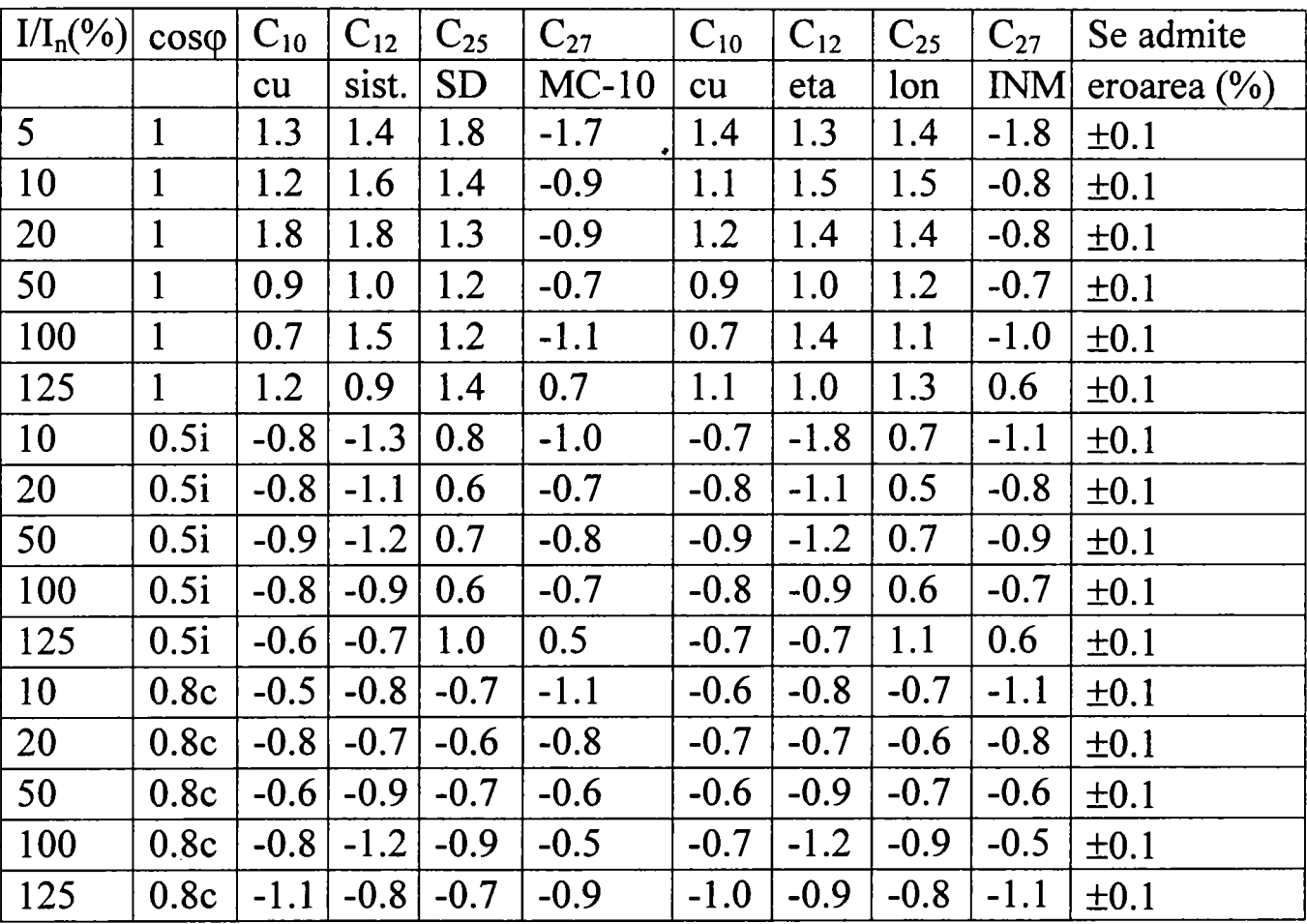

Comparând rezultatele obţinute în urma verificărilor, rezultă că întregul sistem conceput pentru verificarea metrologică a contoarelor de energie electrică are clasa de precizie ±0,1. Având în vedere clasa de precizie a contoarelor, eroarea suplimentară introdusă de sistemul digital SDMC-10 realizat este acceptabilă din punct de vedere tehnic.

De asemenea, s-a testat sistemul la probe şi încercări pe o durată de 2500 ore urmărindu-se fiabilitatea acestuia, care a fost calificată ca fiind *''foarte bună".* In anexă s-a prezentat aprobarea de omologare a sistemului SDMC-10 înregistrată la INM Bucureşti.

# **7. CONCLUZII SI CONTRIBUTII**

Contributiile aduse de autoare în această teză, se pot grupa în două categorii şi anume: contribuţii teoretice de concepţie şi contribuţii experimentale şi de realizare optimală a sistemului elaborat.

A). *Principalele contribuţii teoretice sunt:* 

- 1) elaborarea unui generator de impulsuri GICOR (traductor de turaţie) necesar convertirii rotaţiei discului în impulsuri al căror număr să fie proporţional cu energia indicată de către contorul respectiv;

2) elaborarea modelului matematic care permite determinarea puterii prin intermediul măsurării energiei electrice cu ajutorul contoarelor prevăzute cu generator de impulsuri cu comutator optoelectronic prin reflexie (GICOR);

- 3) conceperea algoritmilor de calcul necesari la verificarea contoarelor de energie electrică;

- 4) conceperea şi realizarea software-ului necesar pentru implementarea metodei numerice utilizată la verificarea contoarelor de energie electrică;

- 5) contribuţii la elaborarea normelor de verificare a contoarelor utilizând instalaţia concepută cu aparatură digitală, normativ avizat de INM Bucureşti şi implementat în producţie.

B). *Principalele contribuţii experimentale şi de realizare sunt:* 

- 1) verificarea simultană până la 32 contoare de energie electrică, respectând normele metrologice impuse de INM în contextul creşterii productivităţii muncii în Laboratoarele PRAM din cadrul FRE-urilor;

- 2) realizarea şi stabilirea tehnologiei de montare a generatorului de impulsuri pentru toate tipurile de contoare existente în exploatare fară a modifica clasa de precizie a acestora;

- 3) realizarea instalaţiei digitale care permite verificarea automată a contoarelor, cu ajutorul căreia se măreşte productivitatea comparativ cu metodele clasice;

- 4) implementarea software-ului de achiziţie date analognumerice în limbaj de nivel înalt structurat şi folosind facilitățile de programare obiectuală;

- 5) instalaţia digitală astfel concepută nu a impus schimbarea contoarelor de energie electrică de inducţie din stațiile de transformare, ci doar modificarea acestora și adaptarea lor la un sistem de calcul pentru preluarea informaţiilor din sistemul energetic.

Cercetările teoretice şi experimentale prezentate în teză, s-au finalizat prin realizarea unui sistem tehnic performant pentru verificarea contoarelor existente în instalaţiile electrice, omologat de INM Bucureşti, ceea ce a permis implementarea industrială a sistemului în cadrul Laboratoarelor PRAM ale unor Filiale de Rețele Electrice din tară. Prin extinderea sistemului conceput la scară industrială, s-a realizat în principal mărirea productivității muncii și eliminarea în mare măsură a erorilor de natură subiectivă. Dacă se are în vedere şi preţul de cost al sistemului (aprox. 1500 USD) comparativ cu sisteme similare realizate în străinătate (aprox. 5000 USD), avantajul este de partea soluției propusă în lucrare.

Anvergura relativ mare a lucrărilor legate de tematica tezei atât din punct de vedere conceptual cât şi legate de realizarea efectivă a sistemului inclusiv omologarea acestuia, a necesitat o activitate de colaborare în cadrul unui colectiv, care a inclus specialişti din cadrul CIRE-Laborator Cercetare Deva, Institutul Naţional de Metrologie Bucureşti, Universitatea Tehnică Timişoara. Conţinutul şi contribuţiile aduse prin această teză relevă activitatea desfăşurată în cadrul colectivului de către autoare.

Sistemul digital de măsură pentru verificarea metrologică a contoarelor de energie electrică SDMC-10 prezentat în teză, se fabrică în prezent la S.C. "Servicii-INTERACTIV" SRL Cluj-Napoca şi a fost achiziţionat deja de mai multe Filiale de Reţele Electrice ale RENEL din ţară (FRE Deva, FRE Oradea, FRE Bistriţa, FRE Zalău, FRE Suceava), care îl utilizează în mod curent.

## **Bibliografie**

- 1. Abramositz M., Stegun I., "Habdbook of mathematical functions", Moscow, 1979
- 2. Albert H., ş.a., "Alimentarea cu energie electrică a întreprinderilor industriale", Ed. Tehnică, Bucureşti, 1987
- 3. Andronescu PI., "Bazele electrotehnicii", voi. I., Ed. Didactică şi Pedagogică, Bucureşti, 1972
- 4. Andronescu PI., "Bazele electrotehnicii", voi. II., Ed. Didactică şi Pedagogică, Bucureşti, 1972
- 5. Antoniu M., "Măsurări electronice Metrologie, aparate de măsură analogice", voi. 1, Ed. Gh. Asachi, Iaşi, 1995
- 6. Antoniu M., ş.a., "Măsurări electronice Aparate şi sisteme de măsură numerice", voi. 2, Ed. Satya, Iaşi, 1997
- 7. Antoniu M., ş.a., "Măsurări electronice Măsurări la joasă şi la înaltă frecvenţă", voi. 3, Ed. Satya, Iaşi, 1999
- 8. Arie A., ş.a., "Poluarea cu armonici a sistemelor electroenergetice funcţionând în regim permanent simetric", Ed. Academiei Române, Bucureşti, 1994
- 9. Bercovici M., Arie A., Poeată Al., "Reţele electrice. Calcul electric", Ed. Telinică, Bucureşti, 1974
- 10.Bodea M., Vătăşescu A., Hartular A., Lungu S., Marinescu N., "Circuite integrate liniare. Manual de utilizare", voi. I, Ed. Tehnică, Bucureşti, 1980
- 11 Bogdanov I., "Microprocesorul în comanda acţionărilor electrice", Ed. Facla, Timişoara, 1989
- 12.Bond D., "Using Micro and Software to Improve Analogue Instruments", Electronic Engineering, 1979
- 13.Bulucea C., Vais M., Profeta H., "Circuite integrate liniare", Ed. Tehnică, Bucureşti, 1976
- 14.Carţianu Gh., Săvescu M., Constantin I., Stanomir D., "Semnale, circuite şi sisteme", Ed. Tehnică, Bucureşti, 1980
- 15.Ciugudean M., ş.a., "Circuite integrate liniare. Aplicaţii", Ed. Facla, Timişoara, 1986
- 16.Conecini I., "Sisteme hibride inteligente în aplicaţiile de calitate ale energiei". Simpozion Naţional de Informatică în Energetică, Deva, 1998
- IT.Davidoviciu A., Bărbat B., "Limbaje de programare pentru sisteme în timp real", Ed. Tehnică, Bucureşti, 1986
- IS.Derenzo S.E., "Digital Circuits and Systems", Mc.Graw Hill, New York, 1990
- 19.Dimitriu S., "Metodă şi instalaţie pentru telecontorizarea centralizată a energiei electrice". Brevet RSR nr. 93331, 1986
- 20.Dragu I., losif I.M., "Prelucrarea numerică a semnalelor discrete în timp", Ed. Militară, Bucureşti, 1985
- 21.Dronier T., "Catalogue alphanumerique des principaux circuits integres", Weka, Paris, 1980
- 22.Ganesan S., "Microprocessor Based Real Time Digital Signal Analyzer", EUSIPCO, Lausanne, 1980
- 23.Geber T., Vuici M., Constantinescu T., ş.a., "Echipamente periferice", Ed. Tehnică şi Pedagogică, Bucureşti, 1981
- 24.Gray R.M., "Vector quantization", IEEE ASSP Magazine, voi. I., nr. 2,1984
- 25.Gregory B.A., "An Introduction to Electrical Instrumentation", Londra, 1992
- 26.Haşegan M., ş.a., "Proiectarea sistemelor cu microprocesorul Z80", Ed. Dacia, Cluj-Napoca, 1988
- 27.Helfrick A.D., ş.a., "Modem Electronic Instrumentation and Measurements Techniques", Prentice Hali, New York, 1990
- 28.Hill J.J., "Design of a Microprocessor Bassed Digital Wattmeter", IEEE Trans., on Ind. Electronics and Control Instr., voi. IECI-28, no. 3, aug. 1981
- 29.Hişu M., Vasiu M., Sebeşten G., "Sistem informatic de proces la FTDEE Deva. Subsistem de teleurmărire a energiei electrice". Simpozion National de Informatică în Energetică, Deva, 1998
- 30.Hristea S., "Preocupări privind introducerea tehnicii digitale de proces destinată modernizării activităţii de reglare şi verificare metrologică a contoarelor de energie electrică ", Simpozion Naţional de Reţele Electrice, DGTDEE Bucureşti, 1992
- 31.Hristea S., "Sistem digital de verificare metrologică a contoarelor de energie electrică cu generator de impulsuri". Simpozion Naţional de Reţele Electrice, DGTDEE Bucureşti, 1992
- 32.Hristea S., Budura Rusu T., "Contribuţii la verificarea metrologică a contoarelor de energie electrică cu generator de impulsuri folosind tehnica numerică de calcul". Simpozion Naţional de Reţele Electrice, Oradea, 1991
- 33.Hristea S., Guja O., Hristea V., "Determinarea grafică a valorilor efective şi momentane ale curenţilor şi tensimiilor corespunzătoare regimului periodic sinusoidal la probele de la staţia 110/20 KV Unirea (FRE Bistriţa)", Lucrarea 4.114, DGTDEE Bucureşti, 1995
- 34.Hristea S., Guja O., Hristea V., "Sistem experimental de telegestiune a energiei electrice la consumatorii casnici cu transmiterea informatiilor pe cablu de 0,4 KV", Lucrarea 4.107, DGTDEE Bucureşti, 1995
- 35.Hristea S., Guja O., Hristea V., "Utilizarea tehnicii digitale de proces pentru controlul sarcinii iluminatului public", Lucrarea 4.108, DGTDEE Bucureşti, 1994
- 36.Hristea S., Guja O., Mioşcu H., "Program de utilizare pentru modulul de conversie analog-numeric din sistemul digital de măsură SDMC-10", Lucrarea 3.309, DGTDEE Bucureşti, 1993
- 37.Hristea S., Guja O., Mioşcu H., Hişu M., "Elaborarea programului de aplicație pentru verificarea metrologică simultană a 32 contoare de energie electrică şi evidenţa statistică a acestora asistată de calculator". Contract de cercetare ştiinţifică nr. 11431, FRE Deva, 1993
- 38.Hristea S., Lucaciu V., Budura Rusu T., "Program de utilizare a sistemului digital de măsură pentru verificarea metrologică a contoarelor cu GICOR în structura CE-MADAN-08-CUBZ realizat sub formă de model experimental. Experimentarea şi prelucrarea rezultatelor". Lucrarea 3.251, DGTDEE Bucureşti, 1991
- 39.Hristea S., Mărăcine G., "Studiul experimental al parametrilor care determină utilizarea comutatorului optoelectronic prin reflexie în constructia echipamentelor moderne pentru prelevarea informatiilor din proces". Simpozion Naţional de Reţele Electrice, Cluj-Napoca, 1988
- 40.Hristea S., Matica R., "Experimentarea sistemului digital de înregistrare a mărimilor electrice analogice şi digitale în regim de avarie a reţelelor electrice de 20 KV", Simpozion Naţional de Reţele Electrice, Oradea, 1991
- 41.Hristea S., Pop G., "Soluţii aplicate la realizarea şi punerea în funcțiune a subsistemului experimental unic de telemăsură a puterii și energiei electrice din statia de contoare pentru IRE de la CET Mintia, pentru atestarea metrologică a soluţiei de adaptare GICOR la contoarele existente în exploatare". Consfătuire CIRE, Bucureşti, 1988
- 42.Hristea S., Toaxen V., Stoica I., Toader D., "Contribuţii la concepţia şi aplicarea sistemului de tratare combinată a neutrului reţelei aeriene

sau mixte de 20 KV", Producerea, Transportul şi Distribuţia Energiei Electrice şi Termice, nr. 3, 1997

- 43.Hristea V., Hristea S., "Soluţii noi în tratarea neutrului reţelelor electrice de medie tensiune", 1988
- 44.Hristea V., şi colectiv SCP, "Introducerea sistemului de teleconducere a reţelelor de distribuţie prin calculatoare de proces. Implementări software pentru realizarea sistemului de teleconducere a reţelelor de repartiție și distribuție . Lucrarea nr. 982-8", CIRE București, 1984
- 45.Iacobescu Gh., lordănescu I., ş.a., "Reţele electrice", Ed. Didactică şi Pedagogică, Bucureşti, 1981
- 46.Inigo M.R., "An Electronic Energy and Average Power-Factor Meter with Controllable Nonuniform Rate", IEEE Trans. on Ind. Electronics and Control Instr., voi. IECI-27, no.'4, 1980
- 47.Jiveţ I., Oteşteanu M., Jurca I., "Configuraţie optimă de I/O pentru sistemele cu microprocesoare în aplicații industriale de timp real", Simpozion de Informatică şi Conducere, Ed. VII, Cluj-Napoca, 1981
- 48.Jurca I., ş.a., "Instrumentaţie de măsurare", Ed. De Vest, Timişoara, 1996 .
- 49. Kunt M., "Traitement numerique des signaux", Traite d'Electricite, voi. XX, Presses Polytechnique Romandes, Lausanne, 1984, 1989
- 50.Leţia I., Poenaru M., Stoian I., Negru O., Pusztai K., "Set de programe pentru instalaţia de verificare metrologică a contoarelor". Consfătuire Informatica pentru conducere - Progrese în informatica românească, Cluj-Napoca, 1980
- Sl .Lupu C., "Microprocesoare, microcalculatoare, minicalculatoare", Ed. Militară, Bucureşti, 1982
- 52.Lupu C., Tepelea V., Purice E., "Microprocesoare. Aplicaţii", Ed. Militară, Bucureşti, 1982
- SB.Manolescu P., ş.a., "Măsurări electrice si electronice", Ed. Didactică şi Pedagogică, Bucureşti, 1980
- 54.Mateescu A., "Semnale, circuite şi sisteme", Ed. Didactică şi Pedagogică, Bucureşti, 1984
- 55.Miilea A., "Măsurări electrice, principii şi metode", Ed. Tehnică, Bucureşti, 1981
- 56.Miilea A., Brătulescu T., Buţă V., Magdici M., Matache D., Toma C., "Contor electronic trifazat de energie electrică". Simpozion Naţional de Metrologie, Bucureşti, 1981
- 57.Mocanu C.I., "Teoria circuitelor electrice", Ed. Didactică şi Pedagogică, Bucureşti, 1979
- 58. Morris R.L., "Proiectarea cu circuite integrate TTL", Ed. Tehnică, Bucureşti, 1974
- 59.Mureşan T., Strugaru C., Stoinescu R., Petriu E., "Microprocesorul 8080 în aplicaţii", Ed. Facla, Timişoara, 1981
- 60.Naforniţă I., "Contribuţii la măsurarea numerică a puterii şi energiei active". Teză de doctorat, IPTV Timişoara, 1980
- 61.Naforniţă I., Petriu E., "Convertor analog-numeric pentru un sistem de achiziţii de date", Lucrare telmico-ştiinţifică IPTV, Timişoara, 1977
- 62.Nafomiţă L, Petriu E., Ciocloda Gh., Nafomiţă M., "Circuite integrate numerice", IPTV Timişoara, 1978
- 63.Namara Mc. J.E., "Teclmical Aspects of Data Communication", Digital Press, New York, 1982
- 64.Nicolau E., "Manualul inginerului electronist. Măsurări electronice", Ed. Tehnică, Bucureşti, 1979
- 65.0ppenheim A., Schafer R., "Digital Signal Processing", Prentice Hali Inc., Englewood Cliffs, New Jersey, 1975
- 66.0teşteanu M., "Bloc de afişare pentru verificarea metrologică a contoarelor de energie". Brevet OSIM nr. 78943, 1982
- 67.0teşteanu M., "Posibilităţi de implementare a microprocesoarelor în testarea industrială a contoarelor de energie", Teză de doctorat, IPTV Timişoara, 1983
- 68.0teşteanu M., Jiveţ I., "Metodă şi instalaţie de determinare a erorilor contoarelor de energie", Brevet OSIM nr. 75722, 1980
- 69.0teşteanu M., Popa M., Jiveţ I., "Algoritm şi program pentru determinarea erorii relative de măsurare a contoarelor de energie". Metrologie aplicată, 1980
- 70.Page C.H., "Reactive Power in Nonsinusoidal Situations", IEEE Trans. on Instr. and Meas., no. 4, 1980
- 71.Patrubany M., "Microprocesorul Z80", Ed. Tehnică, Cluj-Napoca, 1989
- 72.Peatman J.B., "Microcomputer Based Design", Mc.Graw Hill, New York, 1977
- 73.Petriu E., Naforniţă I., "Contor electronic numeric pentru măsurarea energiei electrice active în reţelele de curent alternativ", Brevet OSIM 72766,1979
- 74.Poeată Al., Arie A., "Transportul şi distribuţia energiei electrice", Ed. Didactică şi Pedagogică, Bucureşti, 1982
- 75. Pop E., "Erori produse de eşantionare la măsurarea puterii", Buletinul Stiințific și Tehnic al IPTV, Timișoara, 1973
- 76.Pop E., "O generalizare a teoremei eşantionării". Buletinul Ştiinţific al IPTV, Timişoara, 1977
- 77.Pop E., Naforniţă I., "Asupra erorilor de măsurare a puterii prin metoda multiplicării numerice". Metrologia aplicată, voi. 26, nr. 3, 1979
- 78.Pop E., Naforniţă I., "Erori de cuantizare la măsurarea puterii şi a energiei active". Buletin ştiinţific şi tehnic IPTV, Timişoara, 1979
- 79.Pop E., Naforniţă I., "Wattmetre şi contoare numerice ", Buletin Stiințific și Tehnic al IPTV, Timișoara, 1978
- 80.Pop E., Naforniţă M., "Convertor analog-numeric, paralel-serie". Metrologie aplicată, vol. 26, no. 2, 1979
- 81.Pop E., ş.a., "Metode în prelucrarea numerică a semnalelor", Ed. Facla, voi. I, 1986
- 82.Pop E., ş.a., "Metode în prelucrarea numerică a semnalelor", Ed. Facla, voi. II, 1989
- 83.Pop E., Stoica V., "Principii şi metode de măsurare numerică", Ed. Facla, Timişoara, 1977
- 84.Pop E., Stoica V., Crişan S., "Măsurări în energetică", Ed. Facla, Timişoara, I98I
- 85.Pop E., Stoica V., Naforniţă I., Petriu E., "Tehnici moderne de măsurare", Ed. Facla, Timişoara, 1983
- 86.Rabinier L.R., Schafer R.W., "Theory and application of digital signal processing", Prentice Hali Inc., Englewood, New Jersey, 1975
- 87.Radu O., Săndulescu Gh., "Filtre numerice", Ed. Tehnică, Bucureşti, 1979
- 88.Rony P., Larsen D., Titus J., "Microcomputers Interfacing and Programming", SUA, 1977
- 89. Samoilă Gh., "O nouă generație de calculatoare personale", Ed. Tehnică, Bucureşti, 1992
- 90.Sămpăleanu M., "Circuite pentru conversia datelor", Ed. Tehnică, Bucureşti, 1980
- 91.Shaingold D.H., "Analog/Digital Conversion Notes", ANALOG DEVICES, 1983
- 92.Sippl C., "Microcomputers and Microelectronics", Dictionary and Guide, Belgia, 1976
- 93.Slotnick D., Butterfield Evan M., Kopetzky D., Slotnick Joan K., "Computers and Applications", Massachussetts Toronto, 1986
- 94. Sora C., "Bazele electrotehnicii", Ed. Didactică şi Pedagogică, Bucureşti, 1982
- 95.Sora C., Toader D., Hristea S., "Consideraţii privind utilizarea transferului de energie electrică prin cuplajul capacitiv fază-pământ pe porţiuni scurte ale liniilor electrice aeriene", Simpozion Naţional de Reţele Electrice, Cluj-Napoca, 1988
- 96.Spătaru Al., "Teoria transmisiunii informaţiei. Semnale şi perturbaţii", voi. I, Ed. Tehnică, Bucureşti, 1965
- 97.Stanomir D., Stănăşilă O., "Metode matematice în teoria semnalelor", Ed. Tehnică, Bucureşti, 1980
- 98.Ştefan G., "Circuite integrate digitale", Ed. DENIX, Bucureşti, 1993
- 99.Stoian A., Popa M., "Etalonarea şi verificarea numerică a contoarelor electrice de inducție", Sesiune de comunicări științifice pentru tineret, Bucureşti, 1982
- 100. Sydenham P.H., "Handbook of measurement science", vol.2, John Willey & Sons, New York, 1983
- 101. Timotin A., Hortopan V., "Lecţii de bazele electrotehnicii 1", Ed. Didactică şi Pedagogică, Bucureşti, 1964
- 102. Timotin A., Hortopan V., Ifrim A., Preda M., "Lectii de bazele electrotehnicii II", Ed. Didactică şi Pedagogică, Bucureşti, 1964
- 103. Tiponuţ V., "Noi teoreme privind eşantionarea funcţiilor periodice". Al Il-lea Simpozion Naţional de Teoria Sistemelor, Craiova, 1982
- 104. Tiponuţ V., Oteşteanu M., "Contor electronic de energie activă", Buletinul ştiinţific, IPTV, Timişoara, 1979
- 105. Tiron M., "Prelucrarea statistică şi informaţională a datelor de măsurare", Ed. Tehnică, Bucureşti, 1977
- 106. Toader D., "Electrotelmică. Teorie şi aplicaţii", Ed. Mirton, Timişoara, 1997
- 107. Tschapper F., "Utilisation d'un compteur electronique de precision comme compteur etalon Revue Landis Gyr", 1972
- 108. Vonaburg H., J. H. de Vries, "Compteur electronique de haute precision Revue Landis Gyr", 1972
- 109. Weinsberger A., "Microprocessors expands industry applications of data acquisition in large scale integration", Mc.Graw Hill, SUA, 1976
- 110. Wester J., Simpson W., "Software Design for Microprocessors", Texas Instruments, SUA, 1976
- 111. Wobschall D., "Circuit Design for Electronic Instrumentation", Mc.Graw Hill, New York, 1987
- 112. \*•\* Circuite integrate liniare. Catalog IPRS", Ed. Tehnică, Bucureşti, 1983
- 113. \*\*\* "Data Acquisition Products Catalog, ANALOG DEVICES", SUA, 1988
- 114. \*\*\* "Data Conversion Products Databook, ANALOG DEVICES", 1988
- 115. \*\*\* "De la poarta TTL la microprocesor", Ed. Tehnică, Bucureşti, 1987
- 116. \*\*\* "Industrial Automation Products, ANALOG DEVICES", 1987
- 117. \*\*\* "Integrated Circuits Databook, ANALOG DEVICES", vol.2, 1994
- 118. \*\*\* "Industrial Circuits Databook, BURR-BROWN", vol.3, 1990
- 119. \*\*\* "INTEL: Component Data Catalog", SUA, 1980
- 120. \*\*\* "INTEL: Memory Components", 1993
- 121. \*\*\* "INTEL: Memory Products", 1993
- 122. \*\*\* "INTEL: Microprocessors", vol.1, 1993
- 123. \*\*\* "INTEL: Microprocessors", vol.2, 1993
- 124. \*\*\* "INTEL: Peripherical Components", 1993
- 125. \*\*\* "INTEL: Using the 8251 USART, in Peripheral Design Handbook", SUA, 1980
- 126. \*•\* "Modernizarea activităţii de exploatare a instalaţiilor de transport şi distribuţie a energiei electrice", Ediţia V, voi. II, Cluj-Napoca, 1988
- 127. \*\*\* "Modernizarea activităţii de exploatare şi întreţinere a instalaţiilor de transport şi distribuţie a energiei electrice", Ed. Helicon, Ediţia VI, Timişoara, 1992
- 128. \*\*\* "NATIONAL INSTRUMENTS: Instrumentation Reference and Catalogue", 1995
- 129. \*\*\* "Norme Tehnice de Metrologie STAS NTM 4-33-83"
- 130. \*\*\* "Optimizarea funcționării rețelelor electrice. Utilizarea tehnicii de calcul în conducerea sistemelor de transport şi distribuţie a energiei electrice", vol.III, Ediţia V, Cluj-Napoca, 1988
- 131. // "Circuite integrate CMOS", Manual de utilizare, Ed. Tehnică, Bucureşti, 1986
- 132. // "Contor electric GANZ-EHF-3", Manual de utilizare
- 133. // "Microcalculator CUBZ", Manual de utilizare

INSTITUTUL :\*\* THE MAIL CONNECTE ir.:": : K.-. *^m/jos tofl!--' --•'•••••<* **Z^.-.**   $\cancel{t}$ 

 $\mathbf{I}$ 

BIROUL ROMAN DE METROLOGIE LEGALA INSTITUTUL NATIONAL DE METROLOGIE B U C U R E S T i LiDoratorul Marimi electrice **colectivu l curen t alternati v marimi de regim** 

كالمس بتلصل والمستهدد والمتعاطي والمحا

**BULETIN DE INCERCARD** 

LUCRAREA: DETERMINAREA CARACTERISTICILOR METROLOOICE ALE SISTÉMUL-JI JlOiTAu Dii MASURA f-'ENTf'U vt.fUFitARi**^w** METRO**l**-**UU**-IC**m<sup>m</sup>** CONTUÂaE\_OR DE ENERGIE ELECTRICA, TIP SDriC-lO *\** 

PRODUCATOR : LAGIPROTECTIL GI AUTOMATIZARI - FRE DEVA

Nr. Ducati:... 1... Seria nr., .01/93

SOLICITANT : LAB.PROTECT11 S1 AUTOMATIZARI - PRE-DEVA

INCERCARILE EFECTUATE CONFORM NORMATIVELOR, Standard de firma 142/93. *II zi hi* 417': '

INCERCARILE EXECUTATE IN : Laboratorul marimi electrice, colectivul curent alternativ-marini oe regim.

 $\label{eq:2.1} \mathbb{E}^{2}=\frac{1}{2}\sum_{i=1}^{n} \mathbb{E}^{2} \left[1-\frac{1}{2}\mathbb{E}^{2}\right]$ 

 $\mathcal{L}$ 

ae către:

ing. Liviu Popescu

**mnatura** 

Buirtinui intocmit de :

ing. Liviu Popescu

CONCLUZIA: Aparatui a corespuns inegral probeler cuprinse in SF 142/93.

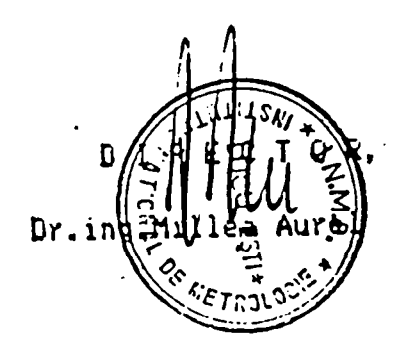

SEF LABORATOR,

in^|Soviani Radut

.uletinui contine: č paeini
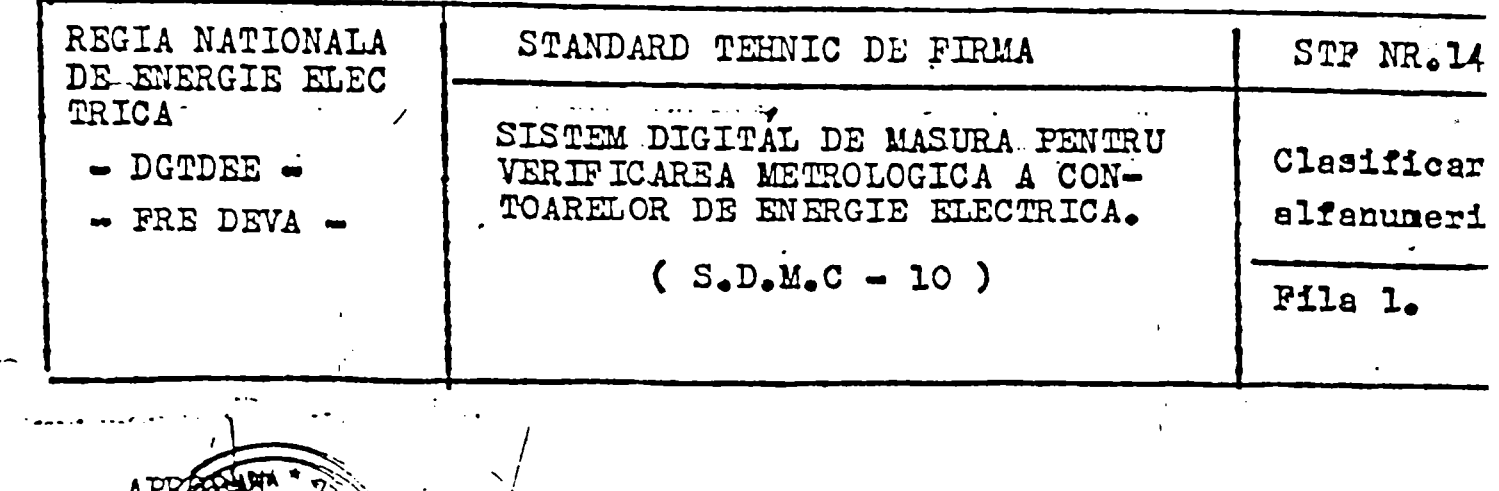

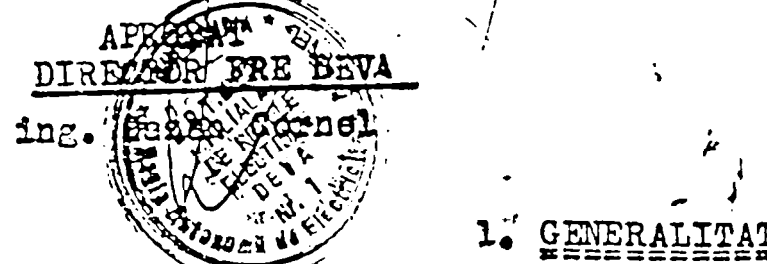

## 1.1. Obiect.

Prezentul standard tehnio de firmă se referă la produsul " Sistem digital de măsură pentru verificarea metrologică a contoar<br>lor de energie electrică tip SDMC-10 în execuție normală".

## 1.2. Domeniul de aplicare

Conditiile tehnice din prezentul STF se aplică la toate p dusele care fac obiectul acestui standard.

Sistemul digital de măsură tip SDMC-le este destinat pent<br>verificări metrologice (clasă de exactitate, mersul în gol, sensibi tate, verificarea integratorului) a contoarelor de energie electric

## 1.3. Notare

Produsul executat conform prezentului STF se notează astf

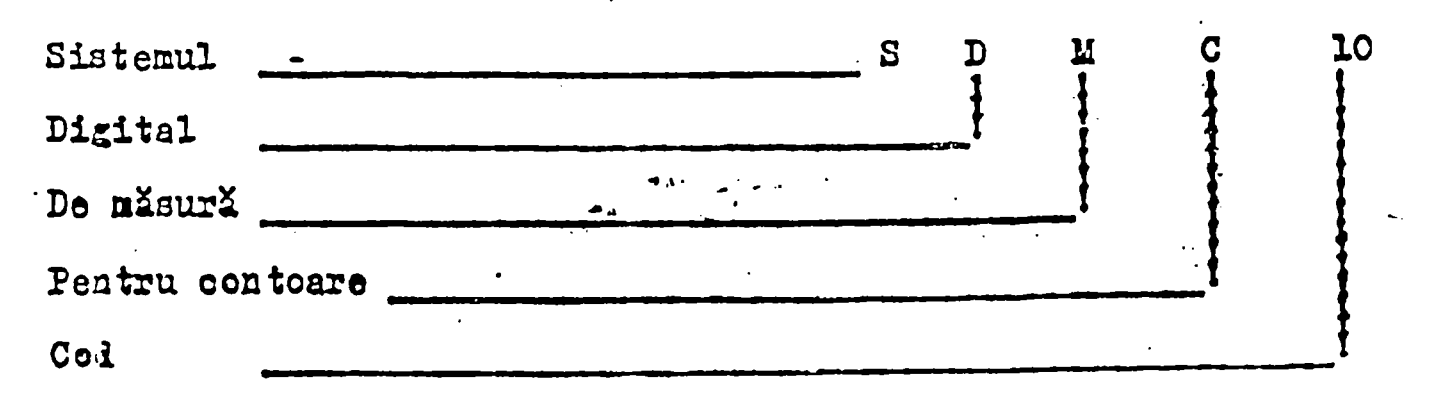

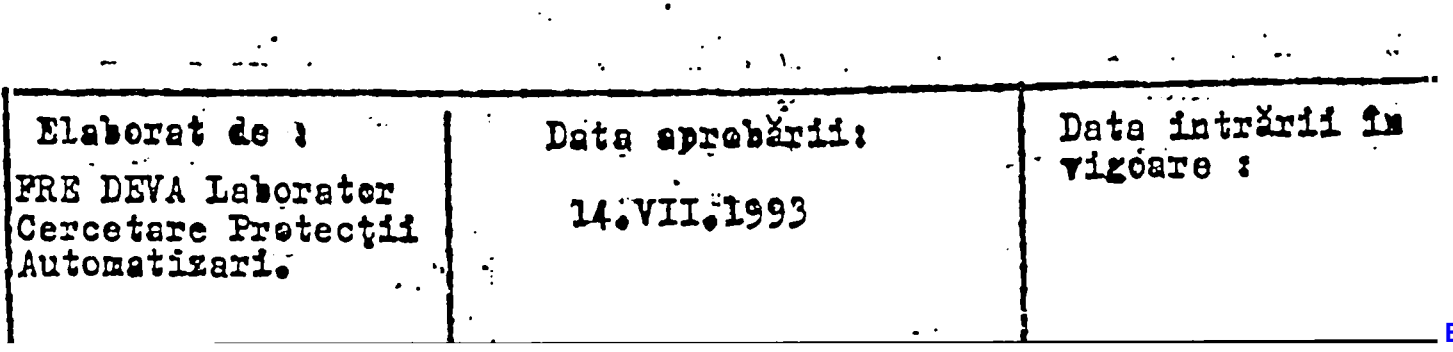

```
[ANEXA 1]
```

```
program VerificareContoare;
  \{ $X^+, R^+ \}uses Objects, Drivers, Dialogs, Views, Menus, App.
     Dos, Tipuri, MyDriv, Globals, MyVRes, msgbox, controll, inplines,
    mylstbox, crt, ceas, memory, myasync4, d2020, obload, graph,
    resproc, mygrapp, myobj, colorsel, plg
     \{\$ifndef notkey}
     ,hasputil;
     \{Selse\}\{\$endif\}const Toate16=true;
     Unudin16=false;
                                   %12sCanal %2d
     FSirCanal='ESirCanal='Canal %2d
                                   \sim 9/612s~
 type PMyApp=^TMyApp;
      TMyApp=object(TApplication)
       constructor Init;
       destructor Done; virtual;
       procedure InitMenuBar;
                                  virtual:
       procedure InitStatusLine; virtual;
       procedure HandleEvent(var Event:TEvent);
                                                      virtual;
       procedure Idle;
                              virtual:
       procedure VerifClasaPrecizie;
                                       \{class\,\,\text{precize}\}procedure VerifGol;
       procedure VerifSensib;
       procedure Integrator;
       procedure SelectGrafCh;
      procedure TestEtalon;
     end;
  function FileExists(Name: PathStr): Boolean;
    var
     SR: SearchRec;
    begin
     FindFirst(Name, 0, SR);
     FileExists := DosError = 0;
```
constructo r TMyApp.Init; va r G:word; I:integer; StatusA,StatusB,StatusD:byte; FisierCurent:string; DisCommands:TCommandSet; R:Trect; Dialog:Pdialog; DColor:PColorDialog; Regs:Registers; Path:PathStr; Params:longint;  ${$$ ifndef notkey} LptNu m ,SeedCod e : integer; Pass<sub>1</sub> : integer; Pass<sub>2</sub> : integer; pl,p2,p3,p : integer; Servic : integer; ID<sub>1</sub> : longint; {\$endif} begin TApplication.Init; StreamError:=@EroriStream; GetIntVec(\$70,OrigVector); AquisitionFlag:=false; MyIdleFlag:=0; RegisterObjects; RegisterViews; RegisterDialogs; RegisterGainColl; RegisterInpLines; RegisterMylstBox; RegisterObLoad; RegisterMyObj; RegisterColorSel;

```
DateCanale:=nil;
ResultWindow:=nil; 
Etalon Window:=nil; 
LProbeCunoscute:=nil;
SirRezultat:='0'; 
VecheaClPrec:=l; 
NouaClPrec:=0;
 MascaMenuBar:=MenuBar^.EventMask; 
EroareInit:=";
FisierView:=nil; 
SetUpPort:=nil; 
{testari prezenta fisiere obligatorii} \cdotOkInit:=true;
0klnit:=0klnit and FileExists(DialogFileName); (unit myvres} 
if not OkInit then
 begin 
 EroareInit:='fisier dialo.dia inexistent';
 writeln(Eroarelnit); 
 exit; 
 end; 
0klnit:=0klnit and FileExists(ResFileName); 
if not OkInit then
  begin 
 EroareInit:='fisier contoare.cnt inexistent';
  exit; 
 end; 
OkInit:=OkInit and FileExists(ProbeResFileName); 
if not OkInit then
 begin 
 EroareInit:='fisier probe.cnt inexistent';
 exit; 
 end;
```

```
ProbeResFileName:=CaleVcontor+'r_probe.cnt'; 
OkInit:=OkInit and FileExists(ProbeResFileName); 
if not OkInit then
```
begin EroareInit:='fisier r\_probe.cnt inexistent'; exit; end; OkInit:=OkInit and FileExists(ProbeGolResFileName); if not OkInit then begin EroareInit:='fisier probegol.cnt inexistent'; exit; end; OkInit:=OkInit and FileExists(NumeCntResFileName); if not OkInit then begin EroareInit:='fisier numecnt.cnt inexistent'; exit; end; OkInit:=OkInit and FileExists(CFGFileName); if not OkInit then begin EroareInit:='fisier vcontor.cfg inexistent'; exit; end;

LProbeGolCunoscute:=PRecCollection(GetObject(ProbeGolResfiieName,'Coli'));

New(DateCanale);

```
NrCanalCurent:=1;
Verificarecurenta:=0; 
VerificareGolCurenta:=0; 
SeFaceClPrec:=false; 
CeAfisam:= c1 c32;
comrec[0]:=';
comrec[1]:=';
SlaveFlag[l]:=Toatel6; 
SlaveFlag[2]:=Toatel6; 
Slavechannel[0]:=0;
SlaveChannel[1]:=1;
DColor:=MakeColor; 
Application^.GetPalette^:= DColor^.Pal;
```
DoneMemory; Application^.Redraw; dispose(DColor,done); Dialog:=MakeDateGen;  $Dialog^{\wedge}.\text{GetData}(DateGen);$  {initializare date generale}  $\{$  in resource listboxul are colectia nil salvata $\}$ dispose(Dialog,done); ActualizareNumeCntProbeCunoscute; {LProbeCunoscute:=PRecCollection(GetObject(ProbeResfileName,'Coir));} Dialog:=MakeDateVerifGol; Dialog<sup>^</sup>.GetData(DateVerifGol); dispose(Dialog,done); Dialog:=MakeDateVerifSensib; Dialog<sup> $\land$ </sup>.GetData(DateVerifSensib); dispose(Dialog,done); Dialog:=MakeSetUpIntegrator; Dialog^.GetData(DateSetUpIntegrator); dispose(Dialog,done); Dialog:=MakeSetUpCom;  $Dialog^{\wedge}$ .GetData(Daf); dispose(Dialog,done); Dialog:=MakeSetUpSalvare; Dialog^.GetData(SetUpCale); dispose(Dialog,done); Dialog:=MakeAssignMonitor1; Dialog<sup>^</sup>.GetData(AssignDafl); for i:=l to NrMaxCanaleDaf do begin Params:=AssignDafl [i]; FormatStr(SlaveForm[Daf.Daf1+1,i],SlaveFormat[i],Params); end; dispose(Dialog,done); Dialog:=MakeAssignMonitor2; Dialog<sup> $\land$ </sup>.GetData(AssignDaf2); for i:=l to NrMaxCanaleDaf do begin Params:=AssignDaf2[i]; FormatStr(SlaveForm[Daf.Daf2+l,i],SlaveFormat[i],Params); end; dispose(Dialog,done);

```
with Datellnitiale do 
        begin 
         TimpMasura:=DateSetUpIntegrator.TimpMasura;
         ErAdmisa:=DateSetUpIntegrator.ErAdmisa; 
         for I:=0 to NrMaxCanale-1 do 
          Indexuri[I]:=0; 
       end; 
       {\{$iifindef debug\}SetUpPort:=PSetUpPort(GetObject('VCONTOR.CFG','SetUpPort'));
       ifSetUpPort=nil then 
        begin 
         OkInit:=false; 
         exit; 
        end 
       else 
        EroareInit:=PMsgCuplaProtectie^; 
       {$else} 
        New(SetUpPort,Init); 
        SetUpPort^.PortGrupaO:=PortGrupaO; 
        SetUpPort^.PortGrupal :=PortGrupal; 
        SetUpPort^.PortGrupa2:=PortGrupa2; 
        SetUpPorf^.StatusPPIl :=StatusPPIl; 
        SetUpPort^.PortGrupa3 :=PortGrupa3; 
        SetUpPort^.StatusPPI2:=StatusPPI2; 
        SetUpPort^.PortContorl :=PortContorl; 
        SetUpPort^.Status8253:=Status8253; 
        {$endif} 
       VStatus8253:=SetUpPort^.Status8253; 
       VPortContorl :=SetUpPort^.PortContorl; 
       if MyAsync4.Async Open(Daf.Dafl+1,Bps4800,noparity,7,2)=No thenbegin 
                             MessageBox('interfata seriala pt. monitor 1
neinstalata',nil,mfWaming+mfOkButton); 
              end; 
       if MyAsync4.Async_Open(Daf.Daf2+1,Bps4800,noparity,7,2)=No then
              begin 
               MessageBox('interfata seriala pt. monitor 2 neinstalata', 
                           nil,mfError); 
              end; 
       {$ifhdefnotkey}
```

```
Service:=is Hasp;
 LptNum:=0;Pass1:=6514;Pass2:=28674;
hasp (Service, SeedCode, LptNum, Pass1, Pass2, p1, p2, p3, p4);
 OkInit:=OkInit and (not(p1*5=0 div 27));
                    {decizie pt hackeri defapt p1=0}
 if not OkInit then
   begin
     exit;
                     {daca p1=0 lipsa cupla protectie}
   end;
\{Sendif\}for I:=0 to NrMaxCanale-1 do
     with DateCanale<sup>\sim[I] do</sup>
      begin
      NrImpulsuri:=0;
      with AlegereContor do
        begin
         CodContor:=cunoscut;
         NrCanal:=I+1;{Active:}=1;end:
      with DateCalculContor do
        begin
         K:=1.0;U:=";
         I:='',Ki:=1.0;Ku:=1.0;
        end;
      with ConstContor do
        begin
         CentruSubunit:=";
         TipContor:=";
         NrAlb:=";
         Seria:=";
         IndexContor:=";
         StareContor:='BUNA';
         RezistIzolatie:=' 100 ';
```

```
ClPrecImpusa:=0.0; 
                end; 
               DinResultStrData^[I] :='0':
              end; 
        {initializare date grupe}
       with SetUpPort^ do 
        begin 
          DatePorturi<sup>[0]</sup>.port:=PortGrupa0;
          DatePorturi[1].port:=PortGrupa1;
          DatePorturi[2].port:=PortGrupa2; 
          DatePorturi[3].port:=PortGrupa3;
         { DatePorturi[4].port:=PortGrupa4; 
          DatePorturi[5].port:=PortGrupa5;}
        end; 
       DateGrupa[0].DeplPort:=2; {acum nu mai e port ci deplasment pt octet port 
in date porturi} 
       DateGrupa[1].DepPort:=5;DateGrupa[2].DeplPort:=8;
       DateGrupa[3].DeplPort:=11;
       {se elimina urmatoarele rinduri la achizitie pe 32 canale}
      { DateGrupa[4].DeplPort:=14; 
       DateGrupa[5].DeplPort:=17;
       for G:=0 to NrGrupe-1 do 
        with DateGrupa[G] do 
          begin 
            NrImp:=DateGen.NrImpDeVerificat; { se va modifica ulterior}
            OState:=0; 
          end; 
       Port[SetUpPort^.Status8253]:=$7C; { contor 1 ,read load least significant}
       [byte first,most significant byte second,mode 3,binary} 
       Port[SetUpPort^.PortContor1]:=$ff; {least significant byte}
       Port[SetUpPort^.PortContorl]:=$ff; {most sign byte} 
       Afisare:=false;
```
DisCommands:=[cmConstProba,cmConfigGen,cmConfigCanale,cmConfigUnica,

cmAchizitiePrima,cmMersInGol,cmSensib,cmIntegr,cmBGeneral,cmBIndividual, cmAchizitie,cmStopAchizitie,cmSelectCh,cmPrintBuletin,cmConstUnice, cmNrImp];

**149** 

```
DisableCommands(DisCommands); 
       {\{$ifindef debug\}G:=periodic; 
       delay(10);if G=periodic then 
        begin 
                        MessageBox('Nu functioneaza intreruperea periodica
70h',nil,mfError+mfOkButton); 
        end; 
       {$endif} 
       R.Assign(47,0,80,l); 
       FisierView:=New(PMyFilePane,Init(R));
       Application'^.Insert(FisierView); 
       R.Assign(0, O, 40, 12); 
       R.Move((Desktop^.Size.X - R.B.X) div 2, (Desktop^.Size.Y - R.B.Y) div 2); 
       Dialog:=MakeAbout; 
       Desktop^.ExecView(Dialog); 
       Dispose(Dialog,Done); 
       Path:=SetUpCale.CaleSalvare; 
       if Path\sim" then
       begin 
         Path[length(Path)]:=#0; 
         with regs do 
            begin 
             ds:=Seg(Path); 
             dx:=Ofs(Path[1]);ah:=$3b; 
             intr($21,regs); 
             if (Flags and 1)\leq 0 then
              begin 
               MessageBox('Cale Salvare incorecta',nil,mfError+mfOkButton); 
              end; 
             end; 
       end; 
       end; 
 destructor TMyApp.Done; 
  var StatusB:byte; 
      PSir:PString; 
      Path:PathStr;
```

```
regs:registers; 
begin 
 if FisierView\text{>nil} then Dispose(FisierView, Done);
 TApplication.Done; 
 port[$70]:=ll; 
 StatusB:=port[$71]; 
 port[$71]:=StatusB and $bf; 
 setintvec($70,origvector); 
 if DateCanale\Diamondnil then Dispose(DateCanale);
 if Lprobecunoscute\sim nil then Dispose(LProbeCunoscute,Done);
 if LprobeGolCunoscute\sim nil then Dispose(LProbeGolCunoscute,Done);
 if DinEResultStrData\inftynil then Dispose(DinEResultStrData);if DinResultStrData\Diamondnil then Dispose(DinResultStrData);
 if DinResultStrData\Diamondnil then Dispose(DinIResultStrData);
 {\{Sifndef debug\}}clrscr; 
 with SetUpPort^ do 
  begin 
   writeln('FRE Suceava 24 posturi 1996');
  { writeln('PortGrupaO ',PortGrupaO); 
   writeln('PortGrupal ',PortGrupal); 
   writeln('PortGrupa2 ',PortGrupa2); 
   writeln('PortGrupa3 ',PortGrupa3); 
   writeln('StatusPPIl ',StatusPPIl); 
   writeln('StatusPPI2 ',StatusPPI2); 
   writeln('PortContor0',PortContor0);
   writeln('PortContor1',PortContor1);
   writeln('PortContor2',PortContor2); 
   writeln('Status8253 ',Status8253); } 
  end; 
 if SetupPort\simnil then
   dispose(SetUpPort,done); 
 {$endif} 
 Dispose(Whole_RezFileName); 
 Dispose(WithoutPath_RezFileName); 
 if Not Okinit then 
    writeln('Eroare in faza de initializare '+EroareInit);
```
 $\sim$   $\frac{1}{2}$  $\begin{cases} \text{where} & \text{if } x \in \mathbb{R}^n, \\ 0 & \text{if } x \in \mathbb{R}^n, \end{cases}$ 

```
Path:=CaleVContor; 
 Path[length(Path)]:=#0; 
   with regs do 
    begin 
     ds:=Seg(Path); 
     dx:=Ofs(Path[1]);
     ah:=$3b; 
     intr($21,regs); 
     if (Flags and 1)\leq 0 then
       begin 
       MessageBox('Cale vcontor restabilita incorect',nil,mfError+mfOkButton); 
       OkInit:=false; 
       exit; 
       end; 
     end; 
end;
```

```
procedure TMyApp.InitStatusLine; 
  var R:TRect; 
  begin 
    GetExtent(R);
    R.A.Y:=R.B.Y-1; 
    StatusLine:=New(PStatusLine,Init(R, 
     NewStatusDef(0,999, 
       NewStatusKey('~F 10~ Menu',kbF 10,cmMenu, 
       NewStatusKey('~F2~ StopV',kbF2,cmStopAchizitie, 
       NewStatusKey('~F3~ NextV',kbF3 ,cmAchizitie, 
       NewStatusKey('~F4~ DisplayOpt',kbF4,cmDispOpt, 
       NewStatusKey('~F5~ SelectCh',kbF5,cmSelectCh, 
       NewStatusKey('~F6~ Prinţ',kbF6,cmPrintBuletin, 
       NewStatusKey('~F7~NrImp',kbF7,cmNrImp,
       NewStatusKey(",kbF8,cmTestEtalon,nil)))))))), 
    nil) 
    )); 
  end; 
procedure TMyApp.InitMenubar; 
  var R:TRect;
```

```
begin 
     GetExtent(R);
     R.B.Y:=R.A.Y+1;MenuBar:=New(PMenubar,Init(R,NewMenu( 
       NewSubMenu('~I~nitializare',hcNoContext,NewMenu( 
          NewItem('Proba~n~oua',",kbNoKey,cmProbaNoua,hcNoContext, 
          NewItem('~I~ncarcare proba',",kbNoKey,cmLoadProba,hcNoContext,
          NewItem('~A~rhivare',",kbNokey,cinProbaFinala,hcNoContext, 
          NewSubMenu('~C~onstante proba',hcNoContext,NewMenu( 
           NewItem('~P~e canale',",kbNoKey,cmConstProba,hcNoContext, 
           NewItem('~U~nice',",kbNoKey,cmConstUnice,hcNoContext,nil))<br>),
          NewSubMenu('~S~et up',hcNoContext,NewMenu(
           NewItem('~M~ers in gol',",kbNokey,cmSupGol,hcNoContext, 
           NewItem('~S~ensibilitate',",kbNoKey,cmSupSensib,hcNoContext, 
           NewItem('~I~ntegrator',",kbNoKey,cmSupIntegrator,hcNoContext, 
           NewItem('~C~anal serial',",kbNokey,cmCanalSerial,hcNoContext,
           NewItem('Monitor ~l~',",kbNoKey,cniMonitorl ,hcNoContext, 
           NewItem('Monitor ~2~',",kbNoKey,cniMonitor2,hcNoContext, 
           NewItem('Co~l~or',",kbNoKey,cmSetColor,hcNoContext, 
           NewItem('Cale 
sal~v~are',",kbNoKey,cmCaleSalvare,hcNoContext,nil))))))))))))
          NewItem('E~x~it',",kbNoKey,cmQuit,hcNoContext,nil))))))), 
       NewSubMenu('~0~ptiuni',hcNoContext,NewMenu( 
          NewSubMenu('~C~onfigurare proces',hcNoContext,NewMenu( 
           NewItem('~G~enerala',",kbNoKey,cmConfigGen,hcNoContext, 
           NewItem('~P~e canale',",kbNoKey,cmConfigCanale,hcNocontext, 
           NewItem('~U~nica',",kbNoKey,cmConfigUnica,hcNocontext,nil))) 
           ),
          NewItem('Con~t~oare cunoscute',",kbNokey,cmCunoscute,hcNocontext, 
          NewItem('~N~ume contoare',",kbNokey,cmNumeCnt,hcNocontext, 
          NewItem('Probe clasa ~p~recizie',",kbNokey,cmProbe,hcNocontext, 
          NewItem('Probe mers in \simg\simol',",kbNokey,cmProbeGol,hcNocontext,
          nil)))))), 
        NewSubMenu('~V~erificari',hcnoContext,NewMenu( 
          NewItem('~C~lasa precizie',",kbNoKey,cmAchizitiePrima,hcNoContext, 
          NewItem('~M~ers in gol',",kbNokey,cmMersInGol,hcNoContext,
          NewItem('~S~ensibilitate',",kbNokey,cmSensib,hcNoContext, 
          NewItem('~I~ntegrator',",kbNokey,cniIntegr,hcNoContext,
```

```
NewItem('~T~est contor
etalon',",kbNoKey,cm VeziEtalon,hcNoContext,nil)))))), 
       NewSubMenu('~B~uletin',hcNoContext,NewMenu( 
         NewItem('~g~eneral',",kbNoKey,cmBGeneral,hcNoContext,
         NewItem('~i~ndividual',",kbNoKey,cmBIndividual,hcNoContext,nil))), 
      nil) 
      )))))); 
   end; 
 procedure TMyApp.HandleEvent( var Event:TEvent);
  var Encommands: TCommandSet;
  begin 
   if (Event.what=evCommand) and (Event.command=cmMenu) then
     if BWindow\leqnil then
         begin 
          EnCommands:=[cmPrintBuletin];
          DisableCommands(EnCommands);
          Desktop^.Delete(BWindow); 
          Dispose(BWindow,Done); 
          BWindow:=nil; 
         end; 
   TApplication.HandleEvent(Event); 
   if Event.What=evCommand then 
    begin 
     case Event.Command of 
       cmProbaNoua: ProbaNoua; 
       cmLoadProba: LoadProba; 
       cmConfigGen: ConfigGen; 
       cmConfigUnica:ConfigUnica; 
       cmConfigCanale: ConfigCanale; 
       cmProbaFinala:ProbaFinala; 
       cmConstProba: ConstCanale; 
       cmConstUnice: ConstUnice; 
       cmDispOpt: SetDisplayOption; 
       cmSupGol:SetUpGol; 
       cmSupSensib:SetUpSensib; 
       cmSupIntegrator:SetUpIntegrator; 
       cmCanalSerial: SetUpCom; 
       cmMonitorl: AssignareMonl; 
       cniMonitor2: AssignareMon2;
```

```
cmCaleSalvare:SetUpSalvare; 
        cmSetColor:Colors; 
        cmNrlmp: SetImpulsOption; 
        cmVeziEtalon:VeziEtalonPtProsti; 
        cmTestEtalon:TestEtalon;
        cmCancel: 
             if GlobScreenMode=grafic then 
                begin 
                 GraphicsStop; 
                 GlobScreenMode:=text; 
                { DeskTop^.Redraw;} 
EnCommands:=[cmSelectCh,cmDispOpt,cmAchizitie,cmStopAchizitie];
                 EnableCommands(EnCommands); 
                 { StatusLine^.UpDate;} 
                Application^.Redraw; 
                end; 
        cmSelectCh: 
              SelectGrafCh; 
        cmMersInGol: 
           begin 
            if ResultWindow\leqnil then
                     begin 
                      Desktop^.delete(ResultWindow); 
                      Dispose(ResultWindow,done); 
                      ResultWindow:=nil; 
                     end; 
            VerificareGolCurenta:=0; 
            VerifGol; 
           end; 
        cmlntegr: 
            begin 
            if ResultWindow\leqnil then
                     begin 
                      Desktop^.delete(ResultWindow); 
                      Dispose(ResultWindow,done); 
                      ResultWindow:=nil; 
                     end; 
            Integrator; 
            end;
```

```
cmSensib: 
           begin 
            if ResultWindow\leqnil then
                    begin 
                     Desktop^.delete(ResultWindow); 
                     Dispose(ResultWindow,done); 
                     ResultWindow:=nil; 
                    end; 
            VerifSensib; 
           end; 
        cm Achizitie:
          begin 
          if SeFaceClPrec then 
            begin 
             Inc(VerificareCurenta, 1); 
             if VerificareCurenta>=LProbeCunoscute^.count then 
VerificareCurenta:=0;
            end 
           else 
            begin 
             Inc(VerificareGolCurenta, 1); 
             if VerificareGolCurenta>=LProbeGolCunoscute^.count then
VerificareGolCurenta:=0; 
            end; 
          AquisitionFlag:=false; 
           SalvareProbaCurenta; 
          if Result Window\leqnil then
              begin 
               Desktop'^.delete(ResultWindow); 
               Dispose(ResultWindow,done); 
               ResultWindow:=nil; 
               EnCommands:=[cmMenu];
               Enablecommands(EnCommands);
               MenuBar^.EventMask:=MascaMenuBar; 
              end; 
          if SeFaceClPrec then 
            begin 
             MyIdleFlag:=0; 
             VerifClasaPrecizie; 
            end
```
else VerifGol; end; cmAchizitiePrima: begin AquisitionFlag:=false; VerificareCurenta:=0; if ResultWindow $\leq$ nil then begin Desktop^.delete(ResultWindow); Dispose(ResultWindow,done); ResultWindow:=nil; MyIdleFlag:=0; end; Veri fClasaPrecizie; end; cmBGeneral: BuletinGen; cmBIndividual:BuletinCanal: cmPrintBuletin:PrintBuietin; cmStopAchizitie: begin AquisitionFlag:=false; if EtalonWindow=nil then SalvareProbaCurenta; if ResultWindow $\leq$ nil then begin Desktop^.delete(ResultWindow); Dispose(ResultWindow,done); ResultWindow:=nil; MyIdleFlag:=0; EnCommands:=[cmMenu]; Enablecommands(EnCommands); EnCommands:=[cmStopAchizitie,cmSelectCh,cmNrImp]; DisableCommands(EnCommands); MenuBar^.EventMask:=MascaMenuBar; end; if Etalon Window $\Diamond$ nil then begin Desktop^.delete(EtalonWindow); Dispose(EtalonWindow,done);

```
Etalon Window:=nil; 
                   MyIdleFlag:=0; 
                   EnCommands:=[cmMenu];
                   Enablecommands(EnCommands); 
                   EnCommands:=[cmStopAchizitie,cmSelectCh,cmNrImp];
                   DisableCommands(EnCommands); 
                   MenuBar^.EventMask:=MascaMenuBar; 
                  end; 
                MyAsync4.Async Send String(Daf.Dafl,sClear);
                MyAsync4.Async Send String(Daf.Daf2,sClear);
                if SeFaceClPrec then 
                 begin 
                { MenuBar^.Options:=MenuBar^.Options or $0001;}
                 end; 
                EnCommands:=[cmAchizitie];
                DisableCommands(EnCommands); 
              end; 
      cmCunoscute: ScrieCunoscute; 
      cmProbe: ScrieProbeCunoscute; 
      cmProbeGol: ScrieProbeGolCunoscute; 
      cmNumeCnt: ScrieNumeContoareCunoscute; 
    else Exit; 
    end; 
    ClearEvent(Event); 
   end; 
end; 
procedure CalculClasaPrecizie; 
var 
  ClPrec:real; 
 I,G:integer; 
begin 
 for G:=0 to NrGrupe-1 do 
  for I:=0 to 7 do
   with 
    DateCanale^[G*8+I] do 
     begin 
      {Aici se pune calculul clasei de precizie}
```

```
ParamResult[0]:=longint(G*8+I+1);
ParamResult[1]:=longint(@SirRezultat);
\{\$ifdef test\}NrImpulsuri:=7500+random(10);
{$endif}
if NrImpulsuri=0 then
 begin
  SirRezultat:='*';
  ResultBoolData[G*8+I]:=false;
  FormatStr(DinResultStrData^[G*8+I],ESirCanal,ParamResult);
  DafData[G*8+I]:=SirRezultat;
 end
else
 begin
  ClPrec:=(KekpC*(DateGen.NrImpDeVerificat/NrImpulsuri))-1)*100;if NrCanalCurent=G*8+I+1 then
     if OptiuneImpulsuri then
      NouaClPrec:=NrImpulsuri
     else
      NouaClPrec:=ClPrec;
  Str(ClPrec:9:3,SirRezultat);
  DafData[G*8+I]:=SirRezultat;
  {$ifdef test}
  if (i=0) and (G=1) then
   DafData[G*8+I]:='1212.22';
  if (i=2) and (G=3) then
   DafData[G*8+I]:='0.3434';
   {$endif}
  if abs(ClPrec)<=ConstContor.ClPrecImpusa then
   begin
    ResultBoolData[G*8+I]:=true;
    FormatStr(DinResultStrData^[G*8+I],FSirCanal,ParamResult);
   end
  else
   begin
    ResultBoolData[G^*8+I]:=false;FormatStr(DinResultStrData^[G*8+I],ESirCanal,ParamResult);
    end:
 end:
Str(NrImpulsuri:9,SirRezultat);
```

```
formatStr(DinIResultStrData^[G*8+I],FSirCanal,ParamResult);
                     {ResultWdData[G*8+I+1]:=NrImpulsuri;} {pprovizoriu}
     end;
end;
procedure TMyApp.Idle;
 var
   I,G:integer;
   Sir:string;
   ClPrec:real;
   Event:TEvent;
   NrImpEtalon:longint;
   {$ifndef notkey}
   LptNum, SeedCode: integer;
                : integer;
   Pass1
   Pass2
                : integer;
                  : integer;
   p1,p2,p3,p4Service
                : integer;
               : longint;
   ID
   {Sendif}begin
    if MyIdleFlag=0 then
      begin
       TApplication.Idle;
       {$ifdef debug}
       gotoxy(70,24);
       write(Periodic);
       \{Sendif\}SeeSlave1;
       SeeSlave2;
       {$ifndef notkey}
       Service:=is_Hasp;
       LptNum:=0;Pass1:=6514;
       Pass2:=28674;
       hasp (Service, SeedCode, LptNum, Pass1, Pass2, p1, p2, p3, p4);
       \{Sendif\}
```

```
end
```

```
else if MyIdleFlag=l then 
   begin 
    {\{$ifdef debug\}}gotoxy(70,24); 
    write(periodic); 
    {Sendif} 
    SeeSlavel; 
    SeeSlave2; 
    {$ifdef etalon} 
    gotoxy(1,23);
    write('VCEtalon=',ValContEtalon,' OldEtalon=',OldEtalon,
       • NPCapAbs=',NPesteCapAbs); 
    gotoxy(1,24);
    with DateGrupa[NrCanalCurent div 8].Grupa[NrCanalCurent mod 8] do
    write('Canal ',NrCanalCurent,' EStart=',EtalonStart,' EEnd=',EtalonEnd,
         • NNew=',NPCapAbsNew; NOLd=',NPCapAbsOId); 
    {$endif} 
    if Afişare then 
    begin 
      CalculClasaPrecizie; 
      if GlobScreenMode=text then 
       begin 
        DeskTop^.lock; 
        Desktop^.delete(ResultWindow);
        with ResultWindow^ do 
         if Optiunelmpulsuri then 
           begin 
           SetData(IFResultStrData); 
           end 
         else 
           begin 
            SetData(FResultStrData); 
           end; 
        Desktop^.insert(ResultWindow); 
        Resultwindow^.DrawView; 
        SlaveDrawDatal; 
        SlaveDrawData2;
        Desktop^.unlock; 
        Afisare:=false;
```

```
end 
           else 
            begin 
              DrawGrafCh(NrCanalCurent); 
              SlaveDrawDatal; 
              SlaveDrawData2; 
              VecheaClPrec:=NouaClPrec; 
              Afisare:=false; 
            end; 
          end; 
        end 
     els
e i
f MyIdleFlag=
2 then 
      begin if CheckEtalon(NrImpEtalon
) then 
         begin 
          Desktop^.Lock; 
          Desktop'^.Delete(EtalonWindow); 
          Etalo
n Window^.SetData(NrImpEtalon); 
          Desktop^.Insert(EtalonWindow); 
          Etalo
n Window^.DrawView; 
          Desktop^.Unlock; 
         end; 
      end; 
 end; 
procedur
e TMyApp.VerifClasaPrecizie; 
  labe
i 1; 
  va
r W:word; 
    lsb,msb:byte; 
    G,I:integer; 
    D,Dl:PDialog; 
    ManAutoBtData,C
: word; 
    DateColectie:TDatecolectie; 
    {\{Sifndef notkey\}}const 
      Pcsl:PC
S =(Signature
: 'SHASPSPCSS'; 
      NotUsed 
      Service 
      SeedCode 
      ICI 
                    0; 
                    GET_HASP_CODE; 
                    : 17;0
; IC2:0
; IC3:0
; IC4:0;
```
L.

RC1 :0; RC2:0; RC3:0; RC4:0);  $\{Sendif\}$ var Kp:real; DisCommands:TCommandSet; {\$ifndef notkey} Ahsp:word; Bhsp:boolean;  $\{Sendif\}$ Event:TEvent; FDiviz:real; L:longint; sir:string; const  $f\sin^{-1}$  $Ke=$ %-12s'; begin {\$ifndef notkey} Ahsp:=PCs1.RC2;  $\{Sendif\}$ OptiuneImpulsuri:=No; DisCommands:=[cmAchizitie,cmStopAchizitie]; {\$ifndef notkey} RC2hsp:=Ahsp;  $\{Sendif\}$ DisableCommands(DisCommands); SeFaceClPrec:=false; SirRezultat:="; {\$ifndef notkey}  $BHsp:=(AHsp=12434)$  and true;  $\{Sendif\}$ {calcul coeficienti} D:=MakeAlegManAuto; ManAutoBtData:=0; with  $D^{\wedge}$  do begin SetData(ManAutoBtData); {\$ifndef notkey} if not BHsp then exit;  $\{Sendif\}$ 

```
C:=Desktop^.ExecView(D);
      if C=cmOk then 
      begin 
       SeFaceClPrec:=true; 
       DisCommands:=[cmAchizitie,cmStopAchizitie];
       EnableCommands(DisCommands);
       GetData(ManAutoBtData); 
       if (LProbeCunoscute=nil) or (LProbeCunoscute^.Count=0) then
        begin 
          MessageBox('Lipsesc numele verific, clasa de precizie,'+ 
            alegeti un nume contor ,editati-i probele si apoi reselectati-l in
configurare generala.', 
          nil,mfWarning+mfOkButton);
          exit; 
        end; 
       if ManAutoBtData=1 then
         begin {mod manual} 
         DateColectie.PColectie:=LProbeCunoscute; 
         if LProbeCunoscute^.Count>0 then 
            DateColectie.Pozitiacurenta:=VerificareCurenta 
         else 
           DateColectie.PozitiaCurenta:=0; 
         D1:=MakeAlegVerif;
         D1^.SetData(DateColectie);
         C :=Desktop^{\wedge}.Execview(D1);
         if C=cmOk then 
             begin 
               D1^.GetData(Datecolectie);
               Dispose(Dl,done); 
               VerificareCurenta:=Datecolectie.Pozitiacurenta; 
              end 
         else 
           begin 
           Dispose(Dl,done); 
           goto 1; 
           end 
         end; 
        port[SetUpPort^.Status8253]:=$4f; { cuvint c-da latch contor 0} 
        lsb:=Port[SetUpPort^.PortContorl]; {citire contor etalon}
```

```
msb:=Port[SetUpPort^.PortContor1];
W:=msb*256+lsb;W:=0; {provizoriu}
if (LProbeCunoscute^.Count=0) or (VerificareCurenta<0) or
  (VerificareCurenta>LProbeCunoscute^.Count-1) then
   begin
    MessageBox('Verificare '+Clasa precizie+' inexistenta',nil,
       mfOkButton+mfError);
    goto 1;
   end:
ProbaCurenta:=PString(LProbeCunoscute^.At(VerificareCurenta))^;
NumeInRes:=ProbaCurenta;
FDiviz:=FactorDivizareKe(ProbaCurenta);
str(DateGen.Ke*FDiviz:1:3,SirKe);
L:=longint(@SirKe);
formatstr(sir,fsir,L);
for I:=0 to NrMaxCanale-1 do
     with DateCanale^[I],DateGen do
      begin
       NrImpulsuri:=0;
       with DateCalculContor do
        Kp:= (Ku*Ki)/K;KeKpC:=(Ke*FDiviz*Kp)/ConstConversie;
      end;
for G:=0 to NrGrupe-1 do
 with DateGrupa[G] do
   begin
    NrImp:=DateGen.NrImpDeVerificat; { se va modifica ulterior}
    OState:=0;
   end;
for G:=0 to NrGrupe-1 do
   with DateGrupa[G] do
    begin
      \{\$ifndef notkey\}if BHsp then
      {$endif}
      for I:=0 to 7 do
       with grupa[I] do
        begin
        EtalonStart:=W;
```

```
EtalonEnd:=W;
                 \{pesterap\}NpCapAbsNew:=0;NpCapAbsOld:=0;NrImpulsWait:=1; {va fi modificabil}
                 {asa se face sicronizarea}
                SirRezultat:='*';
                ParamResult[0]:=longint(G^*8+I+1);
                ParamResult[1]:=longint(@SirRezultat);
                FormatStr(DinResultStrData^[G*8+I],ESirCanal,ParamResult);
                DafData[G*8+I]:=SirRezultat;
                SirRezultat:='0':
                FormatStr(DinIResultStrData^[G*8+I],FSirCanal,ParamResult);
                end:
            end;
      if ResultWindow\Diamondnil then
            begin
            DeskTop^.lock;
            Desktop^.delete(ResultWindow);
            Dispose(ResultWindow,done);
            end:
      TitluCurent:=Clasa_precizie;
      CodProbaCurenta:=VERIF CLASA PRECIZIE;
ResultWindow:=MakeResultWd(Clasa precizie,ProbaCurenta+Sir,CeAfisam);
      with ResultWindow<sup>^</sup> do
         SetData(FResultStrData);
      Desktop^.insert(ResultWindow);
      Resultwindow^.DrawView;
      MenuBar^.EventMask:=0;
      SlaveDrawForm(1);SlaveDrawForm(2);
      Desktop^.unlock;
       \{\$ifndef notkey}
      if BHsp then
       {$endif}
      AquisitionFlag:=true;
      MyIdleFlag:=1;Discommands:=[cmMenu];
      DisableCommands(Discommands);
```

```
DisCommands:=[cmSelectCh,cmNrImp]; 
EnableCommands(DisCommands); 
StatusLine^.draw;
```

```
[pornire contor de test]
```

```
Port[SetUpPort^.Status8253]:=$BE; { contor 0 ,read load least significant}
     {byte first, most significant byte second, mode 3, binary }
     Port[SetUpPort^.PortContorl]:=$ff; (least significant byte} 
     Port[SetUpPort^.PortContorl]:=$ff; (most sign byte} 
     {pestecap} 
     NPesteCapAbs:=0; 
     asm 
      mov al,4fh 
      mov dx,VStatus8253 
      out dx,al 
      mov dXjVPortContorl 
      in al,dx 
      mov ah,al {salvare less sign byte din al in ah}
      in al,dx {citire less sign byte in ah}mov dh,ah 
      mov ah,al {most sign byte in ah} 
      mov al,dh 
      mov ValContEtalon,ax 
      mov 01dEtalon,ax 
     end; 
    end; 
1: Dispose(D,done); 
    end; 
  end; 
procedure TMyApp.SelectGrafCh; 
 var D:PDialog; 
    C:word; 
    CopyMyIdleFlag:integer; 
    Commands:TCommandSet;
 begin 
   CopyMyIdleFlag:=MyIdleFlag; 
   if MyIdleFlag\leq 0 then MyIdleFlag:=0;
   D:=MakeChNmbChoice; 
   with D^{\wedge} do
```

```
begin
      SetData(NrCanalCurent);
      C:=DeskTop^.Execview(D);
      if C=cmOk then
       begin
        GetData(NrCanalCurent);
        Dispose(D,done);
        DrawGrafCh(NrCanalCurent);
Commands:=[cmMenu,cmSelectCh,cmDispOpt,cmAchizitie,cmStopAchizitie];
        DisableCommands(Commands);
        {enable cmCancel, disable rest}
       end:
     end;
    MyIdleFlag:=CopyMyIdleFlag;
  end;
 procedure TMyApp.VerifGol;
  label 1;
  var G,I:integer;
     D,D1,D2:PDialog;
     DisCommands:TCommandSet;
     ManAutoBtData,C:word;
     \{\$ifndef notkey}
   const
      Pcs1:PCS = (Signature: '$HASP$PCS$';
       NotUsed
                   :0:: GET HASP CODE;
       Service
       SeedCode
                   : 41;:0; IC2:0; IC3:0; IC4:0;
       IC1RC1
                   :0; RC2:0; RC3:0; RC4:0);\{Sendif\}var
     DateColectie:TDatecolectie;
     DateGolCurent:TDateVerif;
     P:pointer;
     Event:TEvent;
     {$ifndef notkey}
     Ahsp:word;
     Bhsp:boolean;
```
 $\{\$endif\}$ begin NumeInRes:='Verificare in gol';  $\{\$$ ifndef notkey}  $Absp:=PCs1.RC1;$ {\$endif} SeFaceClPrec:=false;  $\{\$ifndef notkey\}$  $RC1hsp:=Absp;$  $\{Sendif\}$ D:=MakeDateVerifGol;  $\{\$$ ifndef notkey} Bhsp:= $(RC1hsp=2049*round((1-ln(1))))$ ;  $\{Sendif\}$ D^.SetData(DateVerifGol); D^.Frame^.Prev^.Select;  $\{\$$ ifndef notkey} if not Bhsp then exit;  $\{Sendif\}$  $C:=$ Desktop $^{\wedge}$ .ExecView(D); if  $C \infty$ cmOk then goto 1 else begin D^.GetData(DateGolCurent); if (DateGolCurent.TimpMasura $\Diamond$ DateVerifGol.TimpMasura) or (DateGolCurent.NrImpulsuri
index Unit Gol.NrImpulsuri) then begin if LProbeGolCunoscute^.Count>0 then with LProbeGolCunoscute^ do begin  $I:=0;$ repeat  $P:=GetObject(Whole RezFileName^{\wedge}, PSir128(At(I))^{\wedge});$  $I:=I+1;$ until (I=Count) or  $(P\text{>nil})$ ; if  $(P=nil)$  then DateVerifGol:=DateGolCurent else begin

```
C:=MessageBox('Toate verificarile in gol se fac cu aceiasi parametri
de lucru'+ 
               'Doriti reluarea tuturor verificarilor in gol de la inceput?',nil,
               mflnformation+mfYesButton+mfNoButton); 
              if C=cmYes then 
               begin 
                DateVerifGol:=DateGolCurent; 
                 for I:=0 to Count-1 do 
                  begin 
                   P:=GetObject(Whole_RezFileName^,PSir128(At(I))^);
                   P \leq nil then
DelObject(Whole_RezFileName^,PSir128(At(I))^);
                  end; 
               end; 
             end; 
           end; 
       end; 
      for G:=0 to NrGrupe-1 do 
        with DateGrupa[G] do 
          begin 
           NrImp:=255; {val maxima,necesara val initiala pt NrImpulsWait la
fel!!!!! } 
           OState:=0; 
          end; 
      for G:=0 to NrGrupe-1 do 
             with DateGrupa[G] do 
               begin 
                for I:=0 to 7 do
                 with grupa[I] do 
                   begin 
                   NrImpulsWait:=255; {va fi modificabil} 
                    {fiecare impuls venit va dcrementa 
                    aceasta valoare initiala}
                   end; 
               end; 
      {$ifndef notkey}
        if Bhsp then
       {Sendif} 
      AquisitionFlag:=true;
```

```
DisCommands:=[cmAchizitie,cmStopAchizitie]; 
EnableCommands(DisCommands); 
DateColectie.PColectie:=LProbeGolCunoscute; 
if LProbeGolCimoscute^.Count>0 then 
    DateColectie.Pozitiacurenta:=VerificareGolCurenta 
else 
    DateColectie.PozitiaCurenta:=0; 
D1:=MakeAlegVerif;
D1^.SetData(DateColectie);
C :=Desktop^{\wedge}.Execview(D1);
if C=cmOk then 
 begin 
  D1^.GetData(Datecolectie);
  VerificareGolCurenta:=Datecolectie.Pozitiacurenta; 
 end 
else 
  goto 1; 
dispose(Dl,done); 
if (LProbeGolCunoscute^.Count=0) or (VerificareGolCurenta<0) or
    (VerificareGolCurenta>LProbeGolCunoscute^.Count-1) then 
    begin 
      MessageBox('Verificare in gol inexistenta',nil, 
         mfOkButton+mfError); 
      goto 1; 
    end; 
ProbaCurenta:=PString(LProbeGolCunoscute^.At(VerificareGolCurenta))^;
NumeInRes:=ProbaCurenta;
{\{$ifndef test\}}Armeaza(DateVerifGol.TimpMasura,'Mers in gol'); (se va pune pt 5 minute} 
repeat 
 Desktop^.Lock;
 if WaitDialog\Diamondnil then {WaitDialog in unitul ceas.pas}
   begin 
    Desktop^.Delete(WaitDialog); 
     WaitDialog^.UpDate; 
    Desktop^.Insert(WaitDialog); 
   end; 
 Desktop^.Unlock;
 {$ifdef debug}
 gotoxy(70,24);
```

```
write(periodic); 
        {$endif} 
      until TimeOut=true; 
      AquisitionFlag:=false;
      Anuleaza; 
       {Sendif} 
      ParamResult[1]:=longint(@SirRezultat);
      for G:=0 to NrGrupe-l do 
              with DateGrupa[G] do 
                begin 
                 for I:=0 to 7 do
                  with grupa[I] do 
                   begin 
                    ParamResult[0] := longint(G*8+I+1);{\{$ifndef notkey\}}if Bhsp then 
                    {Sendif} 
                    if (255-NrImpulsWait) \leqDateVerifGol.NrImpulsuri then
                      {255-Nr}ImpulsWait da numarul de impulsuri venite 0,1,2...etc}{daca n-au venit deloc sau au venit mai putine sau egal
                      decit admise sa vina 
                     atunci e o.k.} 
                      begin 
                      SirRezultat:='admis';
FormatStr(DinResultStrData^[G*8+I],FSirCanal,ParamResult); 
                       ResultBoolData[G*8+I]:=true ;
                      end 
                    else 
                      begin 
                       SirRezultat:='respins';
FormatStr(DinResultStrData^[G*8+I],ESirCanal,ParamResult);
                       ResultBoolData[G*8+I]:=false;
                      end; 
                     Str(255-NrImpulsWait:9,SirRezultat); 
FormatStr(DinIResultStrData^[G*8+I],FSirCanal,ParamResult); 
                    \{\$ifdeftest\}SirRezultat:='admis';
```
FormatStr(DinResultStrData^[G\*8+I],FSirCanal,ParamResult); ResultBoolData[G\*8+I]:=true;  ${$endif}$ DafData[G\*8+I]:=SirRezultat; end: end; TitluCurent:='Verificare mers in gol'; CodProbaCurenta:=VERIF GOL; ResultWindow:=MakeResultWd('Verificare in mers gol', ProbaCurenta, CeAfisam); with ResultWindow^ do SetData(FResultStrData); Desktop^.insert(ResultWindow); Resultwindow^.DrawView; Shout; MenuBar^.EventMask:=0;  $SlaveDrawForm(1);$ SlaveDrawForm(2); SlaveDrawData1; SlaveDrawData2; MyIdleFlag:=0; Discommands:=[cmMenu]; DisableCommands(Discommands); DisCommands:=[cmStopAchizitie.cmNrImp]; EnableCommands(DisCommands); StatusLine^.draw; end; dispose(D,done);  $1:$ end; procedure TMyApp.VerifSensib; var G,I:integer; D:PDialog; DisCommands:TCommandSet; {\$ifndef notkey} const Pcs1:PCS = (Signature: '\$HASP\$PCS\$'; NotUsed  $:0:$ : GET\_HASP\_CODE; Service SeedCode  $: 59;$ :0; IC2:0; IC3:0; IC4:0; IC<sub>1</sub>

 $RC1$ :0; RC2:0; RC3:0; RC4:0);  $\{\$endif\}$ 

```
var
   C:word;
   Event:TEvent;
   {$ifndef notkey}
   Ahsp:word;
   Bhsp:boolean;
   \{\$endif\}begin
  NumeInRes:='Sensibilitate';
  ProbaCurenta:=";
  {$ifndef notkey}
  Ahsp:=PCs1.RC3;
  \{\$endif\}SeFaceClPrec:=false;
  D:=MakeDateVerifSensib;
  D^.SetData(DateVerifSensib);
  {$ifndef notkey}
  RC3hsp:=Ahsp;
  \{Sendif\}D^.Frame^.Prev^.Select;
  C:=Desktop^.ExecView(D);
  if C=cmOk then
   begin
    D^.GetData(DateVerifSensib);
    \{\$ifndef notkey}
     Bhsp:=(round(1.01)=1) and (RC3hsp=31233);
    \{Sendif\}{SaveDateVerifSensib(D);}
    for G:=0 to NrGrupe-1 do
       with DateGrupa[G] do
        begin
         NrImp:=255; {val maxima}
         OState:=0;end:
    for G:=0 to NrGrupe-1 do
           with DateGrupa[G] do
             begin
```

```
for I:=0 to 7 do
                   with grupa[I] do 
                    begin 
                     NrImpulsWait:=255; {va fi modificabil} 
                      {asa se face sicronizarea} 
                    end; 
                end; 
       (Sifhdef notkey} 
       if not BHsp then exit; 
       {$endif} 
       {Sifhdef test} 
       {Sifhdef notkey} 
       if BHsp then 
       {$endif} 
       AquisitionFlag:=true; 
       Armeaza(DateVerifSensib.TimpMasura,'Sensibilitate'); {se va pune pt 5 
minute\}repeat 
        Desktop^.Lock; 
        if WaitDialog\Diamondnil then
           begin 
            Desktop^.Delete(WaitDialog); 
            WaitDialog^.UpDate; 
            Desktop^.Insert(WaitDialog); 
          end; 
        Desktop^.Unlock; 
        {\{$ifdef debug\}}gotoxy(70,24); 
        write(periodic); 
        {$endif} 
       until TimeOut=true; 
       AquisitionFlag:=false; 
       Anuleaza; 
       {$endif} 
       ParamResult[1]:=longint(@SirRezultat);
       for G:=0 to NrGrupe-1 do 
              with DateGrupa[G] do 
                begin 
                  for I:=0 to 7 do
                   with grupa[I] do
```
trebuiau begin ParamResult[0]:=longint(G\*8+I+1); {\$ifhdefnotkey} ifBHsp then {Sendif} if (255-NrImpulsWait) < DateVerifSensib.NrImpulsuri then  ${255-Nr}$ ImpulsWait da numarul de impulsuri venite  $0,1,2...$ etc $}$  $\frac{1}{4}$  daca n-au venit deloc sau au venit mai putine sau egal decit cit sa vina atunci contorul e respins} begin SirRezultat:='respins'; FormatStr(DinResultStrData^[G\*8+I],ESirCanal,ParamResult); ResultBoolData[G\*8+I]:=false; end else begin SirRezultat:='admis'; FormatStr(DinResultStrData^[G\*8+I],FSirCanal,ParamResult); ResultBoolData[G\*8+I]:=true; end; Str(255-NrImpulsWait:9,SirRezultat); FormatStr(DinIResultStrData^[G\*8+I],FSirCanal,ParamResult);  ${$ifdeftest\}$ SirRezultat:='respins'; FormatStr(DinResultStrData^[G\*8+I],FSirCanal,ParamResult); ResultBoolData[G\*8+I]:=false; {Sendif} DafData[G\*8+I]:=SirRezultat; end; end; TitluCurent:='Verificare sensibilitate'; CodProbaCurenta:=VERIF\_SENSIB; ResultWindow:=MakeResultWd('Verificare sensibilitate',",CeAfisam); with ResultWindow^ do SetData(FResultStrData); Desktop^. insert(ResultWindow);
Resultwindow<sup>^</sup>.DrawView; Shout; MenuBar^.EventMask:=0; SlaveDrawForm(1);  $SlaveDrawForm(2);$ SlaveDrawData1; SlaveDrawData2; MyIdleFlag: $=0$ ; Discommands:=[cmMenu]; DisableCommands(Discommands); DisCommands:=[cmStopAchizitie.cmNrImp]; EnableCommands(DisCommands); StatusLine^.draw; end;  $\bullet$ end; procedure TMyApp.Integrator; label afara; var D:PDialog; G,I:integer; C:word; W3, Eps, Kp:real; DisCommands:TCommandSet; {\$ifndef notkey} const Pcs1:PCS = (Signature: '\$HASP\$PCS\$'; NotUsed  $: 0;$ Service : GET HASP CODE; SeedCode  $: 97;$  $IC1$ :0; IC2:0; IC3:0; IC4:0; RC1  $:0; RC2:0; RC3:0; RC4:0);$ {\$endif} var W:word; Event:TEvent;  $\{\$$ ifndef notkey} Ahsp:word; Bhsp:boolean;  $\{Sendif\}$ begin

```
with DateIInitiale do
  begin
   TimpMasura:=DateSetUpIntegrator.TimpMasura;
   \{\$ifndef notkey}
   Ahsp:=PCs1.RC4;
   \{Sendif\}ErAdmisa:=DateSetUpIntegrator.ErAdmisa;
   for I:=0 to NrMaxCanale-1 do
    Indexuri[I]=0;{$ifndef notkey}
   RC4hsp:=Ahsp;
   \{Sendif\}end;
for I:=0 to NrMaxCanale-1 do
     with DateCanale^[I] do
     begin
       NrImpulsuri:=0;
       Nrlmplnt255:=0;end;
OptiuneImpulsuri:=No;
NumeInRes:='Integrator';
ProbaCurenta:=";
{$ifndef notkey}
Bhsp:=((255*(10 div 10)-254)*32881=RC4hsp);
\{Sendif\}SeFaceClPrec:=false;
for G:=0 to NrGrupe-1 do
  with DateGrupa[G] do
    begin
     NrImp:=255; {val maxima }
     OState:=0;end;
W:=0;for G = 0 to NrGrupe-1 do
       with DateGrupa[G] do
         begin
          for I:=0 to 7 do
           with grupa[I] do
            begin
             EtalonStart:=W;
```

```
EtalonEnd:=W; 
              NrImpulsWait:=255; {va fi modificabil}
               {asa se face sicronizarea} 
             end; 
         end; 
{Sifhdef notkey} 
if not Bhsp then 
 goto afara; 
{$endif} 
with DatelFinale do 
 begin 
 for I:=0 to NrMaxCanale-1 do 
     Indexuri[I]:=0;end; 
                                       \bulletD:=MakeIndexInitial; 
D^. SetData(DateIInitiale);
D^.Frame^.Prev^.Select;
C:=Desktop^.ExecView(D);
if C=cmOk then 
 begin 
   D^.GetData(DatelInitiale); 
   Dispose(D,Done); 
   {Sifhdef test} 
   AquisitionFlag:=true; 
   Armeaza(DateIInitiale.TimpMasura,'Integrator'); 
   repeat 
    Desktop^.Lock; 
    if WaitDialog\Diamondnil then
      begin 
       Desktop^.Delete(WaitDialog); 
       WaitDialog^.UpDate; 
       Desktop^.Insert(WaitDialog); 
      end; 
    Desktop^.Unlock; 
    {\{$ifdef debug\}}gotoxy(70,24); 
    write(periodic); 
    {$endif} 
   until TimeOut=true; 
   AquisitionFlag:=false;
```

```
Anuleaza; 
       {$endif} 
       Shout; 
       D:=MakeIndexFinal; 
       D^.SetData(DatelFinale); 
       C:=Desktop^.ExecView(D); 
       if C=cmOk then 
         begin 
         D<sup>^</sup>.GetData(DateIFinale);
         Dispose(D,Done); 
         {aici urmeaza calculul energiei} 
         ParamResult[1]:=longint(@SirRezultat);
         for G:=0 to NrGrupe-1 do 
          for I:=0 to 7 do
                                         ٠
              with 
               DateGrupa[G].grupa[I],DateCanale^[G*8+I],DateGen,DateIInitiale
                begin 
                  with DateCalculContor do 
                    Kp:=K*Ku*Ki; 
                 NrImpulsuri:=NrImpInt255*256+255-NrImpulsWait; 
                  W3:=NrImpulsuri/(ConstConversie*Kp);
                 if W3=0 then 
                   Eps:=1 \{valoare conventionala\}else 
                   Eps:=(((DateIFinale.Indexuri[G*8+I]-Indexuri[G*8+I])-
W3)/W3)*100;
```

```
ParamResult[0]:=longint(G*8+I+1);Str(Eps:6:3,SirRezultat); 
DafData[G*8+I]:=SirRezultat;
if abs(Eps)>DateSetUpIntegrator.ErAdmisa then {asta este
```
eroarea acceptata}

do

begin

```
FormatStr(DinEResultStrData^[G*8+I],ESirCanal,ParamResult); 
                   SirRezultat:='respins';
                   FormatStr(DinResultStrData^[G*8+I],ESirCanal,ParamResult); 
                   ResultBoolData[G*8+I]:=false;
                   end 
                  else
```
begin

```
FormatStr(DinEResultStrData^[G*8+I],FSirCanal,ParamResult);
                   SirRezultat:='admis';
                   FormatStr(DinResultStrData^[G*8+I],FSirCanal,ParamResult);
                   ResultBoolData[G* 8+1] :=true; 
                  end; 
                 Str(NrImpulsuri:2,SirRezultat); 
                 FormatStr(DinIResultStrData^[G*8+I],FSirCanal,ParamResult); 
                 {$ifdef test}
                 SirRezultat:='admis';
                 FormatStr(DinResultStrData^[G*8+I],FSirCanal,ParamResult); 
                 ResultBoolData[G*8+I]:=true;
                 {$endif} 
               end; 
         TitluCurent:='Verificare integrator'; 
         CodProbaCurenta:=VERIF_INTEGRATOR; 
         ResultWindow:=MakeResultWd('Verificare integrator',",CeAfisam); 
         with ResultWindow^ do 
         SetData(EFResultStrData); 
         Desktop^.insert(ResultWindow); 
         Resultwindow^.DrawView; 
         MenuBar^.EventMask:=0; 
         SlaveDrawForm( 1); 
         SlaveDrawForm(2); 
         SlaveDrawDatal; 
         SlaveDrawData2;
         MyIdleFlag:=0; 
         Discommands:=[cmMenu];
         DisableCommands(Discommands); 
         DisCommands:=[cmStopAchizitie,cmNrImp];
         EnableCommands(DisCommands); 
         StatusLine^.draw;
        end 
       else 
         Dispose(D,Done);
```

```
end
```
else Dispose(D,Done); afara: end; procedure TMyApp.TestEtalon;

```
var DisCommands:TCommandSet;
  L:longint; 
begin 
Etalon Window:=MakeEtalon Wd; 
L:=0;EtalonWindow^. SetData(L); 
Desktop^.Insert(Etalon Window); 
MyIdleFlag:=2; 
DisCommands:=[cmMenu,cmDispOpt];
DisableCommands(DisCommands); 
DisCommands:=[cmStopAchizitie];
EnableCommands(DisCommands);
StatusLine^.draw; 
end;
```
var MyApp:TMyApp;

begin  ${$ifdeftest\}$ randomize; {Sendif} MyApp.Init; if OkInit then MyApp.Run; MyApp.Done; end.

unit globals;

## $[ANEXA 2]$

interface uses dos, tipuri, controll, objects, obload, dialogs, myobi; { variabile globale} var RC2hsp:word; OkInit:boolean;

NouaClPrec:real; RC3hsp:word; VecheaClPrec:real;

ResultWindow:PDialog; EtalonWindow:PDialog;

Comrec: array<sup>[0..1]</sup> of string<sup>[10]</sup>; RC4hsp:word; SirRezultat: string; ParamResult: array [0..1] of longint; MascaMenuBar:word; PMsgCuplaProtectie:pstring; RC1hsp:word;

## var

SetUpPort:PSetUpPort; VStatus8253:word; VPortContor1:word;

Daf:TSetUpDaf; SetUpCale:TSetUpCale;

{contine  $1,2,3,4$  in functie de com1, com2, com3, com4 pt Daf1, Daf2} AssignDaf1:TAssignMon; AssignDaf2:TAssignMon;

Datecanale:PDateCanale; DateGen:TDateGen; DateOperator:TDateOperator; DateIInitiale:TDateIntegrator; DateIFinale:TDateIntegrator; DateSetUpIntegrator: TSetUpIntegrator;

DateVerifGol:TDateVerif; DateVerifSensib:TDateVerif;

TabBuletin:TTabBuletin; LineCount:integer;

AquisitionFlag:boolean; MyldleFlag: integer; CeAfisam:word; OptiuneImpulsuri:boolean; EroareInit:string;

SlaveFlag:array[1..2] of boolean; (arata daca la slave se afiseaza toate canalele} SlaveChannel:array[0..1] of O..NrMaxCanale-l;

DafData:TResultStrData; DinResultStrData:PResultStrData; FResultStrData:PResultStrData;

DinIResultStrData:PResultStrData; IFResultStrData:PResultStrData;

DinEResultStrData:PResultStrData; EFResultStrData:PResultStrData;

ResultBoolData:TResultBoolData; LProbeCunoscute :PRecCollection; LProbeGolCunoscute:PRecCollection;

CaleVcontor:PathStr; Whole\_RezFileName:^PathStr; WithoutPath\_RezFileName:^PathStr;

**184** 

ResFileName:PathStr; ProbeResFileName:PathStr; ProbeGolResFileName:PathStr; NumeCntResFileName:PathStr;

DialogFileName:PathStr; CFGFileName:PathStr; {RezultFileName:PathStr;}

(DialogFileName nu mai e in unitul myvres}

VerificareCurenta: integer; VerificareGolCurenta: integer; IndexNumeContorCurent:integer; { tine minte marca contor}  ${index in colectie}$ FisierCurentGlob:string; ProbaCurenta:string; SirKe: string; CodProbaCurenta:integer; {0 clprec,1 gol, 2 sensib, 3 integrator} TitluCurent: string; NumeInRes: string; SeFaceClPrec:boolean; ClasaPrecAlarm:boolean; GlobScreenMode:word;

```
{variabile globale pt achizitia in asamblare}
```

```
const GSize=SizeOf(TDateGrupa); 
   Text=0; 
   Grafic=l; 
var 
  DateGrupa:Array[0..NrGrupe-1] of TDateGrupa;
  ContoareGata:TTabContoare; 
  CiteContoareGata: integer; 
  DatePorturi:Array[0..Nrgrupe-1] of TDatePortGrupa;
  ValContEtalon: word;
  ( PesteCap} 
  01dEtalon:word; 
  NPesteCapAbs:word;
```
## NrCanalCurent:word;

implementation

var I:integer; FDidirstr; FN:namestr; FE:extstr;

begin

NPesteCapAbs:=0; FSplit(FExpand(ParamStr(0)),FD,FN,FE); CaleVcontor:=FD; ResFileName:=CaleVcontor+'Contoare.cnt'; ProbeResFileName:=CaleVContor+'Probe.cnt'; ProbeGolResFileName:=CaleVContor+'ProbeGol.cnt'; NumeCntResFileName:=CaleVcontor+'NumeCnt.cnt'; DialogFileName:=CaleVcontor+'Dialo.dia'; CFGFileName:=CaleVContor+'Vcontor.cfg'; {RezultFileName:=";} SetUpPort:=nil; SeFaceClPrec:=false; for I:=0 to NrMaxCanale-1 do ResultBoolData[I]:=false; for  $I:=0$  to 69 do TabBuletin[I]:=nil; DateOperator.Operator:="; DateOperator. Verificator:="; New(DinResultStrData); New(DinlResultStrData); New(DinEResultStrData); FResultStrData:=DinResultStrData; IFResultStrData:=DinIResultStrData; EFResultStrData:=DinEResultStrData; GlobScreenMode:=text; New(Whole\_RezFileName); New(WithoutPath\_RezFileName); for i:=l to NrMaxCanaleDaf do begin

```
AssignDafl[i]:=i; 
  AssignDaf2[i]:=i+16; 
 end; 
SetUpCale.CaleSalvare:='c:\contor\'; 
{SetUpCale.CaleBackUp:='aV;;}
```
 $\Box$ 

end.

 $\bullet$ 

## unit tipuri; [ANEXA 3]

interface uses myobj,objects,dos; const PathToDrivers='D:\tp6\BGI'; Toate 16=true; Unudinl6=false; CClasa=15; CAlarm=12; MesajCuplaInexistenta:string='Cupla de protectie inexistenta'; const NrMaxCanale=32; NrMaxCanaleDaf=16; NrGrupe=4; cmVeziEtalon=195; cmNumeCnt=196; cmProbeGol=197;  $cmConfigGen= 198;$ cmConfigCanale=l 99; cmAchizitie=200; cmBuletin=201; cmStop Achizitie=202; cmCunoscute=203; cmConfigUnica=204; cmProbe=205; cmMersInGol=206; cmSensib=207; cmIntegr=208; cmAchizitiePrima=209; cmDispOpt=210; cmProbaNoua=211; cmSalvProba=212; cmConstProba=213; cniBGeneral=214; cmBIndividual=215; cmLoadProba=216; cmSelectCh=217; cmPrintBuletin=218;

cmConstUnice=219; cmTestEtalon=220; cmNrImp=222; cmProbaFinala=223; cmSupGol=224; cmSupSensib=225; cmSupIntegrator=226; cmCanalSerial=227; cmMonitor1=228; cmMonitor2=229; cmCaleSalvare=230; cmSetColor=231; const  $\bullet$ PortGrupa0=\$1b0; PortGrupal=\$lbl; PortGrupa2=\$lb4; StatusPPIl=\$lb3; PortGrupa3=\$lb5; PortGrupa4=\$1b5; PortGrupa5=\$lb6; StatusPPI2=\$lb7; ; { schimbar e Ib S i n lb9!!!!!!} PortContorO=\$lb8 PortContorl=\$lb9; PortContor2=\$lba; Status8253=\$lbb; cunoscut=0; direct=l; montaj direct=0; montaj indirect=1; indirect=2; activ=0; reactiv=l; yes=true; no=false; SirVid:string="; PSirVid:PString=@SirVid; VERIF\_CLASA\_PRECIZIE=0; VERIF GOL=1; VERIF SENSIB=2;

```
const Clasa Precizie='Clasa precizie ';
type 
  TSetUpDaf=record 
         Daf2:word; 
         Dafl :word; 
         end; 
  TSetUpCale=record 
          CaleSalvare:PathStr;
          {CaleBackUp:PathStr;}
         end; 
  TAssignMon=array[1..NrMaxCanaleDaf] of word;
  TDateGen=record 
         Ke:real; { constanta contor etalon}
         ConstConversie:byte; { impuls/rotatie}
         NrImpDe Verificat :byte; 
         TipContor:word; { activ sau reactiv] 
         Montaj:word; {direct sau indirect}
         PColl:PRecCollection;
         Poz:integer; 
         NumeContor: string;
       end; 
 TDateOperator=record 
           0perator:string[20]; 
           Verificator:string[20]; 
          end; 
  TConstContor=record 
          CentruSubunit:string[ 12]; 
          TipContor:string[ 12]; 
          NrAlb:string[12];
          Seria:string[12];
          IndexContor: string[12];
          StareContor:string[ 12]; 
          RezistIzolatie:string[ 12]; 
          ClPrecImpusa:real; 
         end; 
  TAlegereContor=record 
            CodContor: word; {cod cunoscut, direct, indirect}
            NrCanal:byte;
```
 ${Activity:word; }$ end; TDateIntegrator=record Indexuri:Array[O..NrMaxCanale-l] of real; TimpMasura: byte; ErAdmisa:real; end; TS etUpIntegrator=record TimpMasura:byte; ErAdmisa:real; end; TDateVerif =record TimpMasura:byte; NrImpulsuri:byte; end; PDateCalculContor=^TDateCalculContor; TDateCalculContor=record K:real; U:string[17]; I:string[7]; Ku:real; Ki:real; end; TDateColectie=record PColectie:PRecCollection; Pozitiacurenta:integer; end; TDateCanalX=record AlegereContor:TAlegereContor; DateCalculContor:TDateCalculcontor; ConstContor:TConstContor; KeKpC:real; ClasaPrecizie:real; NrImpulsuri: longint; {doar pt test nr imp de la etalon} NrImpInt255:word; end; PDateCanale=^TDateCanaie; TDateCanale=array[0..NrMaxCanale-1] of TDateCanalX; PResultStrData=^TResultStrData;

TResultStrData=array[0..NrMaxCAnale-1] of string; TResultBoolData=array[O..NrMaxCanale-1 ] of boolean;

PTabContoare=^TTabContoare; TTabContoare=array[0..7] of byte; {PesteCap} TDateCanal=record NrImpulsWait:byte; {se initializeaza cu 1} EtalonStart:word; (apoi se rearmeaza cu TDateGrupa.NrImp] EtalonEnd:word; NpCapAbs01d:word; NpCapAbsNew:word; end; PTabBuletin=^TTabBuletin; TTabBuletin=array[0..69] of PString; { tipuri de date pt achizitia din asamblare} PDateGrupa=^TDateGrupa; TDategrupa=record DeplPort:word; Ostate:byte; NrImp:byte; grupa:array[0..7] of TDateCanal; end; TDatePortGrupa=record port:word; octet:byte; end;

implementation end.

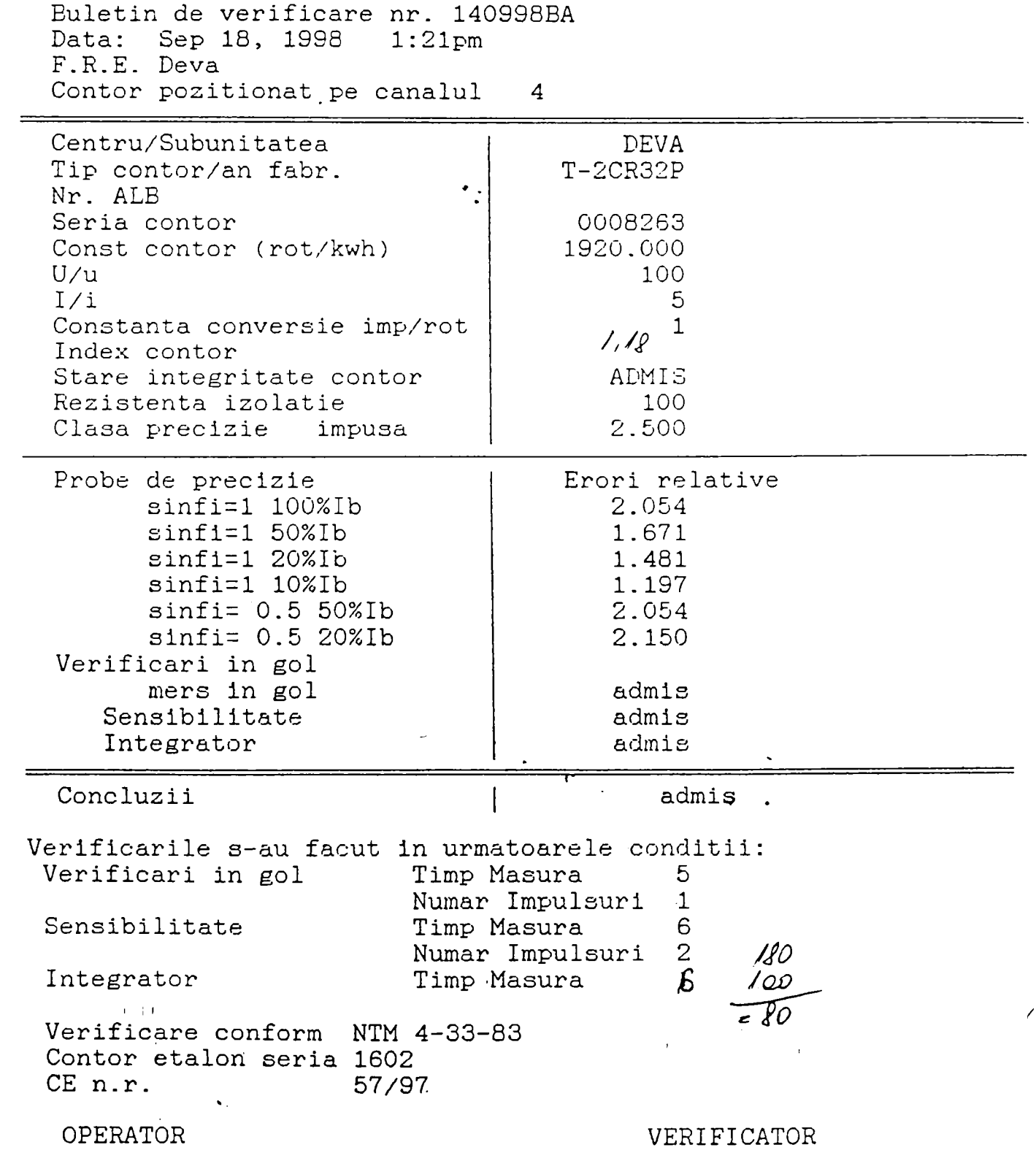

 $\mathcal{L}^{\text{max}}_{\text{max}}$  and  $\mathcal{L}^{\text{max}}_{\text{max}}$ 

 $\bar{\bar{x}}$ 

 $\sim$   $\sim$ 

**BUPT**

 $\overline{\mathscr{C}}$ 

Baletin de varificare nr. 1103932A

 $\omega$ 

Mar 11, 1998 - 9:20aa

 $\overline{a}$ 

 $\sim 10^{-11}$ 

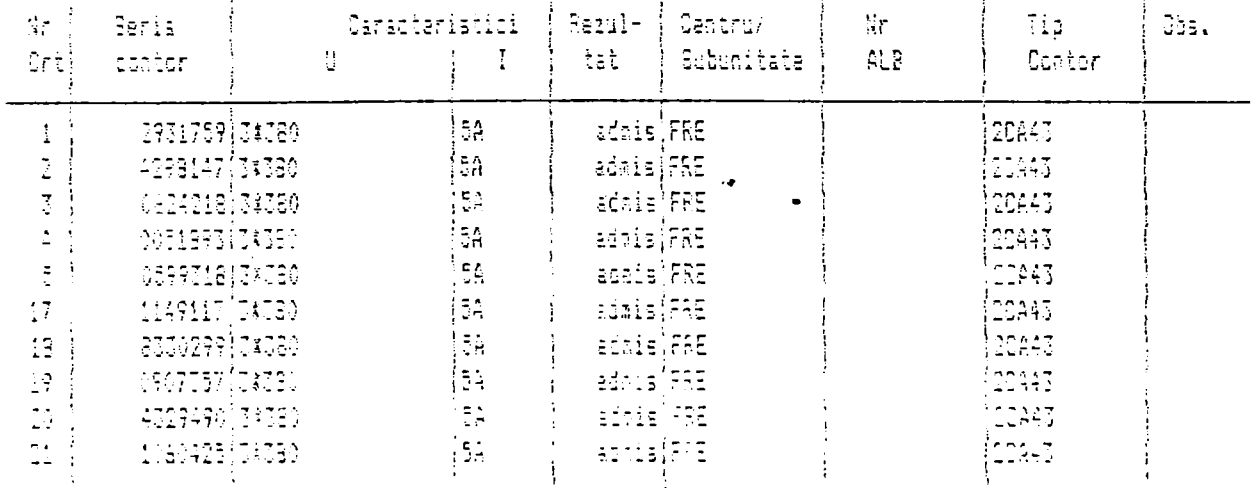

Scletin de Verificare nr. 11079288 (1988) (1988-1998-19942845)

 $\overline{\phantom{a}}$ 

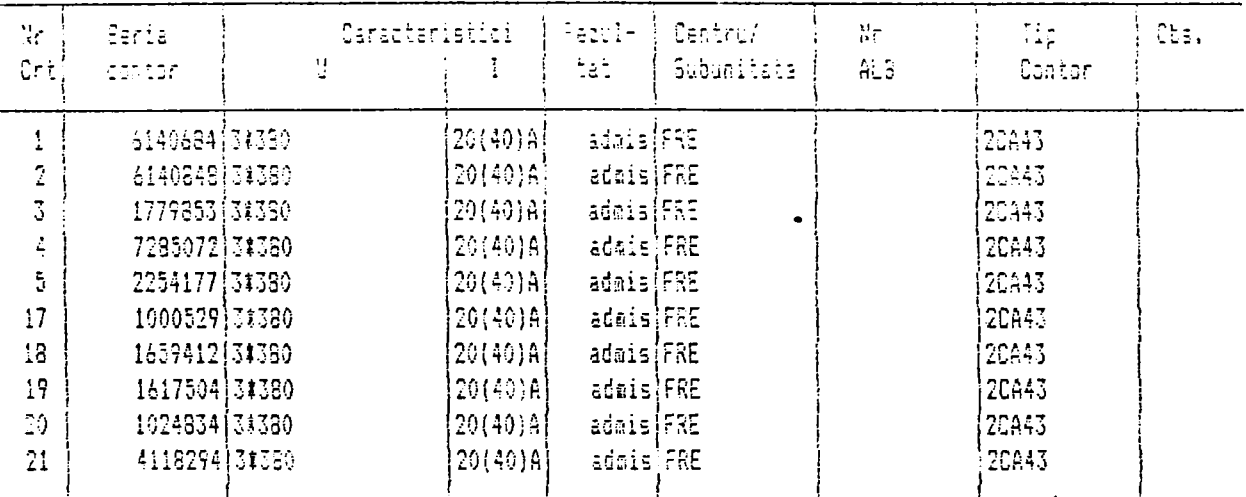

**CPERATOR** 

VERIFICATOR

 $\sim 10$ 

 $\overline{\phantom{a}}$ 

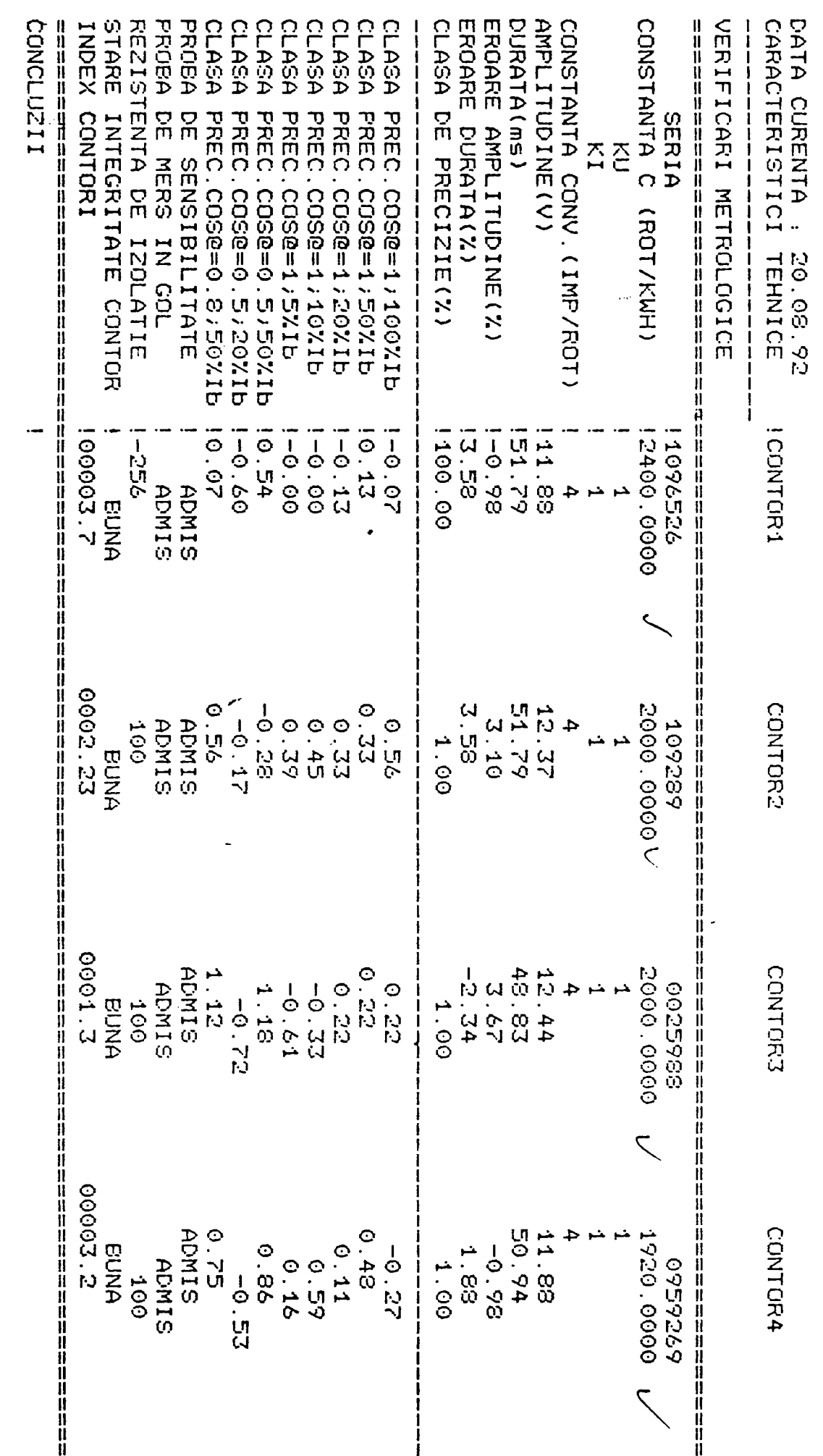

 $\mathbb{R}^2$ 

VERIFICATOR:

 $\frac{1}{2}$  ).

**OPERATOR** 

EULETIZ OF CERIFICARE NE.

 $\ddot{\phantom{0}}$